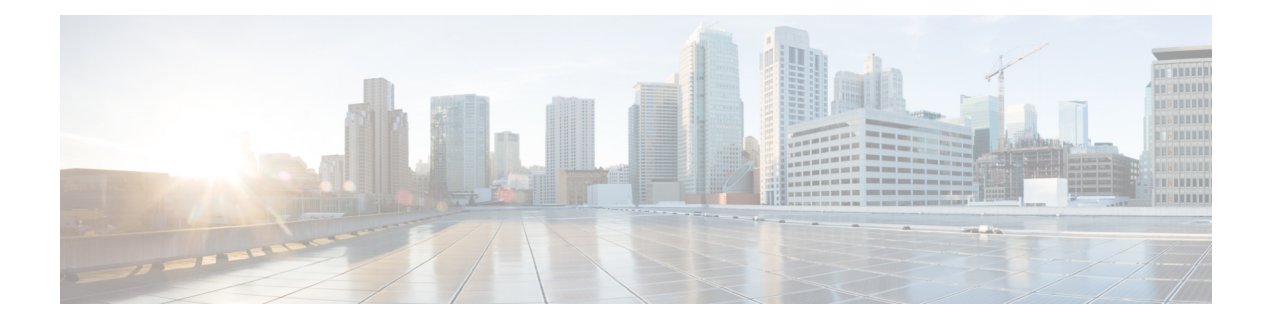

# **ISDN through MTRIE**

- ISDN through [KEYSTORE,](#page-0-0) on page 1
- L2 through L2 CTRL, on page 28
- [L2\\_DIST\\_LRN](#page-37-0) through LAYER2\_SVI, on page 38
- LED [through](#page-48-0) LLC, on page 49
- LLDP through [LSD\\_HA,](#page-74-0) on page 75
- LSMPI through [MCT1E1,](#page-102-0) on page 103
- [MDNSPROXY](#page-112-0) through MFIB, on page 113
- MFIB\_PLTF through [MOBILITYD\\_LOG,](#page-132-0) on page 133
- MONITOR through [MPLS\\_TE\\_NSR,](#page-157-0) on page 158
- [MPLS\\_TP](#page-168-0) through MTRIE, on page 169

# <span id="page-0-0"></span>**ISDN through KEYSTORE**

- [ISDN](#page-1-0)
- [ISR4000\\_RP\\_NGIO\\_ATM](#page-8-0)
- [ISR\\_THROUGHPUT](#page-14-0)
- [ISSU](#page-15-0)
- [IVR](#page-18-0)
- [IVR\\_MSB](#page-22-0)
- [IVR\\_NOSIGNALING](#page-23-0)
- [KERBEROS](#page-23-1)
- [KEYMAN](#page-24-0)
- [KEYSTORE](#page-24-1)

#### <span id="page-1-0"></span>**ISDN**

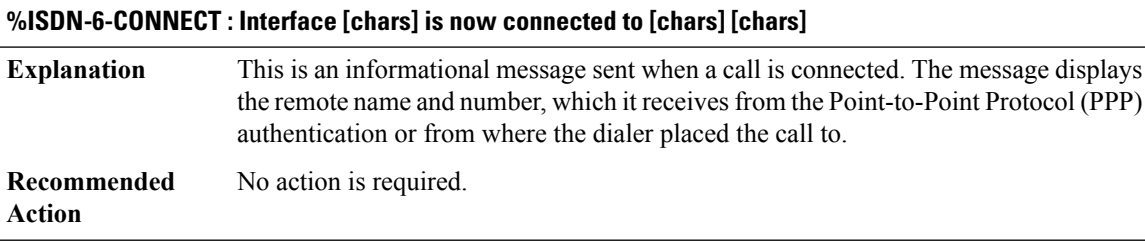

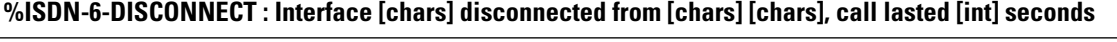

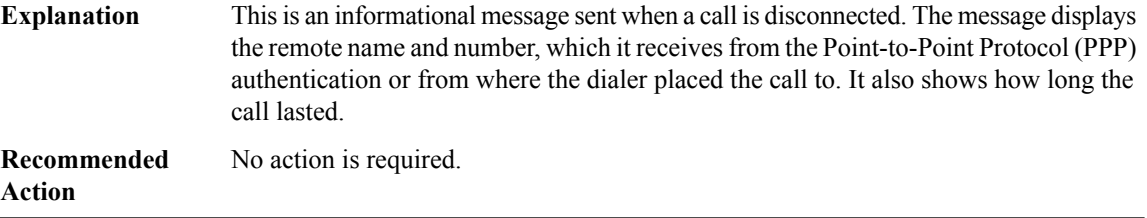

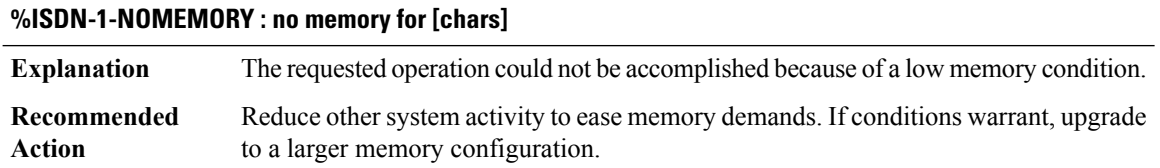

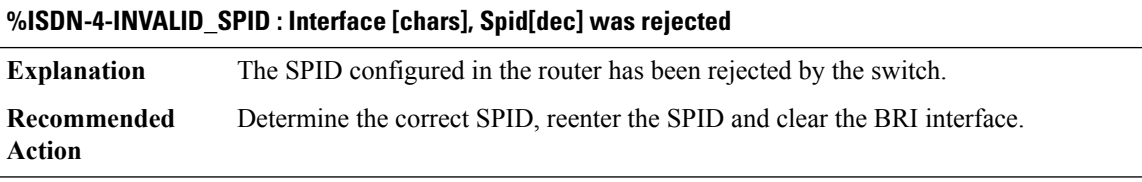

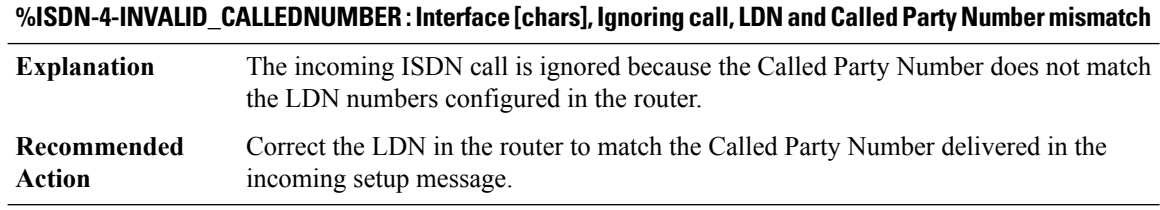

# **%ISDN-4-INVALID\_EID : Interface [chars], Ignoring call, EndPoint Identifier (EID) mismatch**

The incoming ISDN call is ignored because the EID delivered in the incoming setup message cannot be matched. **Explanation**

#### **%ISDN-4-INVALID\_EID : Interface [chars], Ignoring call, EndPoint Identifier (EID) mismatch**

If EID is delivered in the setup message, use the **isdn debugs** and **show isdn status** commands to determine the current EID values. You may need to contact the service provider. **Recommended Action**

#### **%ISDN-6-LAYER2UP : Layer 2 for Interface [chars], TEI [int] changed to up**

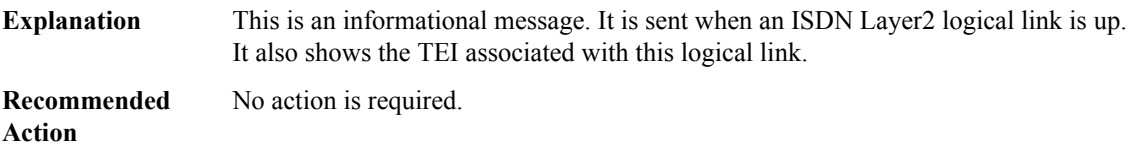

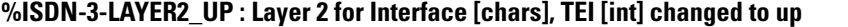

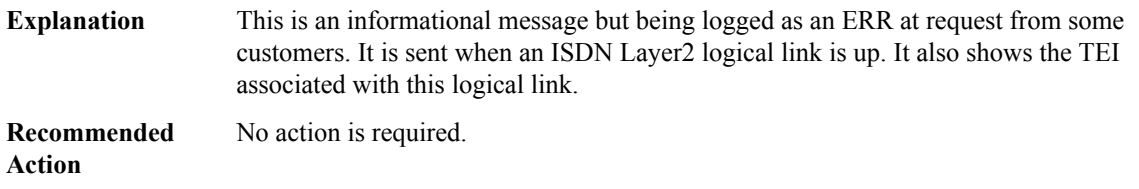

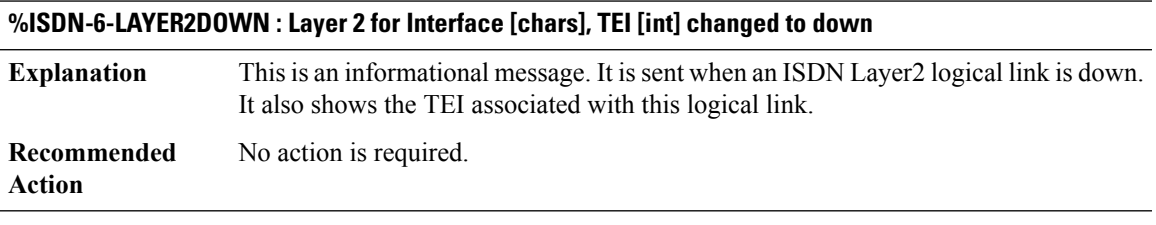

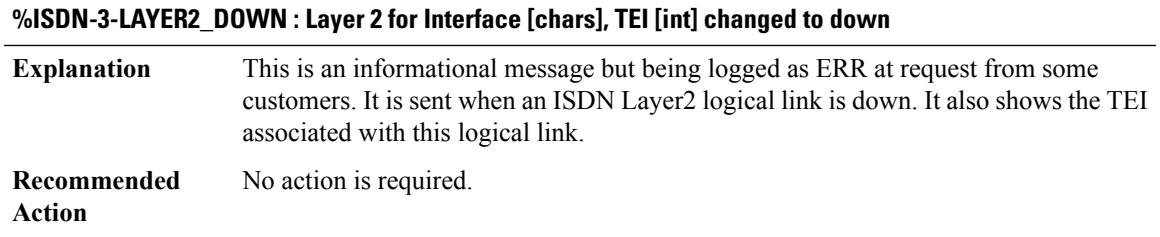

#### **%ISDN-6-CHAN\_UNAVAILABLE : Interface [chars] Requested Channel [dec] is not available**

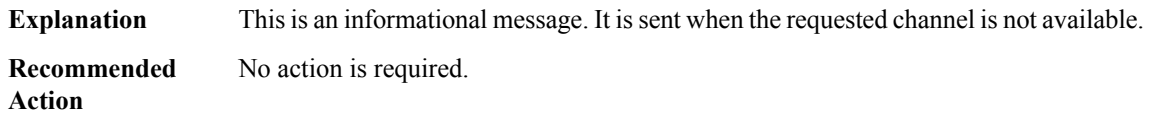

#### **%ISDN-6-CALL\_COLLISION:Interface [chars]CallCid [hex]Cref[hex] collision onChannel[dec]in\_use\_cid [hex] cref [hex], Channel awarded to the received call**

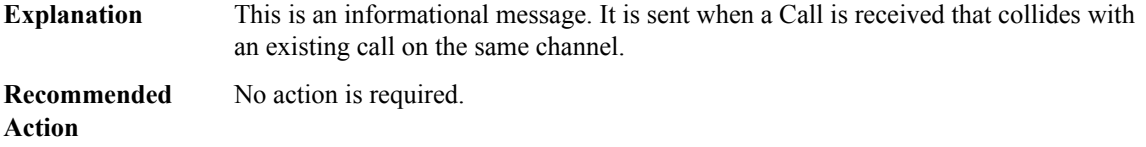

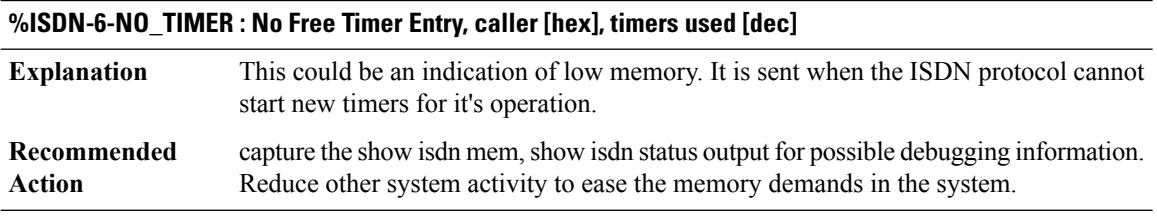

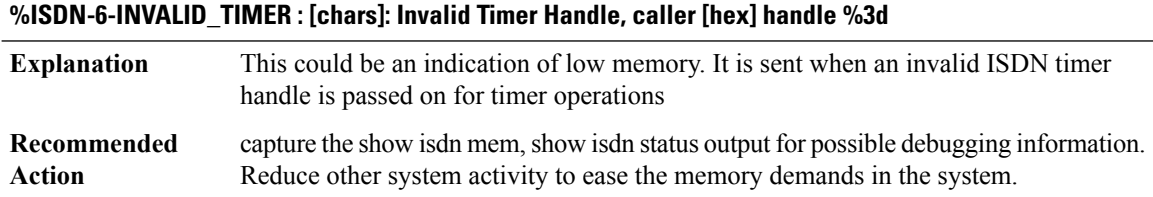

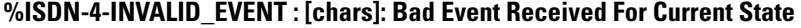

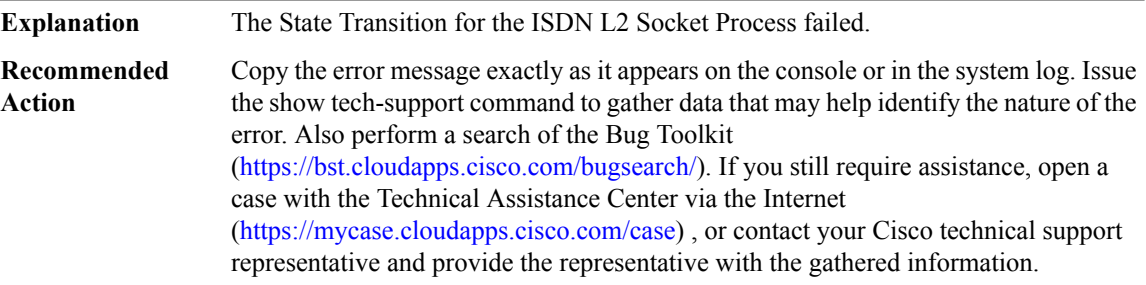

#### **%ISDN-4-SPURIOUS\_CONNECT : [chars]: Spurious Connection Accepted and Closed on port [int]**

**Explanation** An unknown TCP connection was accepted and refused.

#### **%ISDN-4-SPURIOUS\_CONNECT : [chars]: Spurious Connection Accepted and Closed on port [int]**

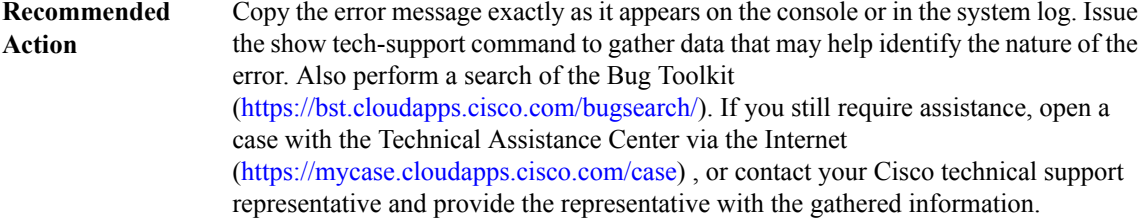

#### **%ISDN-4-GET\_STATUS\_STATE\_FAIL : [chars]: isdn\_get\_status\_state: Unknown DSL [int]**

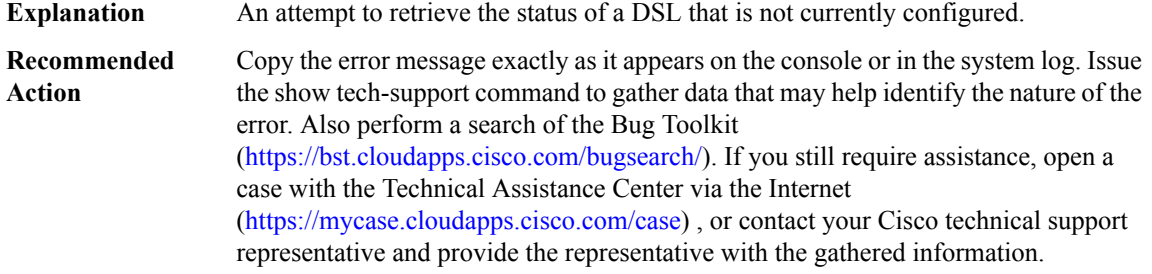

#### **%ISDN-4-ISDN\_L2\_INTERFACE\_NOT\_REGISTERED : [chars]: isdn\_to\_L2: Unknown DSL [int] for command [chars]**

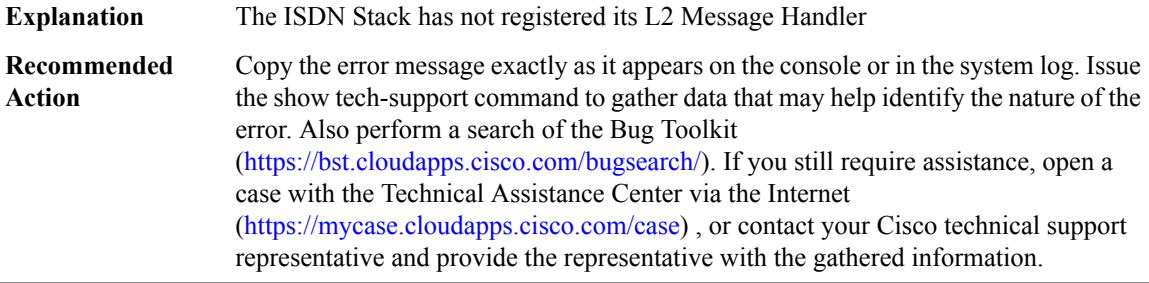

#### **%ISDN-4-BAD\_DSL\_FOR\_CREATE\_DELETE\_L2 :[chars]:isdn\_create\_delete\_signalling\_channel: Unknown DSL [int] for [chars]**

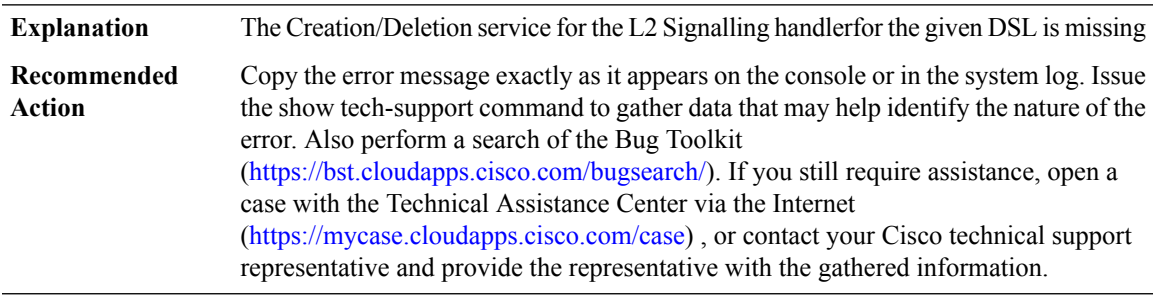

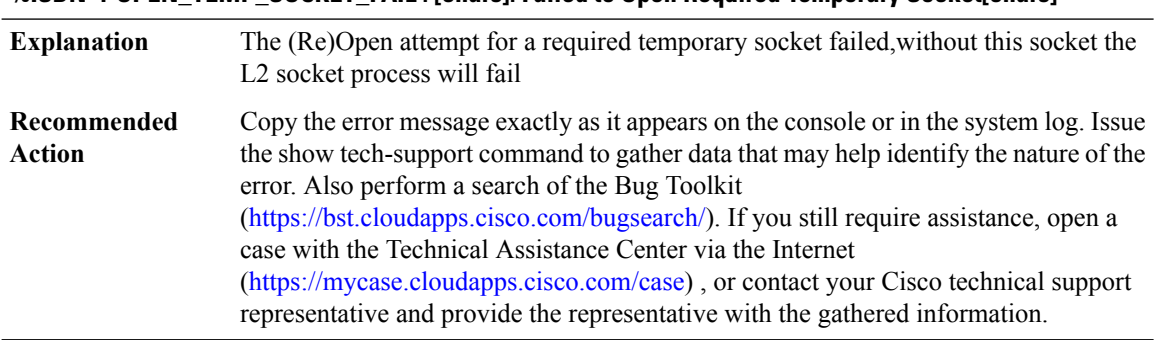

# **%ISDN-4-OPEN\_TEMP\_SOCKET\_FAIL : [chars]: Failed to Open Required Temporary Socket[chars]**

#### **%ISDN-4-ISDN\_UNEXPECTED\_EVENT : [chars]: Occurred at [chars]:[dec]**

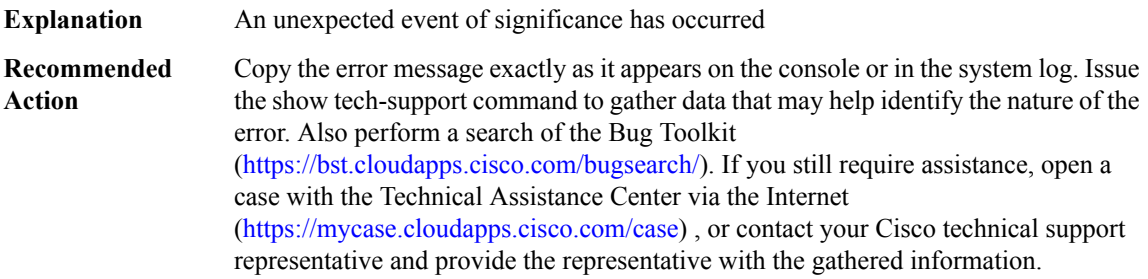

#### **%ISDN-4-RLM\_STATUS\_CHANGE : ISDN SC [chars]: Status Changed to: [chars].**

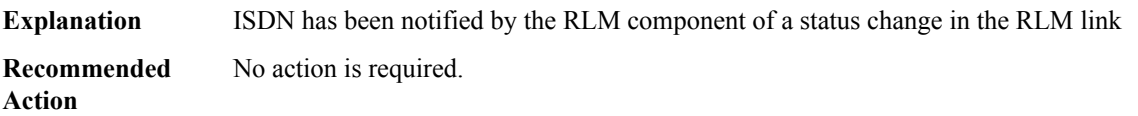

#### **%ISDN-2-ISDN\_GENERAL\_TRACEBACK : [chars]:[dec]**

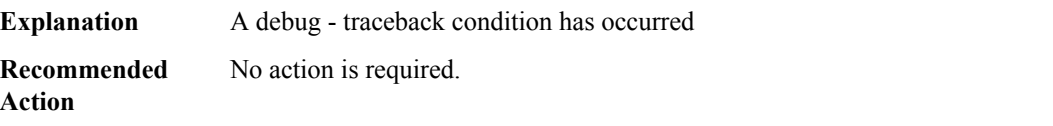

#### **%ISDN-3-ISDN\_RESOURCE\_UNAVAILABLE : [chars]: Resource not available, at [chars]:[dec]**

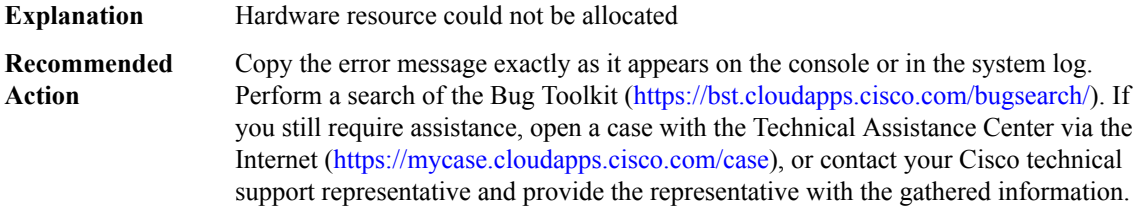

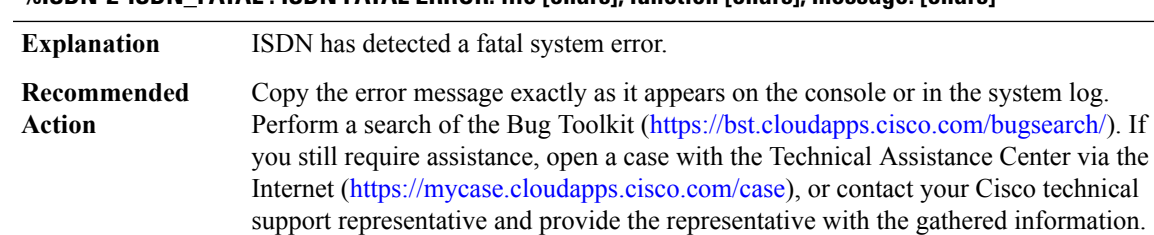

#### **%ISDN-2-ISDN\_FATAL : ISDN FATAL ERROR: file [chars], function [chars], message: [chars]**

#### **%ISDN-3-ISDN\_CCB\_FREE : [chars]: CCB with call id [hex] on b channel [dec] was leaked, but has been freed by ISDN Housekeeping. Reason: [chars]**

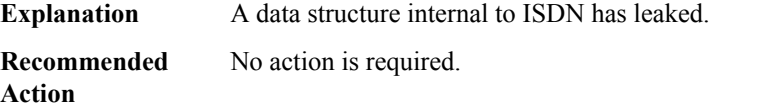

#### **%ISDN-3-ISDN\_CCB\_FREE\_FAILS : [chars]: CCB with call id [hex] on b channel [dec] was leaked (reason: [chars]), and can't be free'd by ISDN Housekeeping.**

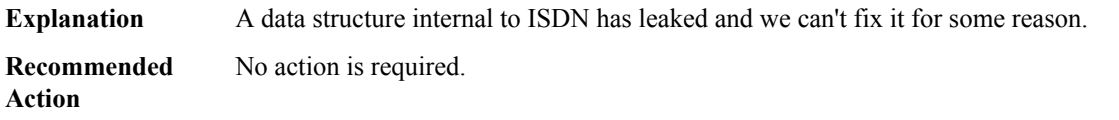

#### **%ISDN-4-ISDN\_CCB\_LEAK : [chars]: CCB with callid [hex] on b channel [dec] has been leaked. Reason: [chars]**

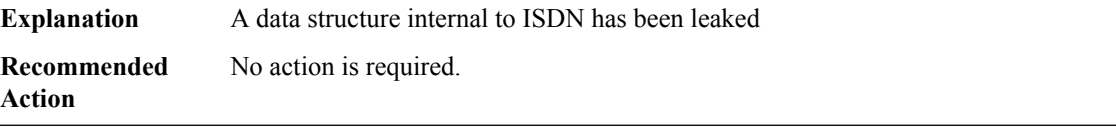

#### **%ISDN-4-SERVICE : Interface [chars] [chars] [chars] message for chan [dec] state [chars]**

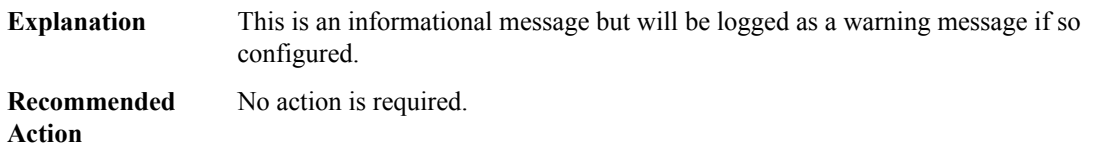

#### **%ISDN-4-RESTART : Interface [chars] [chars] [chars] message with restart class of [chars] chan [dec]**

**Explanation** This is an informational message but will logged as a warning message if so configured.

**%ISDN-4-RESTART : Interface [chars] [chars] [chars] message with restart class of [chars] chan [dec]**

**Recommended** No action is required. **Action**

#### **%ISDN-4-STATUS : Interface [chars] [chars] [chars] st [hex] ev [hex] cid [hex] cref [hex]**

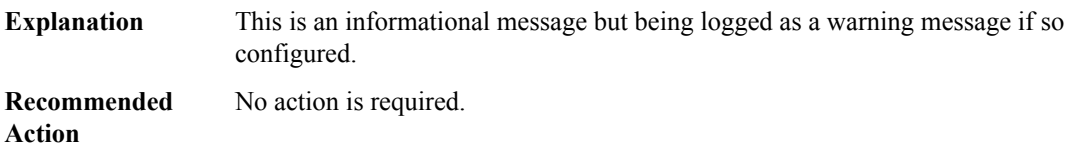

#### **%ISDN-4-SERV\_AUDIT\_C1 : Interface [chars] service audit trigger condition [dec] on channel [dec]**

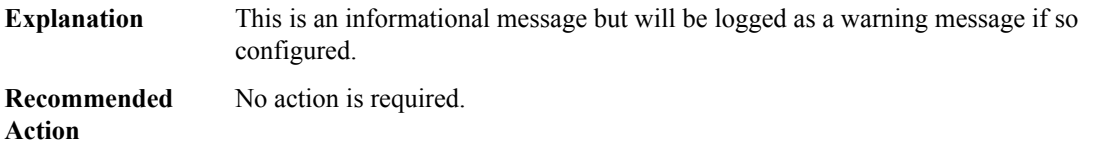

#### **%ISDN-5-SERV\_AUDIT\_C2 : Interface [chars] service audit trigger condition [dec] on channel [dec]**

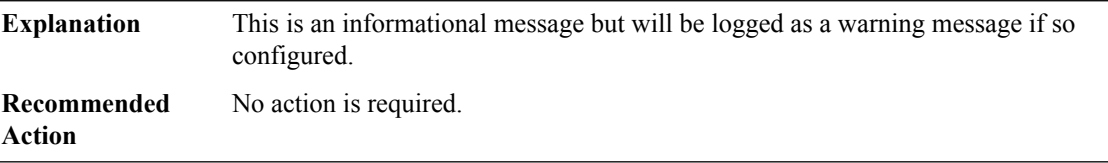

#### **%ISDN-6-SERV\_AUDIT\_C3 : Interface [chars] service audit trigger condition [dec] on channel [dec]**

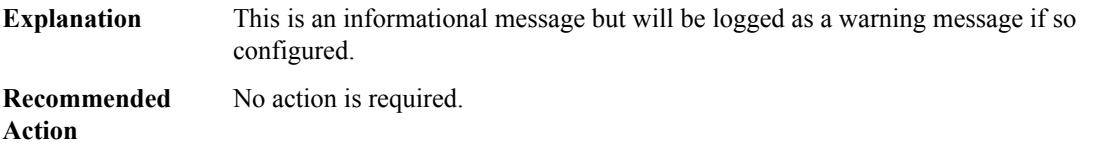

#### **%ISDN-4-ISDN\_NLCB\_LEAK : [chars]: NLCB leak detected. nlcb [hex] call id [hex] reason: [chars]**

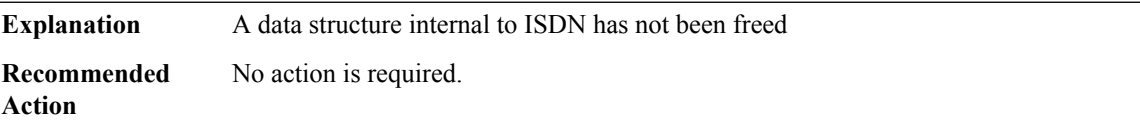

#### **%ISDN-3-ISDN\_NLCB\_FREE : [chars]: NLCB with call id [hex] was leaked, but has been freed by ISDN Housekeeping. Reason: [chars]**

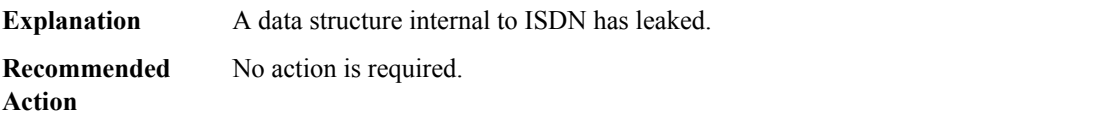

#### **%ISDN-6-REPEATED\_SETUP : Interface [chars] Call Cid [hex] Cref [hex] received a retransmitted setup on channel [dec] in\_use\_cid [hex] cref [hex].**

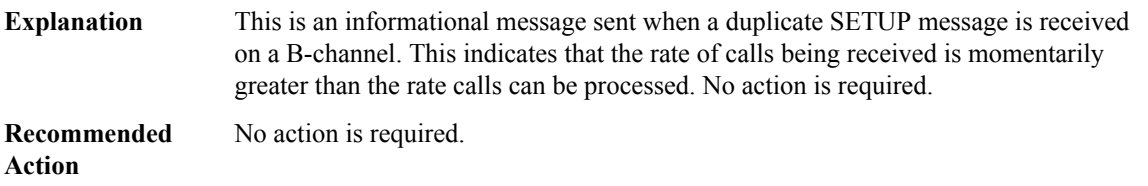

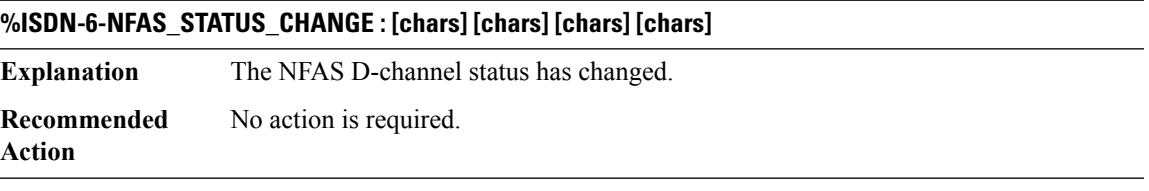

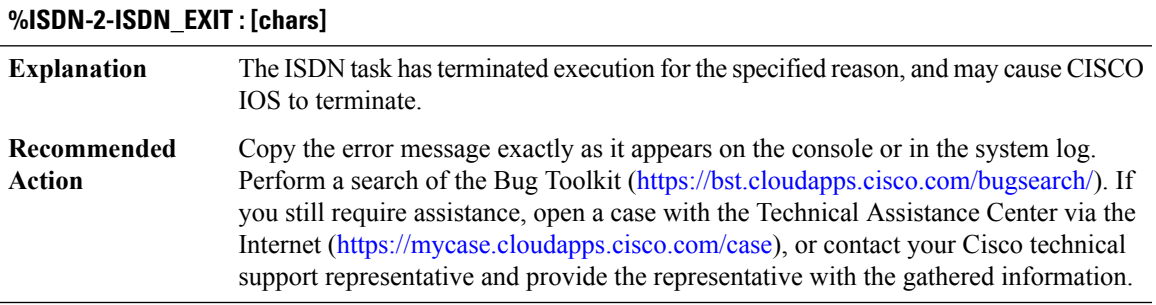

#### <span id="page-8-0"></span>**ISR4000\_RP\_NGIO\_ATM**

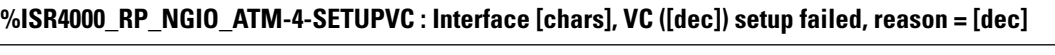

**Explanation** A command to setup a VC has failed on RP.

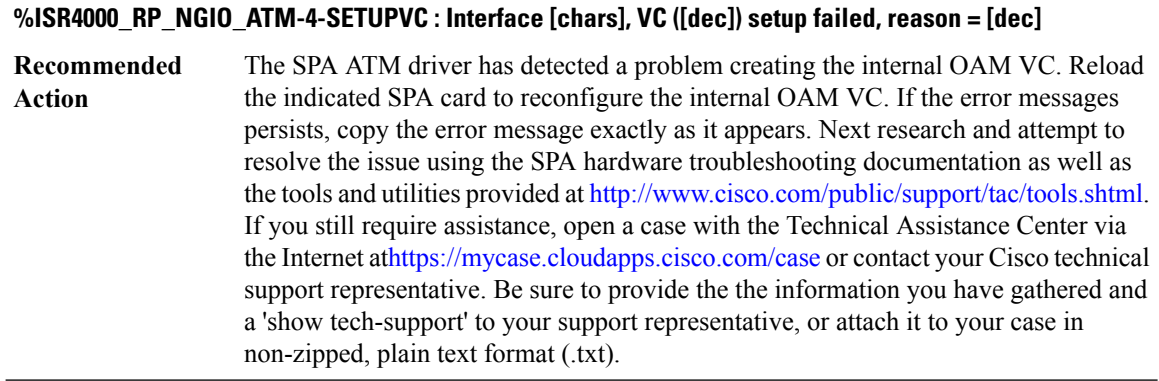

#### **%ISR4000\_RP\_NGIO\_ATM-4-TEARDOWNVC : Interface [chars], VC ([dec]) teardown failed, (vc state = [dec]/[dec])**

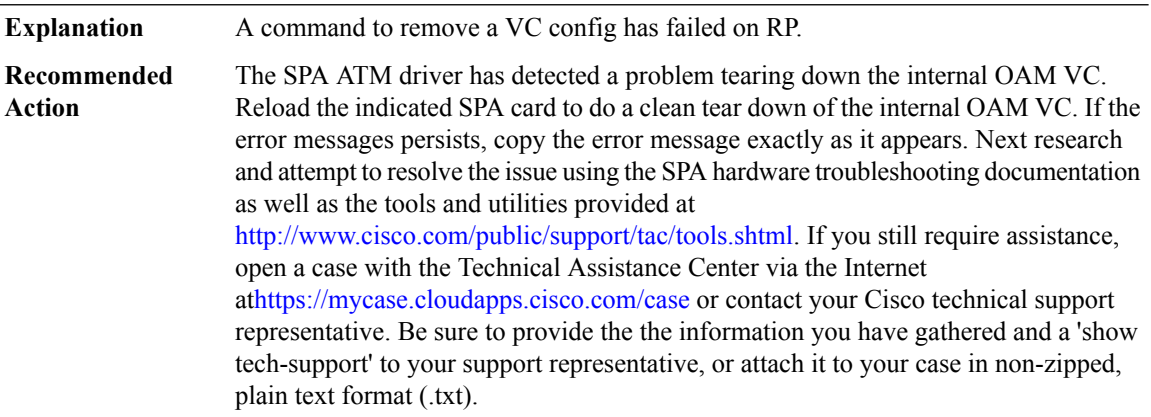

#### **%ISR4000\_RP\_NGIO\_ATM-5-MPVCVPSETUP : Interface [chars] has a VC/VP ([dec]) configured already, VC/VP ([dec]) cannot be configured.**

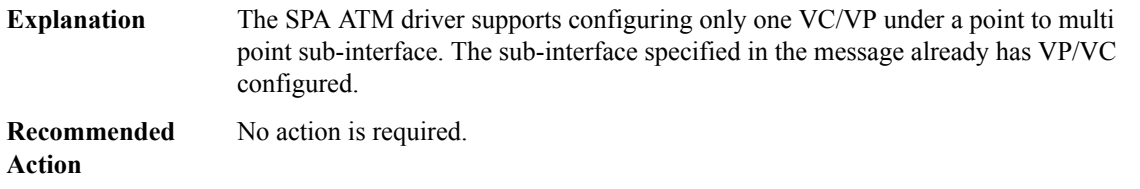

#### **%ISR4000\_RP\_NGIO\_ATM-3-ATM\_FLOWID\_GET\_FAIL : Failed to get a flow control identifier for interface [chars] for index [dec]**

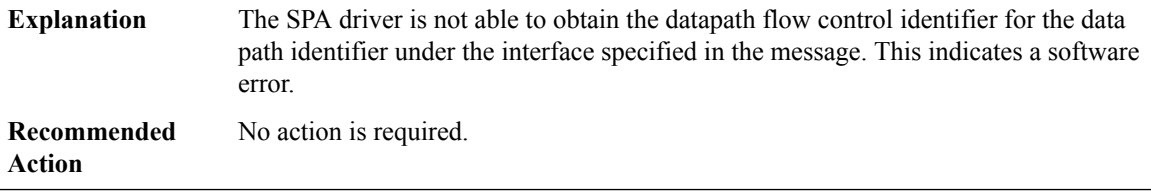

#### **%ISR4000\_RP\_NGIO\_ATM-3-ATM\_DPIDB\_ALLOC\_FAIL : Failed to allocate a data plane identifier for interface [chars] for VCD [dec]**

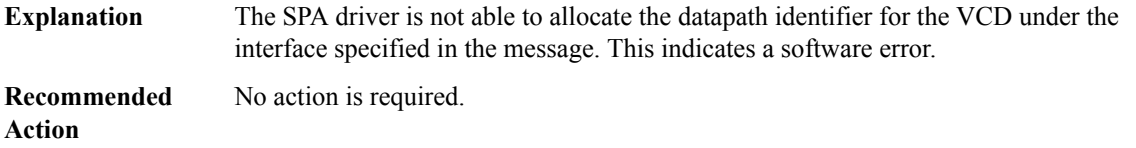

#### **%ISR4000\_RP\_NGIO\_ATM-3-ATM\_VC\_INGRESS\_ID\_ALLOC\_FAIL : Failed to allocate VC ingress identifier on interface [chars] for VCD [dec] ebfc\_id [dec] when [chars]**

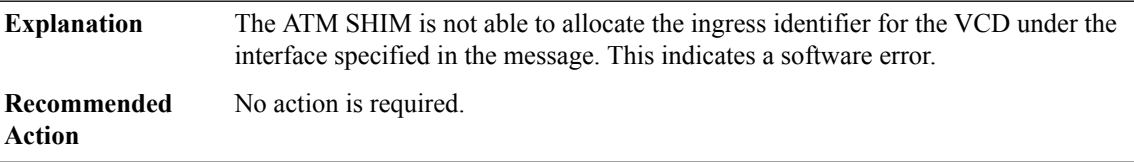

#### **%ISR4000\_RP\_NGIO\_ATM-3-ATM\_DPIDB\_GET\_FAIL : Failed to get a data plane identifier for interface [chars] for VCD [dec]**

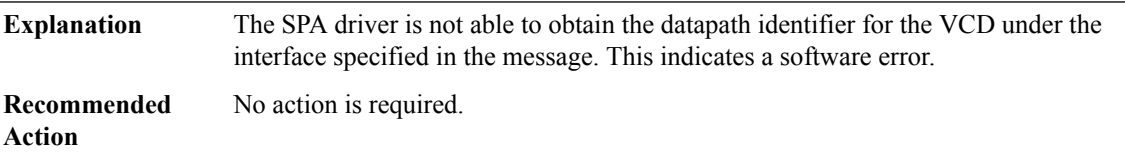

#### **%ISR4000\_RP\_NGIO\_ATM-3-ATM\_TXCHANL\_GET\_FAIL : Failed to get a valid tx\_chan id forinterface [chars] for VCD [dec]**

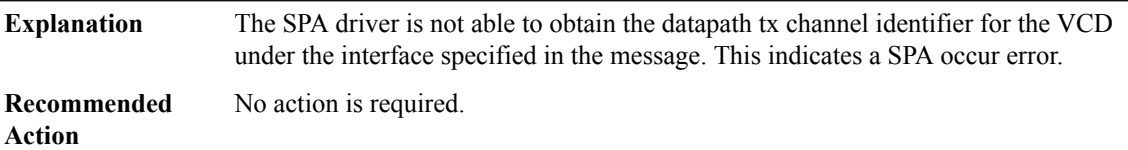

#### **%ISR4000\_RP\_NGIO\_ATM-3-ATM\_VC\_SPA\_SETUP\_FAIL : SPA Error response on interface [chars] when [chars] for VCD [dec] ebfc\_id [dec] ret\_val [dec]**

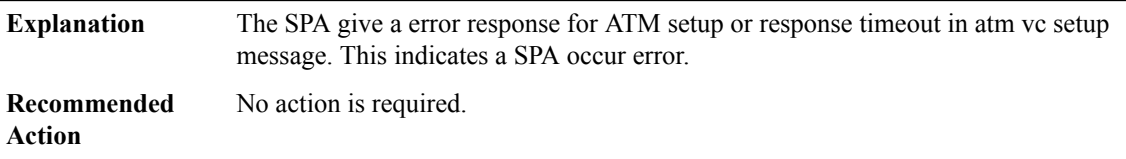

#### **%ISR4000\_RP\_NGIO\_ATM-3-ATM\_VC\_CFG\_SEND\_FAIL : Error in sending message to SPA on interface [chars] when [chars] for VCD [dec] ebfc\_id [dec]**

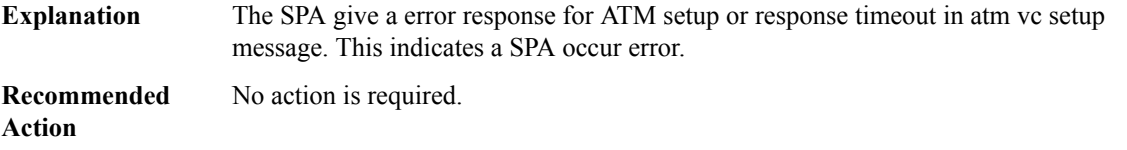

#### **%ISR4000\_RP\_NGIO\_ATM-3-ATM\_VC\_CORE\_GET\_FAIL : Failed to get a ATM VC core info for interface [chars] VCD [dec]**

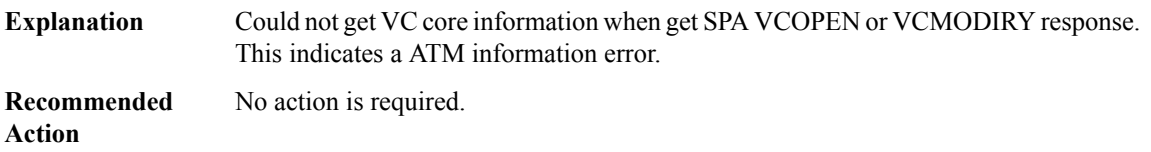

#### **%ISR4000\_RP\_NGIO\_ATM-3-ATM\_VC\_ENCAP\_GET\_FAIL : Failed to get ATM encapsulation for interface [chars] ([dec]/[dec]) VCD [dec]**

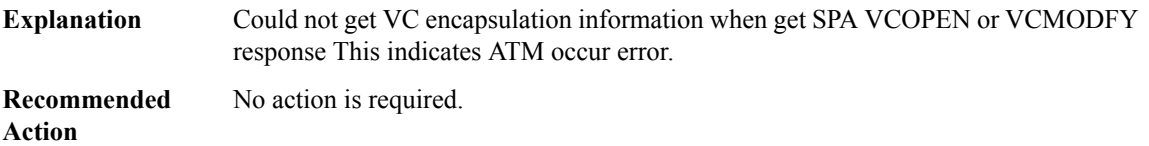

#### **%ISR4000\_RP\_NGIO\_ATM-3-ATM\_VC\_ERROR\_ENCAP\_TYPE : Get ATM ERRORencapsulation for interface [chars] ([dec]/[dec]) VCD [dec]**

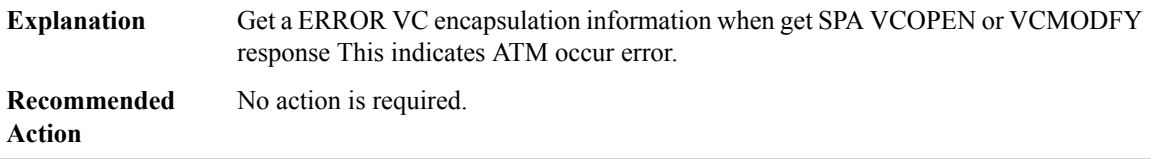

#### **%ISR4000\_RP\_NGIO\_ATM-3-ATM\_VC\_CON\_SET\_FAIL : Failed set ATM con forinterface [chars]([dec]/[dec]) VCD [dec]**

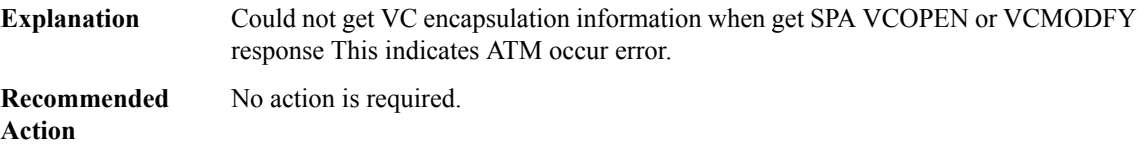

#### **%ISR4000\_RP\_NGIO\_ATM-3-ATM\_VC\_EGRESSID\_UPDATE\_FAIL : Failed to update ATM egress id for interface [chars] VCD [dec] egress\_id [dec]**

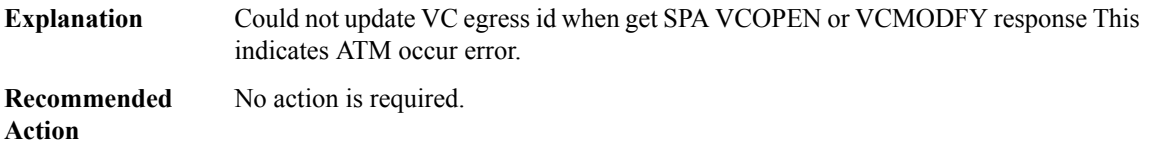

#### **%ISR4000\_RP\_NGIO\_ATM-3-ATM\_VC\_DPIDX\_GET\_FAIL : Failed to get ATM dpidx forinterface [chars]VCD [dec]**

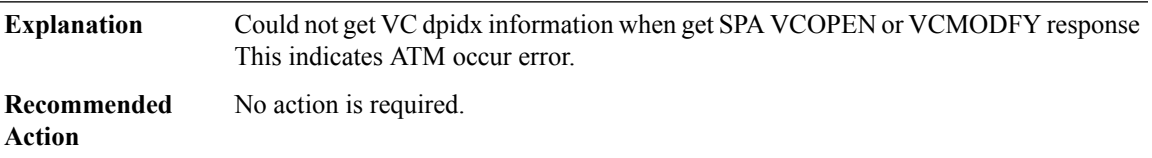

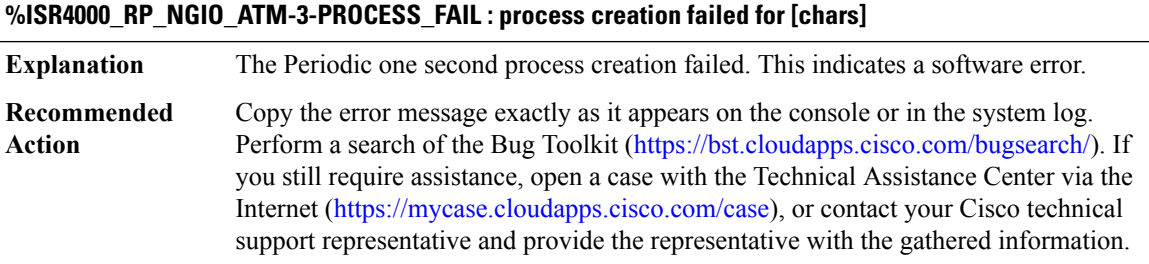

#### **%ISR4000\_RP\_NGIO\_ATM-3-ATM\_SPA\_AUTOVC\_FAIL :[chars]: atm autovc discovery configuration failed, reason: [chars]**

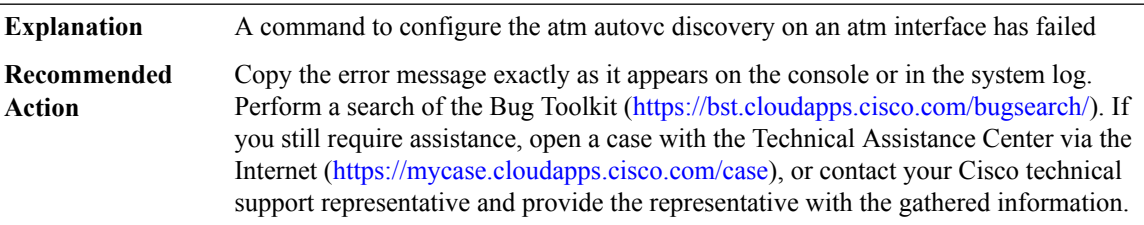

#### **%ISR4000\_RP\_NGIO\_ATM-3-ATM\_SPA\_VC\_MAX\_LIMIT\_REACHED : total active atm vc reached system limitation of [dec]**

**Explanation** total number of active atm vc has reached max limit allowed on the system

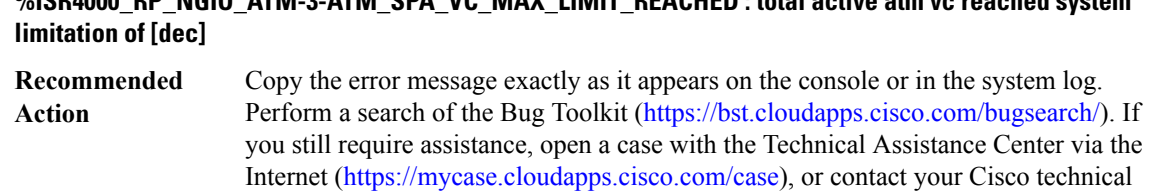

**%ISR4000\_RP\_NGIO\_ATM-3-ATM\_SPA\_VC\_MAX\_LIMIT\_REACHED : total active atm vc reached system**

#### **%ISR4000\_RP\_NGIO\_ATM-4-ATM\_SPA\_VC\_ABOVE\_WM\_WARNING :total active atm vc approaching [int] percent of system limitation of [dec]**

support representative and provide the representative with the gathered information.

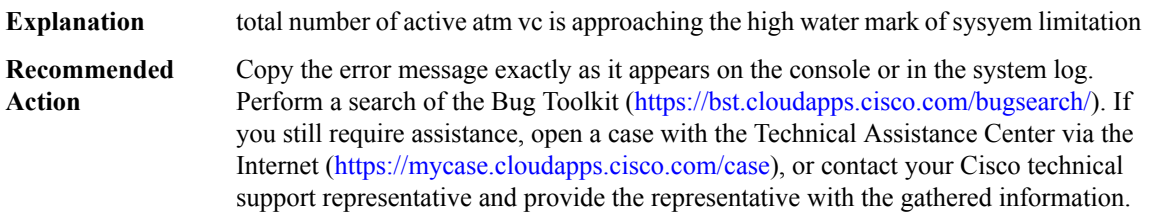

#### **%ISR4000\_RP\_NGIO\_ATM-5-ATM\_SPA\_VC\_BELOW\_WM\_NOTICE :total active atm vc below [int] percent of system limitation of [dec]**

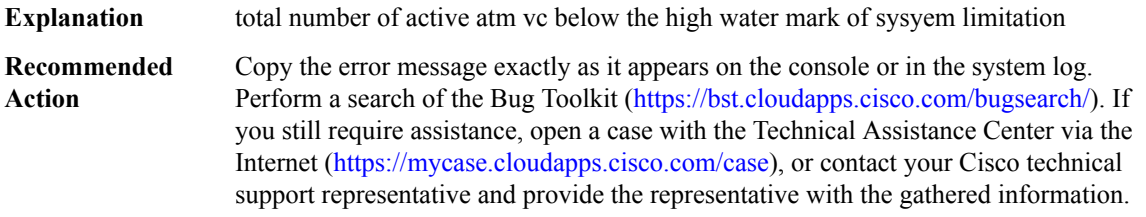

#### **%ISR4000\_RP\_NGIO\_ATM-3-ATM\_PER\_SPA\_MAX\_VC\_LIMIT\_REACHED :total active atm vc per ATM SPA reached limitation of [dec]**

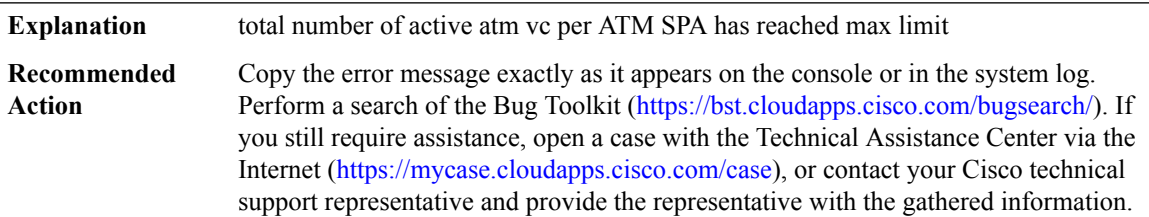

#### **%ISR4000\_RP\_NGIO\_ATM-3-ATM\_FLOWID\_OUT\_OF\_RANGE : Flow controlidentifiers forinterface [chars] (chan lo [hex] chan hi [hex]) are out of range, Index [hex]**

The flow control identifier received for the interface is out of range. This indicates SPA driver is responding with out of range flow control identifier **Explanation**

#### **%ISR4000\_RP\_NGIO\_ATM-3-ATM\_FLOWID\_OUT\_OF\_RANGE : Flow controlidentifiers forinterface [chars] (chan lo [hex] chan hi [hex]) are out of range, Index [hex]**

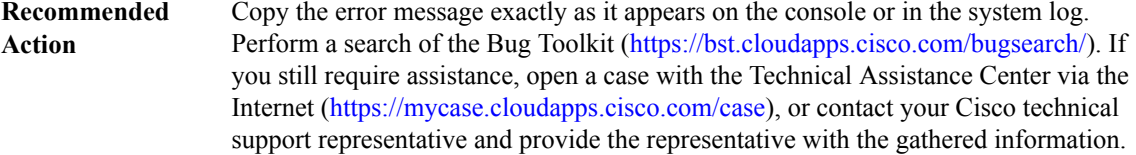

#### <span id="page-14-0"></span>**ISR\_THROUGHPUT**

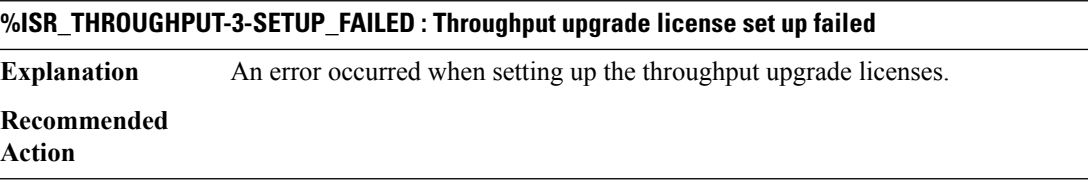

#### **%ISR\_THROUGHPUT-6-LEVEL : Throughput level has been set to [dec]00 kbps**

**Explanation** Throughput level has been set to a number

**Recommended**

**Action**

#### **%ISR\_THROUGHPUT-6-CRYPTO : Crypto level has been set to [dec]00 kbps**

**Explanation** Crypto level has been set to a number

**Recommended Action**

#### **%ISR\_THROUGHPUT-6-UNTHROTTLED : Crypto level is unthrottled**

**Explanation** Crypto level has been unthrottled

**Recommended Action**

#### **%ISR\_THROUGHPUT-3-CONF\_FAILED : Configuration failed**

**Explanation** An error occurred when the throughput configuration was attempted.

#### **Recommended Action**

#### **%ISR\_THROUGHPUT-3-EULA\_NOT\_ACCEPTED : The EULA has to be accepted prior to throughput configuration.**

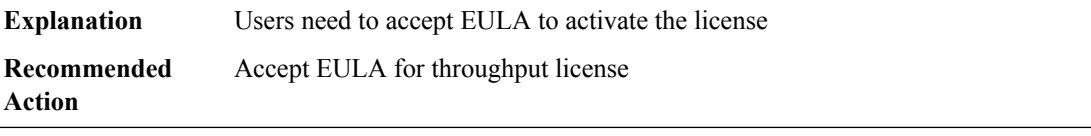

## **%ISR\_THROUGHPUT-3-INVALID\_CONFIG : An invalid throughput config: [chars] kbps was selected.**

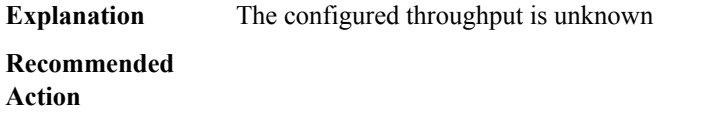

#### <span id="page-15-0"></span>**ISSU**

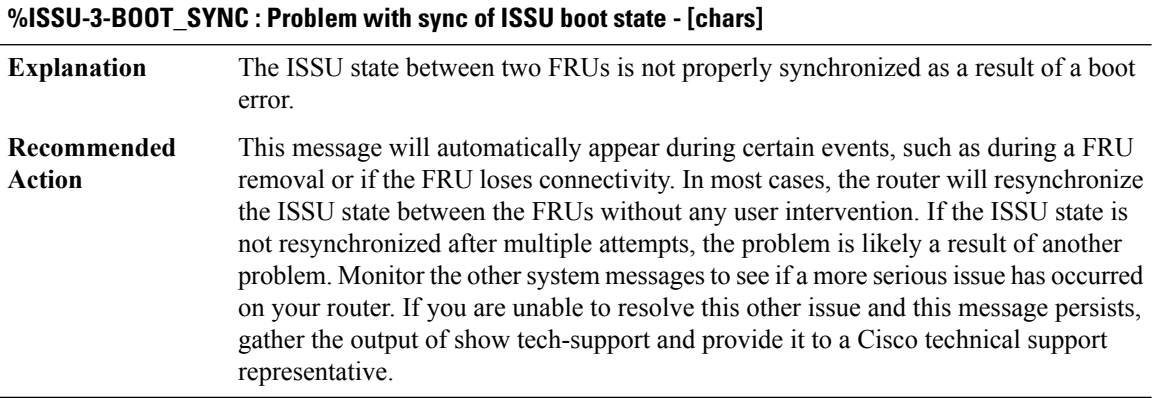

#### **%ISSU-0-BOOT\_SYNC\_FAIL : Problem with sync of ISSU boot state - [chars]**

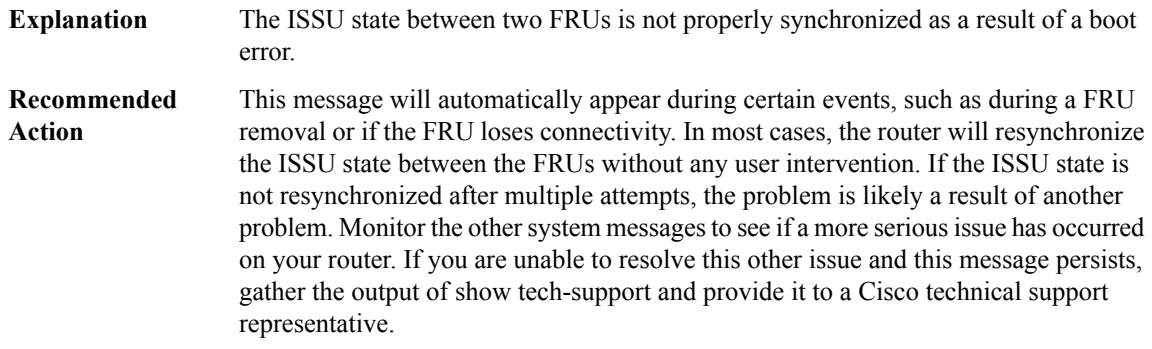

#### **%ISSU-0-PKG\_INCONSIST : Reason: [chars]**

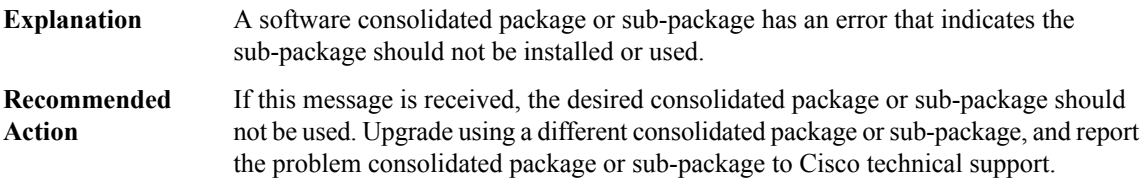

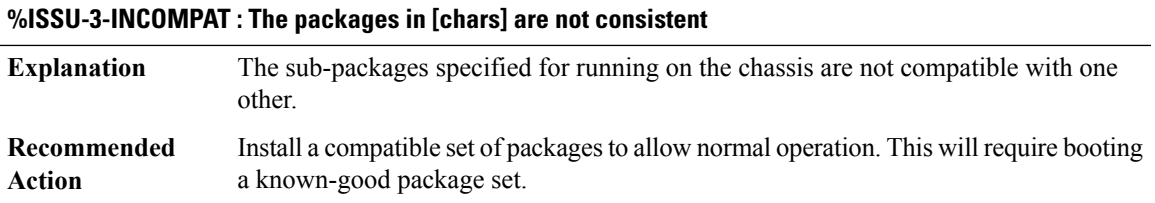

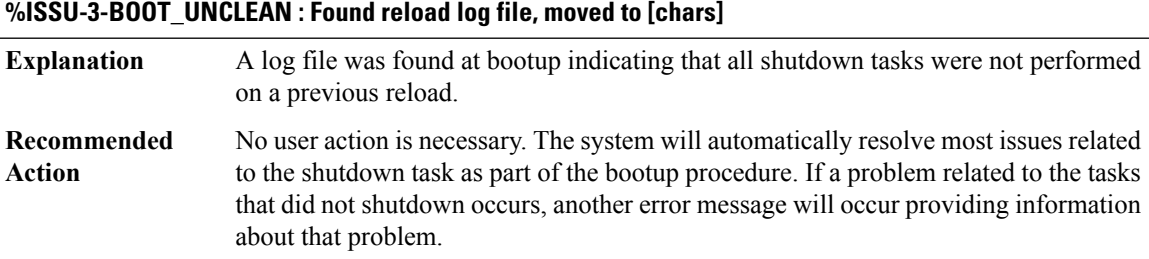

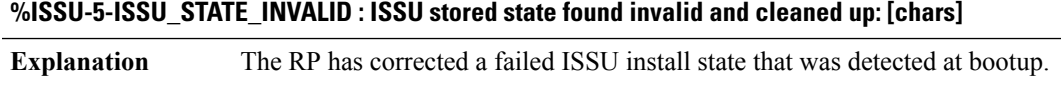

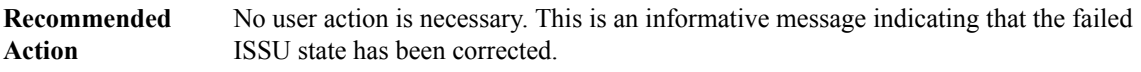

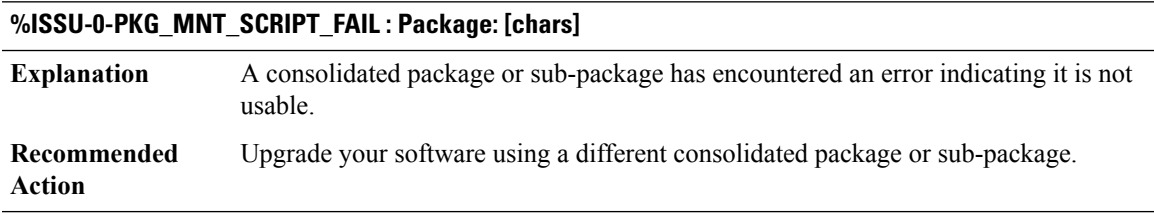

#### **%ISSU-5-ISSU\_AUTO\_ROLLBACK : ISSU rollback timer expired: initiating rollback**

**Explanation** An ISSU upgrade has been rolled back because the rollback timer has expired.

#### **%ISSU-5-ISSU\_AUTO\_ROLLBACK : ISSU rollback timer expired: initiating rollback**

No user action is needed. If you want to commit the ISSU upgrade, redo the upgrade. Otherwise, this is an informational message only. **Recommended Action**

#### **%ISSU-0-SOFTWARE\_INVALID : Package for location [chars]: [chars]**

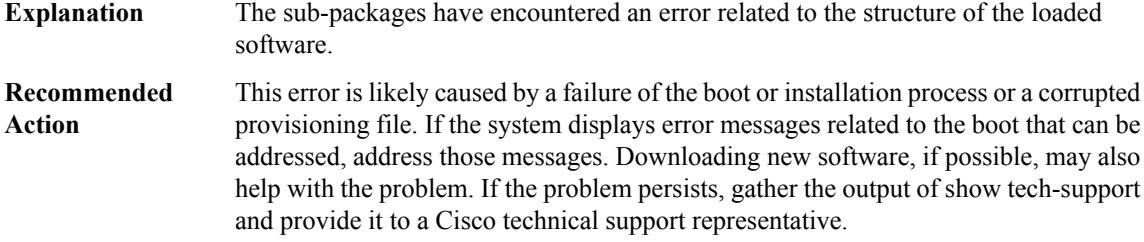

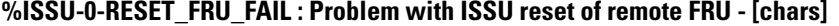

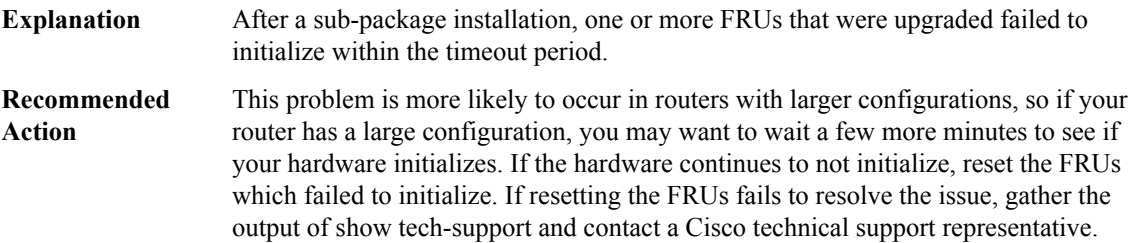

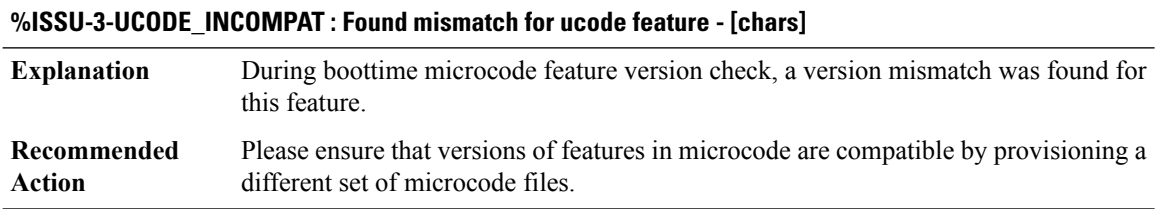

#### **%ISSU-3-SYNC\_ERR : Problem with sync of state - [chars]**

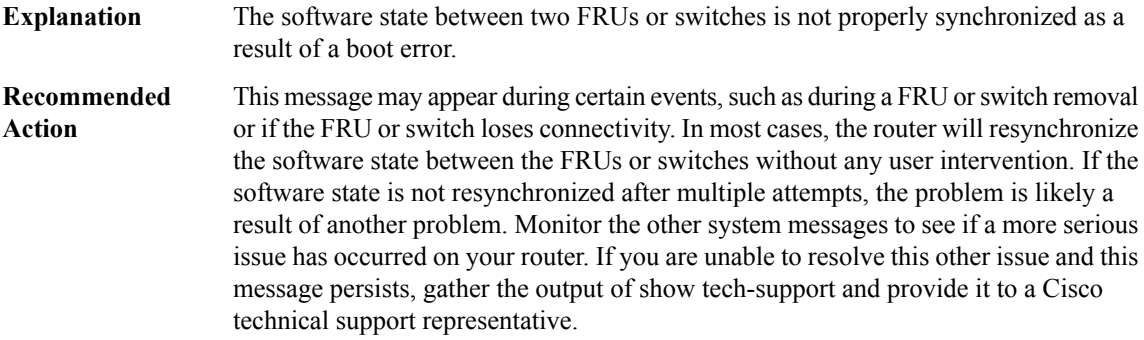

#### <span id="page-18-0"></span>**IVR**

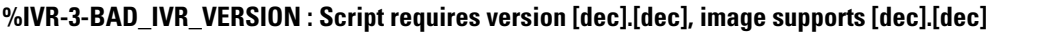

**Explanation** IVR Script requires a higher IVR infrastructure version **Recommended** Upgrade IOS, or use a different script **Action**

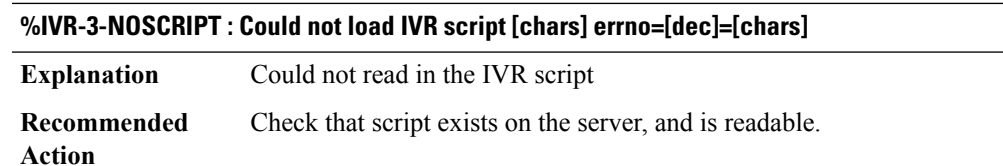

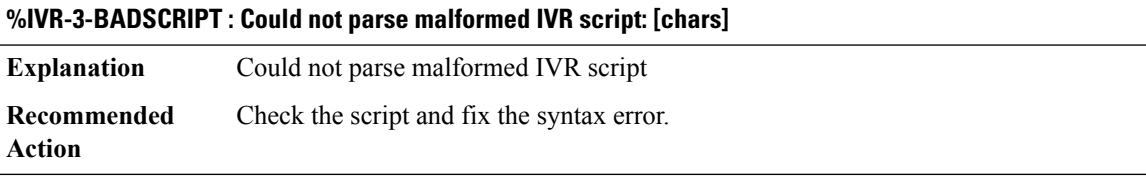

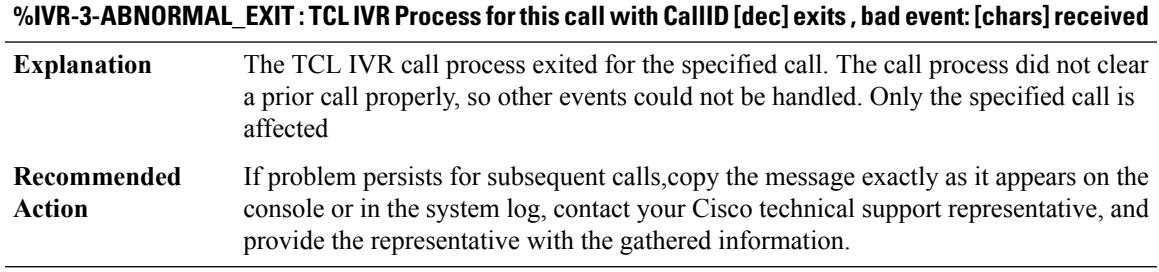

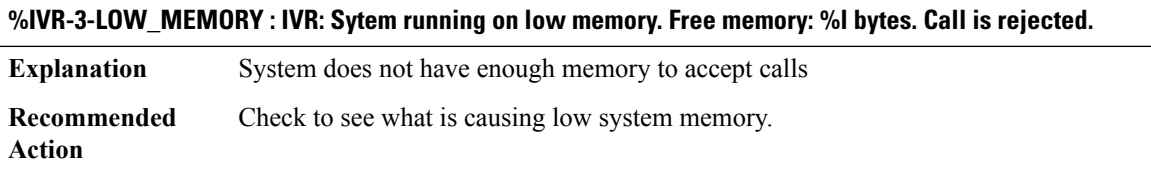

#### **%IVR-3-LOW\_MEMORY\_RESOURCE :IVR:Systemrunning lowonmemory ([dec]/100 in use).Call(callID=[dec]) is rejected.**

**Explanation** System does not have enough free memory to accept a new call

#### **%IVR-3-LOW\_MEMORY\_RESOURCE :IVR:Systemrunning lowonmemory ([dec]/100 in use).Call(callID=[dec]) is rejected.**

Ensure that the gateway has the recommended amount of memory for this IOS feature set and version. **Recommended Action**

#### **%IVR-3-LOW\_CPU\_RESOURCE :IVR:System experiencing high cpu utilization ([dec]/100).Call(callID=[dec]) is rejected.**

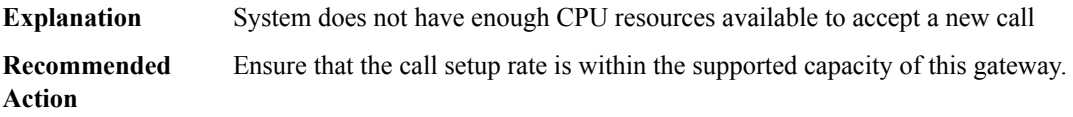

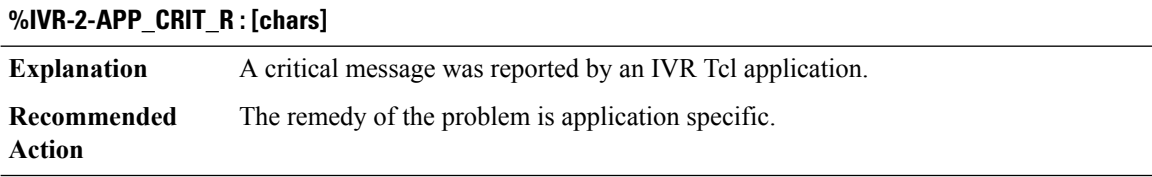

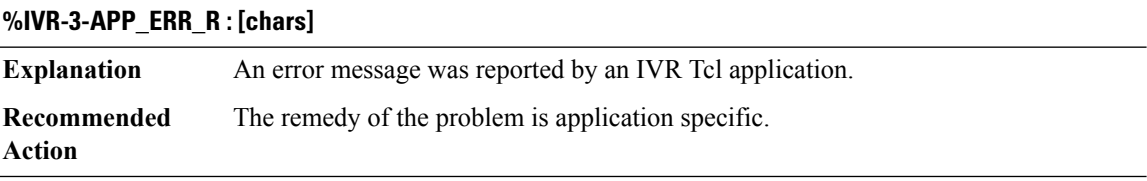

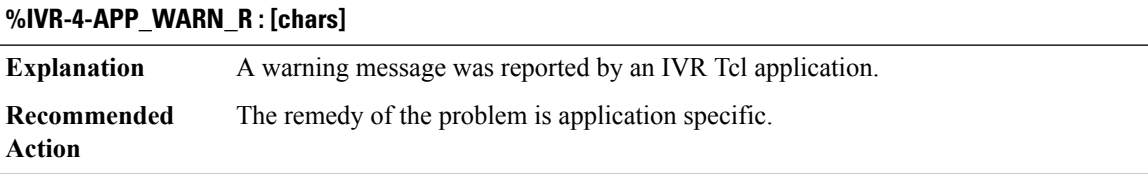

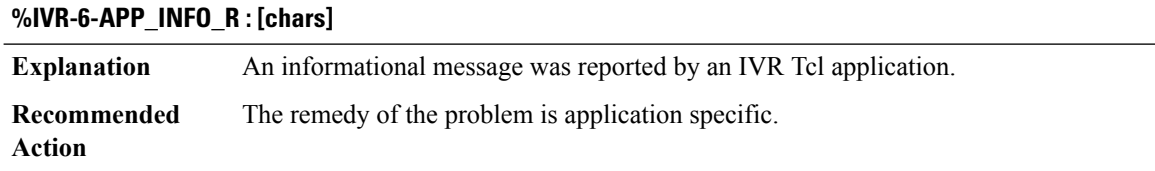

### **%IVR-6-APP\_PARALLEL : Cannot use dial-peer [dec] (parallel hunt-group) for a rotary or in a hunt-group call.**

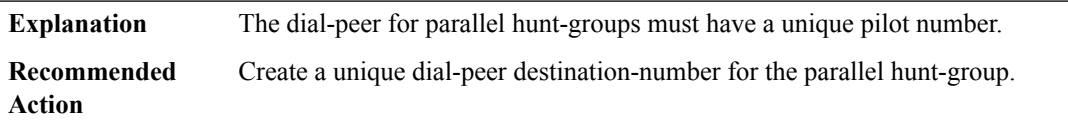

#### **%IVR-6-APP\_SEQ\_HUNT :Pilot hunt-group '[chars]'found in hunt-group list.Nested hunt-groups are allowed only as the hunt-group's final number.**

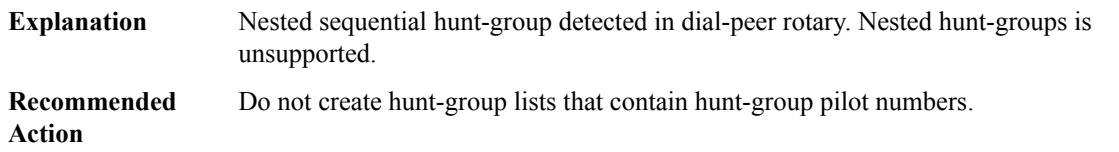

#### **%IVR-1-APP\_PARALLEL\_INVALID\_LIST : Call terminated. Huntgroup '[dec]' does not contain enough valid SIP end-points to proceed with a parallel call.**

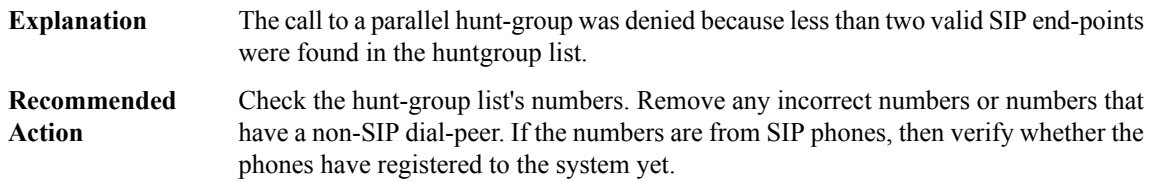

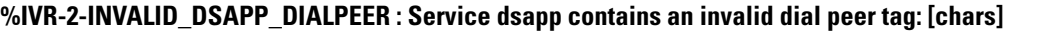

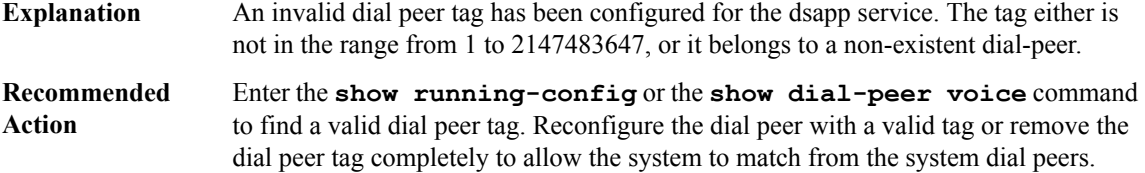

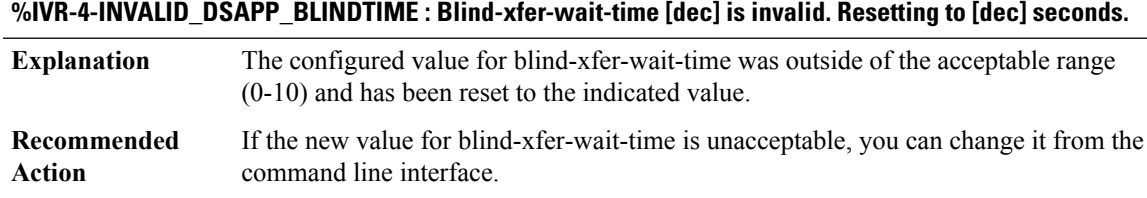

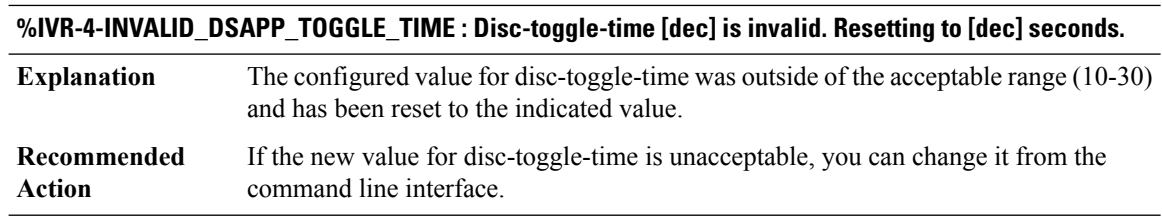

# **%IVR-5-APP\_CALL\_PREEMPTION : CallID [dec] is being preempted**

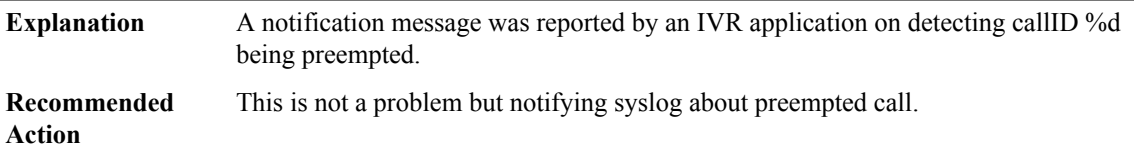

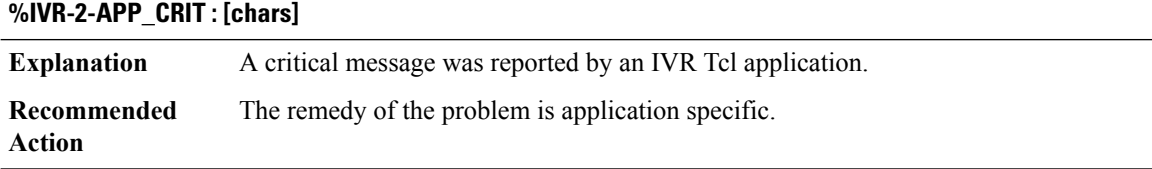

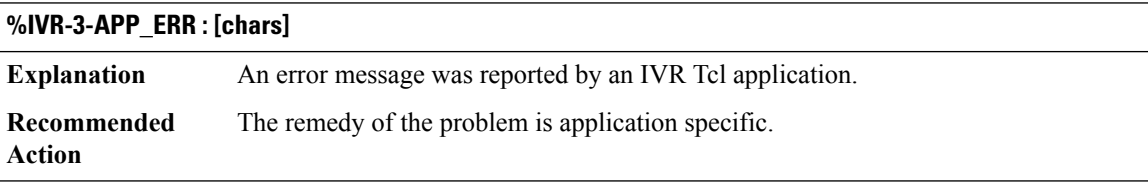

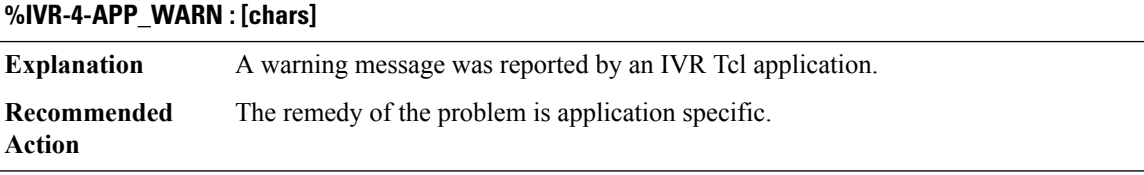

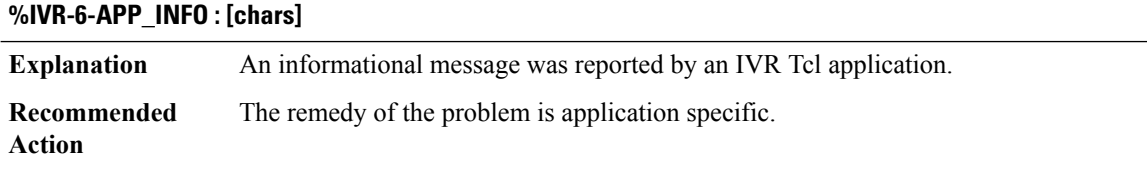

#### **%IVR-5-APP\_MED\_INACT\_DETECTED : [chars]**

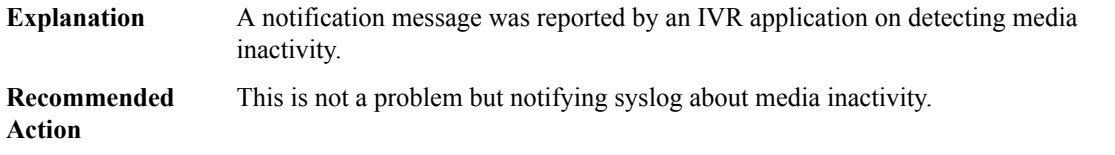

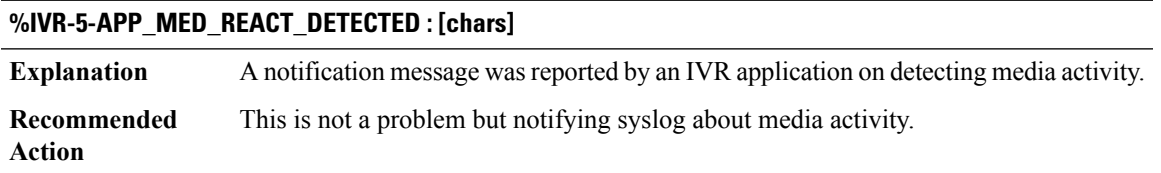

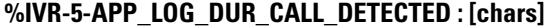

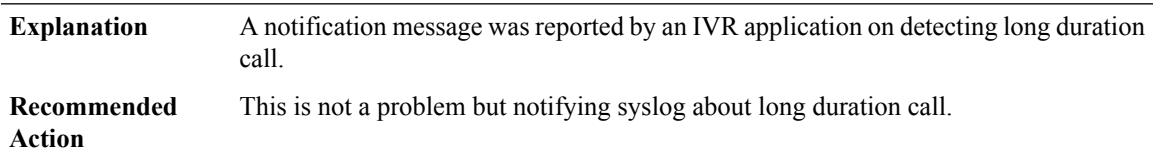

#### <span id="page-22-0"></span>**IVR\_MSB**

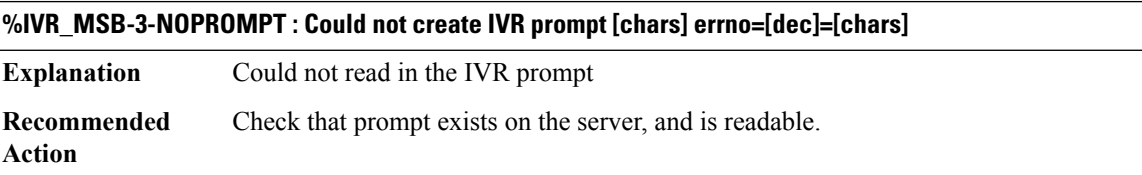

#### **%IVR\_MSB-3-NO\_IO\_MEMORY : [chars]: Failed to create pool\_group [hex] buffer\_pool [hex] platform\_mc\_buf\_pool\_count [dec]**

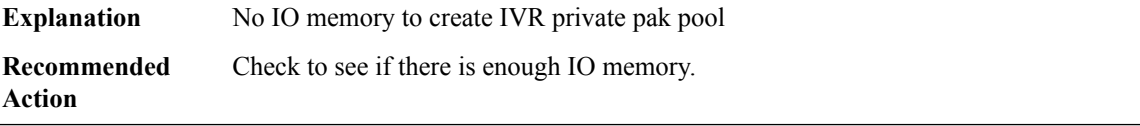

#### **%IVR\_MSB-3-INVALID\_MAX\_PROMPTS : [chars]: This version of IOS does not support prompt playout for IVR applications.**

This error will be displayed if an IVR application is used on a gateway that does not support IVR prompt playout. **Explanation**

#### **%IVR\_MSB-3-INVALID\_MAX\_PROMPTS : [chars]: This version of IOS does not support prompt playout for IVR applications.**

**Recommended** Ensure that this platform and IOS version support the IVR feature set. **Action**

#### **%IVR\_MSB-3-INVALID\_PROMPT\_SIZE :[chars]:Bad size forthe promptfile [chars].Read size [dec]. Expected size [dec].**

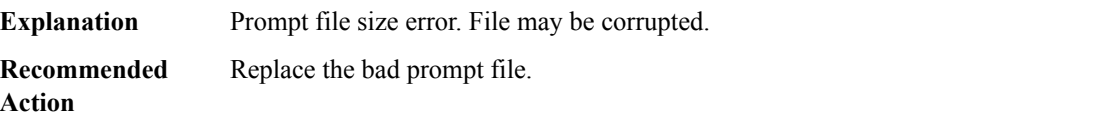

#### <span id="page-23-0"></span>**IVR\_NOSIGNALING**

**%IVR\_NOSIGNALING-3-LOW\_MEMORY\_RESOURCE : IVR: System running low on memory ([dec]/100 in use). Application cannot be instantiated.**

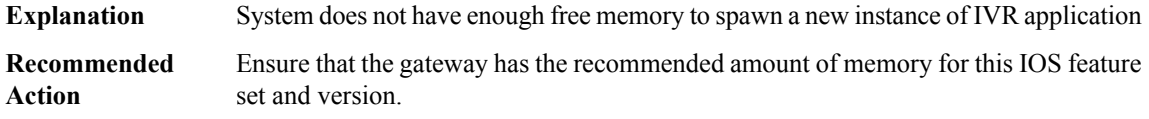

#### **%IVR\_NOSIGNALING-3-LOW\_CPU\_RESOURCE : IVR: System experiencing high cpu utilization ([dec]/100). Application cannot be instantiated.**

<span id="page-23-1"></span>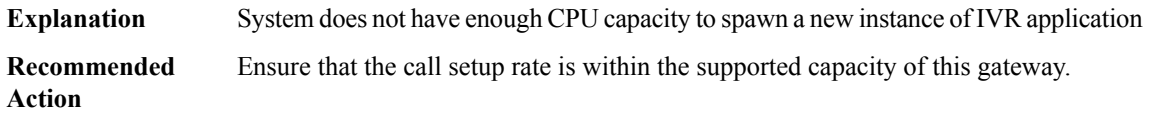

#### **KERBEROS**

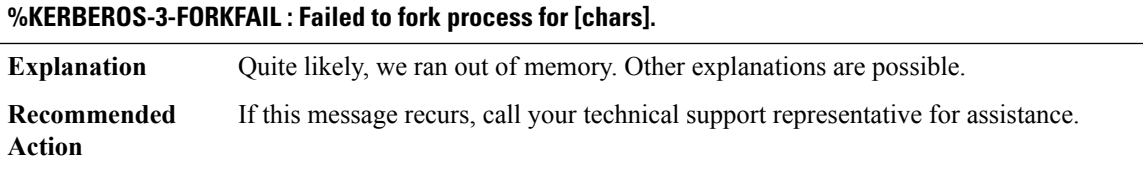

#### <span id="page-24-0"></span>**KEYMAN**

#### **%KEYMAN-4-KEYSTR\_CRYPTO\_TYPE : Type [dec] encryption unknown. Interpreting keystring as literal**

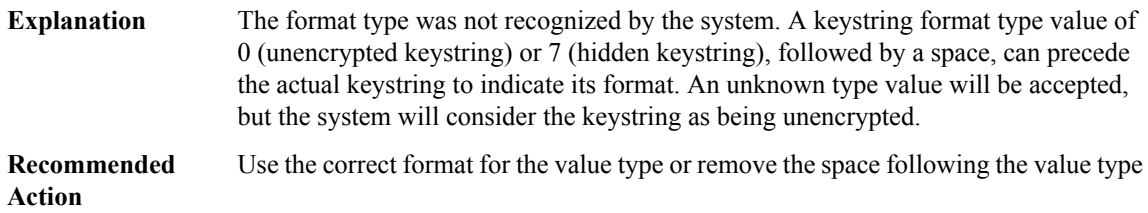

#### **%KEYMAN-4-KEYSTR\_BAD\_CRYPTO : Bad encrypted keystring for key id [dec].**

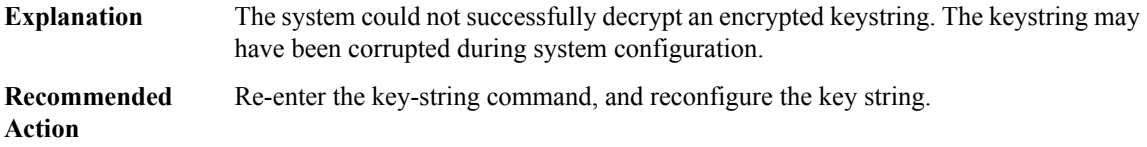

#### <span id="page-24-1"></span>**KEYSTORE**

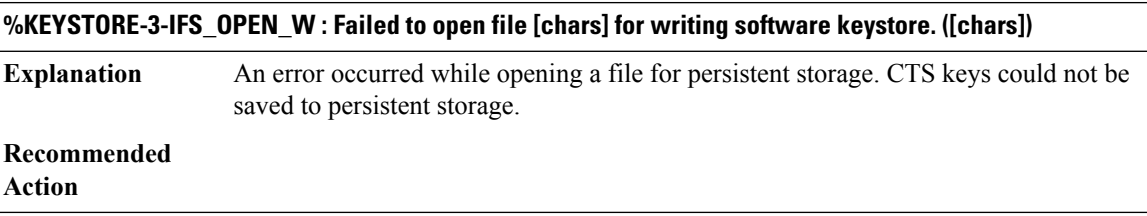

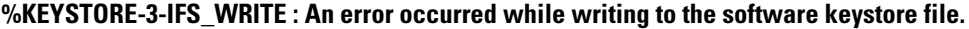

**Explanation** CTS keys could not be saved to persistent storage.

### **Recommended**

**Action**

#### **%KEYSTORE-3-IFS\_OPEN\_R : Failed to open file [chars] for reading software keystore. ([chars])**

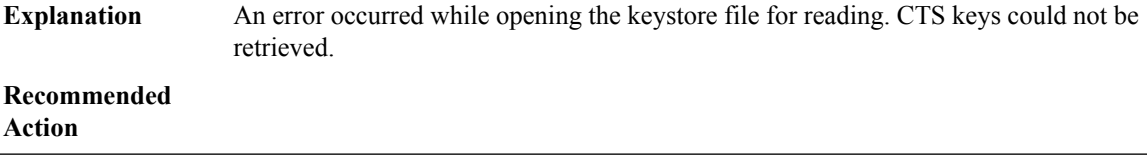

#### **%KEYSTORE-3-IFS\_READ : An error ([chars]) occurred while reading from the software keystore file.**

**Explanation** CTS keys could not be retrieved from persistent storage.

**Recommended**

**Action**

#### **%KEYSTORE-3-BAD\_MAGIC : Bad magic number [hex] in software keystore file [chars].**

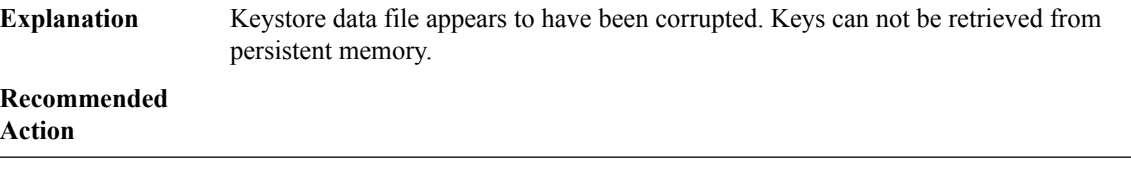

#### **%KEYSTORE-3-UNEXPECTED\_EOF : Unexpected end of file while reading software keystore [chars].**

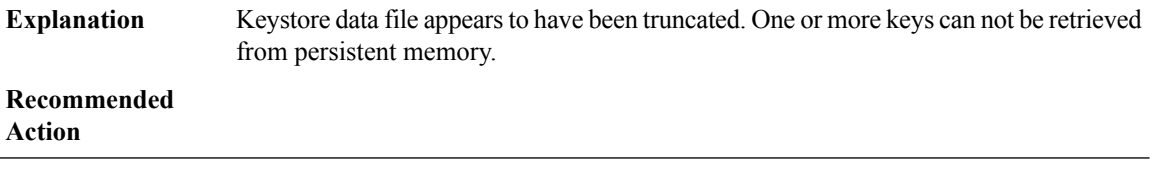

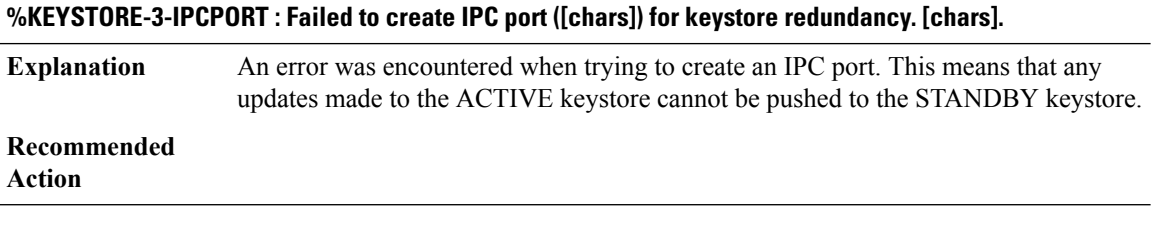

#### **%KEYSTORE-3-IPCOPEN : Failed to open IPC port to peer for keystore redundancy: [chars]**

An error was encountered when trying to open an IPC port for keystore redundancy messages. This meansthat any updates made to the ACTIVE keystore cannot be pushed to the STANDBY keystore. **Explanation Recommended**

# **Action**

#### **%KEYSTORE-3-IPCNOCONN : No IPC communication path to peer available for keystore [chars].**

No IPC connection to the peer was available for keystore redundancy messages. This means that any updates made to the ACTIVE keystore cannot be pushed to the STANDBY keystore. **Explanation**

#### **%KEYSTORE-3-IPCNOCONN : No IPC communication path to peer available for keystore [chars].**

**Recommended**

**Action**

#### **%KEYSTORE-3-IPCSEND : IPC send error ([chars]) while sending [chars].**

An error occurred while sending an IPC message to the peer during a keystore redundancy operation. This means that any updates made to the ACTIVE keystore cannot be pushed to the STANDBY keystore. **Explanation**

# **Recommended**

**Action**

#### **%KEYSTORE-3-ISSU\_INCOMPAT : Standby incompatible for SSO.**

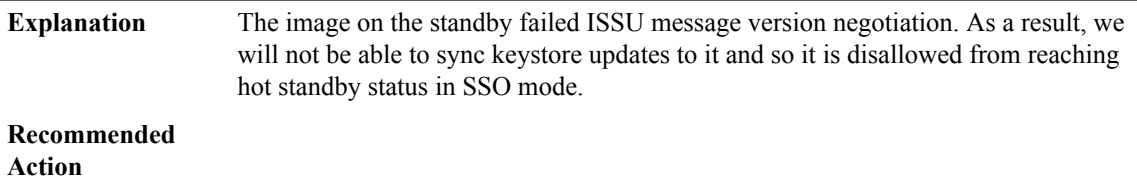

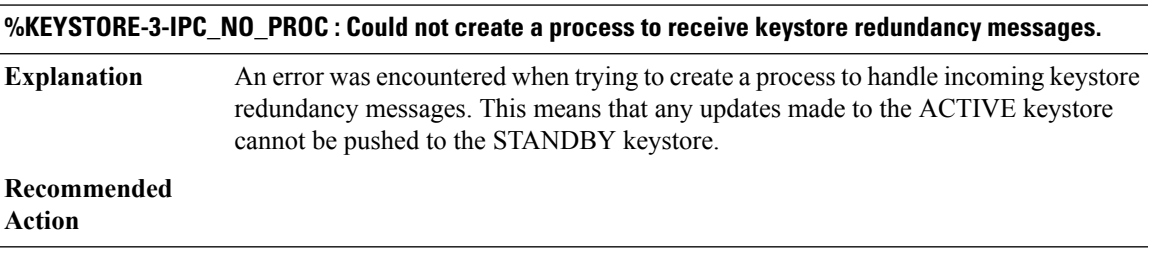

#### **%KEYSTORE-3-NO\_KEYSTORE : CTS hardware keystore is not responsive and software emulation is not enabled.**

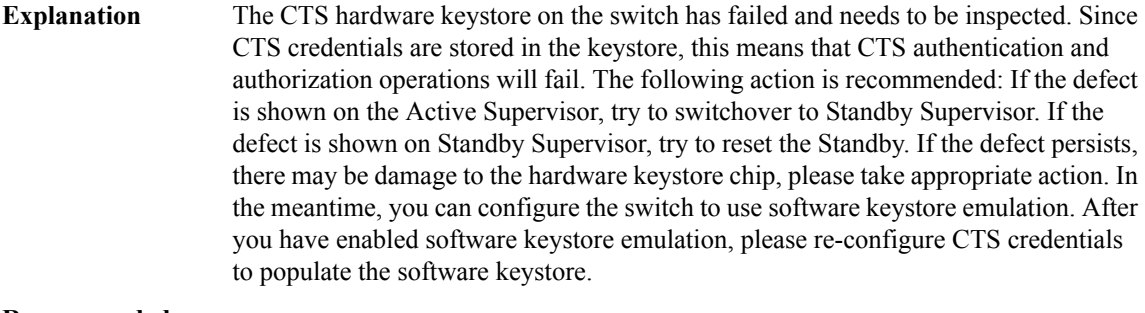

**Recommended Action**

# <span id="page-27-0"></span>**L2 through L2\_CTRL**

- $\cdot$  L<sub>2</sub>
- [L2BD\\_PROXY](#page-28-0)
- [L2CTRL](#page-30-0)
- [L2FIB](#page-30-1)
- [L2TP](#page-31-0)
- [L2TP\\_HA](#page-31-1)
- [L2\\_AGING](#page-32-0)
- [L2\\_API](#page-34-0)
- <span id="page-27-1"></span>• [L2\\_APPL](#page-35-0)
- [L2\\_CTRL](#page-36-0)

### **L2**

#### **%L2-4-NOMEM : Malloc failed: [chars] [dec] Explanation** System is running out of memory Copy the error message exactly as it appears on the console or in the system log. Issue the show tech-support command to gather data that may help identify the nature of the error. Also perform a search of the Bug Toolkit [\(https://bst.cloudapps.cisco.com/bugsearch/\)](https://bst.cloudapps.cisco.com/bugsearch/). If you still require assistance, open a case with the Technical Assistance Center via the Internet [\(https://mycase.cloudapps.cisco.com/case\)](https://mycase.cloudapps.cisco.com/case) , or contact your Cisco technical support representative and provide the representative with the gathered information. **Recommended Action**

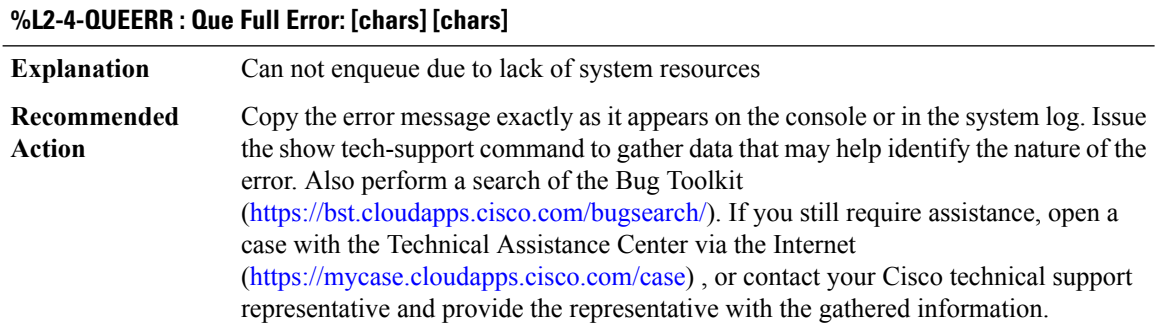

 $\overline{\phantom{a}}$ 

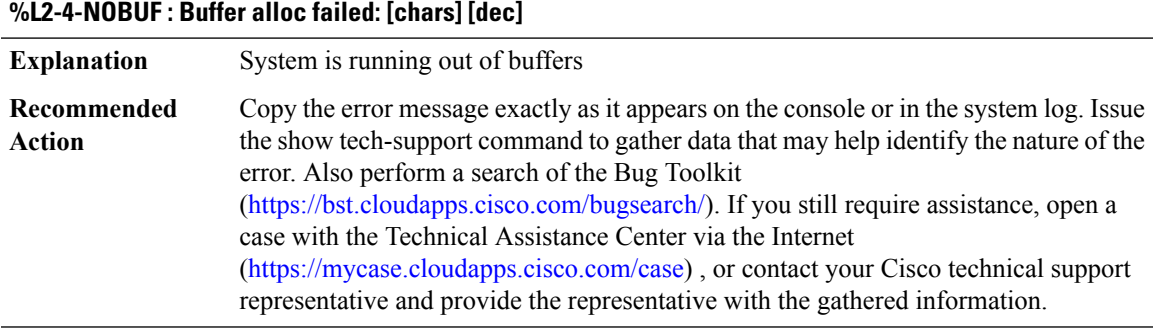

#### **%L2-3-DUP\_REG : L2 Forwarding Engine: [chars] Attempt to program duplicate MAC address**

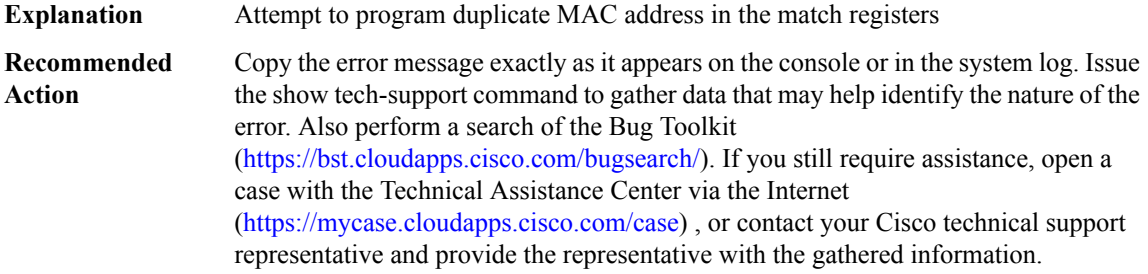

### <span id="page-28-0"></span>**L2BD\_PROXY**

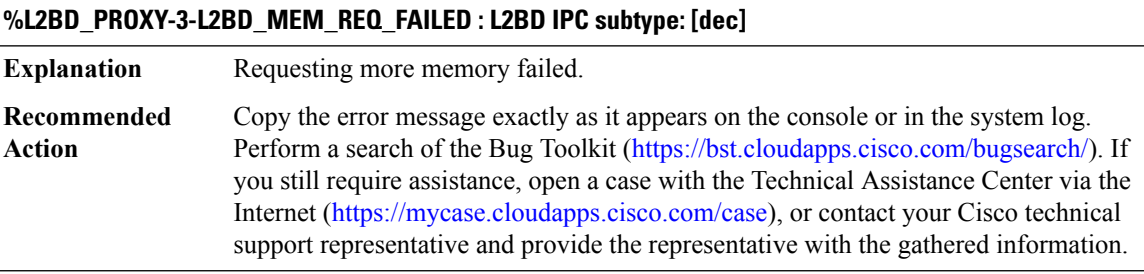

# **%L2BD\_PROXY-3-L2BD\_MEM\_EXTEND\_FAILED : L2BD IPC subtype: [dec]**

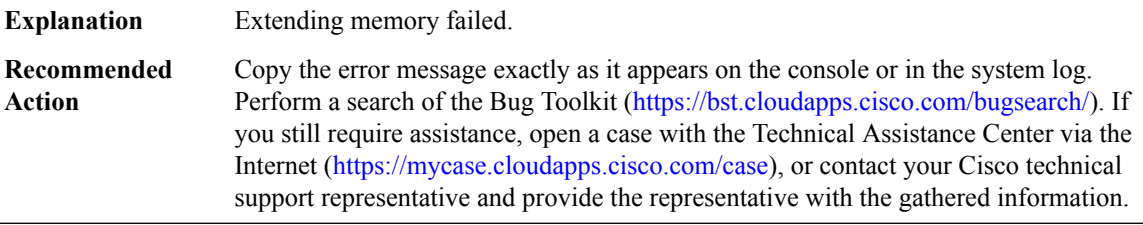

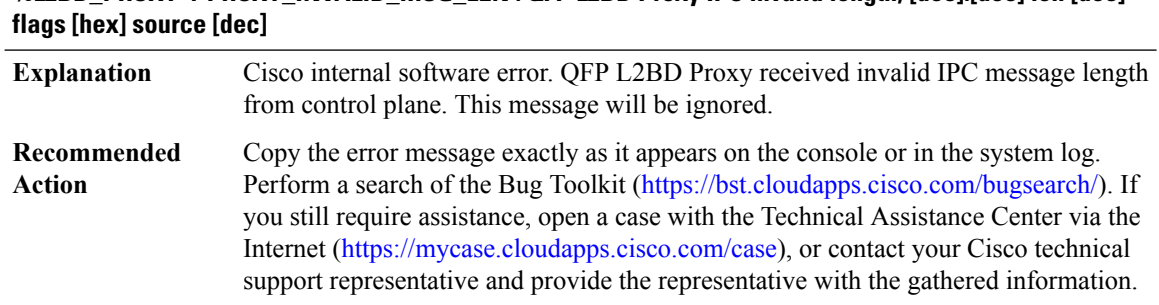

# **%L2BD\_PROXY-4-PROXY\_INVALID\_MSG\_LEN : QFP L2BD Proxy IPC invalid length, [dec]:[dec] len [dec]**

#### **%L2BD\_PROXY-4-PROXY\_INVALID\_MSG : QFP L2BD Proxy received invalid message type [dec]**

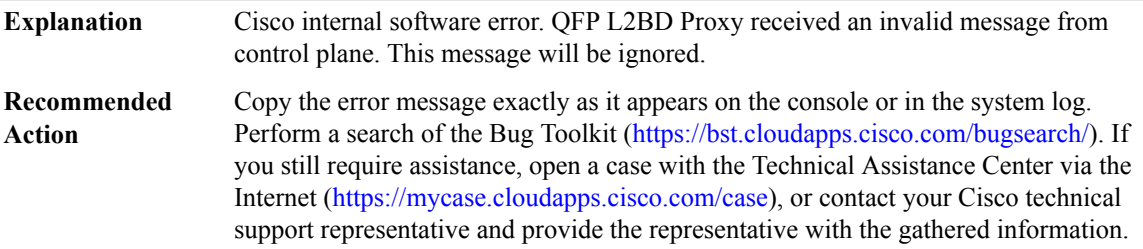

#### **%L2BD\_PROXY-2-PROXY\_IPC\_INIT\_FAILED : QFP L2BD Proxy IPC interface initialization failure (result: [dec]).**

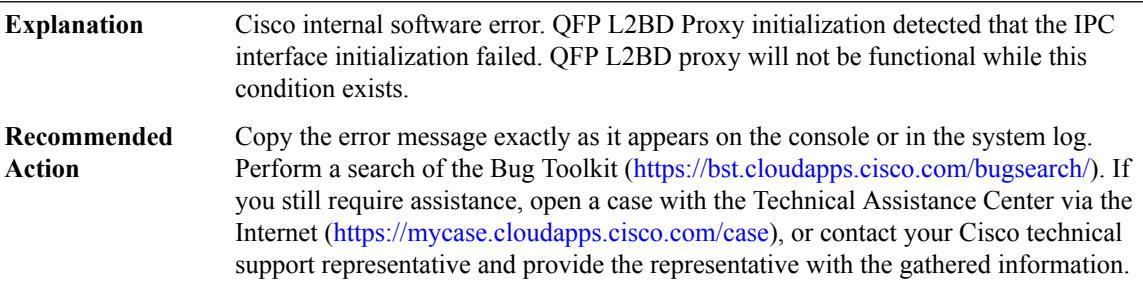

#### **%L2BD\_PROXY-3-PROXY\_BAD\_MSG : QFP L2BD Proxy received bad length message type [dec]**

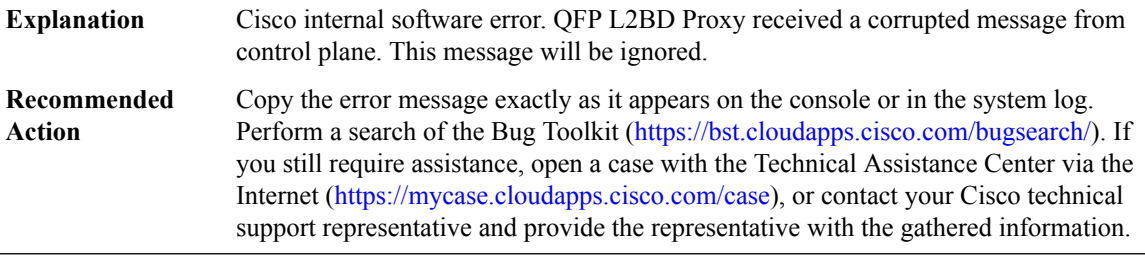

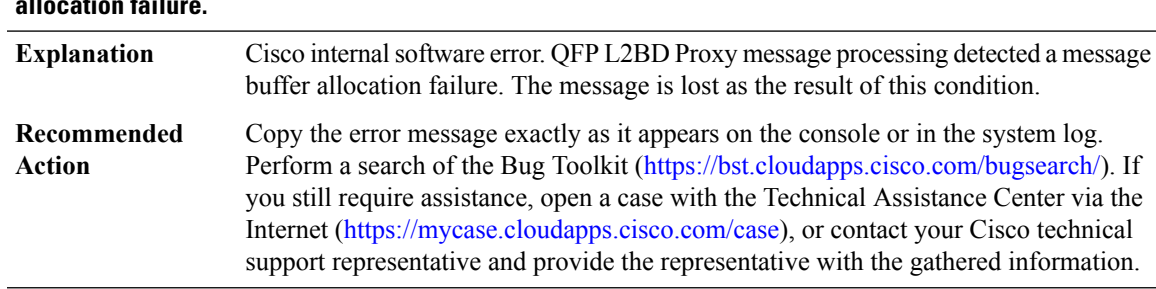

### **%L2BD\_PROXY-3-PROXY\_IPC\_ALLOC\_FAILED : QFPL2BD Proxy [chars] message lost due to message buffer allocation failure.**

#### **%L2BD\_PROXY-3-PROXY\_IPC\_SEND\_FAILED : QFP L2BD Proxy [chars] message lost due to message sent failure (result: [dec]).**

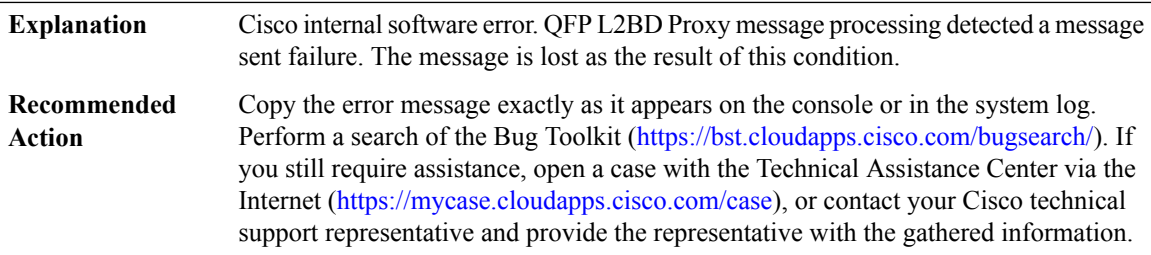

#### <span id="page-30-0"></span>**L2CTRL**

#### **%L2CTRL-3-ADD\_REGISTRY\_FAILED : Subsystem [chars] fails to add callback function [chars]**

<span id="page-30-1"></span>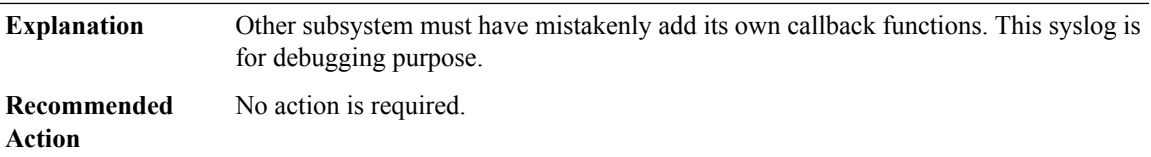

#### **L2FIB**

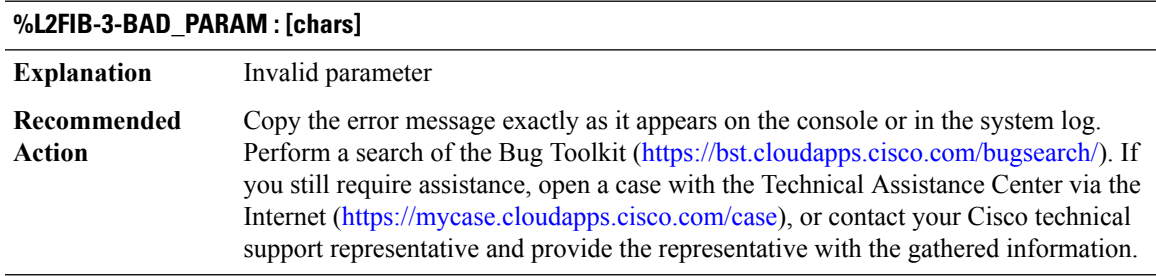

 $\mathbf l$ 

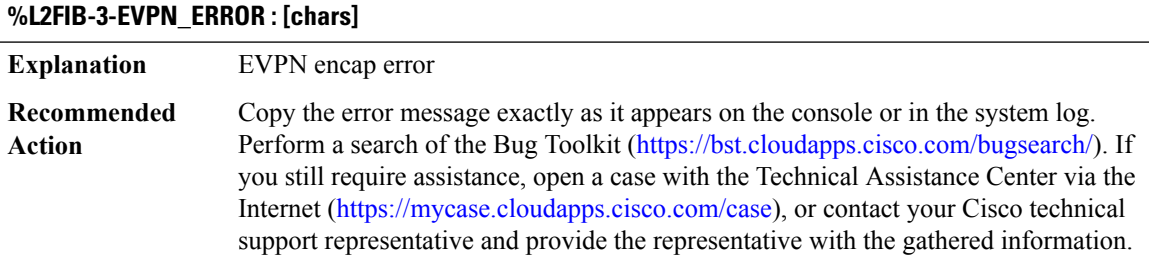

### <span id="page-31-0"></span>**L2TP**

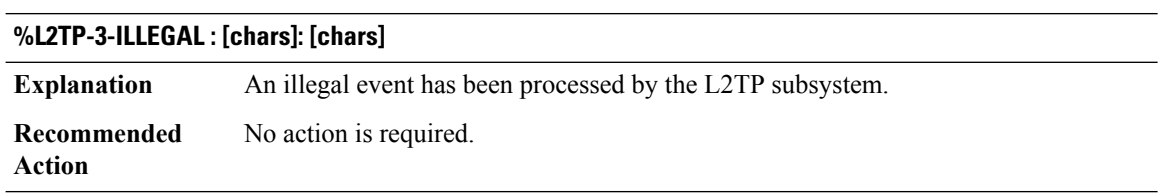

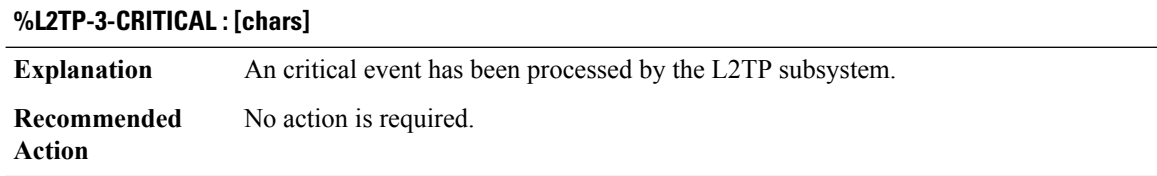

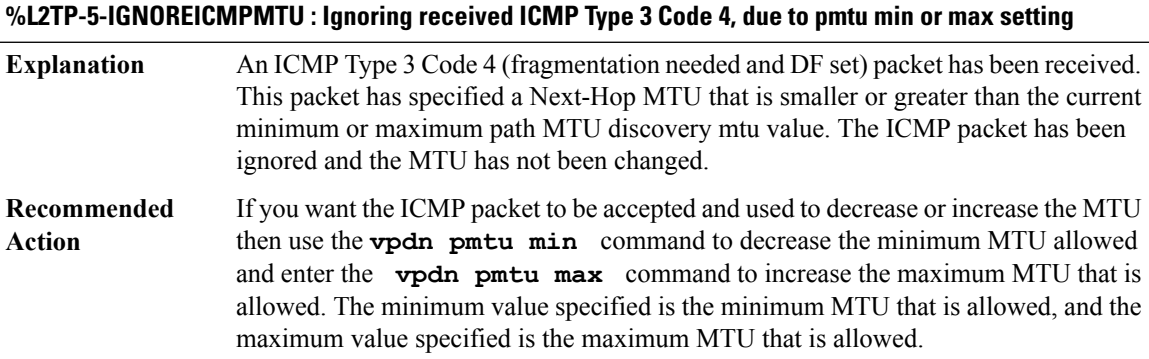

## <span id="page-31-1"></span>**L2TP\_HA**

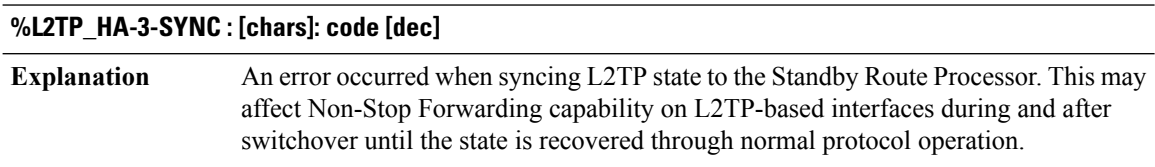

#### **%L2TP\_HA-3-SYNC : [chars]: code [dec]**

**Recommended** Reset the standby processor to attempt the sync again. LOG\_STD\_RECUR\_ACTION **Action**

#### **%L2TP\_HA-3-ISSU : [chars]: [chars]**

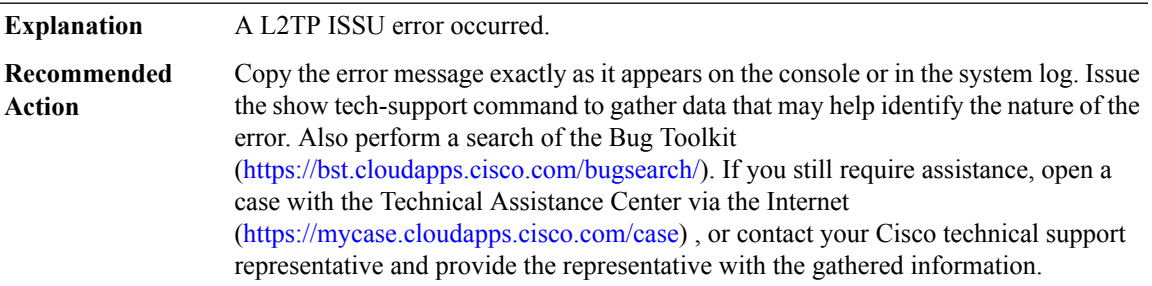

#### <span id="page-32-0"></span>**L2\_AGING**

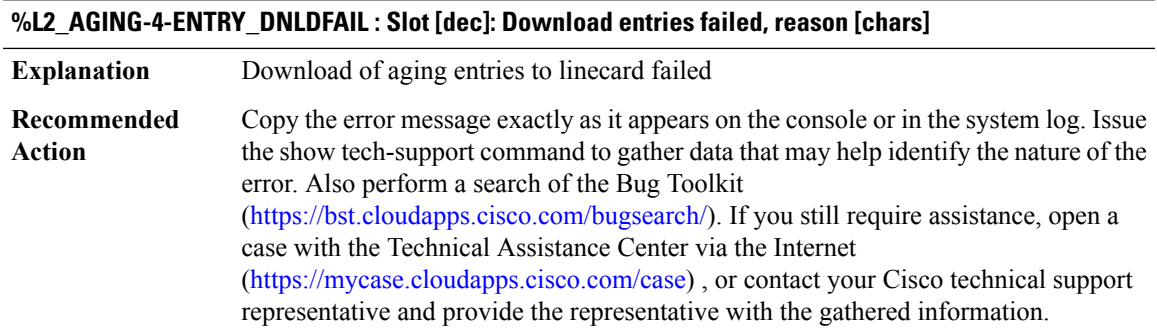

#### **%L2\_AGING-4-MISSING\_SLOTNO : Cannot get the slot to download l2 entries**

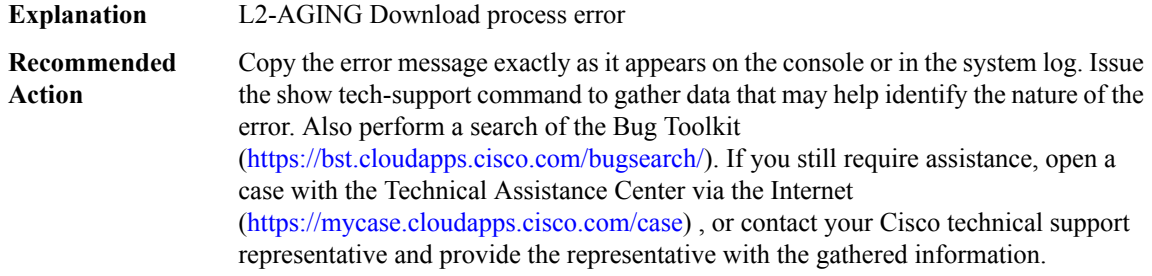

#### **%L2\_AGING-4-INPROGRESS : Download already in progress to slot [dec]**

**Explanation** L2-AGING Download process error

#### **%L2\_AGING-4-INPROGRESS : Download already in progress to slot [dec]**

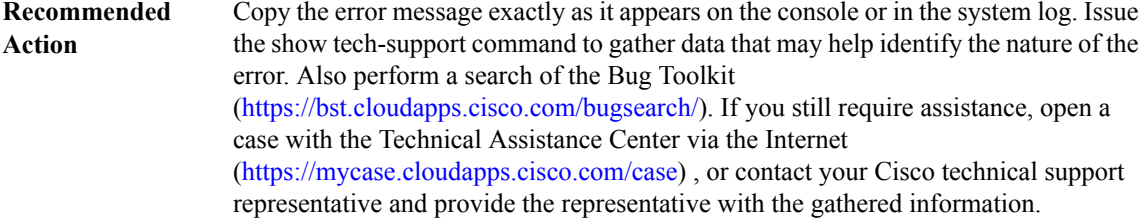

#### **%L2\_AGING-2-SPAWNFAIL : [chars] task spawn failed**

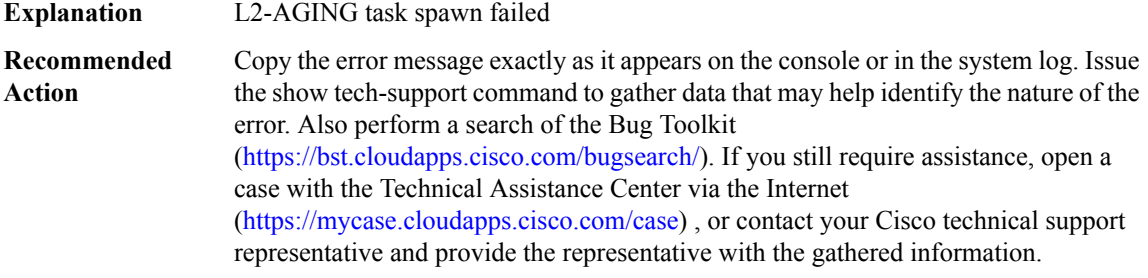

#### **%L2\_AGING-0-CREATEQFAIL : Failed to create L2-AGING queue**

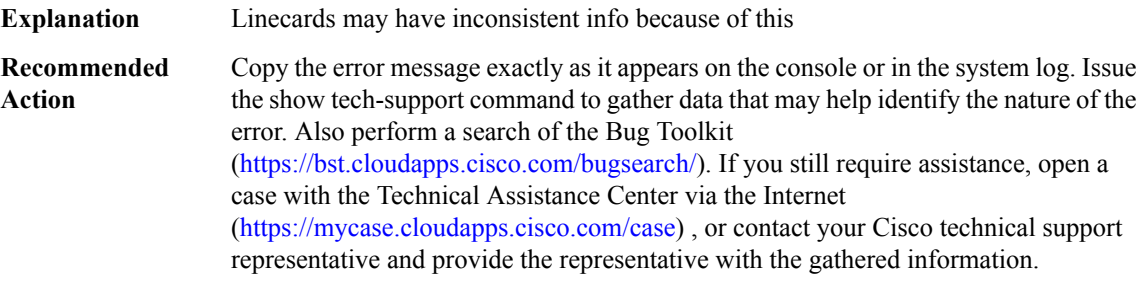

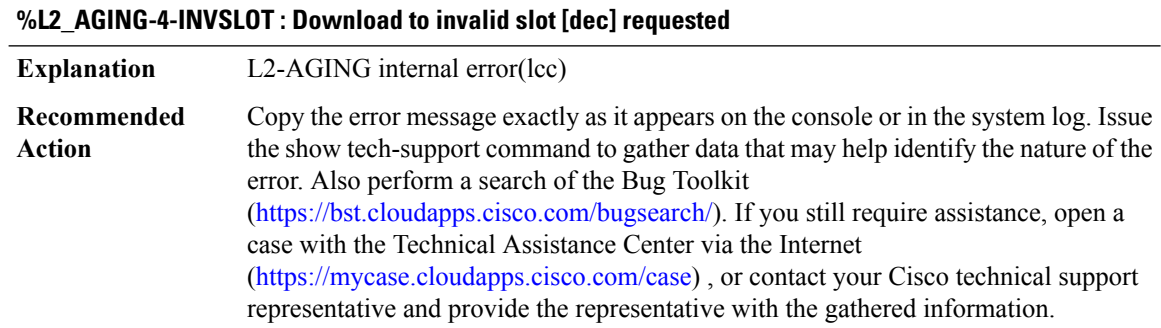

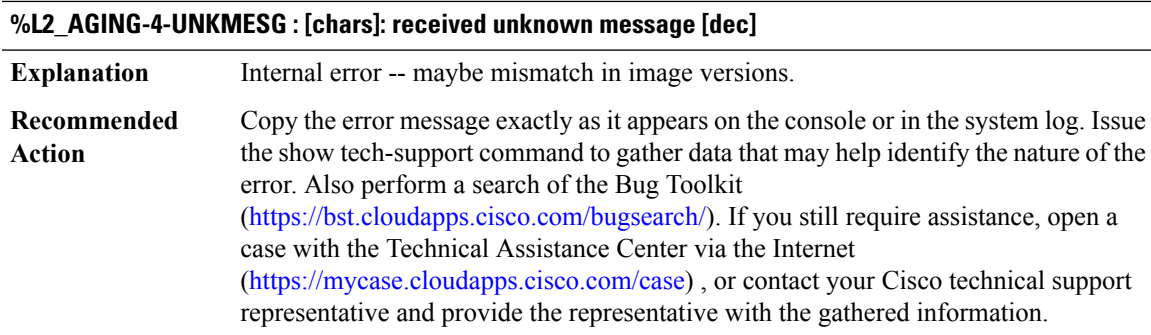

#### **%L2\_AGING-2-SIG\_INST\_FAIL : [chars]: Failed to install signal handler**

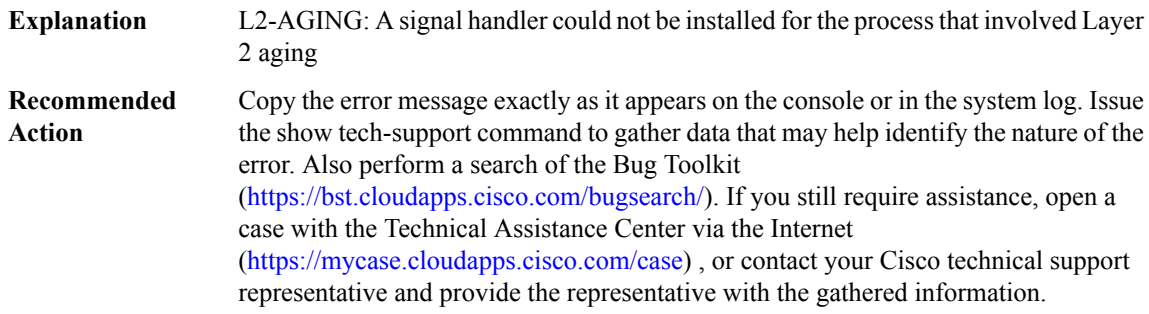

### <span id="page-34-0"></span>**L2\_API**

 $\overline{\phantom{a}}$ 

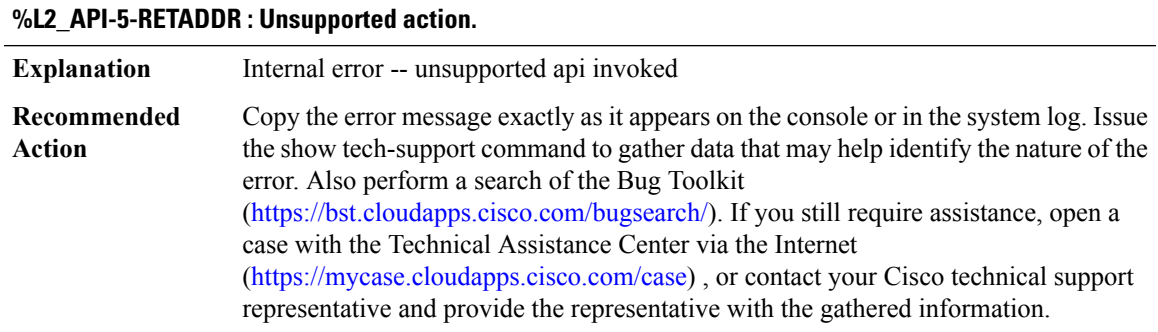

#### **%L2\_API-5-SENDFAIL : ICC Send failed. Reason [chars]**

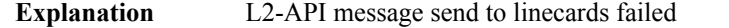

#### **%L2\_API-5-SENDFAIL : ICC Send failed. Reason [chars]**

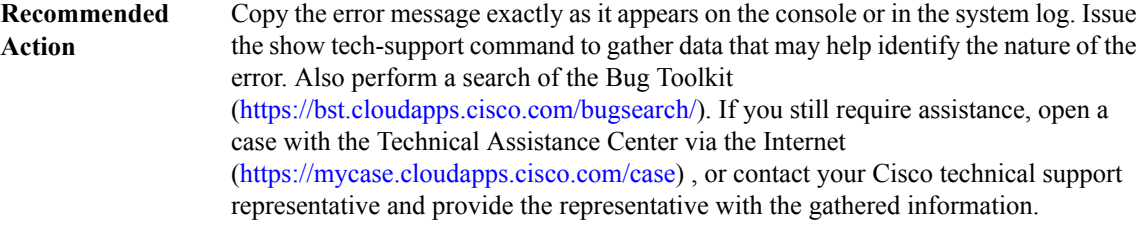

#### **%L2\_API-5-INVOPER : Invalid operation [dec]**

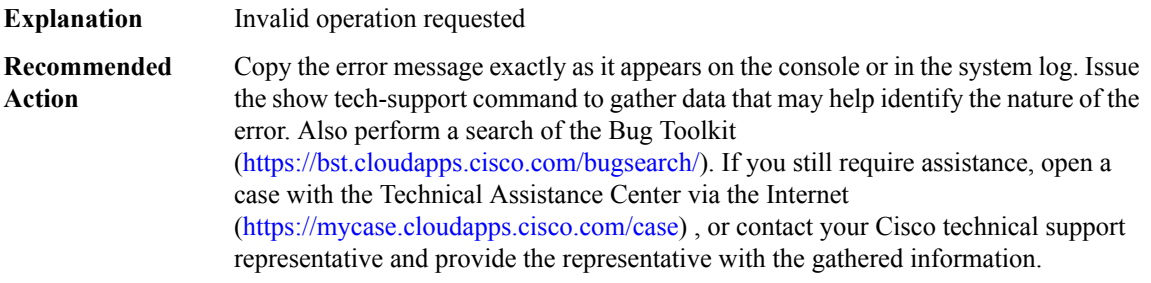

#### **%L2\_API-5-INVADDR : Invalid static entry address computed. Offset [hex], rc [chars]**

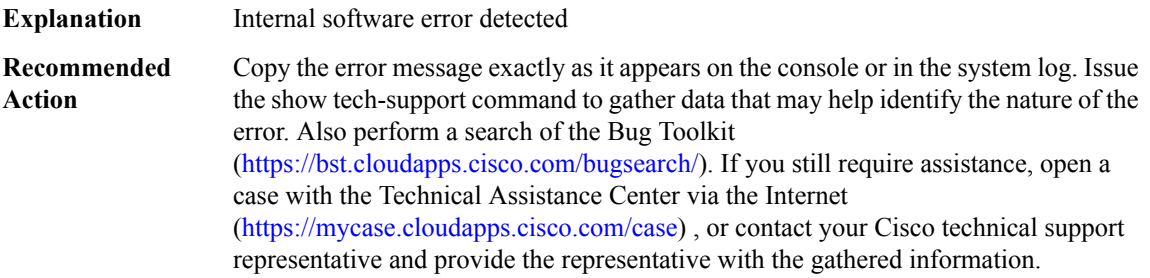

<span id="page-35-0"></span>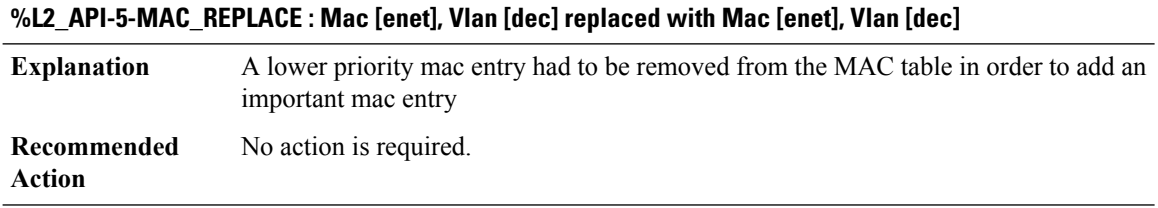

# **L2\_APPL**

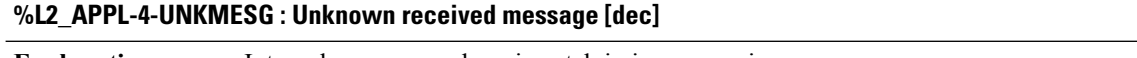

**Explanation** Internal error -- maybe mismatch in image versions.
## **%L2\_APPL-4-UNKMESG : Unknown received message [dec]**

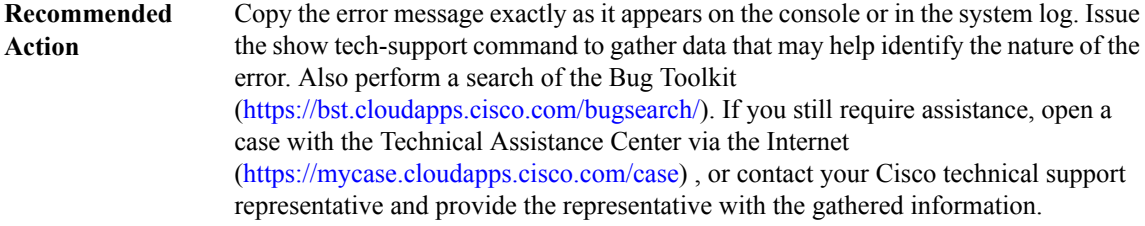

## **%L2\_APPL-0-TASK\_SPAWN\_FAIL : Failed to spawn task [chars]**

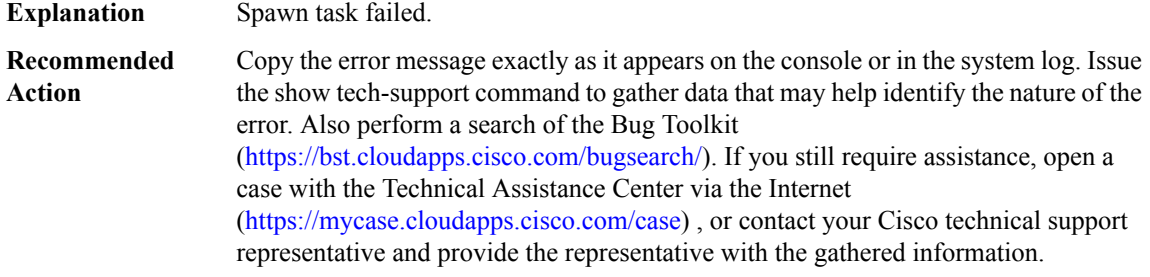

## **%L2\_APPL-5-MAC\_USAGE : MAC usage for EARL [dec] is currently [dec]%%**

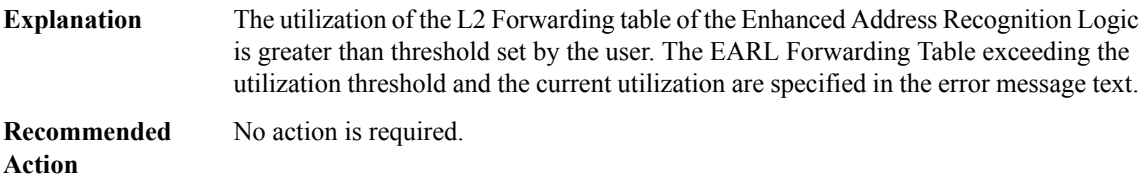

# **L2\_CTRL**

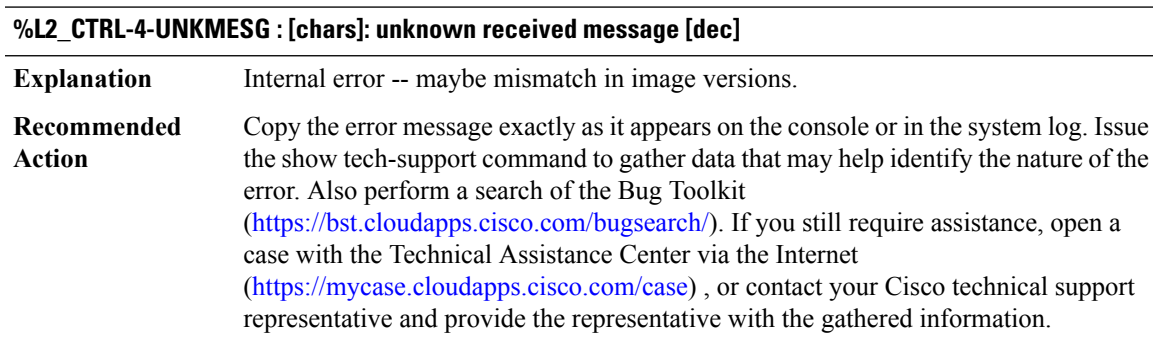

# **L2\_DIST\_LRN through LAYER2\_SVI**

- [L2\\_DIST\\_LRN](#page-37-0)
- [L2\\_MAC](#page-39-0)
- [L2\\_MGR](#page-39-1)
- [L2\\_THROTTLE](#page-41-0)
- [L4\\_INSPECT](#page-42-0)
- [LANMGR](#page-42-1)
- [LAPB](#page-43-0)
- [LAT](#page-45-0)
- [LAYER2\\_BRIDGE](#page-46-0)
- <span id="page-37-0"></span>• [LAYER2\\_SVI](#page-47-0)

#### **L2\_DIST\_LRN**

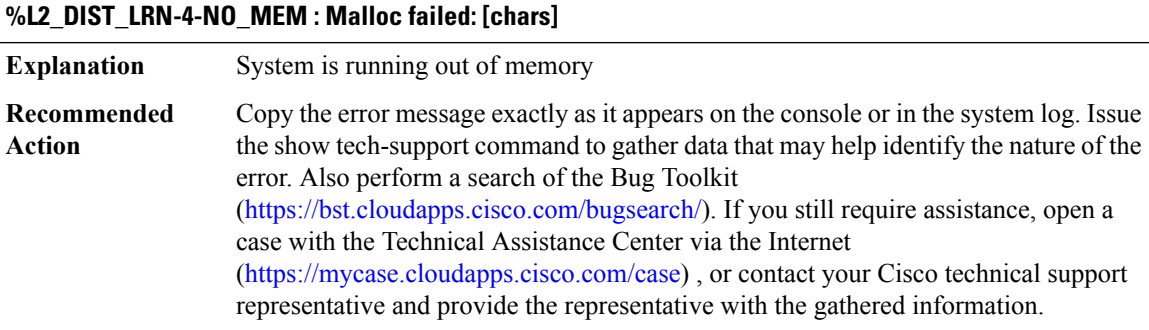

#### **%L2\_DIST\_LRN-4-NO\_INIT : Initialization failed: [chars]**

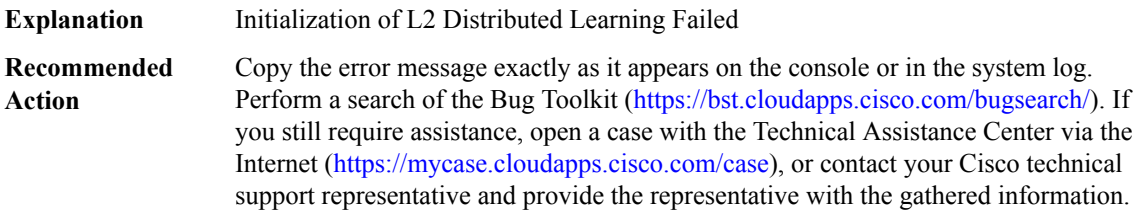

#### **%L2\_DIST\_LRN-4-NO\_MAC\_RDRT : MAC redirect initialization failed: [chars]**

**Explanation** Initialization of MAC redirection failed

## **%L2\_DIST\_LRN-4-NO\_MAC\_RDRT : MAC redirect initialization failed: [chars]**

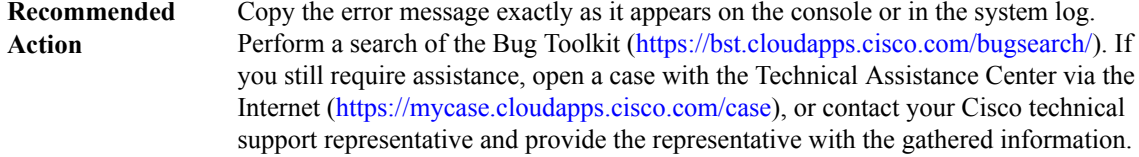

#### **%L2\_DIST\_LRN-4-PAK\_BLD\_FAIL : [chars] Unable to build L2 Dist Lrn packet**

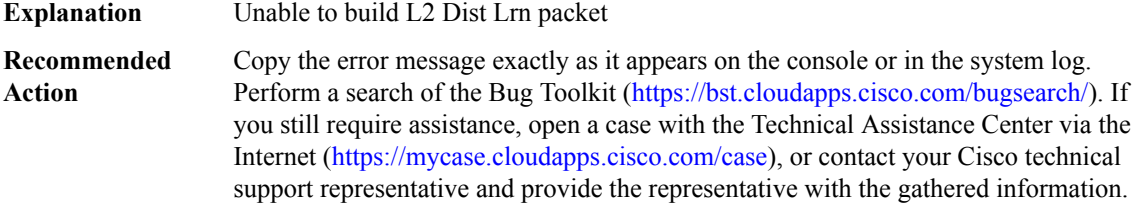

#### **%L2\_DIST\_LRN-6-BUFFER\_OVERRUN : Buffer Overrun: [chars]**

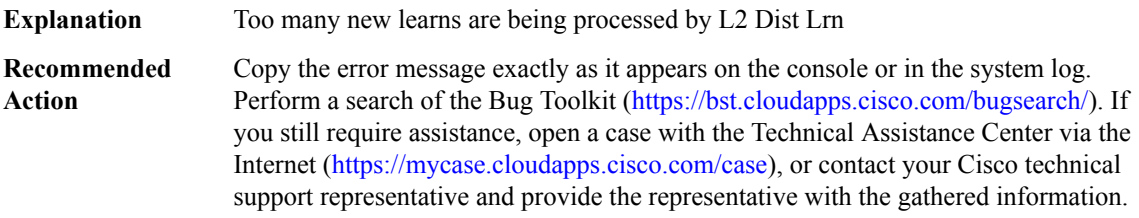

#### **%L2\_DIST\_LRN-6-NO\_PKT\_SEND : Unable to send L2 Dist Lrn packet: [chars]**

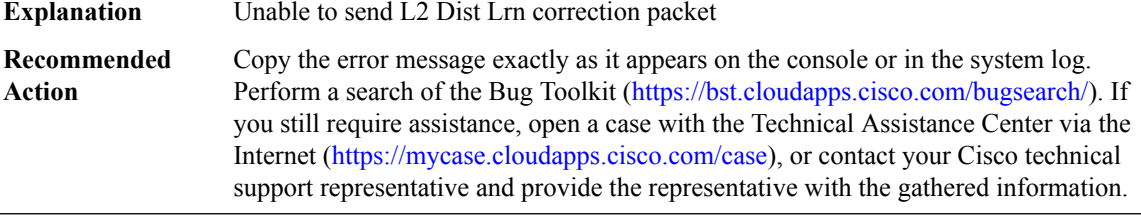

#### **%L2\_DIST\_LRN-6-NO\_LRN : Unable to propogate L2 new learn at addr [hex]**

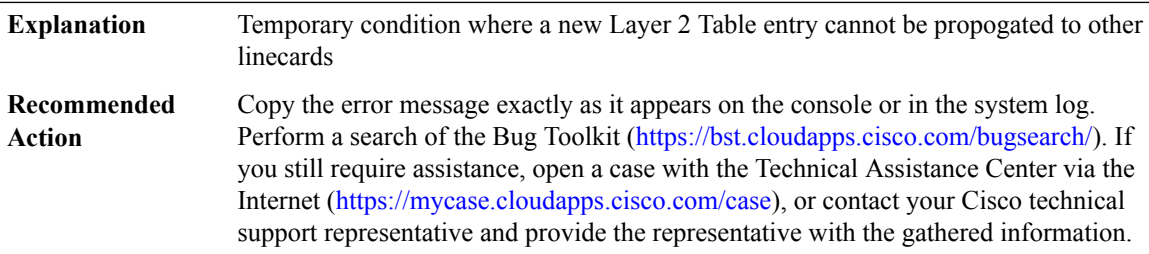

## <span id="page-39-0"></span>**L2\_MAC**

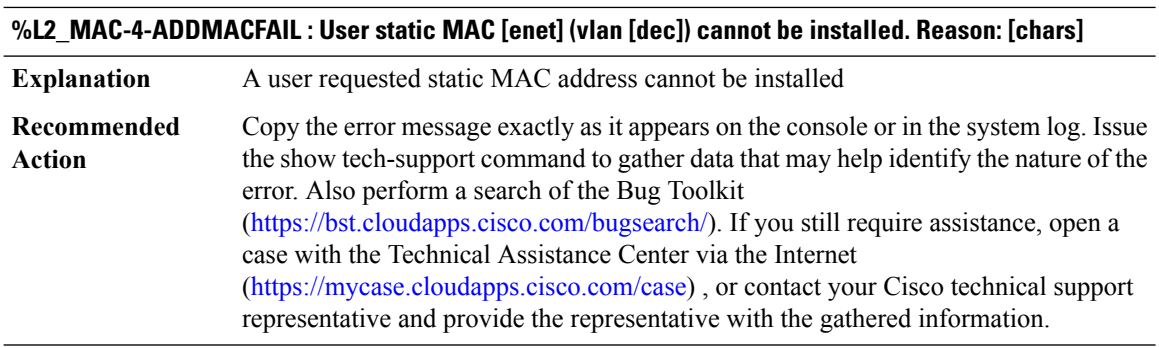

# <span id="page-39-1"></span>**L2\_MGR**

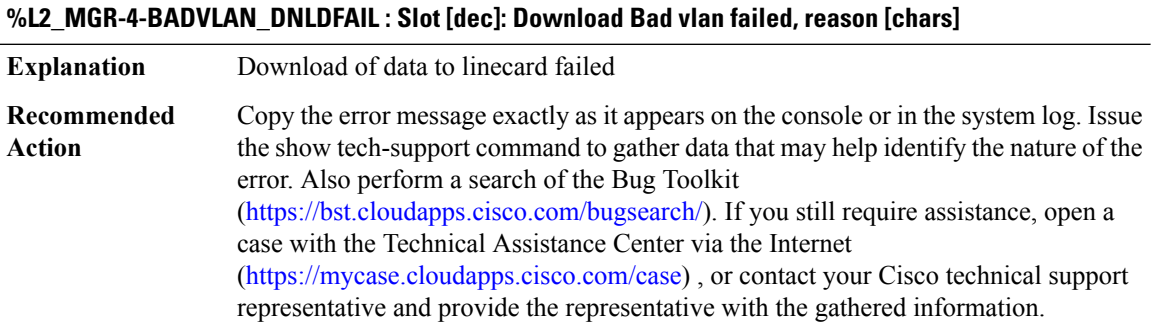

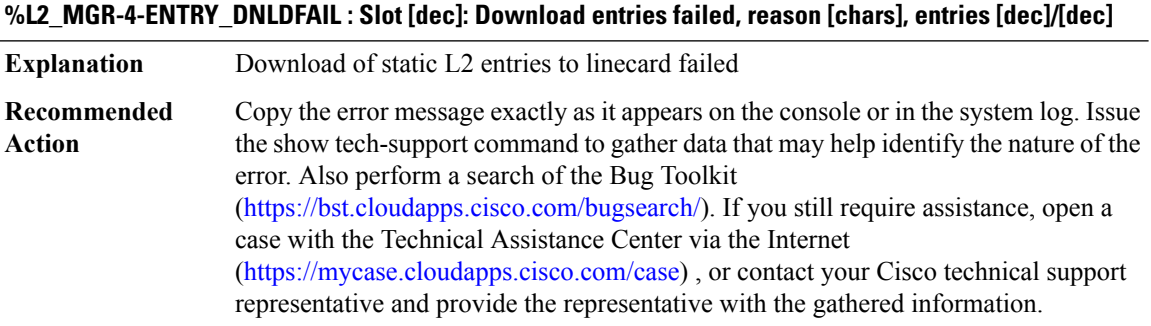

## **%L2\_MGR-4-MISSING\_SLOTNO : Cannot get the slot to download l2 entries**

**Explanation** L2-MGR Download process error

## **%L2\_MGR-4-MISSING\_SLOTNO : Cannot get the slot to download l2 entries**

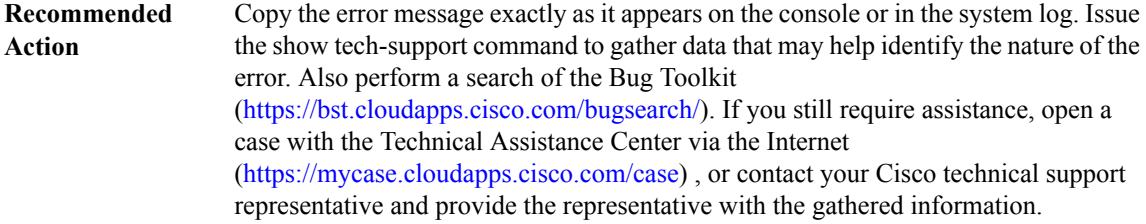

## **%L2\_MGR-4-INPROGRESS : Download already in progress to slot [dec]**

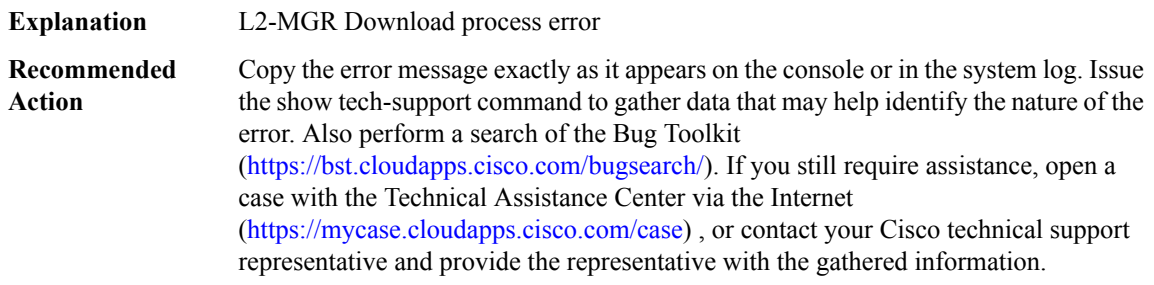

# **%L2\_MGR-2-SPAWNFAIL : [chars] task spawn failed**

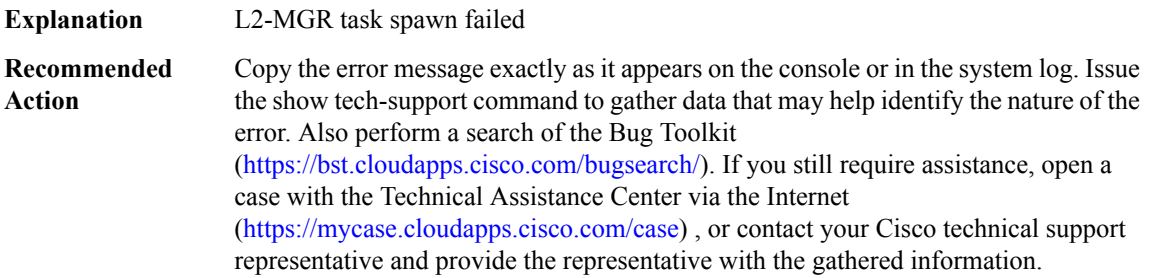

# **%L2\_MGR-2-MGR\_SPAWNFAIL : Failed to spawn L2-MGR task -- DFC linecards will affected**

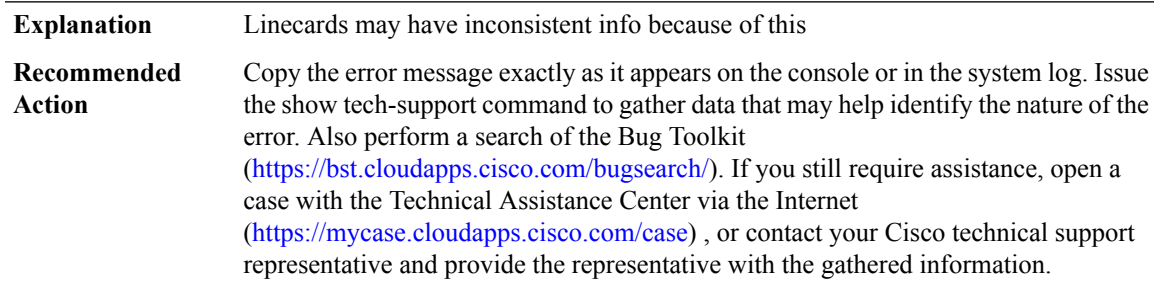

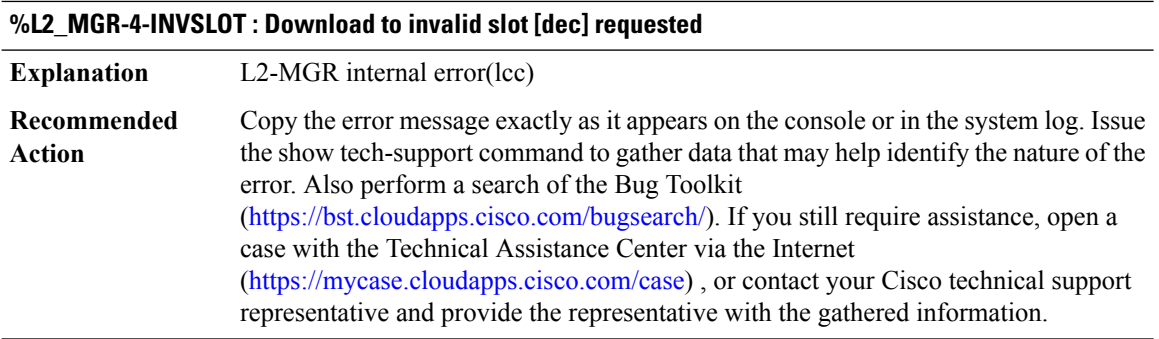

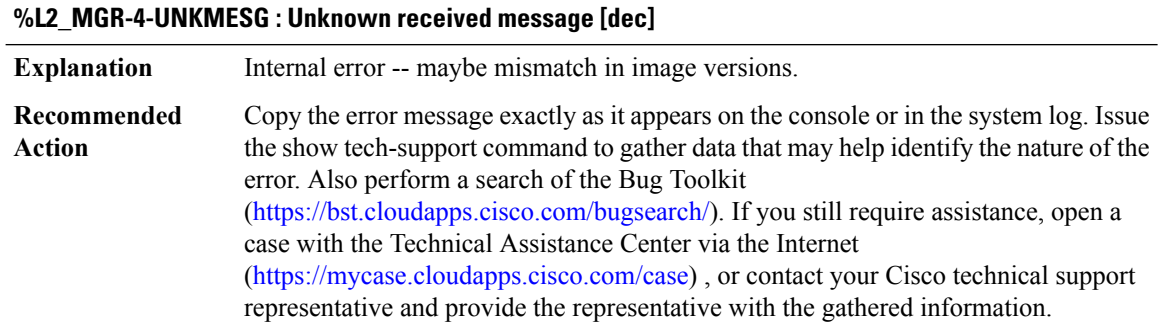

# <span id="page-41-0"></span>**L2\_THROTTLE**

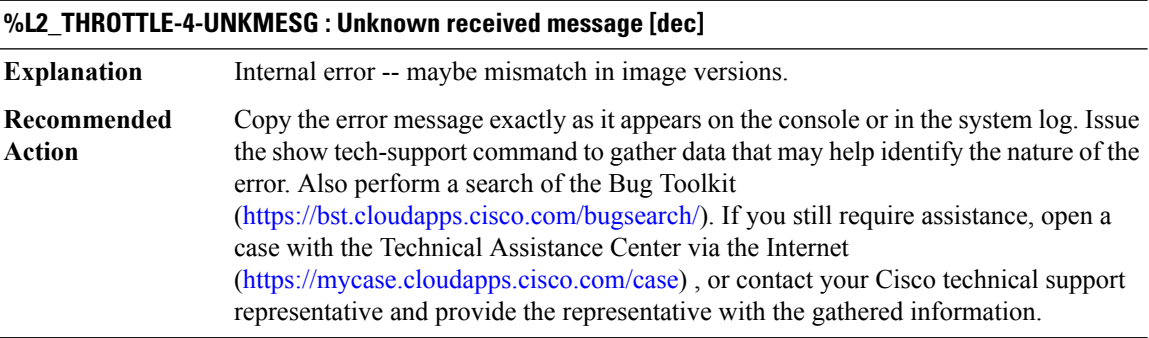

## **%L2\_THROTTLE-4-BLOCKFAIL : l2 throttle blocking task failed**

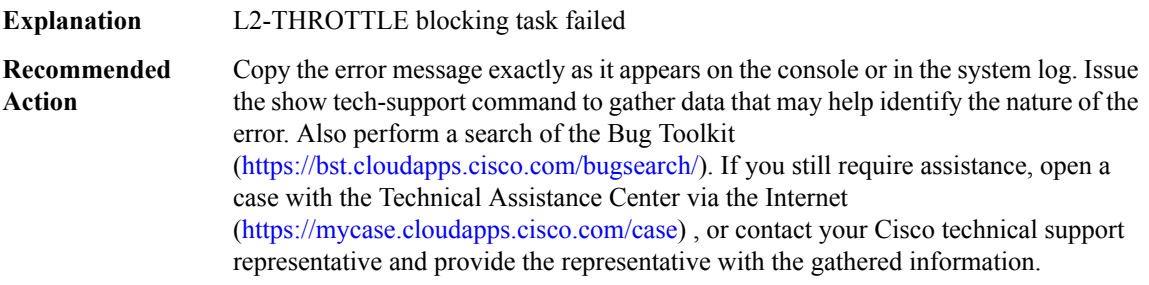

 $\overline{\phantom{a}}$ 

# <span id="page-42-0"></span>**L4\_INSPECT**

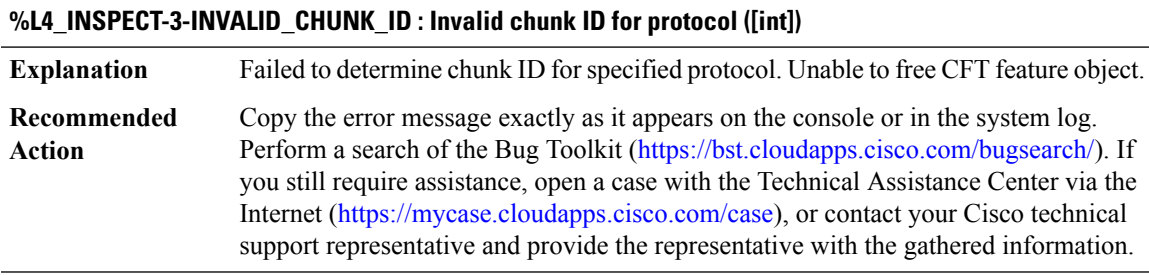

#### <span id="page-42-1"></span>**LANMGR**

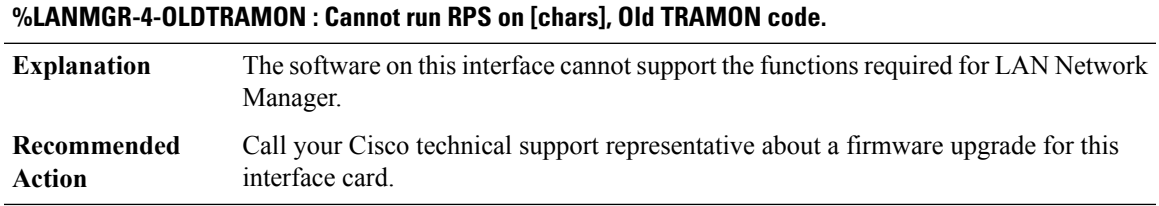

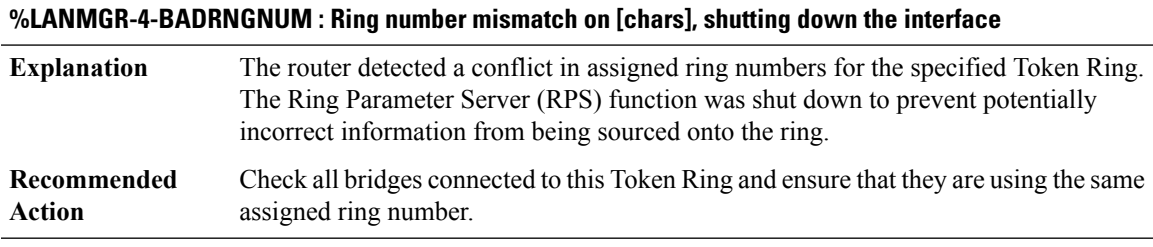

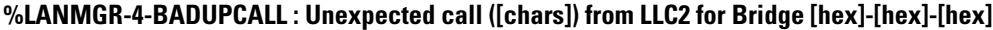

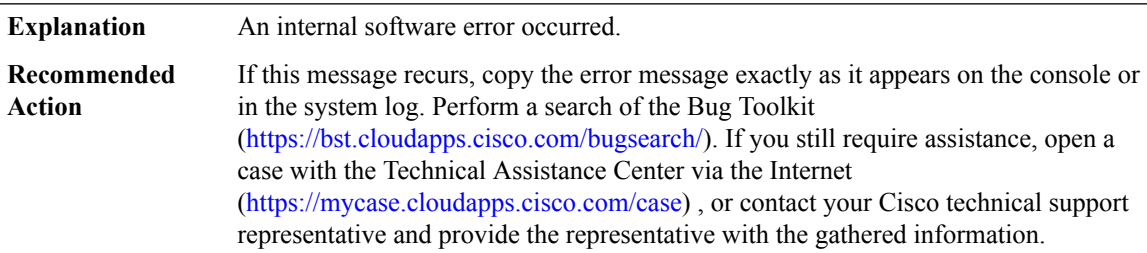

## **%LANMGR-4-NORING : No ring info for [chars]**

**Explanation** An internal software error occurred.

## **%LANMGR-4-NORING : No ring info for [chars]**

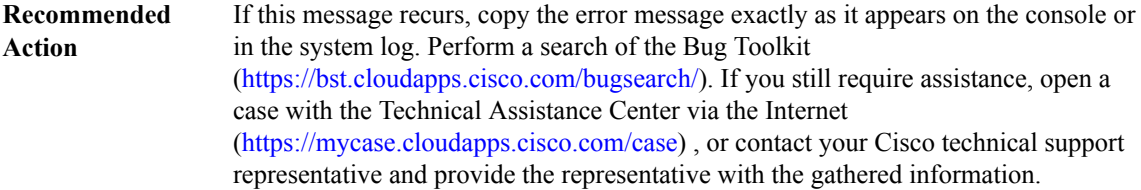

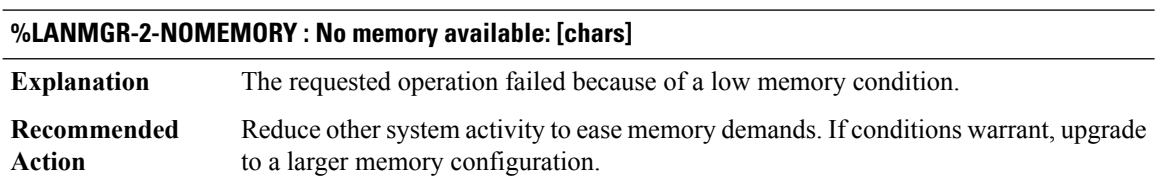

#### <span id="page-43-0"></span>**LAPB**

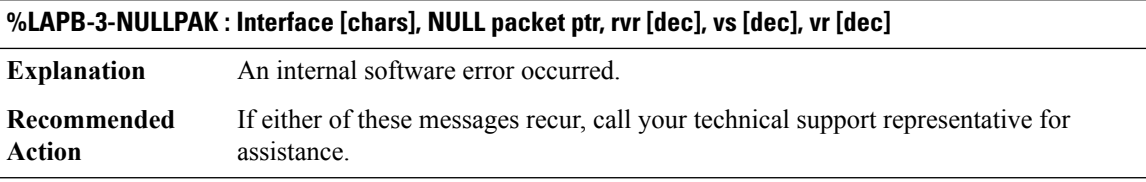

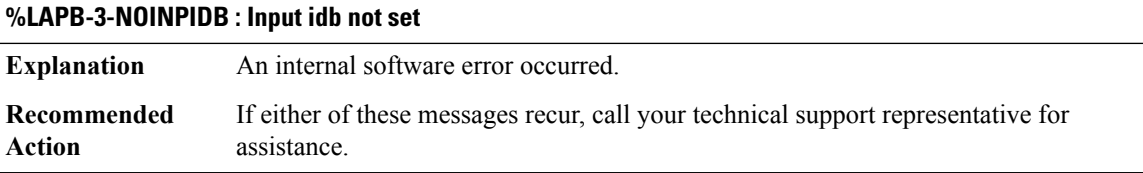

## **%LAPB-4-FRAMEERR : Interface [chars], Frame error: CF [hex], VS [dec] %c VR [dec], Reason [hex]**

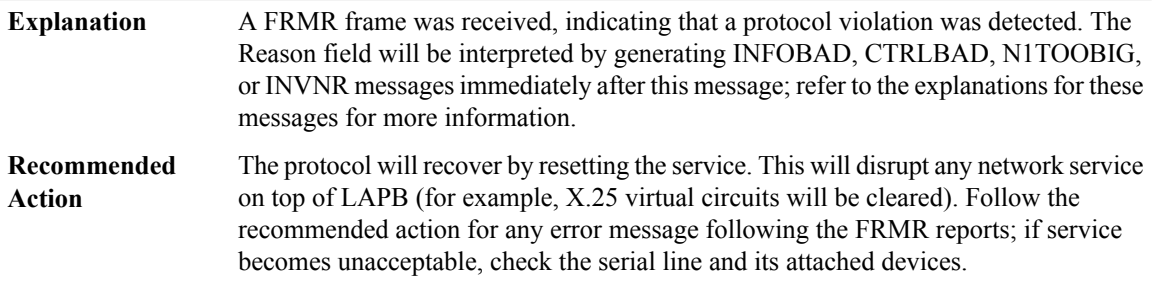

I

 $\overline{a}$  $\overline{a}$ 

# **%LAPB-4-INFOBAD : Interface [chars], Info field not permitted**

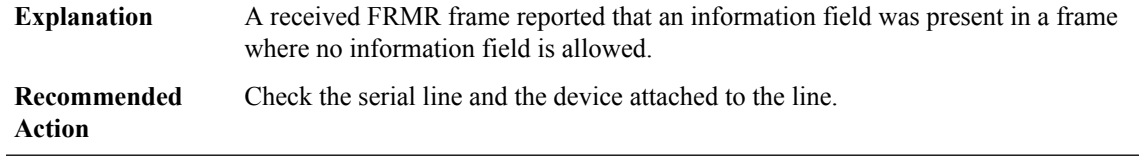

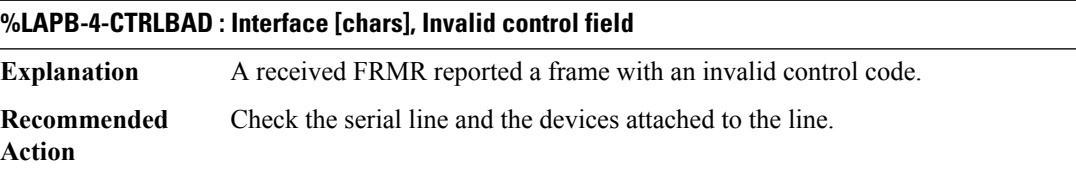

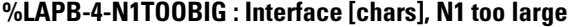

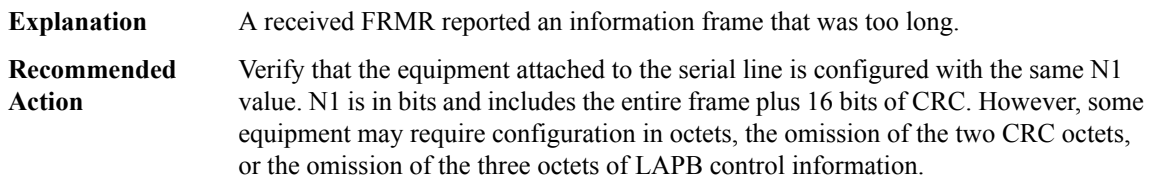

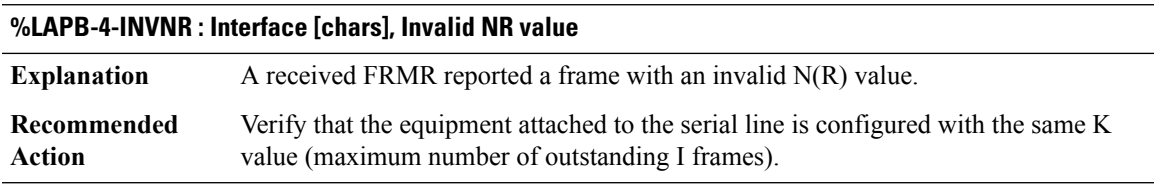

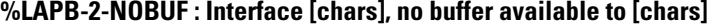

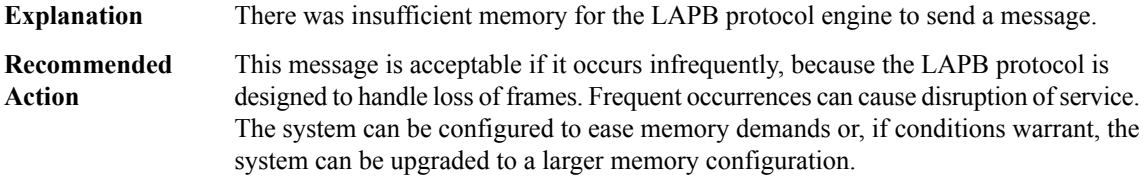

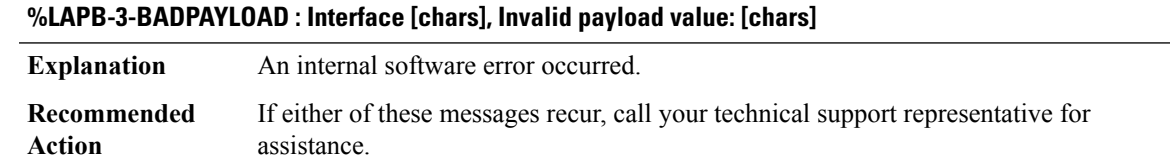

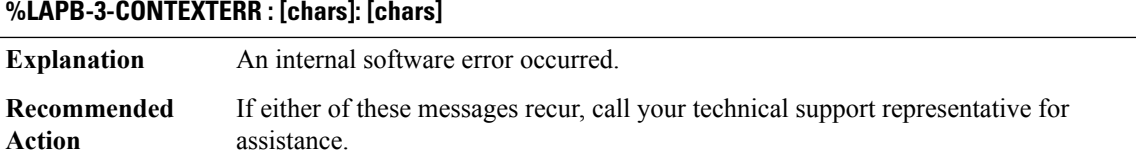

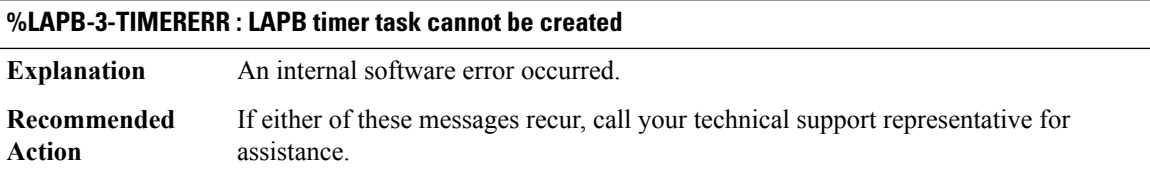

## <span id="page-45-0"></span>**LAT**

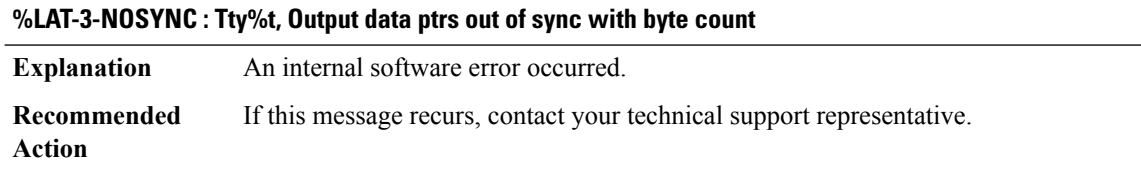

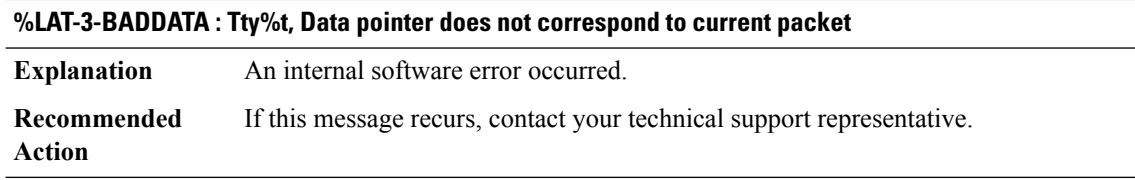

# **%LAT-3-REUSE : Tty%t, Attempt to re-use slot array, empty = [dec], fill = [dec]**

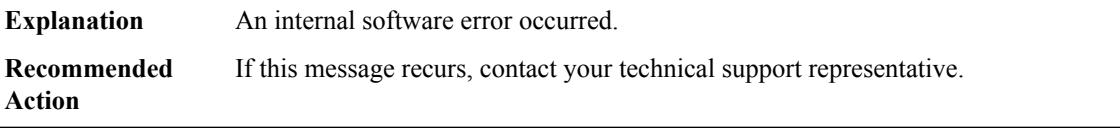

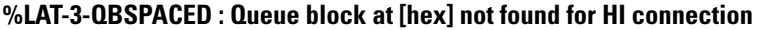

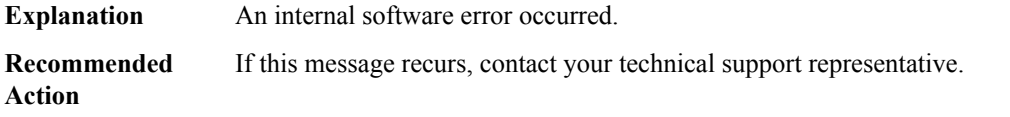

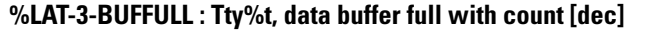

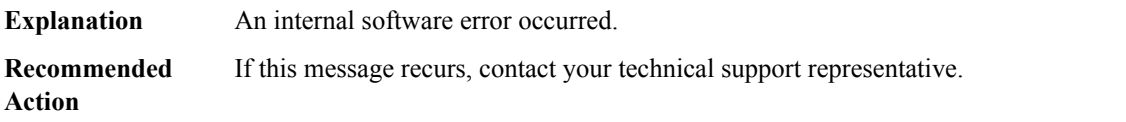

#### **%LAT-3-NULLIDB : Null IDB pointer with destination [enet]**

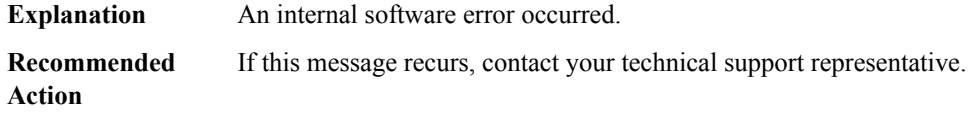

#### <span id="page-46-0"></span>**LAYER2\_BRIDGE**

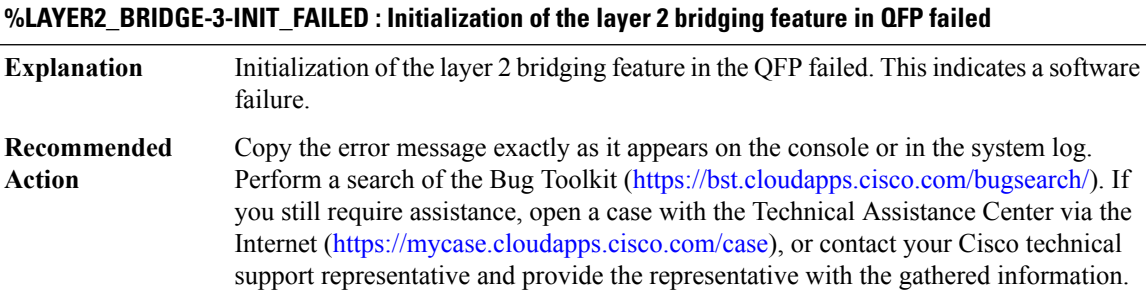

#### **%LAYER2\_BRIDGE-3-ALLOC\_FAILED : Allocation of [chars] memory failed for layer 2 bridging feature in QFP**

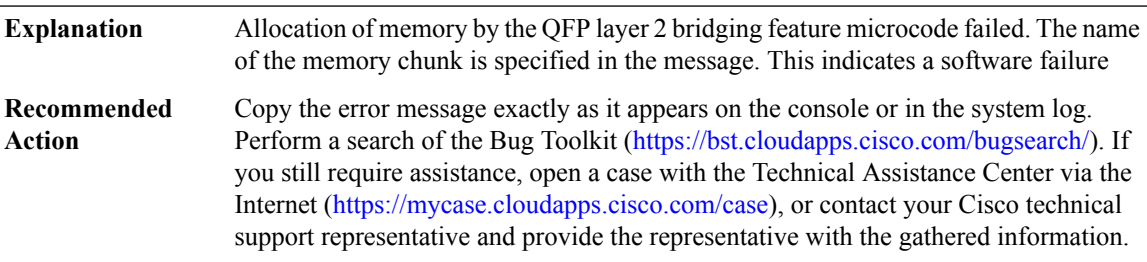

## **%LAYER2\_BRIDGE-3-PKT\_REPLICA\_INIT\_FAILED : Failed to register with generic packet replication for layer 2 bridging feature in QFP**

**Explanation** Layer 2 bridging initialization of packet replication registration failed.

#### **%LAYER2\_BRIDGE-3-PKT\_REPLICA\_INIT\_FAILED : Failed to register with generic packet replication for layer 2 bridging feature in QFP**

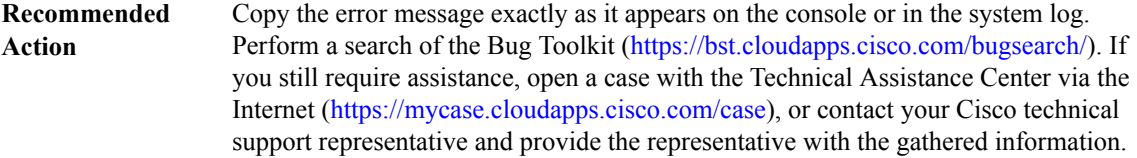

#### **%LAYER2\_BRIDGE-3-HA\_INVALID\_STATE : state [dec], MSGDEF\_LIMIT\_MEDIUM**

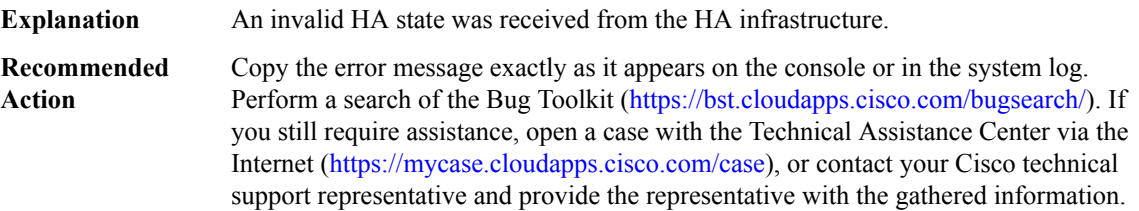

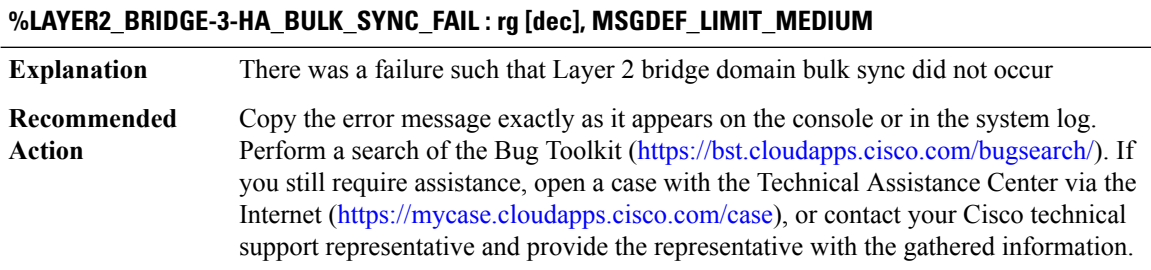

#### <span id="page-47-0"></span>**LAYER2\_SVI**

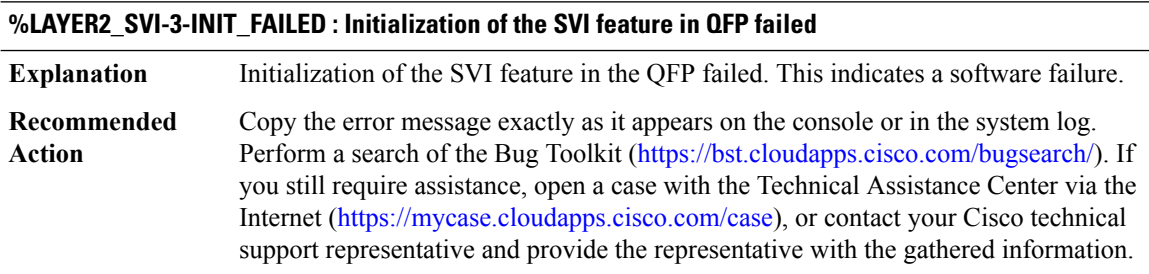

#### **%LAYER2\_SVI-3-ALLOC\_FAILED : Allocation of [chars] memory failed for SVI feature in QFP**

Allocation of memory by the QFP SVI feature microcode failed. The name of the memory chunk is specified in the message. This indicates a software failure **Explanation**

## **%LAYER2\_SVI-3-ALLOC\_FAILED : Allocation of [chars] memory failed for SVI feature in QFP**

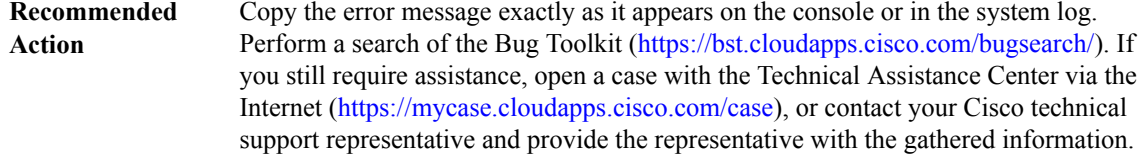

#### **%LAYER2\_SVI-3-PKT\_REPLICA\_INIT\_FAILED : Failed to register with generic packet replication for SVI feature in QFP**

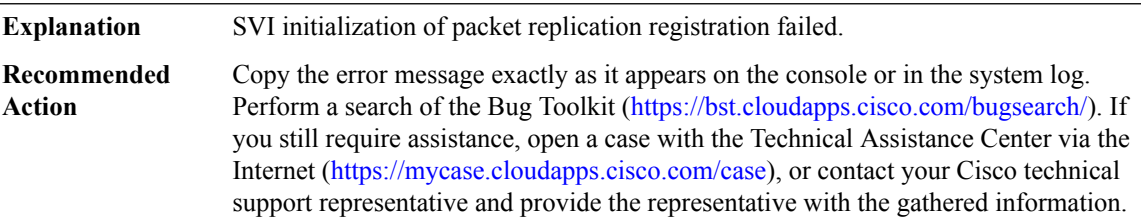

# **LED through LLC**

- [LED](#page-48-0)
- [LFD](#page-51-0)
- [LI](#page-64-0)
- [LICENSING](#page-64-1)
- [LIIN](#page-65-0)
- [LINEPROTO](#page-66-0)
- [LINK](#page-66-1)
- <span id="page-48-0"></span>• [LISP\\_PROXY](#page-73-0)
- [LI\\_CORE](#page-74-0)
- [LLC](#page-74-1)

## **LED**

**%LED-3-VIDEO\_SOURCE\_CHANGE\_FAILED : Video Multicast Source Switch Failed. Error [dec], Source ([hex], [hex]), LED [dec]**

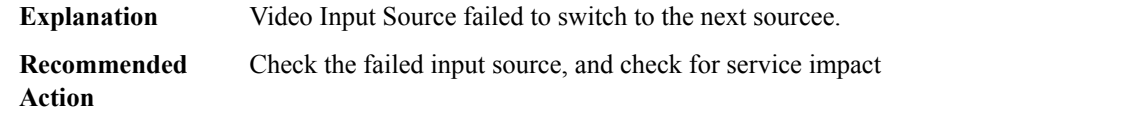

#### **%LED-3-CONSOLE\_SETUP\_FAILED : Failed to setup console service. It should be enabled on [chars]**

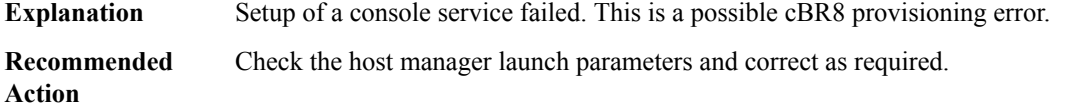

#### **%LED-2-INIT\_FAILED : Video LED process initialization failed id [int] Explanation** Initialization of the Video LED process failed. This is an internal software error. Retrieve and record the error message and other related information exactly asit appears on the console and/or the system log and IOS log. Search for resolved software issues using the Bug Toolkit at:https://bst.cloudapps.cisco.com/bugsearch/. If you still require assistance, open a case with the Technical Assistance Center via the Internet athttps://mycase.cloudapps.cisco.com/case, or contact your Cisco technical support representative and provide the representative with the gathered information. **Recommended Action**

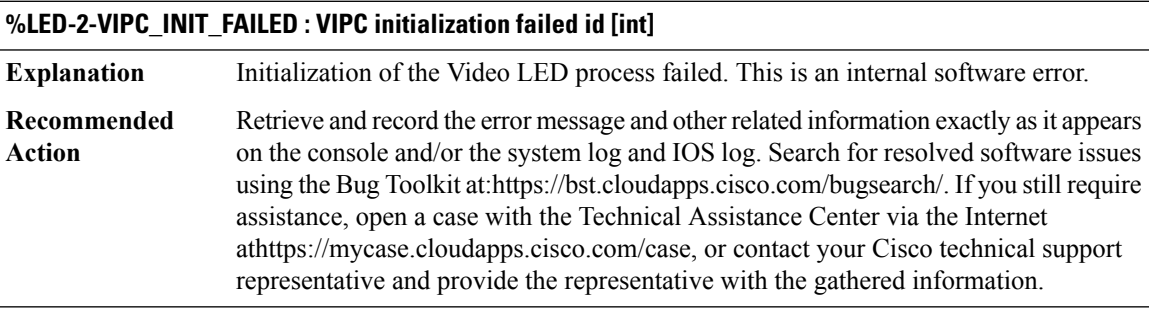

## **%LED-2-VDMAN\_IPC\_INIT\_FAILED : Vidman IPC initialization failed id [int]**

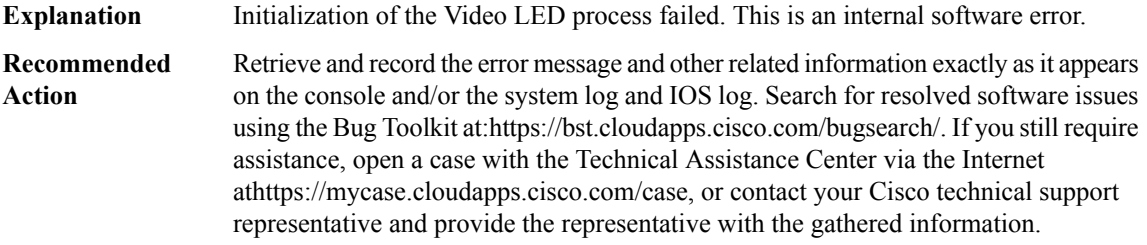

#### **%LED-2-ID\_MISMATCH : LED ID mismatch Led id - [int], Instance - [int]**

**Explanation** This is an internal software error.

П

#### **%LED-2-ID\_MISMATCH : LED ID mismatch Led id - [int], Instance - [int]**

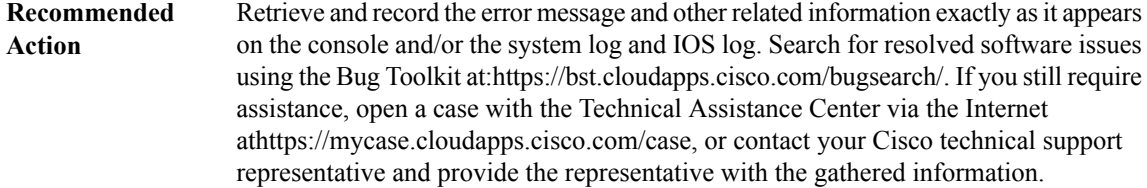

#### **%LED-2-RESOURCE\_ALLOCATION : Failed to Allocate memory, Led id [int]**

**Explanation** This is an internal software error.

Retrieve and record the error message and other related information exactly asit appears on the console and/or the system log and IOS log. Search for resolved software issues using the Bug Toolkit at:https://bst.cloudapps.cisco.com/bugsearch/. If you still require assistance, open a case with the Technical Assistance Center via the Internet athttps://mycase.cloudapps.cisco.com/case, or contact your Cisco technical support representative and provide the representative with the gathered information. **Recommended Action**

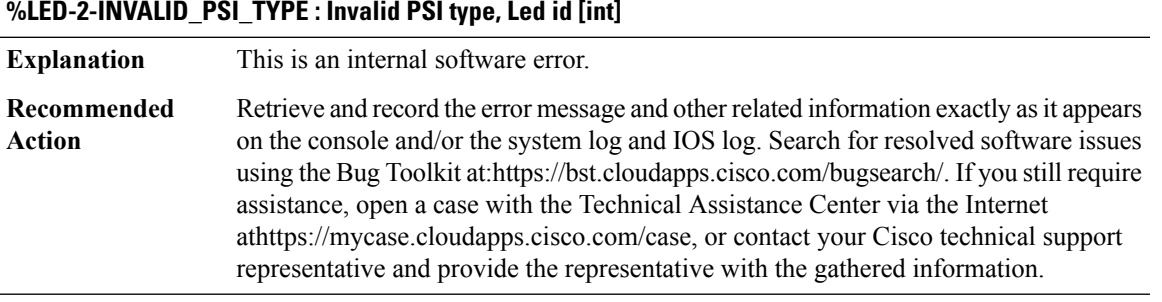

#### **%LED-2-DB\_HA\_ERROR : Database HA Error, Led id [int]**

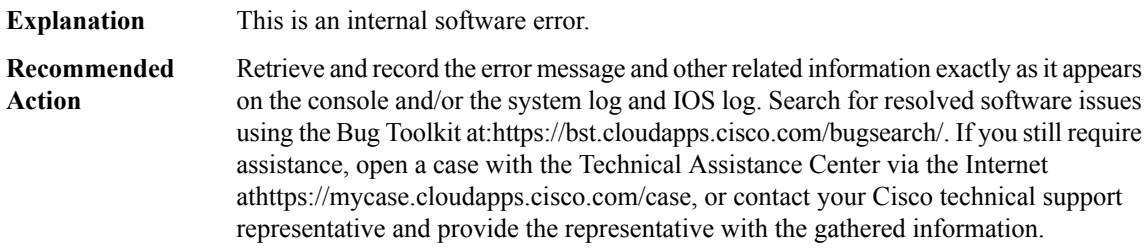

#### **%LED-2-OUT\_OF\_CONTEXT\_ERROR : LED Fell out of context loop, Led id [int]**

**Explanation** This is an internal software error.

#### **%LED-2-OUT\_OF\_CONTEXT\_ERROR : LED Fell out of context loop, Led id [int]**

Retrieve and record the error message and other related information exactly as it appears on the console and/or the system log and IOS log. Search for resolved software issues using the Bug Toolkit at:https://bst.cloudapps.cisco.com/bugsearch/. If you still require assistance, open a case with the Technical Assistance Center via the Internet athttps://mycase.cloudapps.cisco.com/case, or contact your Cisco technical support representative and provide the representative with the gathered information. **Recommended Action**

#### **%LED-2-GQILIB\_INIT\_FAILED : Failed to init GQI Lib, Led id [int]**

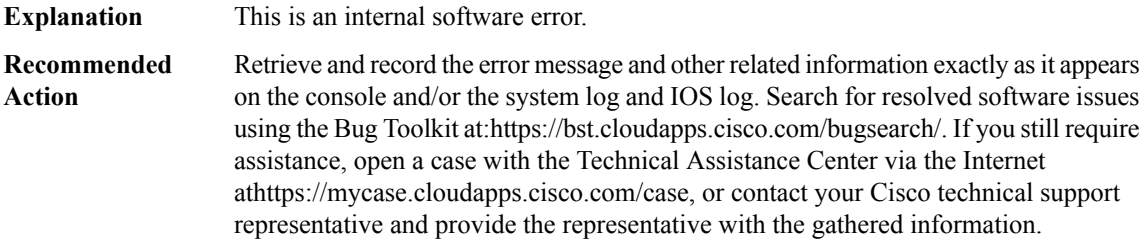

#### **%LED-2-TBLLIB\_INIT\_FAILED : Failed to init Table-based Lib, Led id [int]**

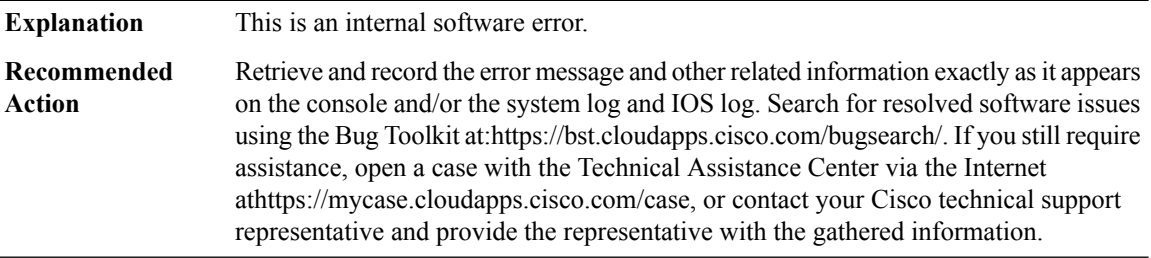

#### **%LED-2-VIPC\_SEND\_FAILURE : VIPC send failed, Led id [int]**

<span id="page-51-0"></span>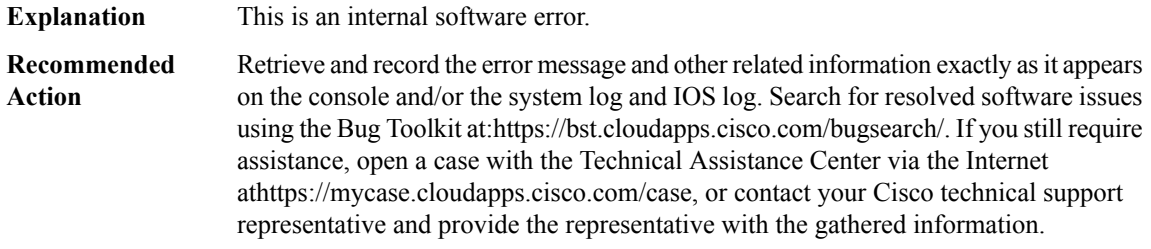

# **LFD**

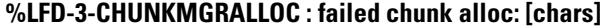

**Explanation** Chunk alloc() failed

## **%LFD-3-CHUNKMGRALLOC : failed chunk alloc: [chars]**

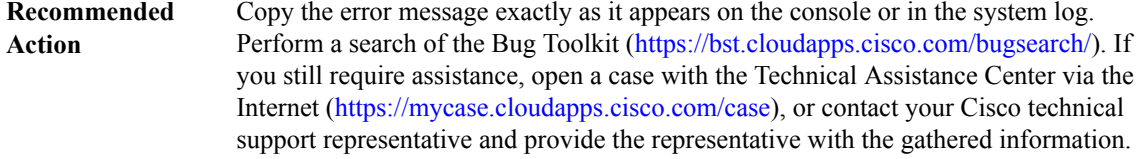

#### **%LFD-3-CHUNKMGRDEALLOC : failed chunk dealloc: [chars]**

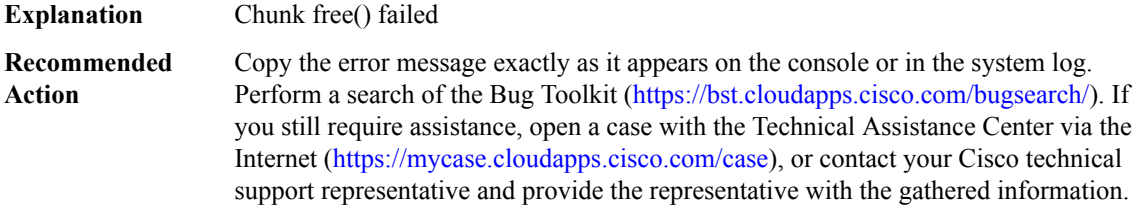

#### **%LFD-3-UPDATEHANDLERFPI : No handler installed: fpi=[dec] handler type=[chars]**

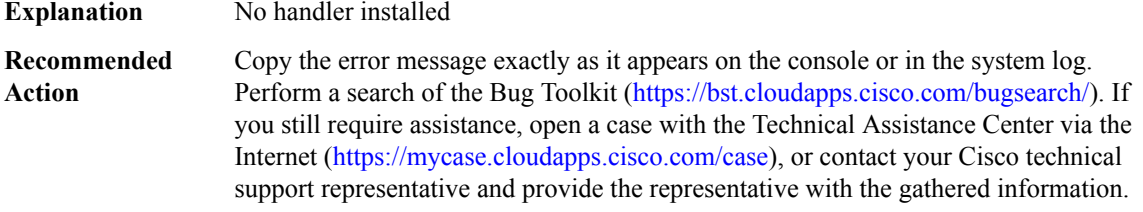

#### **%LFD-3-UPDATEHANDLER2 : [chars] [hex] [hex]**

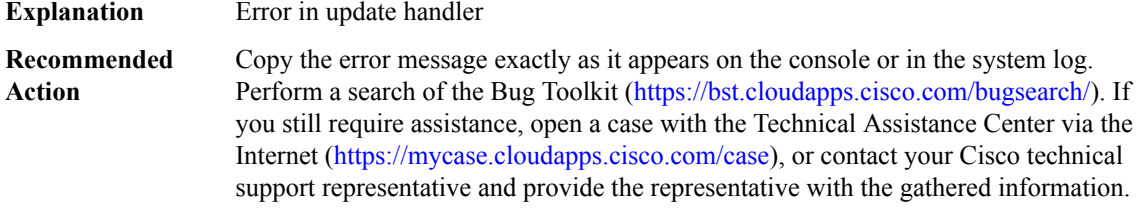

## **%LFD-3-UPDATEHANDLER3 : [chars] [hex] [hex] [hex]**

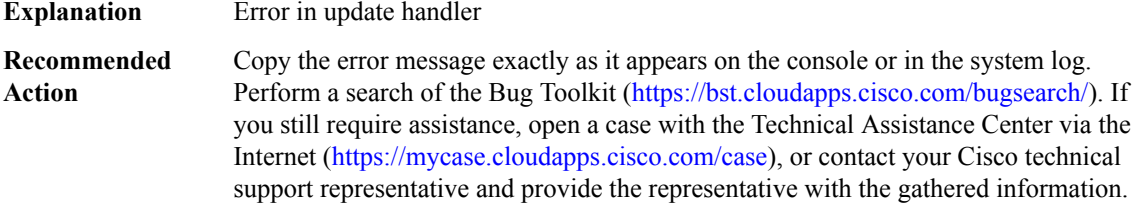

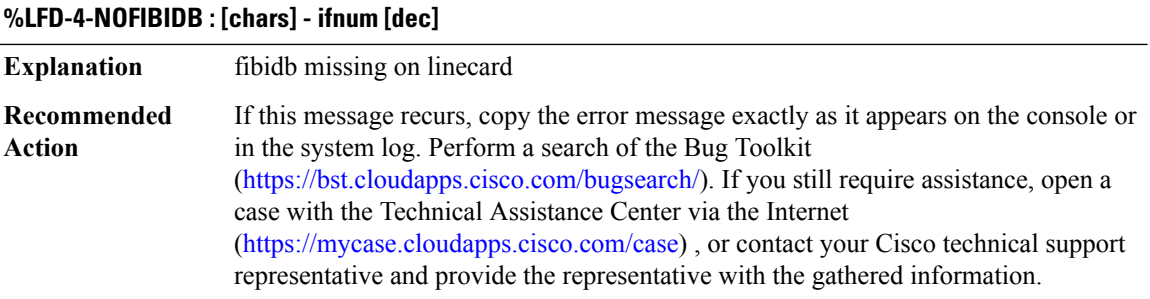

#### **%LFD-3-REWMGR : Rewrite Manager: [chars] [hex]**

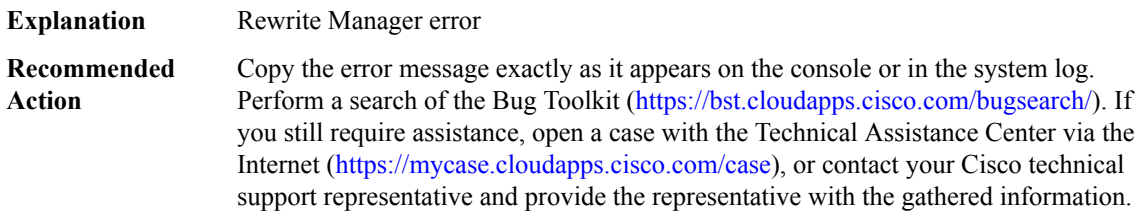

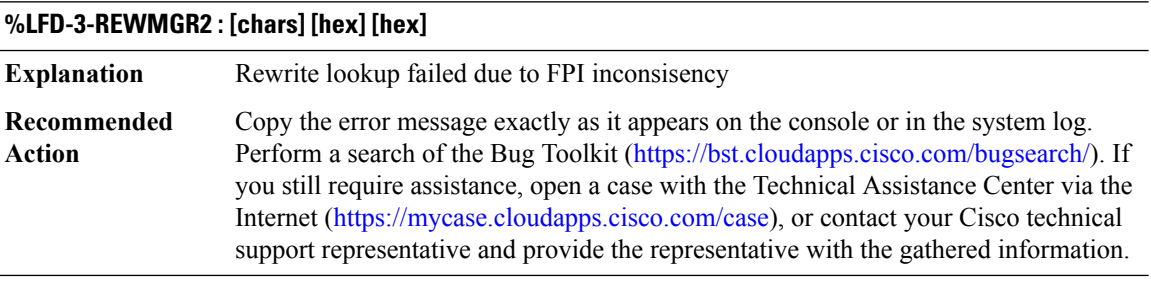

## **%LFD-3-FPIHANDLER : LFD SSS Handler: [chars]**

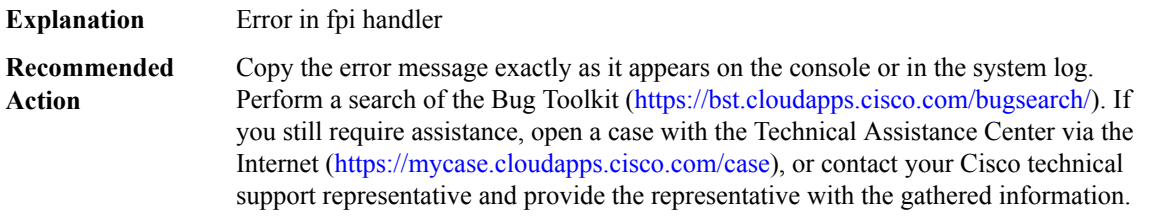

# **%LFD-2-FPIHANDLER3 : [chars] [hex] [hex] [hex]**

**Explanation** FPI Handler error

## **%LFD-2-FPIHANDLER3 : [chars] [hex] [hex] [hex]**

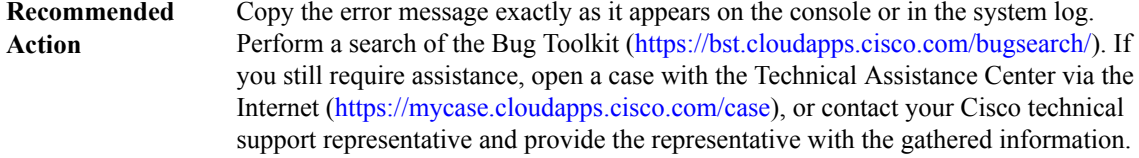

#### **%LFD-3-NULLFIBIDB : NULL FIB IDB: [chars] [dec]**

**Explanation** NULL FIB IDB encountered

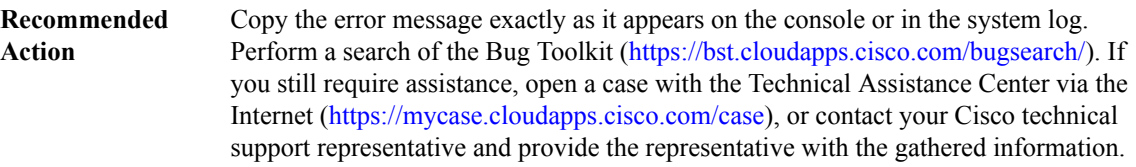

#### **%LFD-3-NULLADJACENCY : NULL Adjacency**

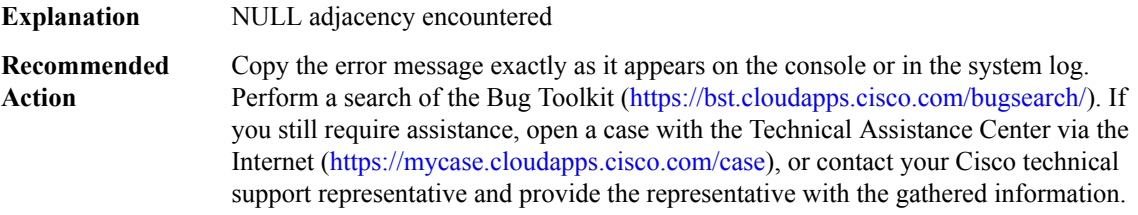

#### **%LFD-3-FPITYPEWRONG : Require fpi type [chars], get fpi type [chars]**

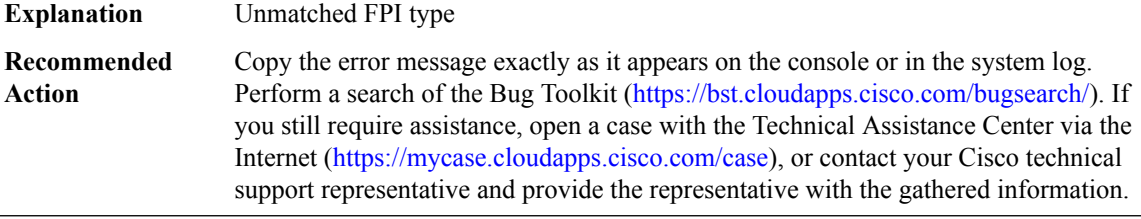

# **%LFD-4-UNSUPPORTEDRW : Unexpected rewrites seen where MPLS is not supported by platform for this slot**

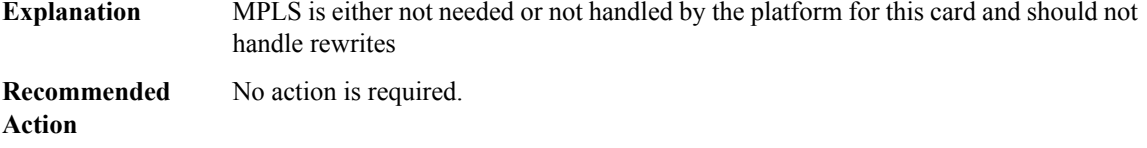

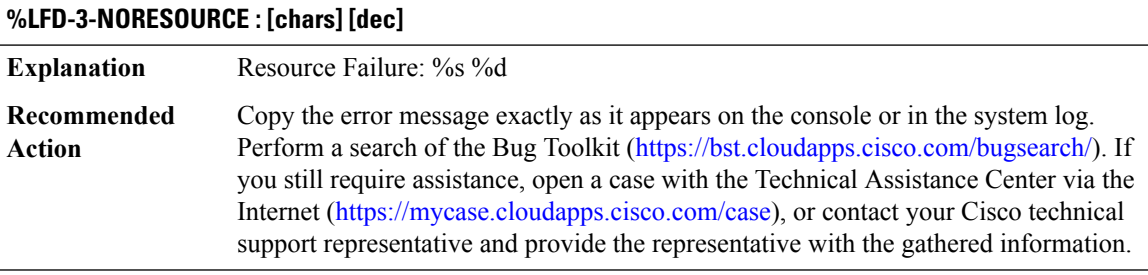

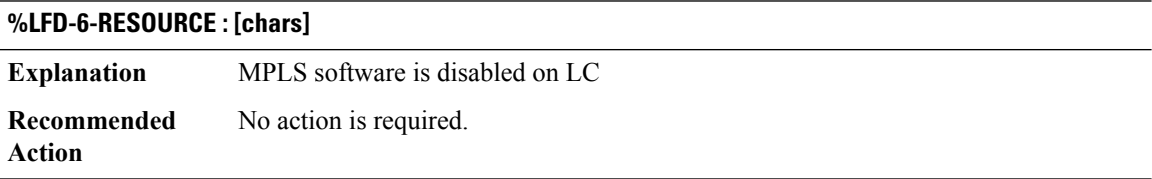

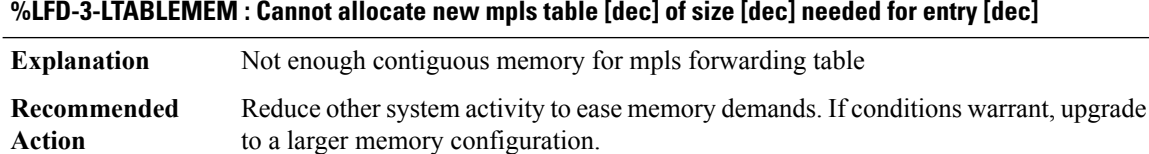

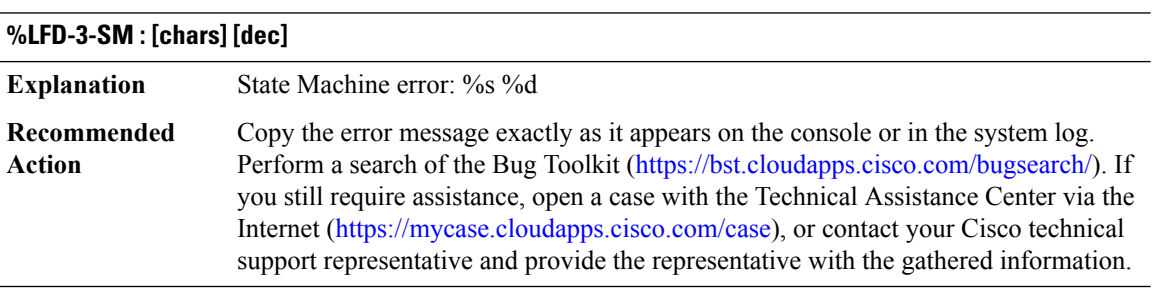

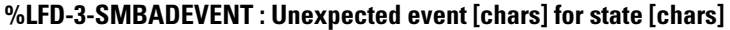

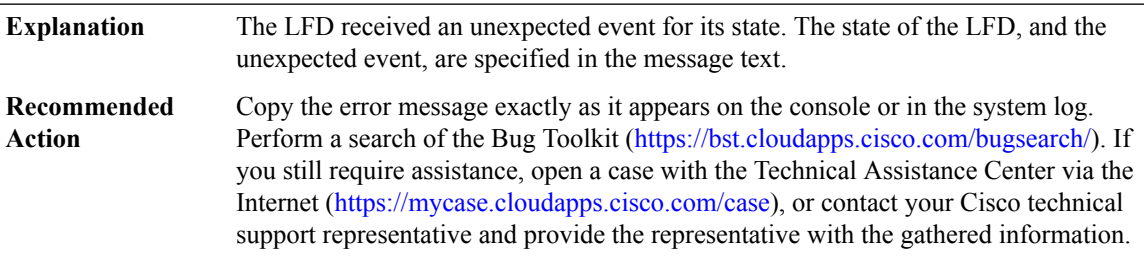

 $\overline{\phantom{a}}$ 

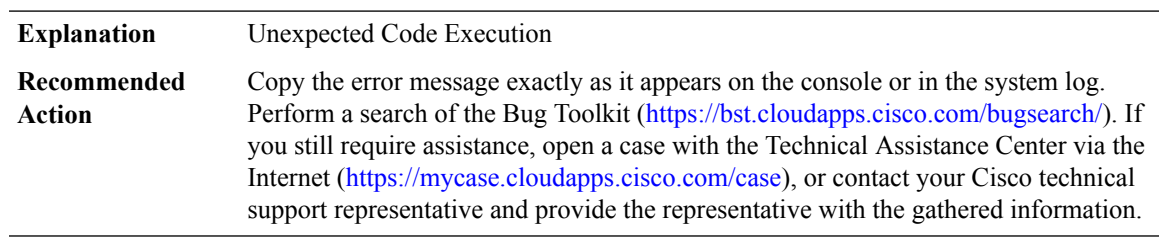

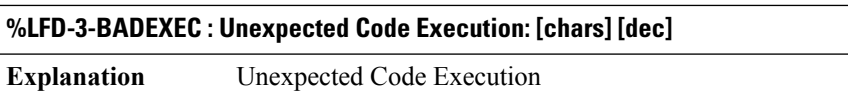

## **%LFD-3-EVTLOGBADSOURCE : Illegal log event source: [dec]**

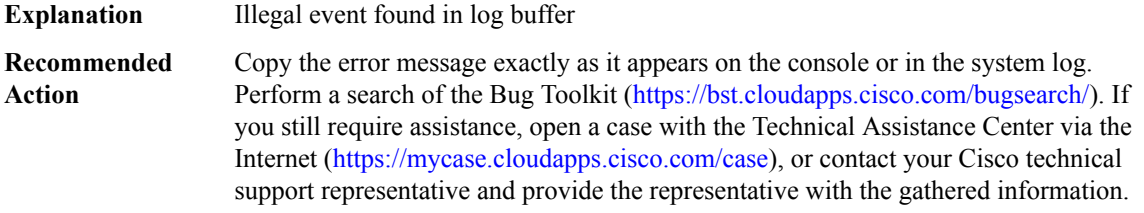

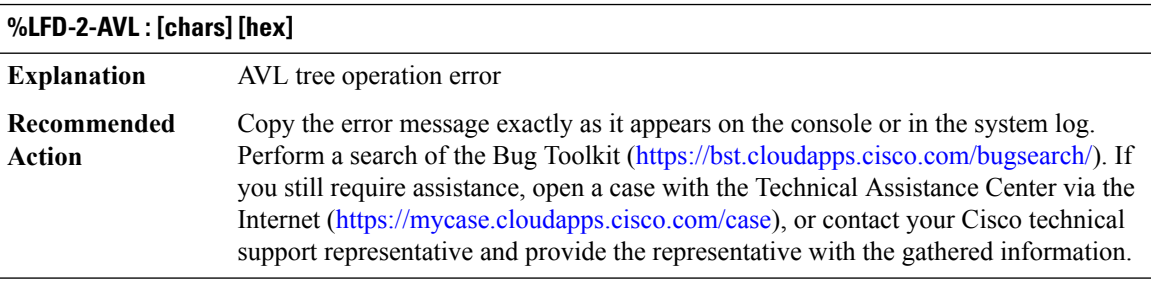

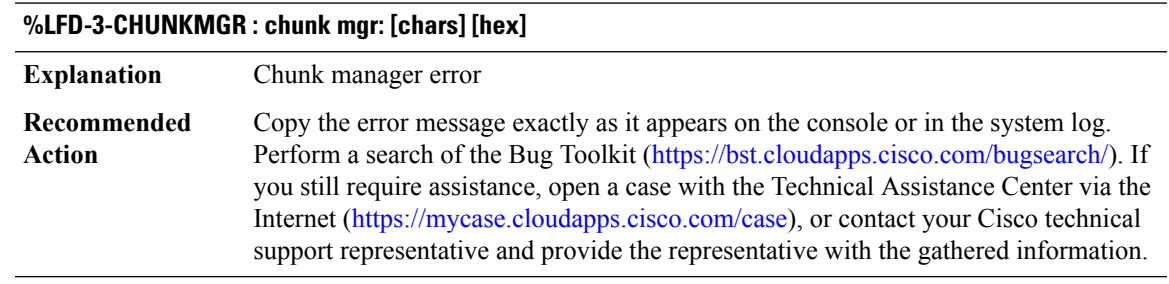

## **%LFD-3-INTFDB : intf db: [chars] [hex]**

**Explanation** Interface db error

#### **%LFD-3-INTFDB : intf db: [chars] [hex]**

Copy the error message exactly as it appears on the console or in the system log. Perform a search of the Bug Toolkit [\(https://bst.cloudapps.cisco.com/bugsearch/\)](https://bst.cloudapps.cisco.com/bugsearch/). If you still require assistance, open a case with the Technical Assistance Center via the Internet (<https://mycase.cloudapps.cisco.com/case>), or contact your Cisco technical support representative and provide the representative with the gathered information. **Recommended Action**

#### **%LFD-3-INTFDB2 : intf db: [chars] [hex] [hex]**

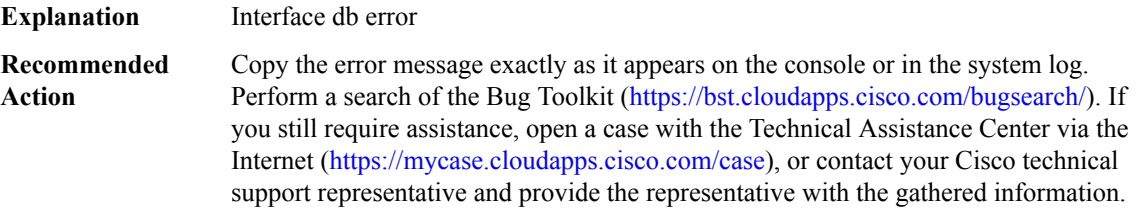

# **%LFD-3-BADFRRTYPE : illegal frr type: [dec]**

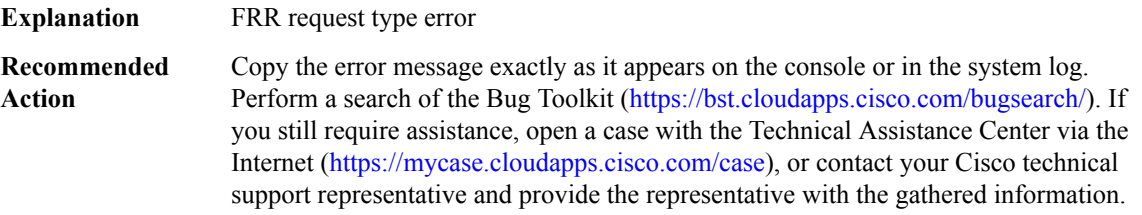

#### **%LFD-4-OWNCHANGED : Owner changed for [chars] [dec]/[dec] from [dec] to [dec]**

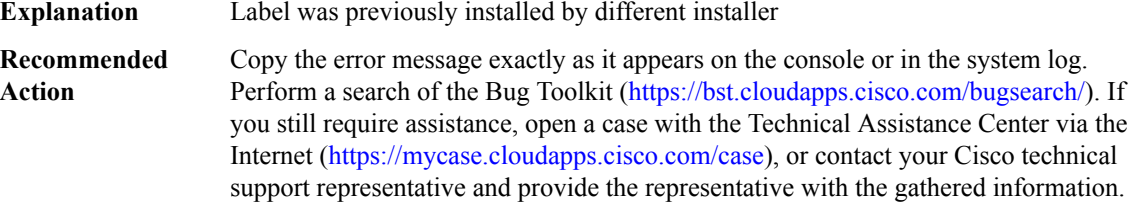

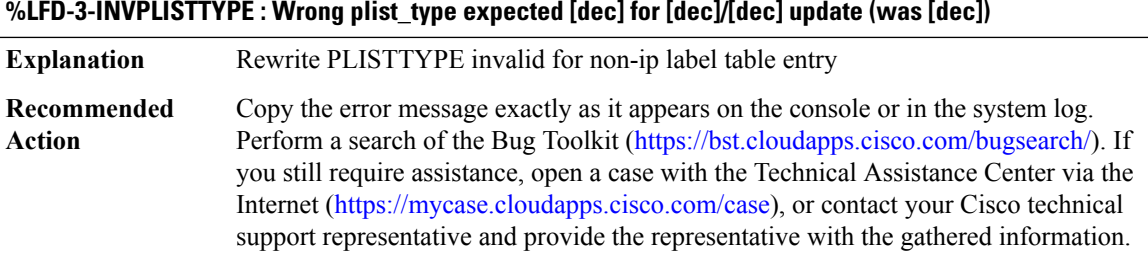

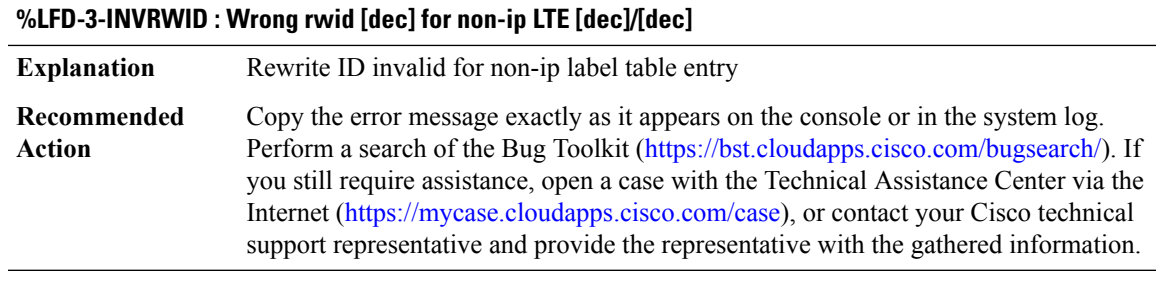

#### **%LFD-3-INVLABELTYPE : Wrong label type [dec] for non-ip LTE [dec]/[dec]**

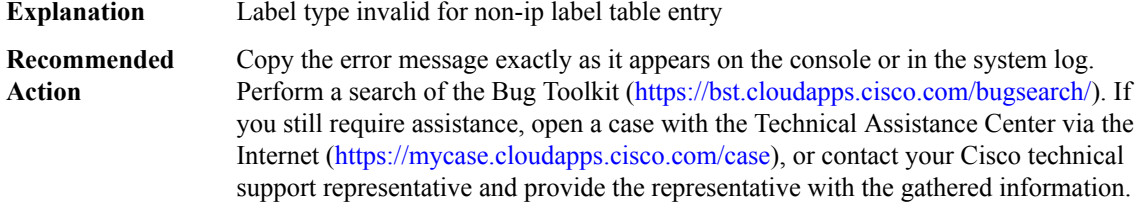

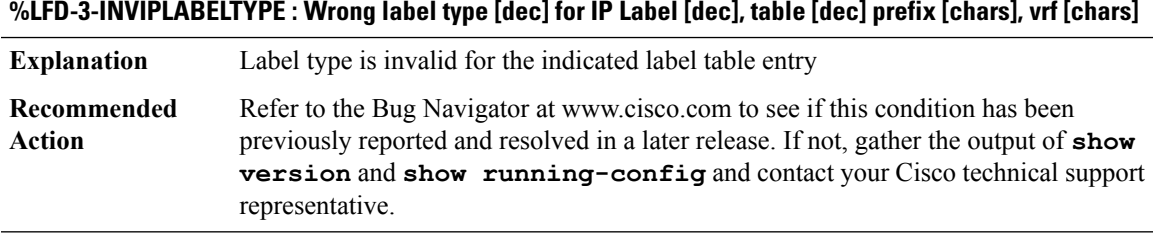

#### **%LFD-3-INVPLIST : Wrong path list type [dec] for label [dec]/[dec] [chars]**

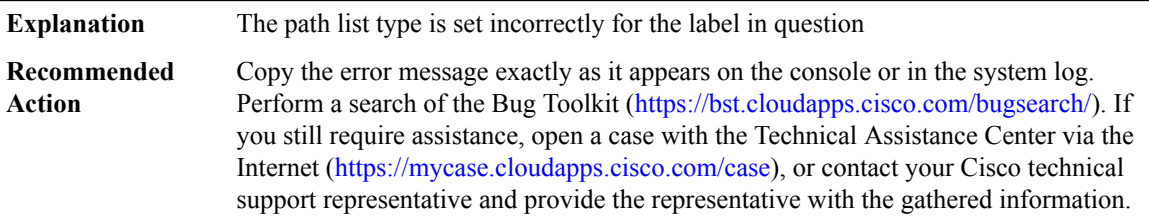

## **%LFD-3-BADSHORTLABELADD : Cannot add short label: path\_idx [dec], moi\_type [dec]**

Unable to create MFI feature space in FIB entry, so unable to store short path extension information there. **Explanation**

## **%LFD-3-BADSHORTLABELADD : Cannot add short label: path\_idx [dec], moi\_type [dec]**

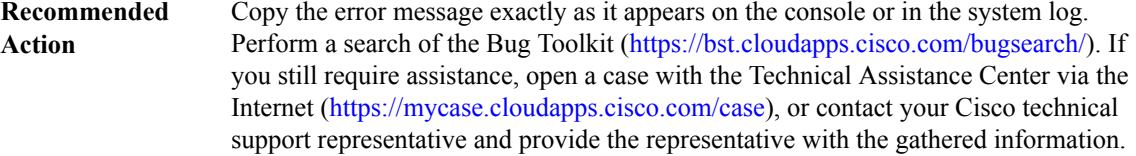

#### **%LFD-3-BADLABELADD : Cannot add label - [chars].**

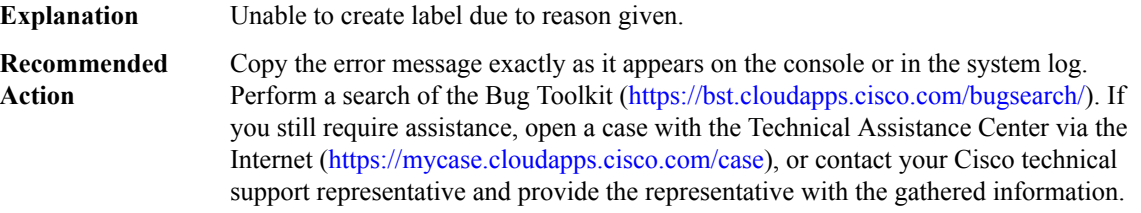

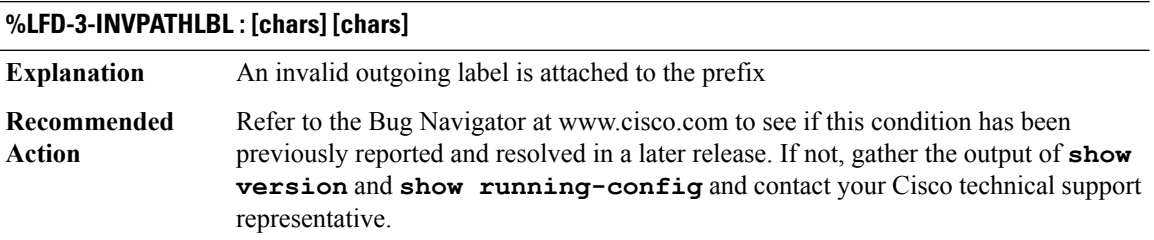

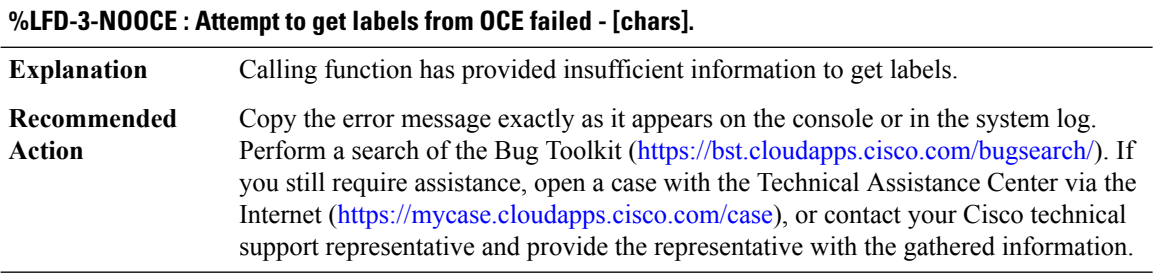

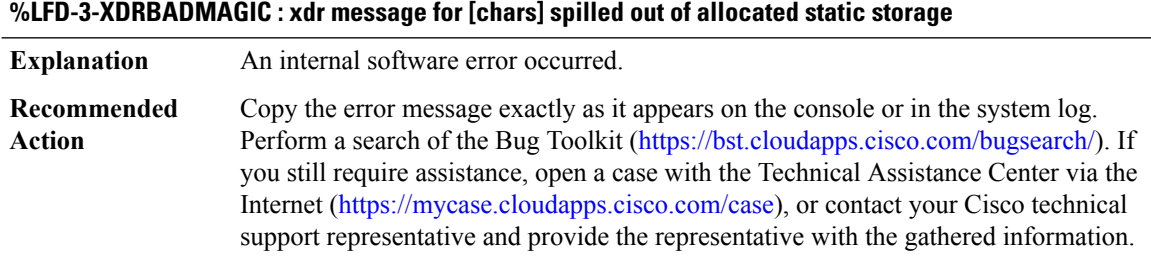

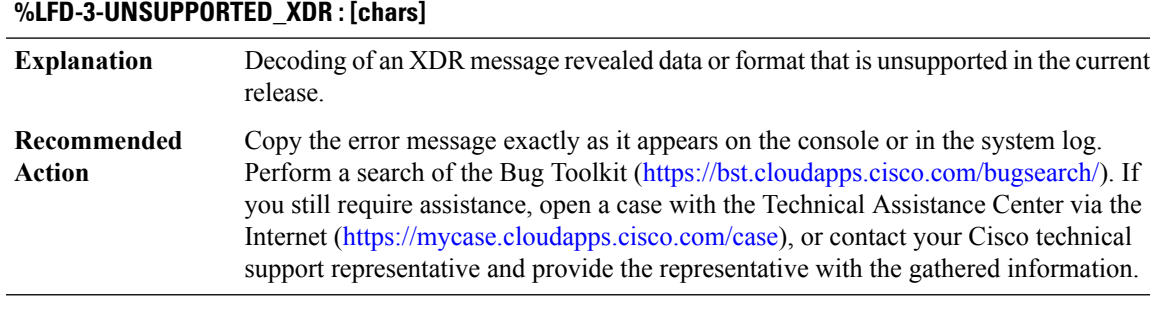

#### **%LFD-3-BROKERINITFAIL : Failed to initialise lte RP broker facility**

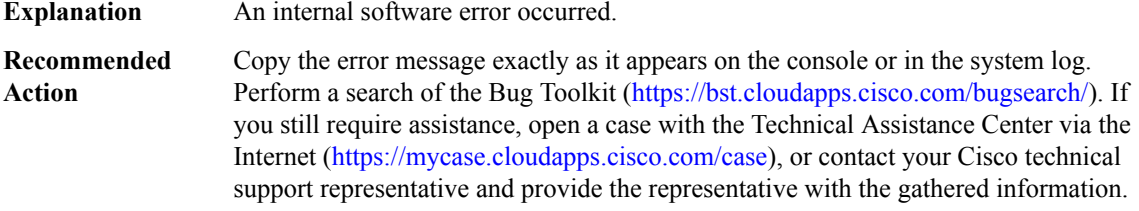

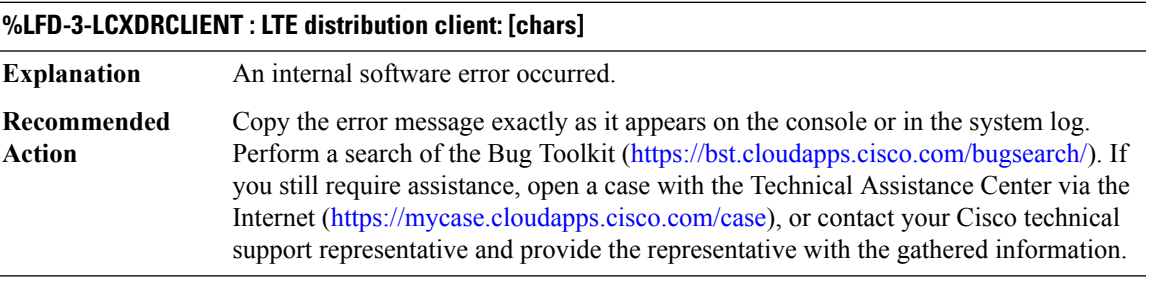

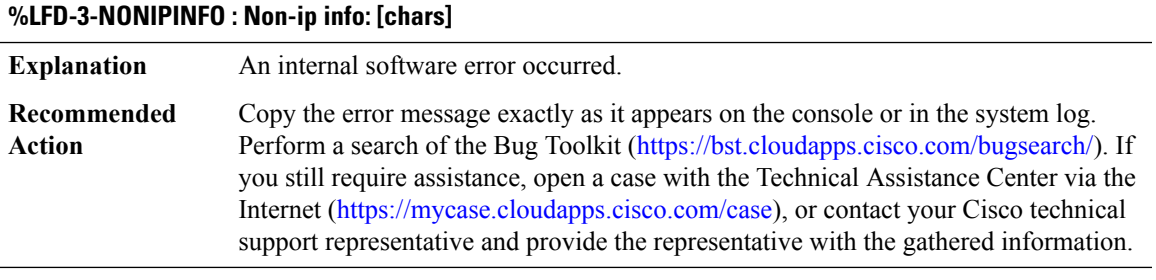

## **%LFD-3-RPXDRCLIENT : Invalid XDR Client: [chars]**

**Explanation** An internal software error occurred.

#### **%LFD-3-RPXDRCLIENT : Invalid XDR Client: [chars]**

Copy the error message exactly as it appears on the console or in the system log. Perform a search of the Bug Toolkit [\(https://bst.cloudapps.cisco.com/bugsearch/\)](https://bst.cloudapps.cisco.com/bugsearch/). If you still require assistance, open a case with the Technical Assistance Center via the Internet (<https://mycase.cloudapps.cisco.com/case>), or contact your Cisco technical support representative and provide the representative with the gathered information. **Recommended Action**

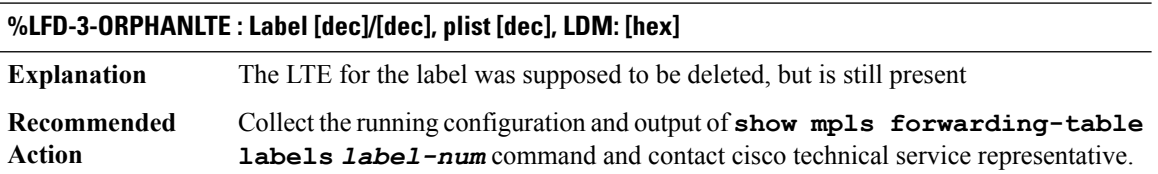

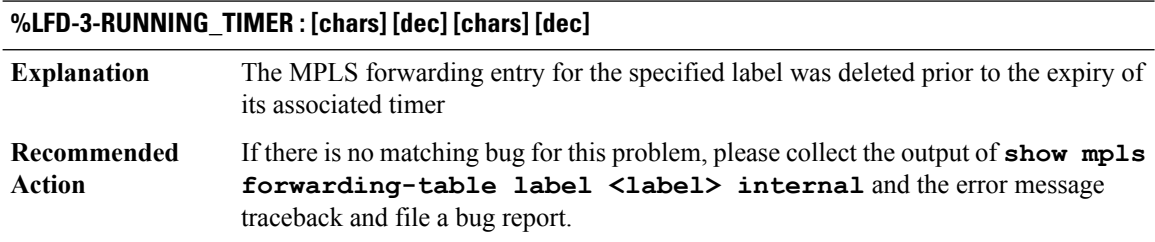

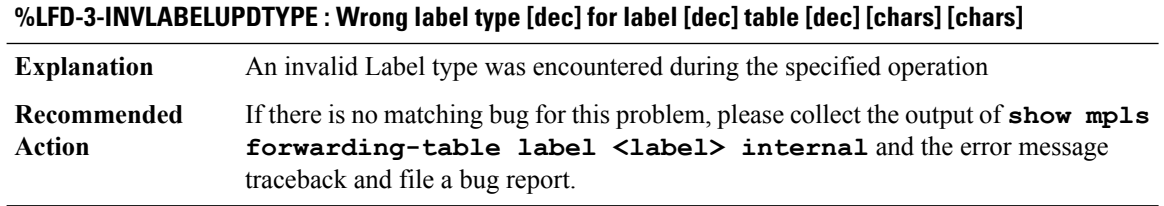

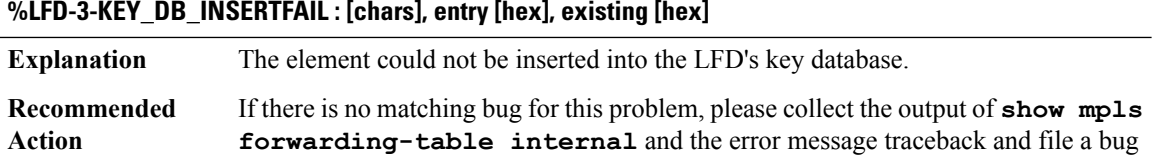

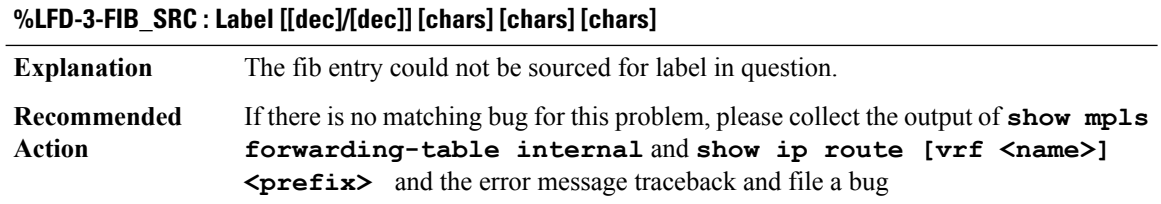

I

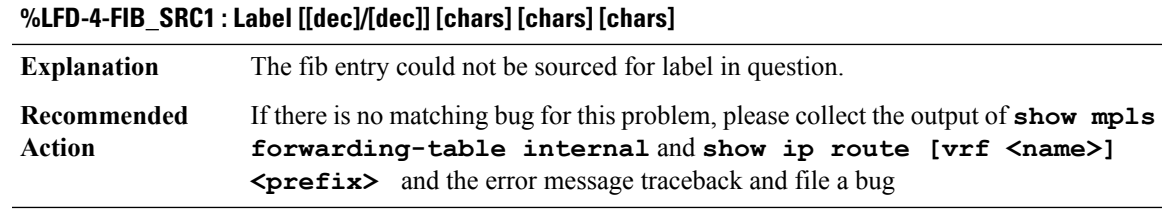

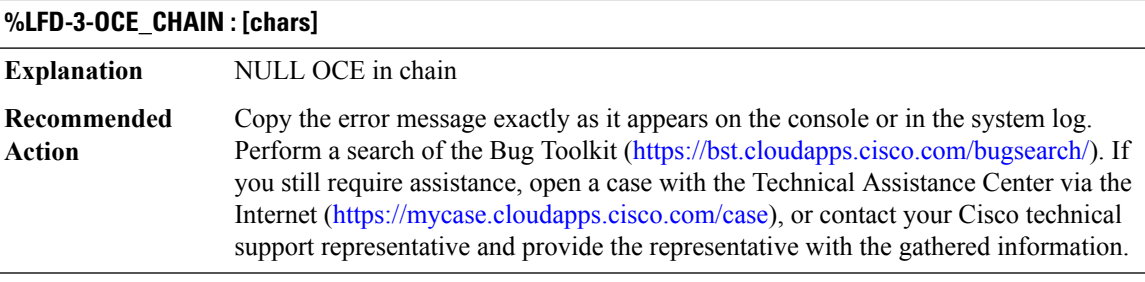

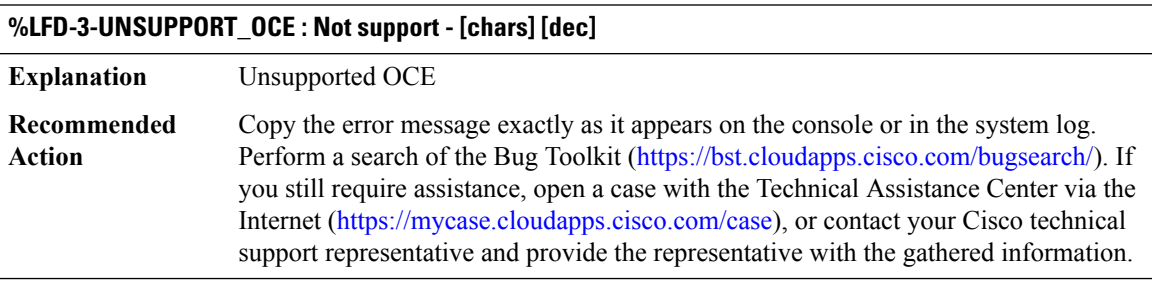

#### **%LFD-3-CORRUPTED\_PKT : [chars]**

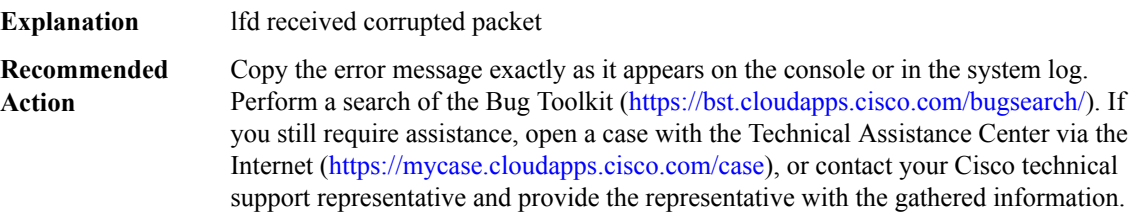

# **%LFD-4-RE\_ENTRANT : Re-entrancy detected: [chars]**

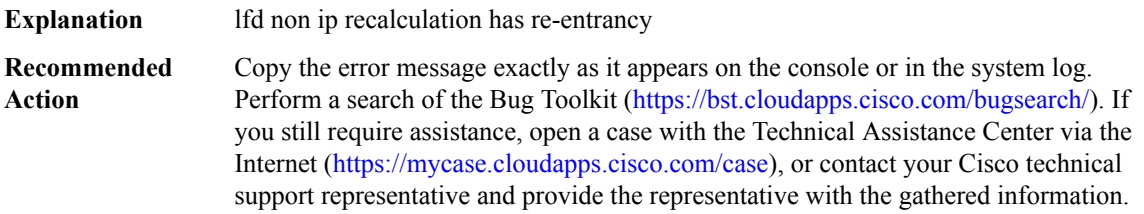

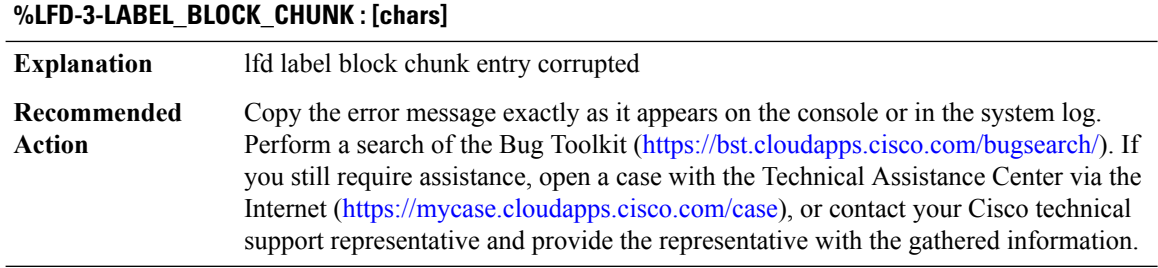

## **%LFD-3-INVPEXTLEN : [chars] path ext : attempt to decode beyond XDR buffer, cp [hex], cp\_end [hex], msg\_type [dec], msg\_size [dec], padding [dec]**

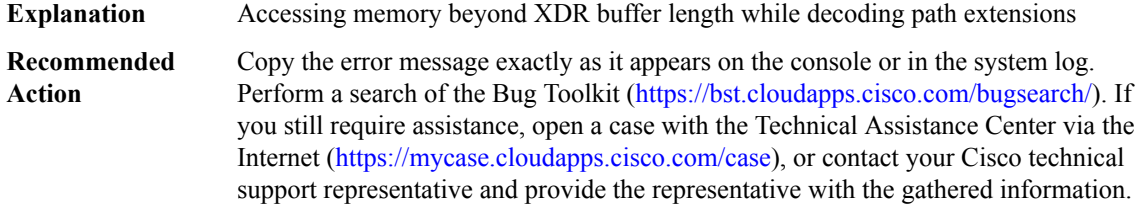

#### **%LFD-3-FIBIPINVALID : [chars], table: [dec] label: [dec]**

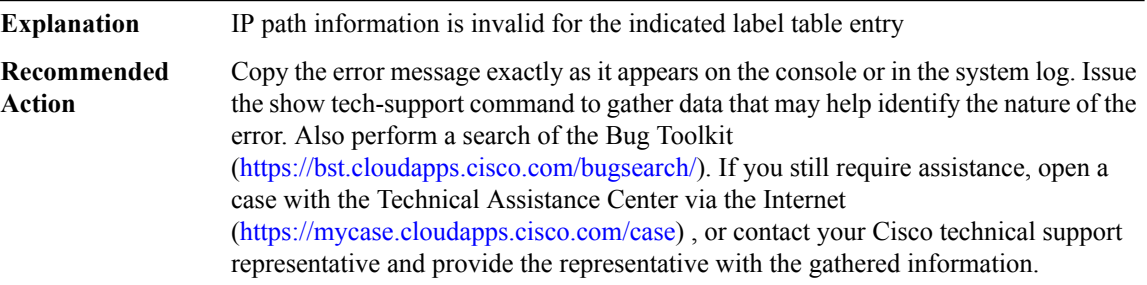

## **%LFD-3-FIBIPINVALIDAF : AF: [dec] [chars], table: [dec] label: [dec]**

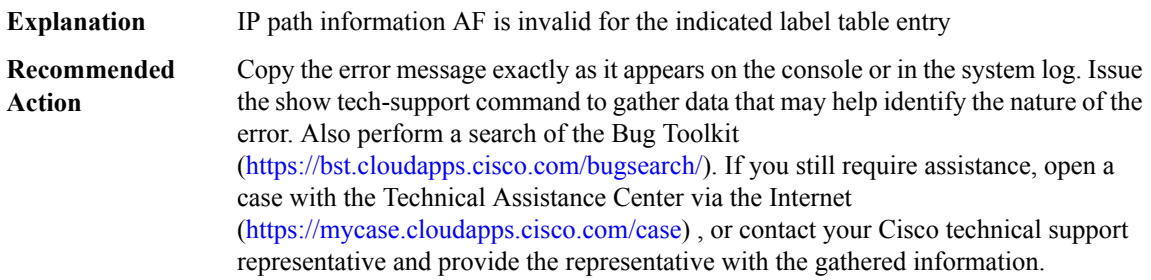

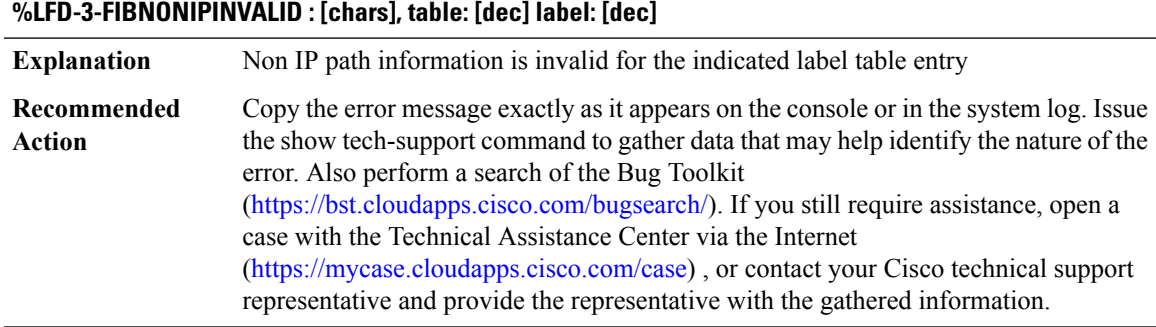

#### **%LFD-3-PATHEXTENCODE : [chars] [chars], path list: [IPV6 address], path ext: [IPV6 address]**

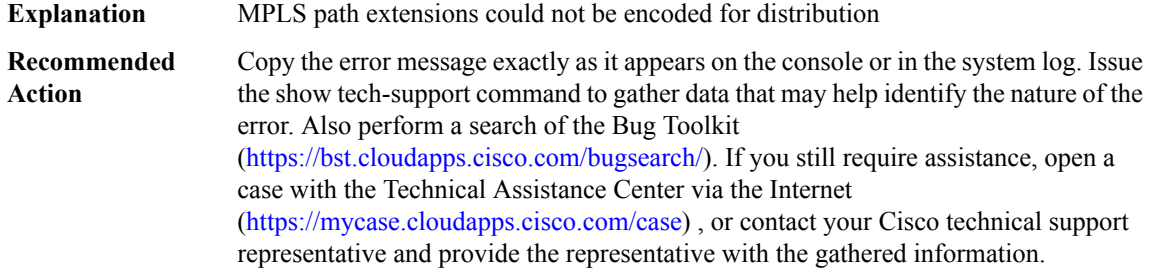

#### <span id="page-64-0"></span>**LI**

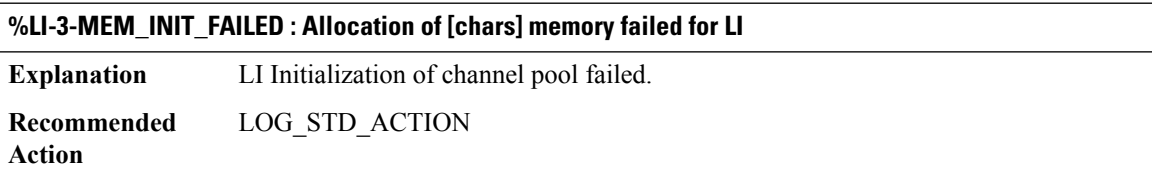

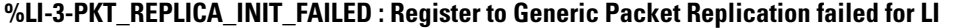

<span id="page-64-1"></span>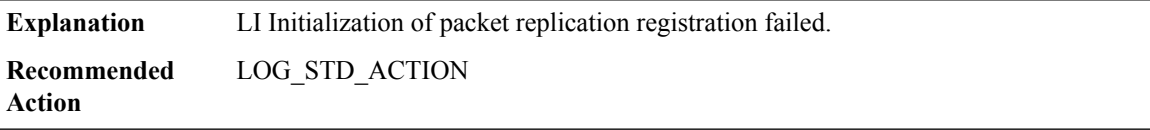

# **LICENSING**

**%LICENSING-6-LIC\_MISMATCH : Configured license image level [chars] does not match the current level [chars]. Reload is required to bring the system up in [chars]**

During boot-up of system, the configured license image level might mismatch with the current level. This could happen when customer copy a different startup-config to the system. **Explanation**

## **%LICENSING-6-LIC\_MISMATCH : Configured license image level [chars] does not match the current level [chars]. Reload is required to bring the system up in [chars]**

**Recommended** Reload is required to bring the system up in the configured license image level. **Action**

#### <span id="page-65-0"></span>**LIIN**

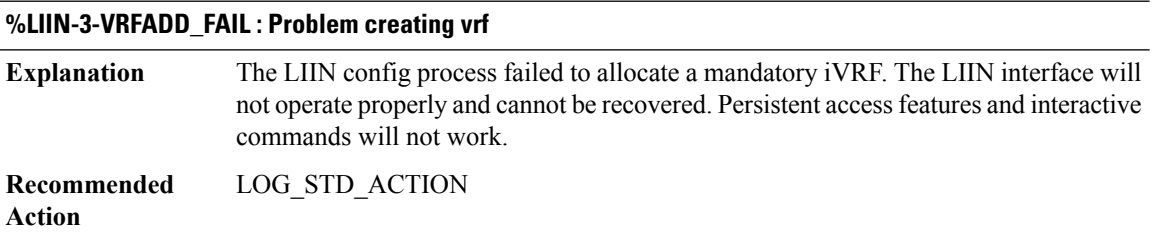

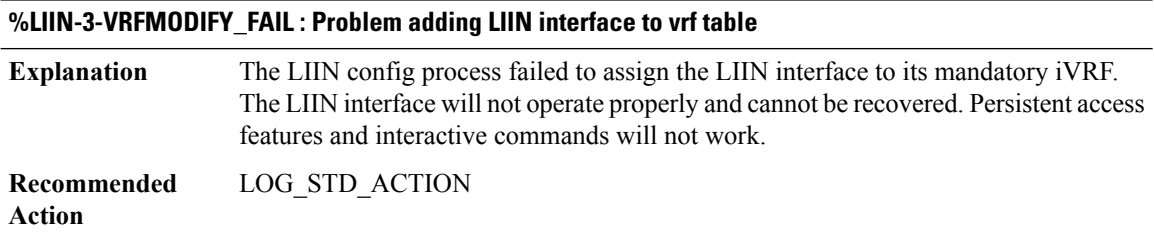

#### **%LIIN-3-SET\_TABLEID\_FAIL : Installing [chars] LIIN interface tableid failed**

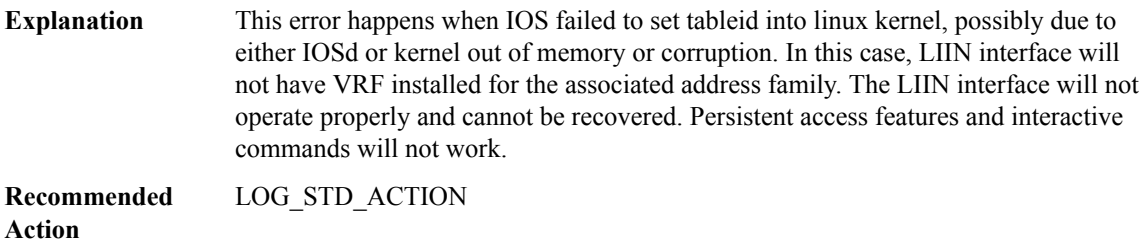

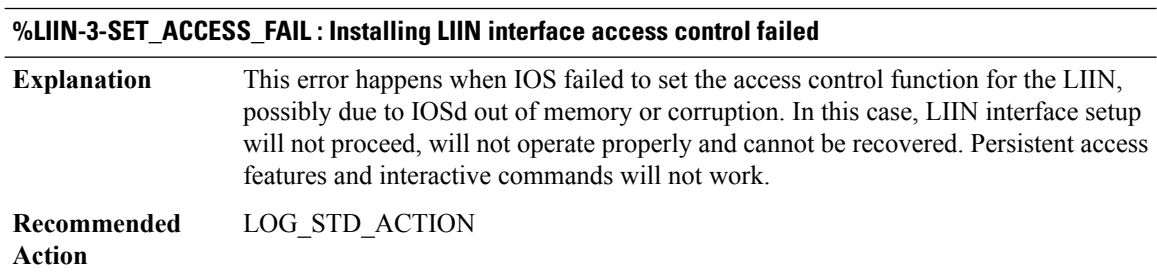

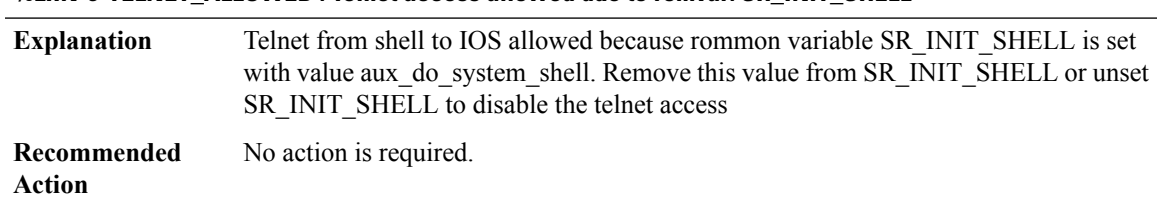

# **%LIIN-6-TELNET\_ALLOWED : Telnet access allowed due to romvar: SR\_INIT\_SHELL**

#### <span id="page-66-0"></span>**LINEPROTO**

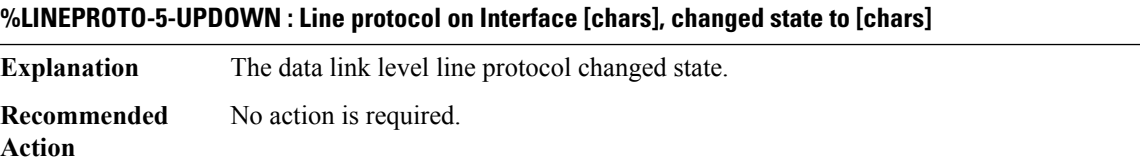

#### <span id="page-66-1"></span>**LINK**

**%LINK-4-NOMAC : A random default MAC address of [enet] has been chosen. Ensure that this address is unique, or specify MACaddresses for commands (such as 'novellrouting')that allow the use ofthis address as a default.**

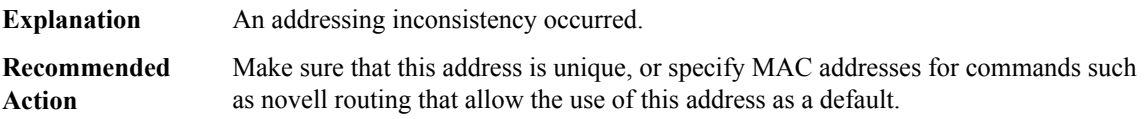

#### **%LINK-4-NOSSB : SSB deleted with timer running**

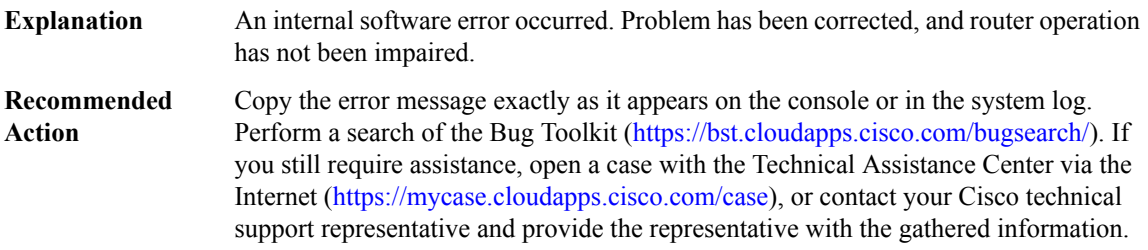

#### **%LINK-2-NOSOURCE : Source idb not set**

**Explanation** An internal software error occurred.

# **%LINK-2-NOSOURCE : Source idb not set**

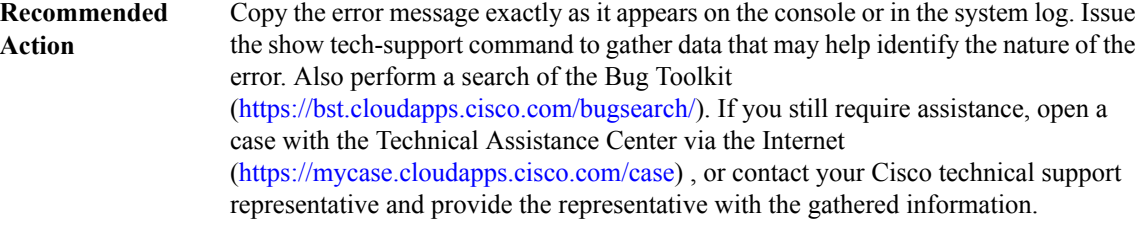

## **%LINK-2-LINEST : No linestate vector for [chars]**

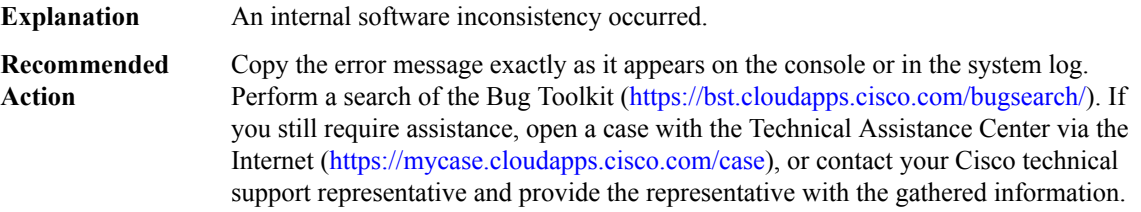

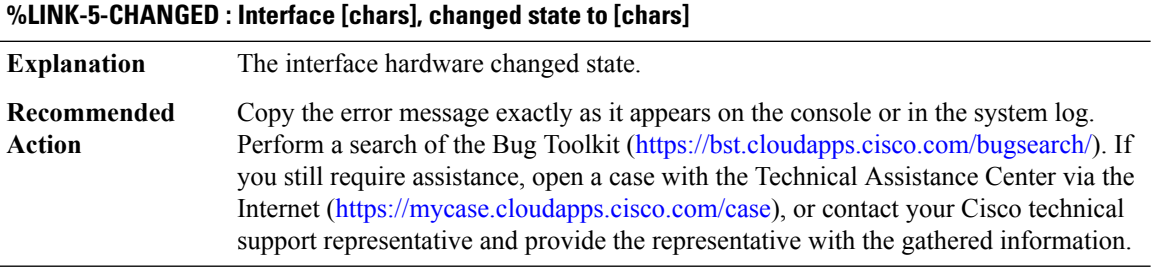

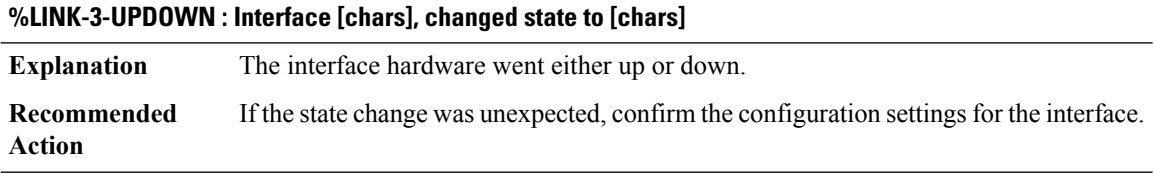

# **%LINK-4-TOOBIG : Interface [chars], Output packet size of [dec] bytes too big**

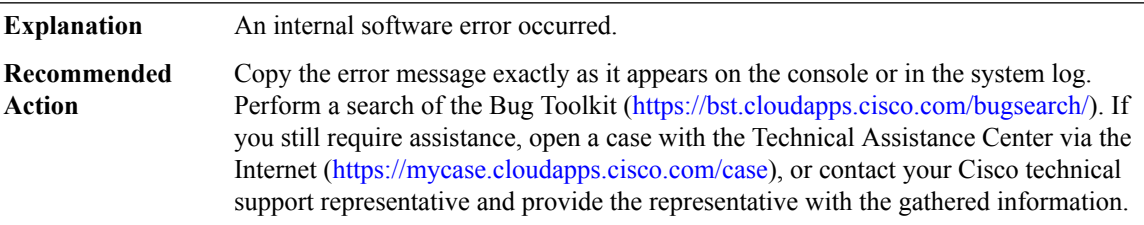

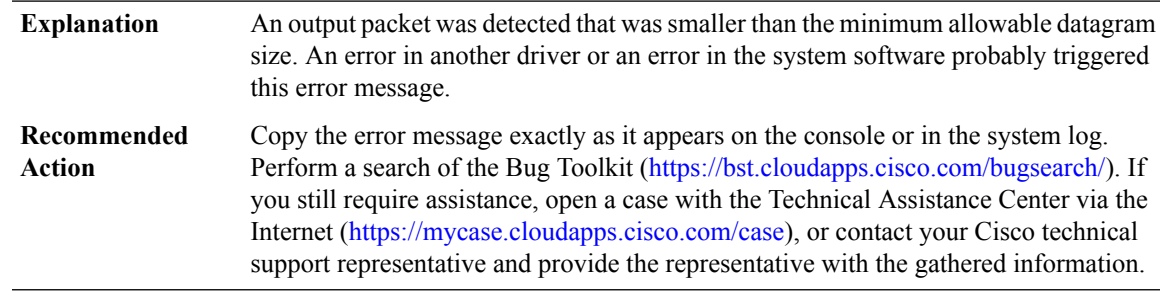

## **%LINK-3-TOOSMALL : Interface [chars], Output runt packet of [dec] bytes**

#### **%LINK-3-BADMACREG : Interface [chars], non-existent MACADDR registry for link [dec]**

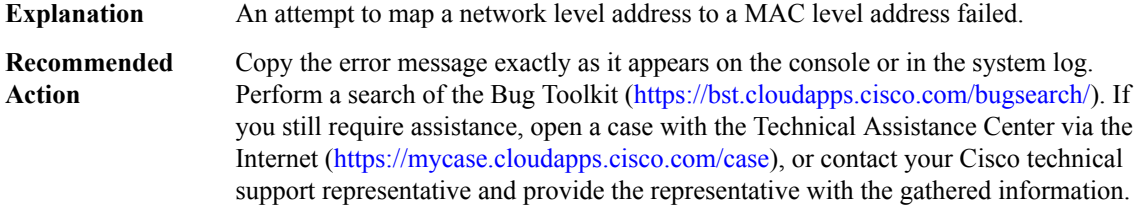

#### **%LINK-3-BADENCAP : Interface [chars], Bad encapsulation code ([dec])**

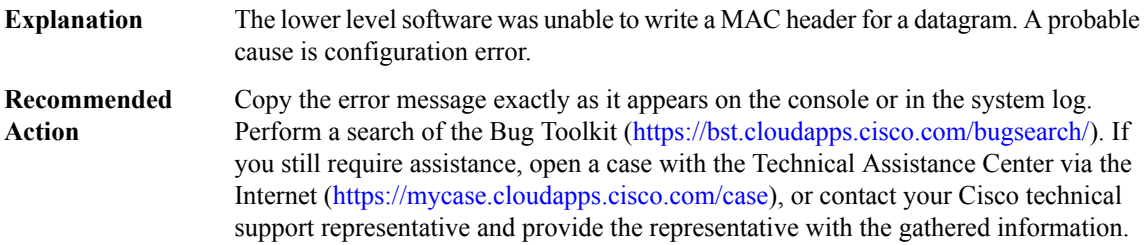

#### **%LINK-2-BADVCALL : Interface [chars], undefined entry point**

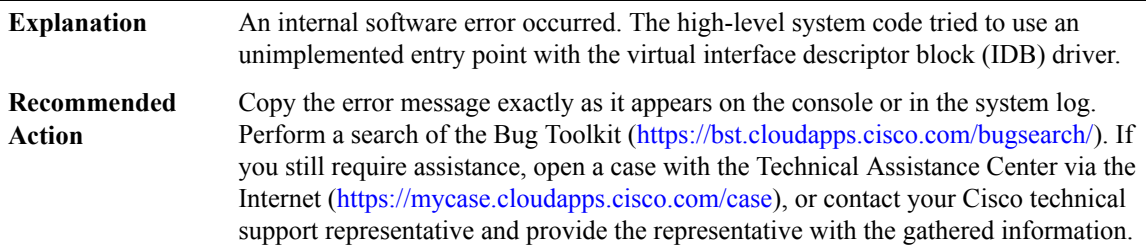

#### **%LINK-2-INTVULN : In critical region with interrupt level=[dec], intfc=[chars]**

An internal software error occurred. The high-level system code tried to call this routine with interrupts enabled. **Explanation**

## **%LINK-2-INTVULN : In critical region with interrupt level=[dec], intfc=[chars]**

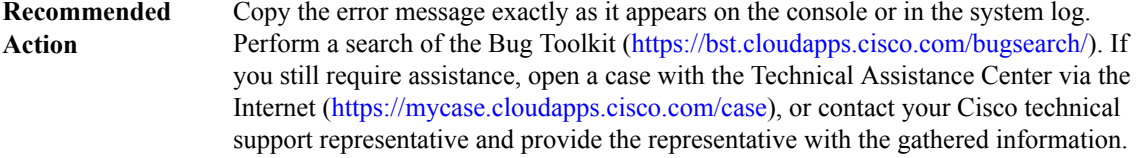

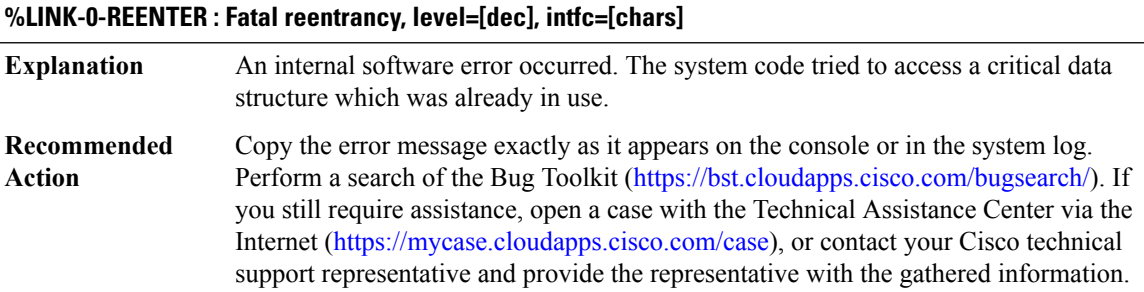

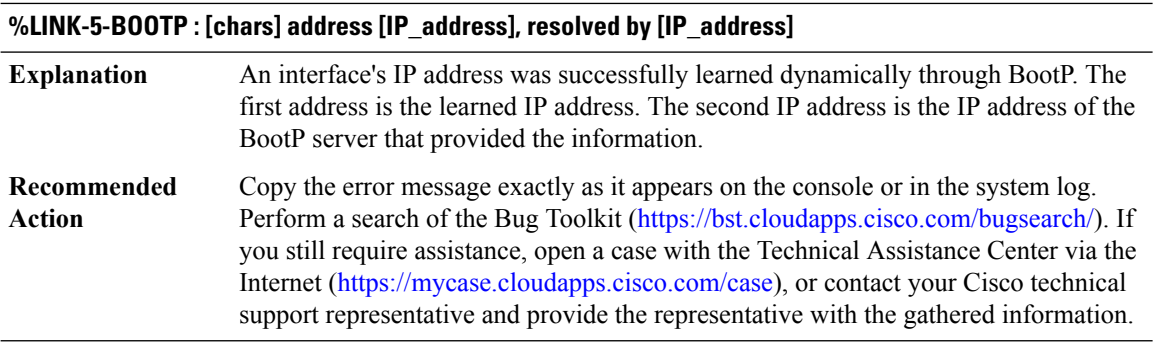

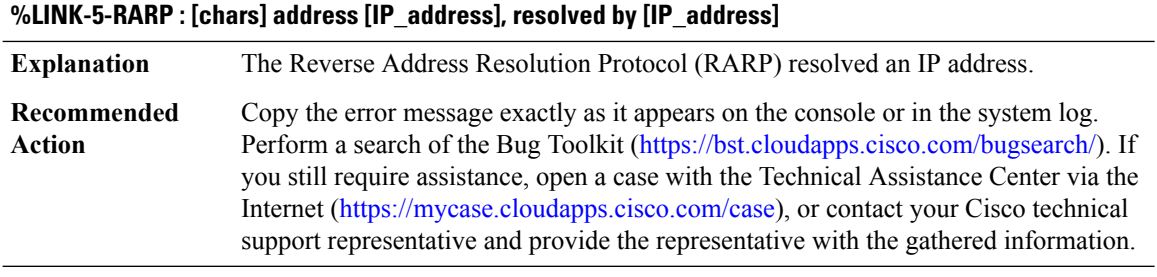

# **%LINK-5-SLARP : [chars] address [IP\_address], resolved by [IP\_address]**

**Explanation** The Serial Line Address Resolution Protocol (SLARP) resolved an IP address.

## **%LINK-5-SLARP : [chars] address [IP\_address], resolved by [IP\_address]**

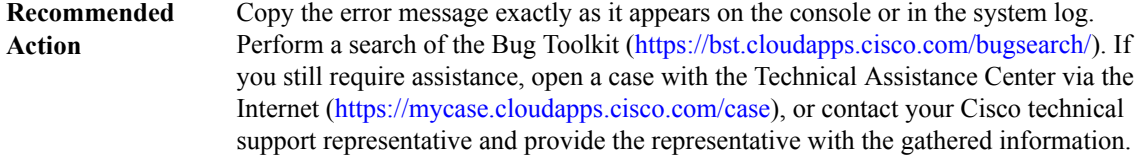

## **%LINK-4-FDDISTAT : Interface [chars], FDDI state [chars] detected**

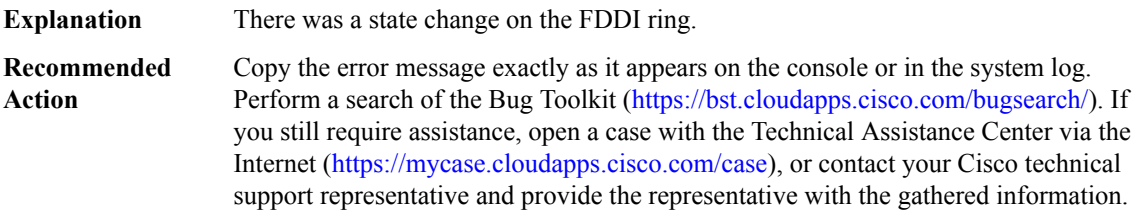

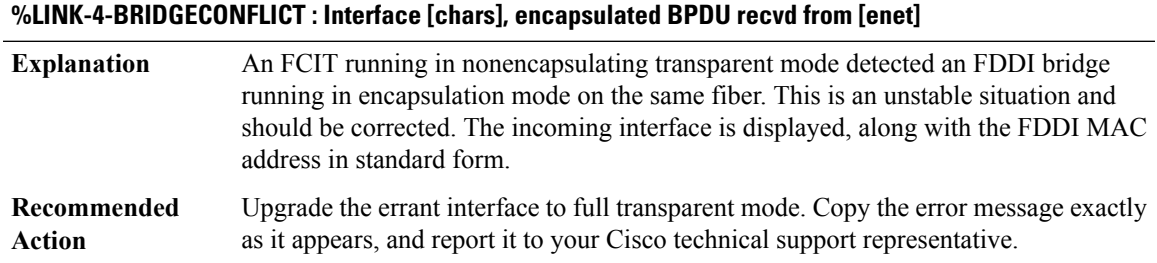

## **%LINK-5-REMLOOP : Interface [chars], remote loop [chars] [chars]**

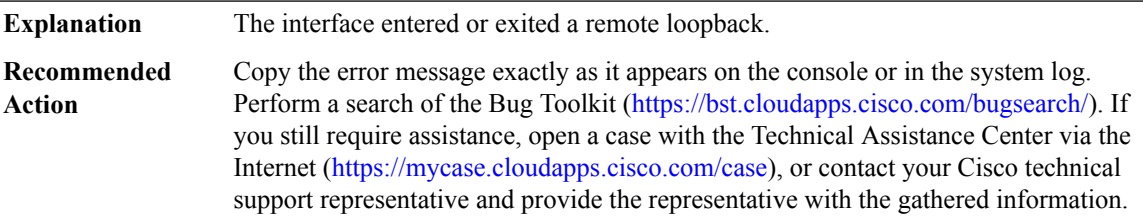

## **%LINK-5-LOOPSTATUS : Interface [chars], [chars]**

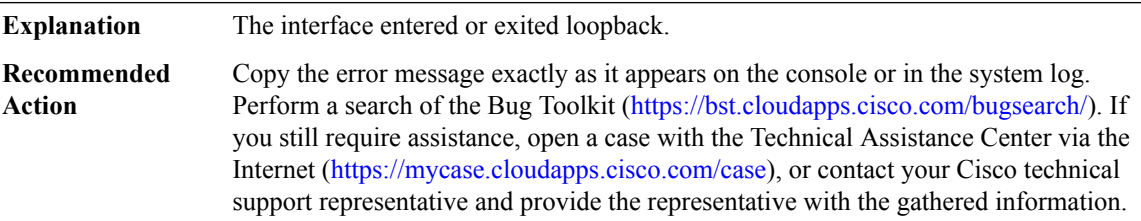

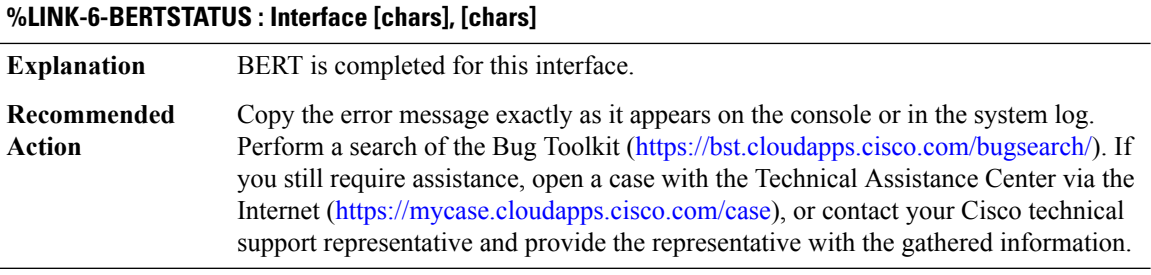

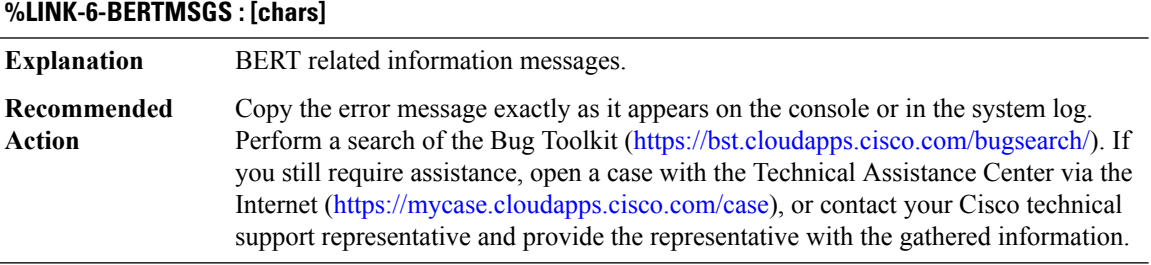

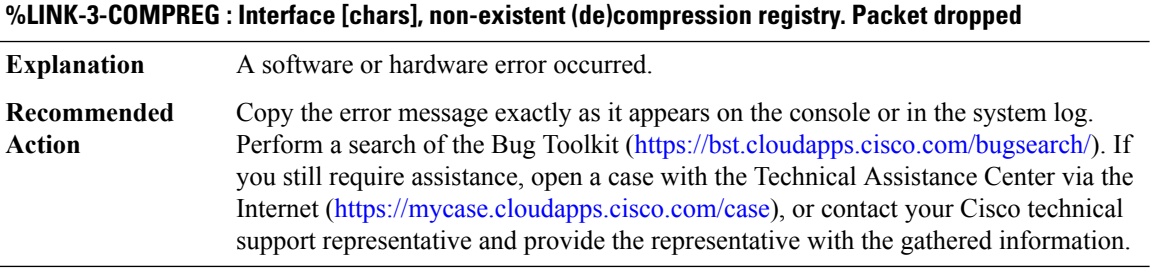

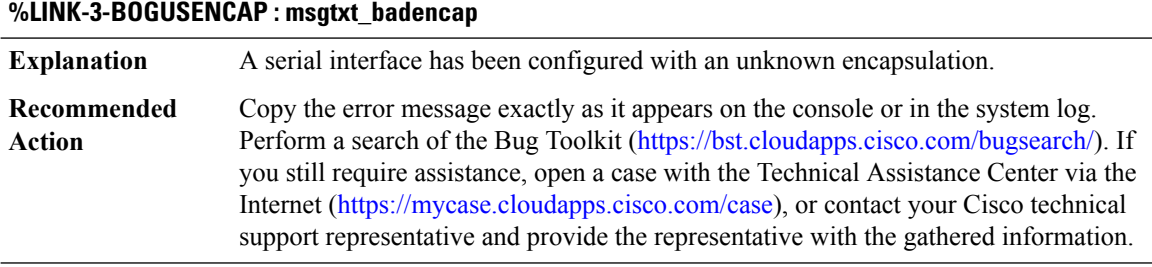

# **%LINK-4-BADQID : Interface [chars], bad output queue ID specified ([dec]). Packet dropped**

**Explanation** This message indicates an internal software error.
## **%LINK-4-BADQID : Interface [chars], bad output queue ID specified ([dec]). Packet dropped**

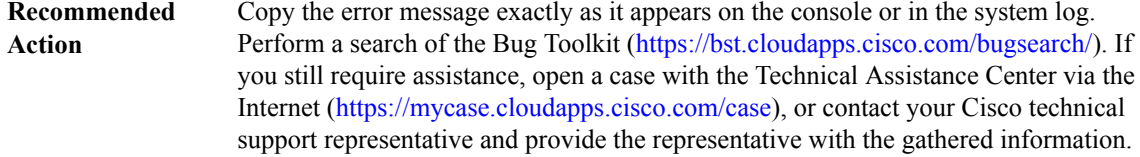

#### **%LINK-3-EMPTYPAK : Interface [chars], empty packet dequeued; linktype [dec], queue [dec].**

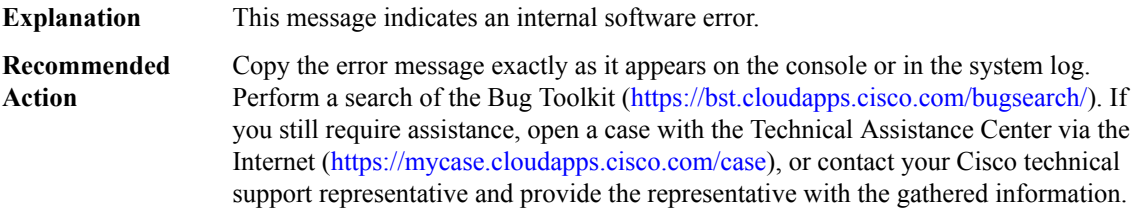

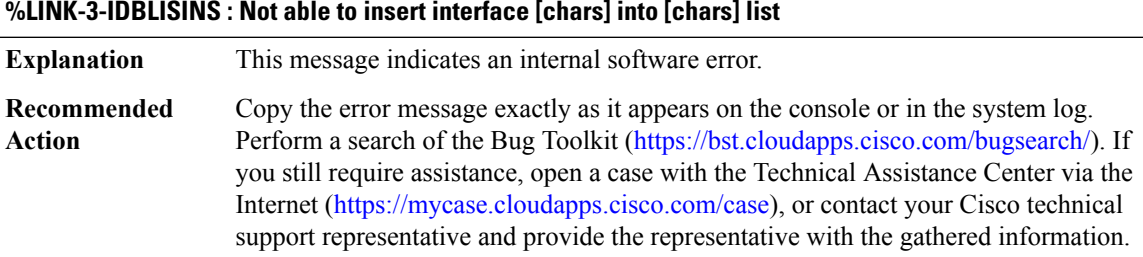

#### **%LINK-3-IDBLISCRE : Unable to create [chars] interface list**

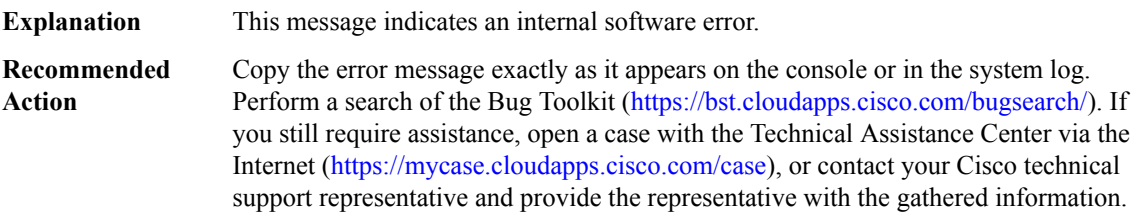

## **%LINK-3-LINK\_FAULT : [chars] [chars] [chars] [chars]**

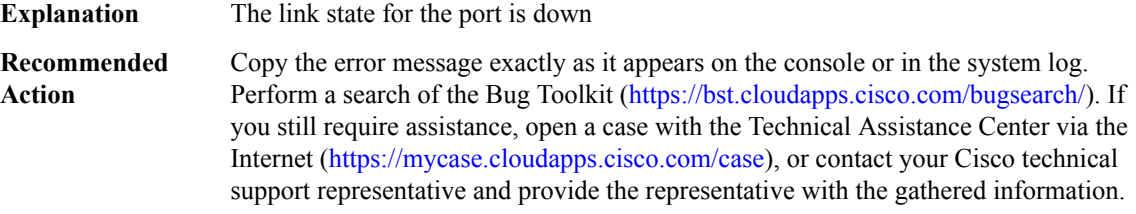

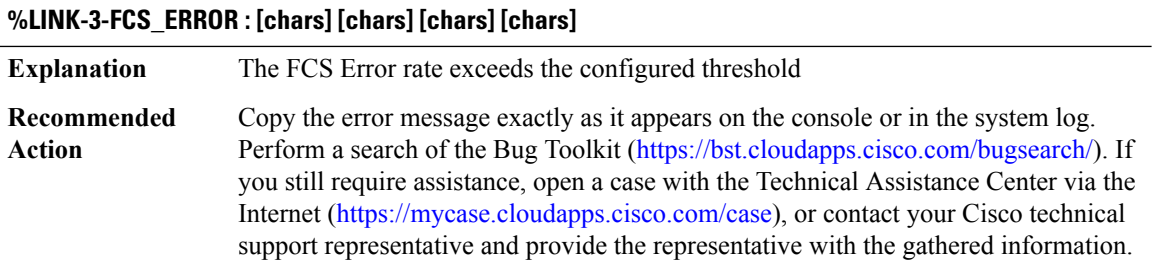

#### **LISP\_PROXY**

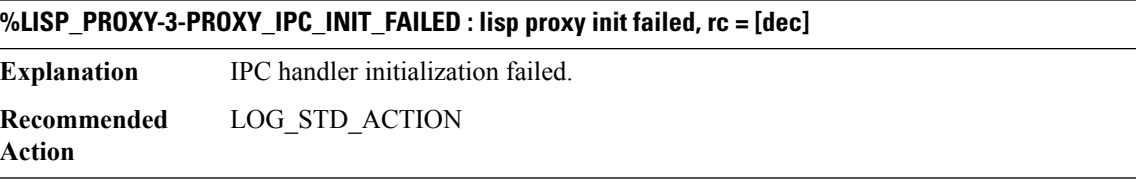

#### **%LISP\_PROXY-4-PROXY\_IPC\_INVALID\_MSG : invalid lisp proxy msg [dec]**

**Explanation** Received an invalid IPC messages subtype.

**Recommended** LOG\_STD\_ACTION **Action**

#### **%LISP\_PROXY-3-PROXY\_IPC\_PACKET\_ALLOCATION\_FAILED : lisp proxy alloc reply pak failed**

**Explanation** Failed to allocate packet buffer for IPC **Recommended** LOG\_STD\_ACTION **Action**

#### **%LISP\_PROXY-3-PROXY\_IPC\_PACKET\_SEND\_FAILED : lisp proxy send failed, rc = [dec]**

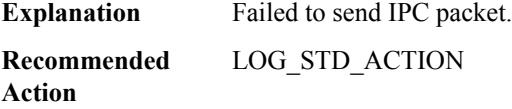

#### **%LISP\_PROXY-3-PROXY\_IPC\_REQUEST\_MSG\_INVALID : lisp proxy request msg invalid.**

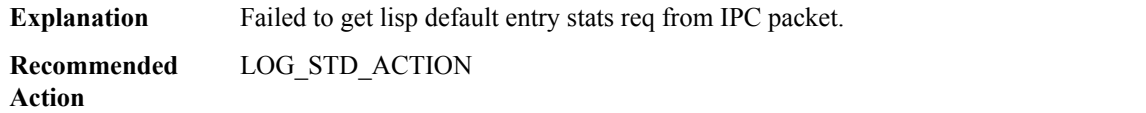

# **%LISP\_PROXY-3-PROXY\_IPC\_GET\_STATS\_FAILED : lisp proxy get stats failed for type[[chars]] idx = [dec], ppe\_addr[[hex]].**

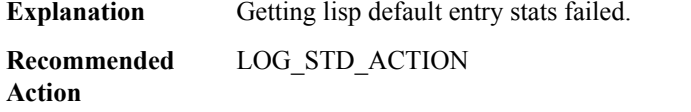

## **LI\_CORE**

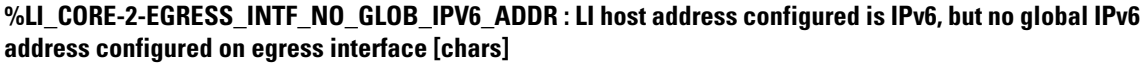

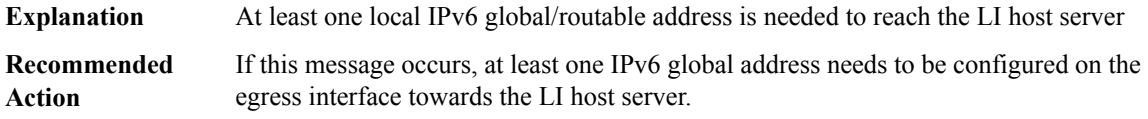

## **%LI\_CORE-2-EGRESS\_INTF\_NOT\_SVI : Not supported: egress interface ([chars]) towards LI host [chars] is not an SVI**

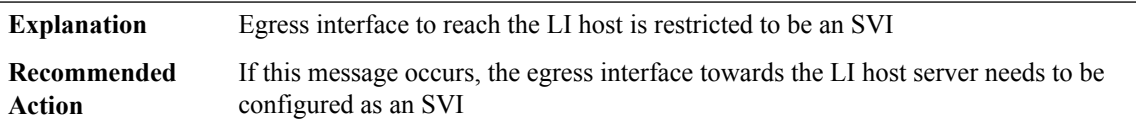

# **LLC**

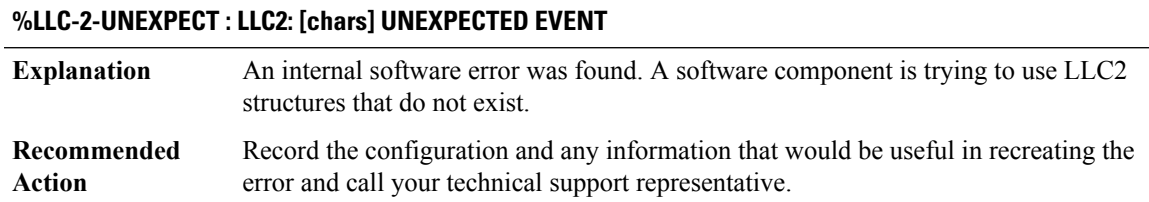

# **LLDP through LSD\_HA**

- [LLDP](#page-75-0)
- [LLIST](#page-75-1)
- [LMLIB\\_RTU\\_LICENSE](#page-75-2)
- [LMRP](#page-80-0)
- [LNMC](#page-88-0)
- [LOADBALANCE\\_TRACE\\_MESSAGE](#page-90-0)
- [LOGGER](#page-91-0)
- [LSD](#page-92-0)
- [LSD\\_CLIENT](#page-99-0)
- <span id="page-75-0"></span>• [LSD\\_HA](#page-101-0)

# **LLDP**

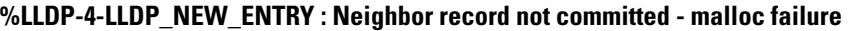

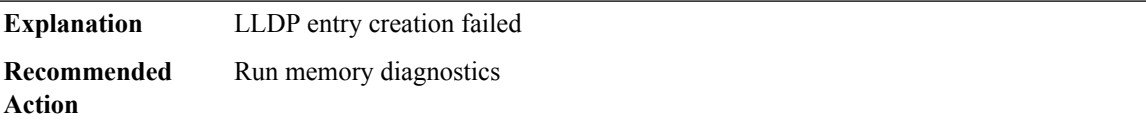

# <span id="page-75-1"></span>**LLIST**

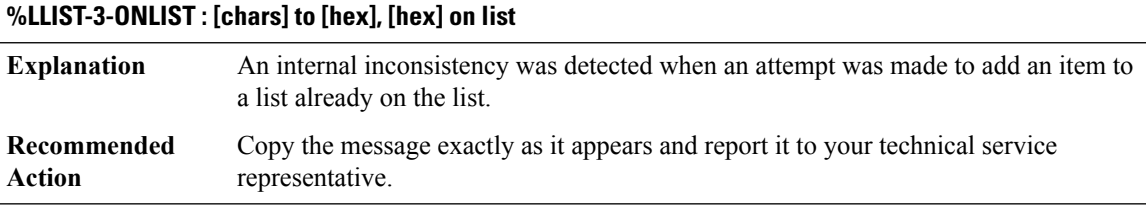

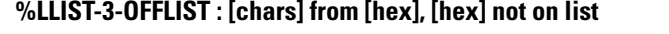

<span id="page-75-2"></span>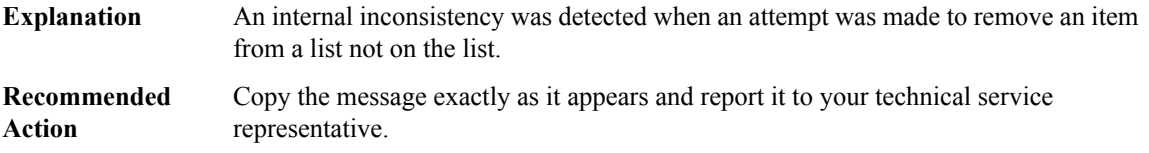

## **LMLIB\_RTU\_LICENSE**

**%LMLIB\_RTU\_LICENSE-4-EVAL\_WARN : Evaluation period of [chars] license is about to expire in [dec] days. Purchase a permanent license.**

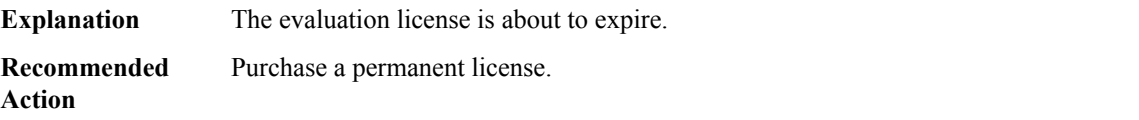

### **%LMLIB\_RTU\_LICENSE-4-TERM\_WARN : Subscription term period of [chars] license is about to expire in [dec] days. Please renew your license.**

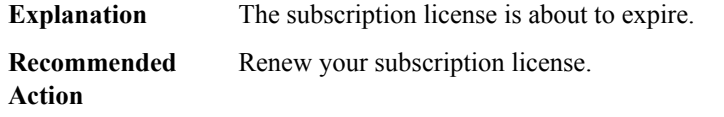

#### **%LMLIB\_RTU\_LICENSE-1-EVAL\_EXP: Evaluation period of[chars]license expired [dec] days ago.Purchase a permanent license.**

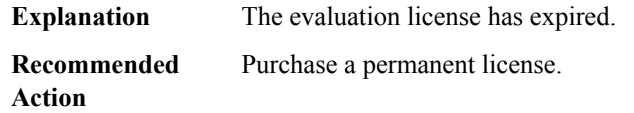

## **%LMLIB\_RTU\_LICENSE-1-TERM\_EXP:Subscription term period of[chars]license expired [dec] days ago. Please renew your license.**

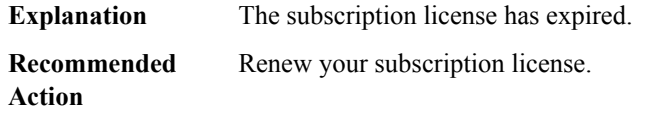

#### **%LMLIB\_RTU\_LICENSE-6-AP\_ADD : [dec] adder AP-count licenses are added**

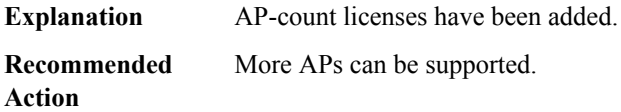

## **%LMLIB\_RTU\_LICENSE-1-EXCESS\_AP\_LIC: Total AP-countlicenses available have exceeded the maximum supported AP-count by [dec].**

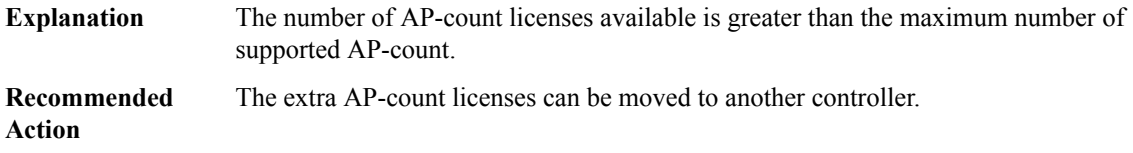

## **%LMLIB\_RTU\_LICENSE-1-AP\_USAGE\_EXCEEDED : AP-count license usage has exceeded the available AP-count by [dec].**

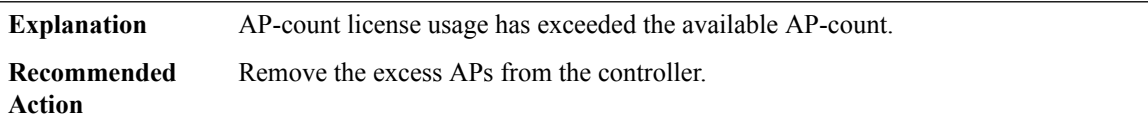

## **%LMLIB\_RTU\_LICENSE-1-AP\_INSUFFICIENT\_PERM\_APCOUNT : APs connected exceed the permanent licenses available by [dec].**

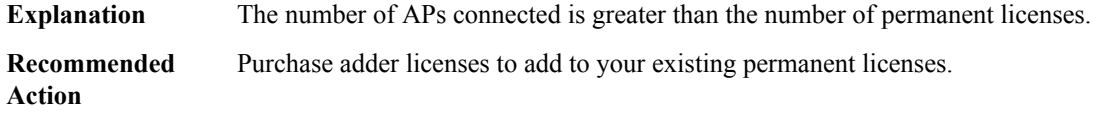

## **%LMLIB\_RTU\_LICENSE-6-AP\_DEL : [dec] adder AP-count licenses are removed.**

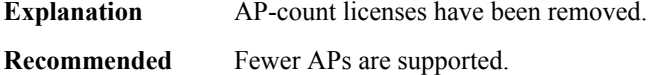

**Action**

## **%LMLIB\_RTU\_LICENSE-6-LIC\_INVALID\_DEACT :[chars]license is not active on [chars]therefore,it cannot be**

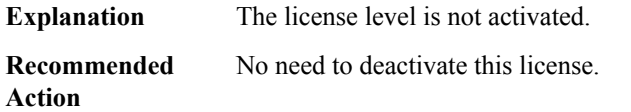

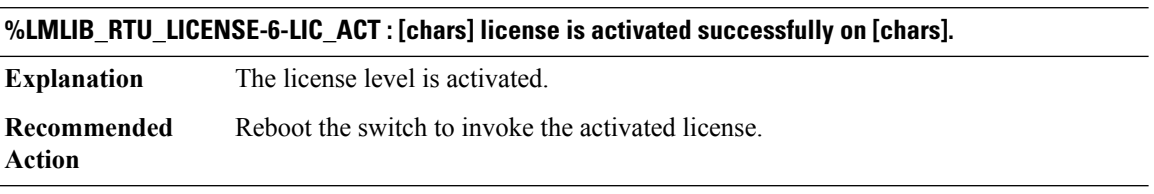

#### **%LMLIB\_RTU\_LICENSE-6-LIC\_ACTVED : [chars] license was already activated.**

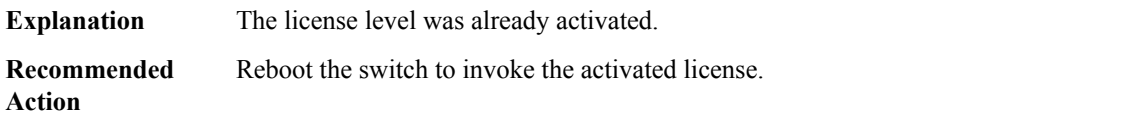

# **%LMLIB\_RTU\_LICENSE-6-LIC\_EXPED :[chars] evaluation license has expired you cannot activate it again.**

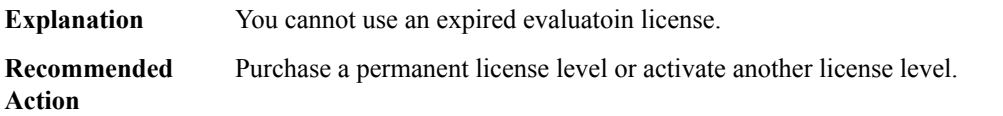

# **%LMLIB\_RTU\_LICENSE-6-LIC\_EVAL\_TO\_PERM : License level upgraded from [chars] [chars] to [chars] [chars]**

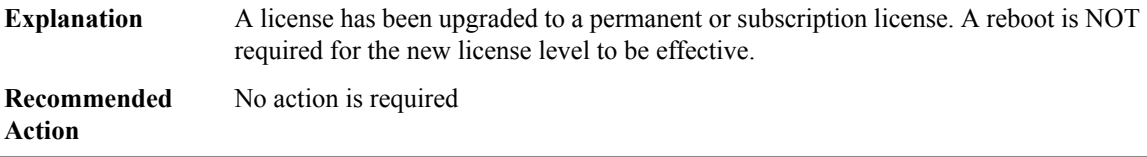

## **%LMLIB\_RTU\_LICENSE-6-LIC\_CHANGE :[chars]rebootlicense level changed from [chars]to [chars].Reboot the switch to invoke the new license level.**

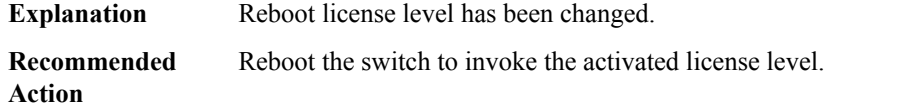

#### **%LMLIB\_RTU\_LICENSE-6-LIC\_EULA\_CLEAR : EULA for [chars] license has been cleared on [chars].**

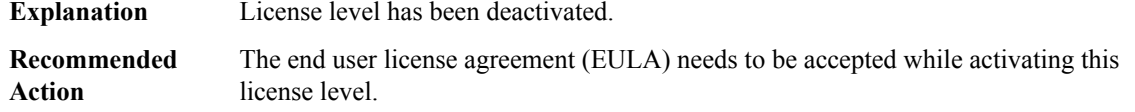

#### **%LMLIB\_RTU\_LICENSE-3-FILE\_ERR : [chars]: License file update failed. Reapply the configuration.**

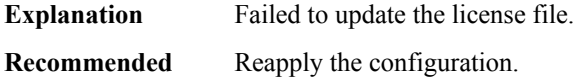

**Action**

#### **%LMLIB\_RTU\_LICENSE-3-FILE\_READ\_ERR : [chars]: License file read failed.**

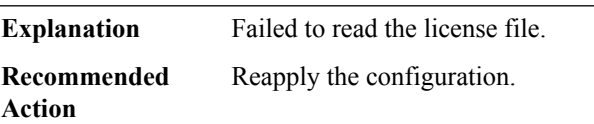

## **%LMLIB\_RTU\_LICENSE-6-LIC\_INCOMPAT : Switch [dec] has an incompatible license level. Activate a compatible license on the switch so that the switch can join the stack.**

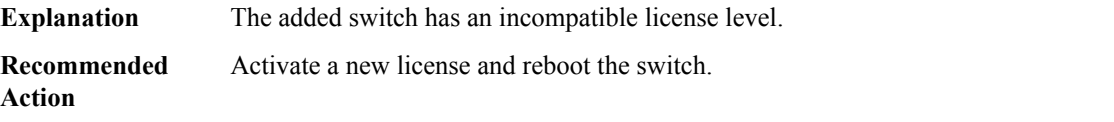

**%LMLIB\_RTU\_LICENSE-6-PLAT\_INCOMPAT : Switch [dec] has an incompatible platform level. Activate a compatible platform on the switch so that the switch can join the stack.**

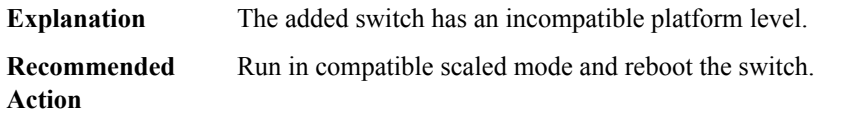

**%LMLIB\_RTU\_LICENSE-1-SKU\_INCOMPAT : Both the switches in the stack are AIR-CT5760-HA-K9 SKUs. Replace one of the switches with another Catalyst 5760 SKU running valid AP License Count**

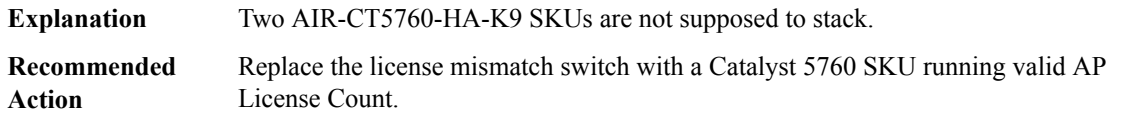

**%LMLIB\_RTU\_LICENSE-1-PRIMARY\_REMOVED : The current stack does not supportthe applied APLicense Count. Reconnect a Catalyst 5760 SKU running valid AP License Count within 90 days.**

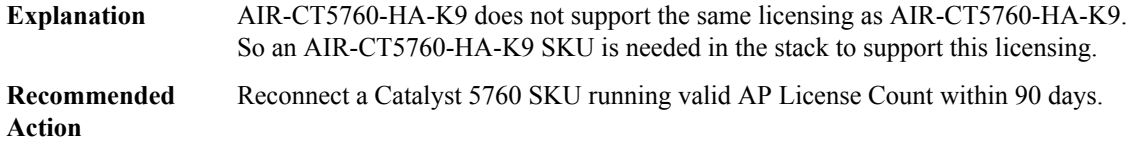

#### **%LMLIB\_RTU\_LICENSE-1-RTU\_DISABLED : Cannot proceed. Right-to-use Licensing is diabled. Switch is in Smart Licensing mode.**

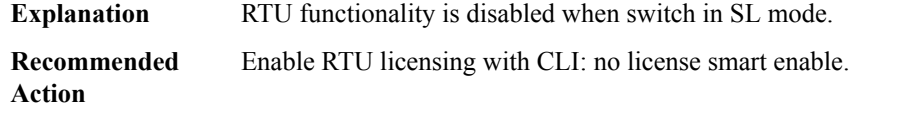

#### **%LMLIB\_RTU\_LICENSE-6-ENABLE\_RTU :[chars]:Right-to-use Licensing is enabled.Switch is inRTU mode.**

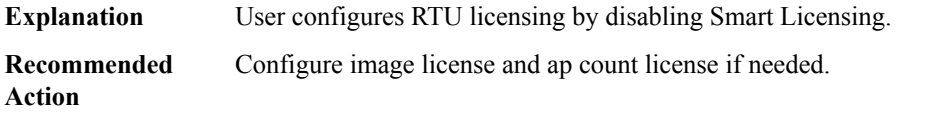

#### **%LMLIB\_RTU\_LICENSE-6-DISABLE\_RTU : [chars]: Right-to-use Licensing is disabled. Switch is in Smart Licensing mode.**

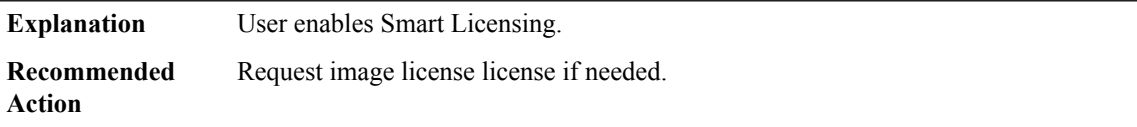

## **%LMLIB\_RTU\_LICENSE-6-IOSD\_LIC\_MISMATCH :Switch #[dec]:CurrentIOSd runs on [chars]license while RTU active license is [chars]. Please configure RTU license to current IOSd license.**

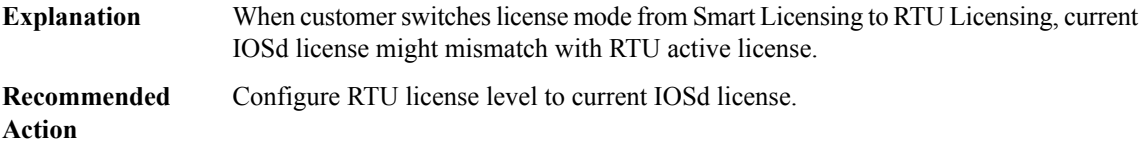

#### **%LMLIB\_RTU\_LICENSE-6-LIC\_IMAGE\_INVALID : Switch #[dec]: The license boot level string is invalid. Boot up with the highest activated license.**

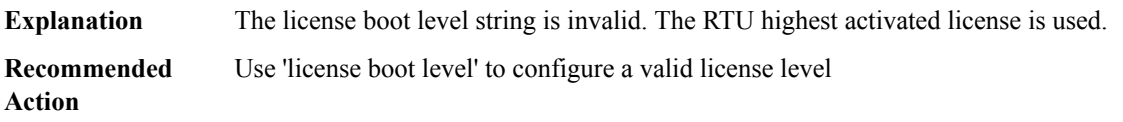

#### **%LMLIB\_RTU\_LICENSE-6-FACTORY\_DEFAULT\_ERROR : Factory Default License File [chars] on [chars].**

<span id="page-80-0"></span>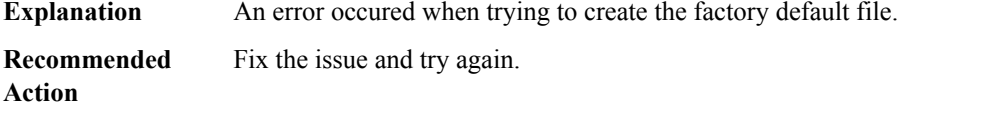

#### **LMRP**

## **%LMRP-0-CHASFS\_LOCATION\_TRANSLATE : Failed to translate a location to a chasfs object name because [chars]**

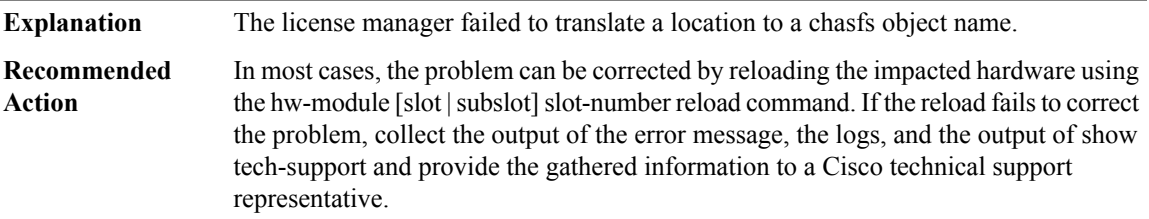

#### **%LMRP-0-CHASFS\_OBJECT\_CREATE : Failed to create chassis filesystem object [chars] because [chars]**

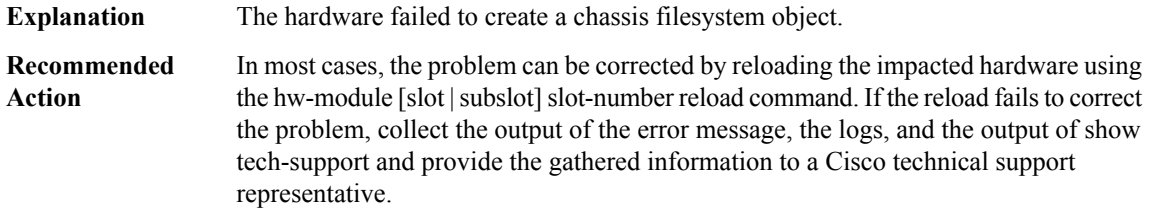

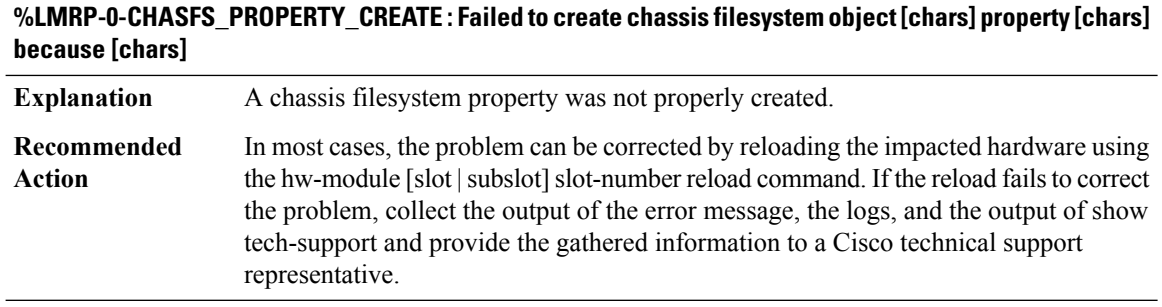

## **%LMRP-0-CHASFS\_PROPERTY\_GET : Failed to read chassis filesystem object [chars] property [chars] because [chars]**

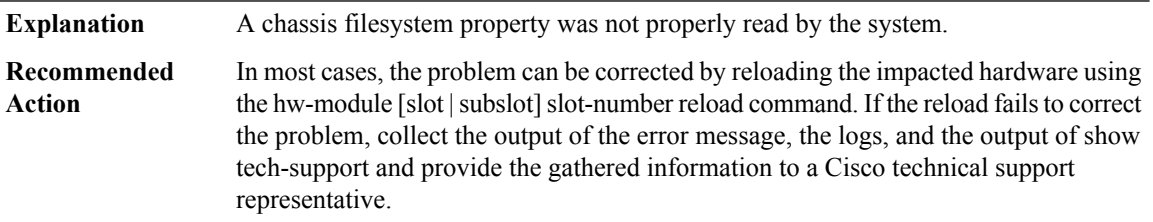

## **%LMRP-0-CHASFS\_PROPERTY\_SET : Failed to write chassis filesystem object [chars] property [chars] because [chars]**

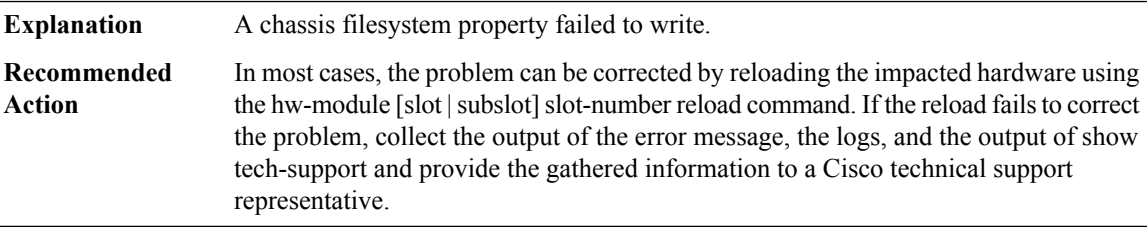

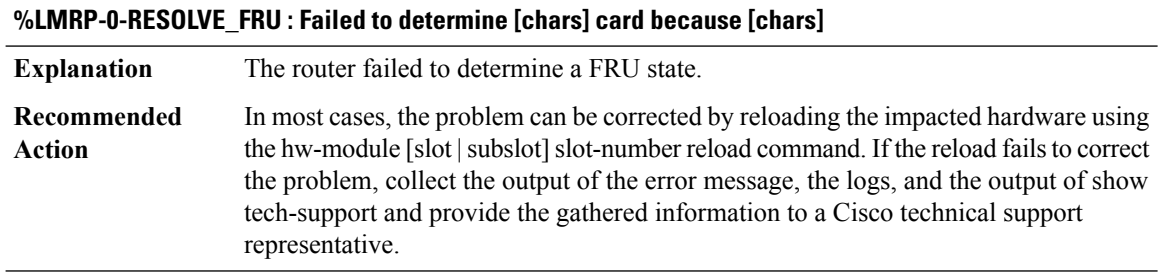

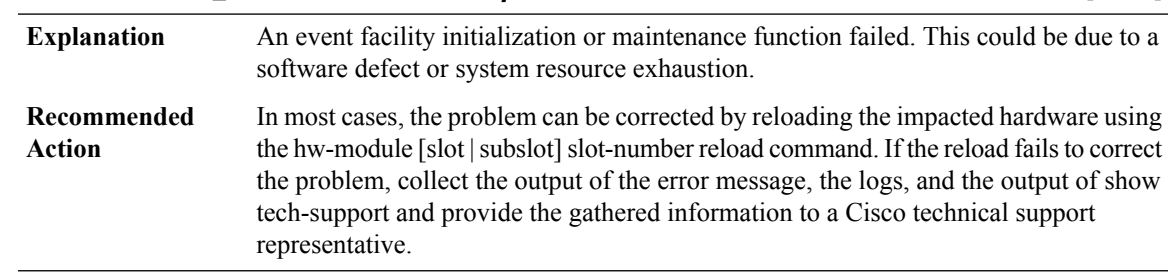

## **%LMRP-0-EVENT\_LIBRARY: An eventfacility initialization or maintenance function failed because [chars]**

## **%LMRP-0-PEER\_TABLE : A peer table initialization or maintenance function failed because [chars]**

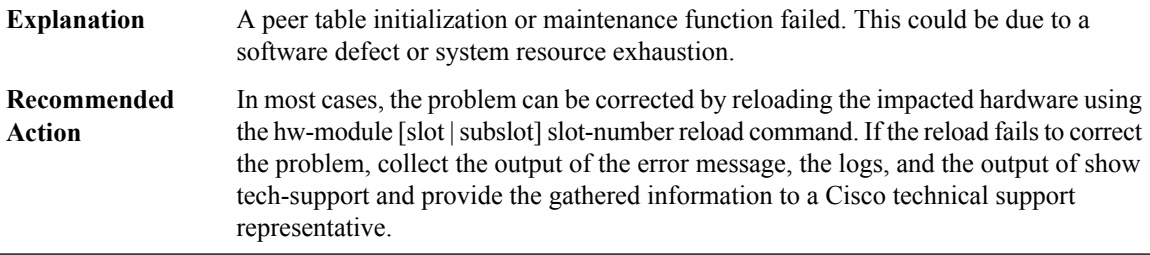

#### **%LMRP-3-PEER\_INVALID : A peer table entry has invalid state.**

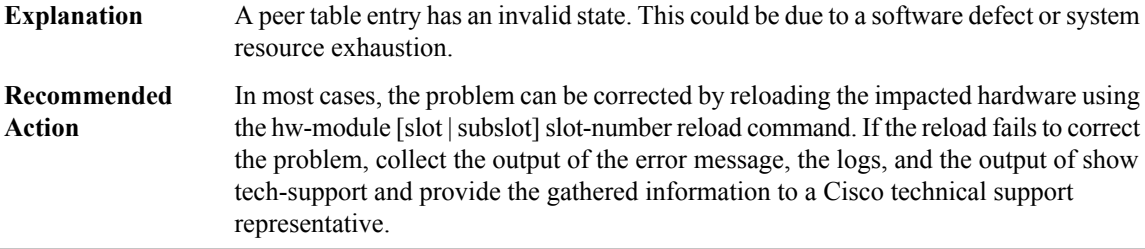

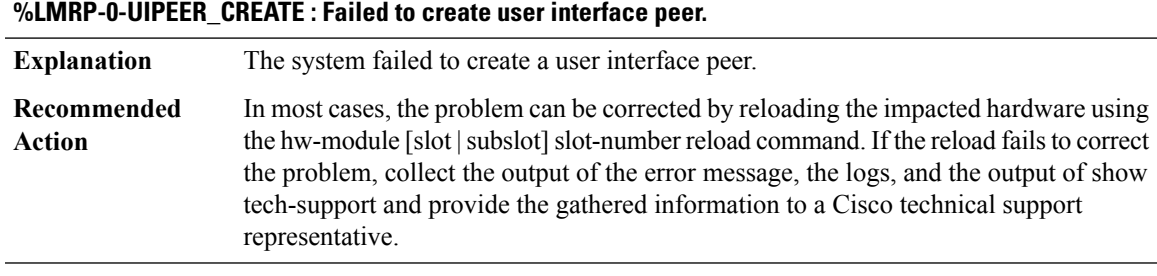

## **%LMRP-0-SLOTS\_INITIALIZATION : Failed to initialize chassis slot information because [chars]**

**Explanation** The system failed to initialize the chassis slot information.

#### **%LMRP-0-SLOTS\_INITIALIZATION : Failed to initialize chassis slot information because [chars]**

Note the time of the error message and examine the logs for IDPROM or software errors. If the logs provide information about a correctable problem, correct the problem. If the problem is not correctable or the logs are not helpful, collect the output of the error message, the logs, and the output of show tech-support and provide the gathered information to a Cisco technical support representative. **Recommended Action**

#### **%LMRP-0-SIGNAL\_INITIALIZATION : Failed to initialize signals because [chars]**

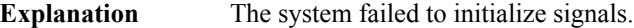

In most cases, the problem can be corrected by reloading the impacted hardware using the hw-module [slot]slot]slot-number reload command. If the reload fails to correct the problem, collect the output of the error message, the logs, and the output of show tech-support and provide the gathered information to a Cisco technical support representative. **Recommended Action**

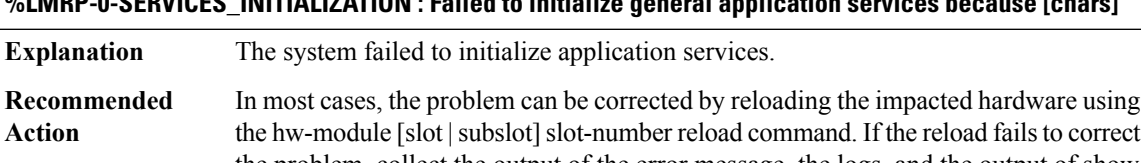

**%LMRP-0-SERVICES\_INITIALIZATION : Failed to initialize general application services because [chars]**

the problem, collect the output of the error message, the logs, and the output of show tech-support and provide the gathered information to a Cisco technical support representative.

#### **%LMRP-0-MESSAGE\_REGISTER : Failed to register with active RP because [chars]**

**Explanation** The active RP failed to register.

In most cases, the problem can be corrected by reloading the impacted hardware using the hw-module [slot | subslot] slot-number reload command. If the reload fails to correct the problem, collect the output of the error message, the logs, and the output of show tech-support and provide the gathered information to a Cisco technical support representative. **Recommended Action**

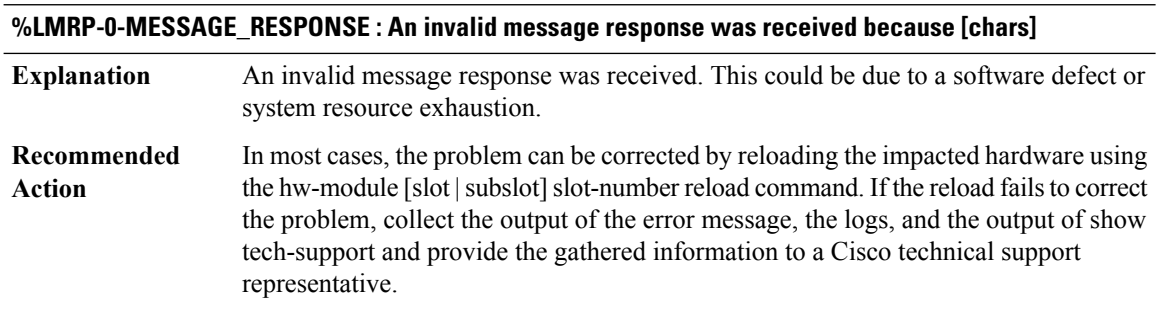

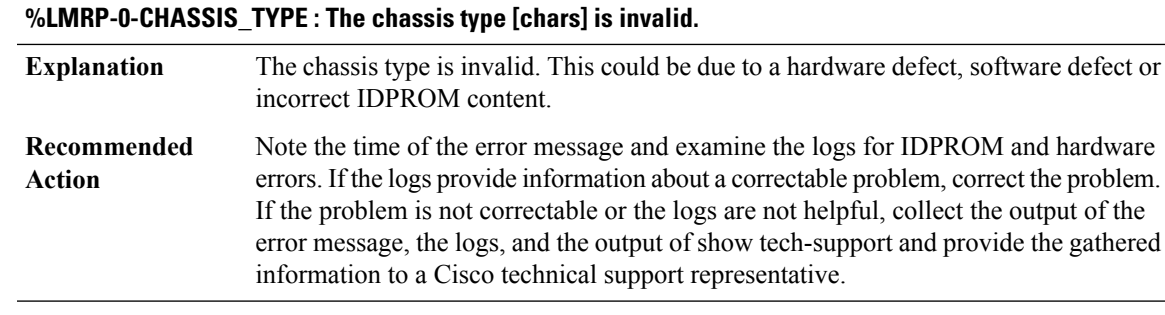

#### **%LMRP-0-PLATFORM\_FAMILY\_TYPE : The platform family type [chars] is invalid.**

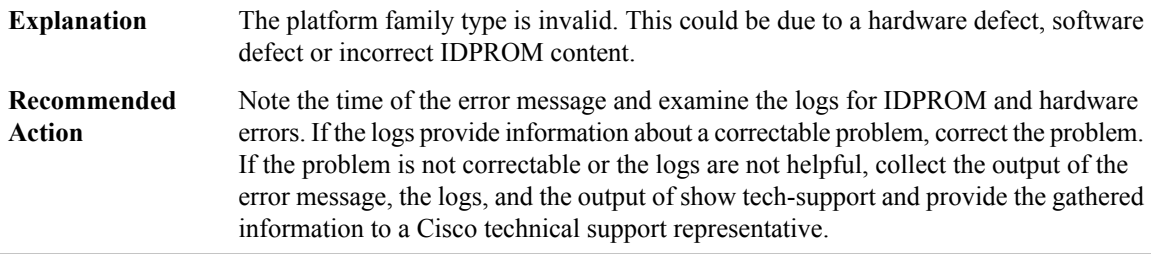

# **%LMRP-0-CHASSIS\_STATUS : Failed to get chassis hardware status because [chars]**

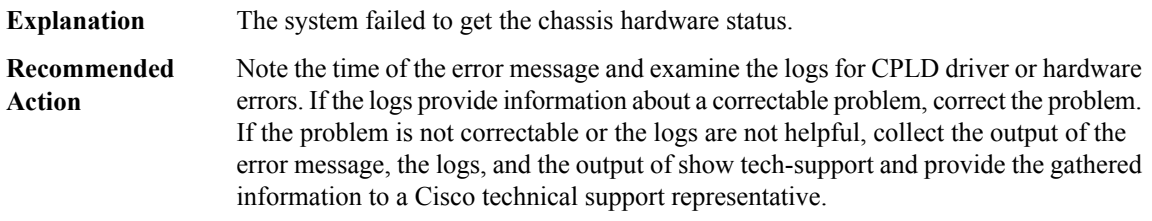

# **%LMRP-3-CHASFS\_OBJECT\_DESTROY: Failed to destroy chassis filesystem object[chars] because [chars]**

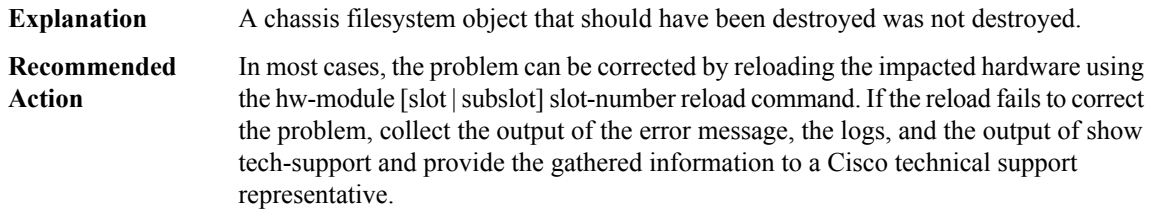

## **%LMRP-3-CHASFS\_PROPERTY\_DESTROY : Failed to destroy chassis filesystem proprty [chars]/[chars] because [chars]**

**Explanation** A chassis filesystem property that should have been destroyed was not destroyed.

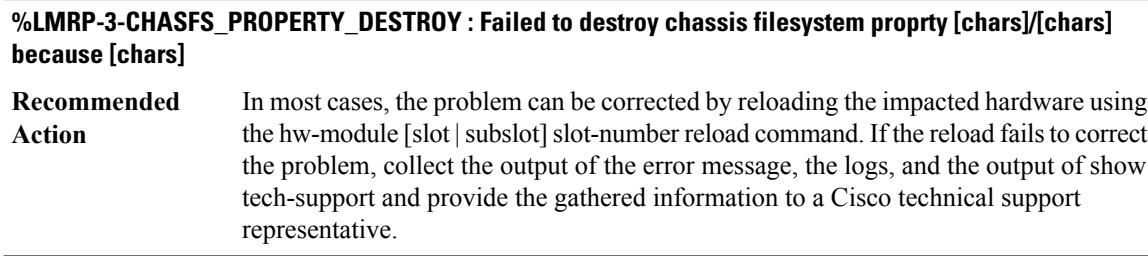

#### **%LMRP-0-CHASFS\_OBJECT\_WATCH : Failed to watch chassis filesystem object [chars] because [chars]**

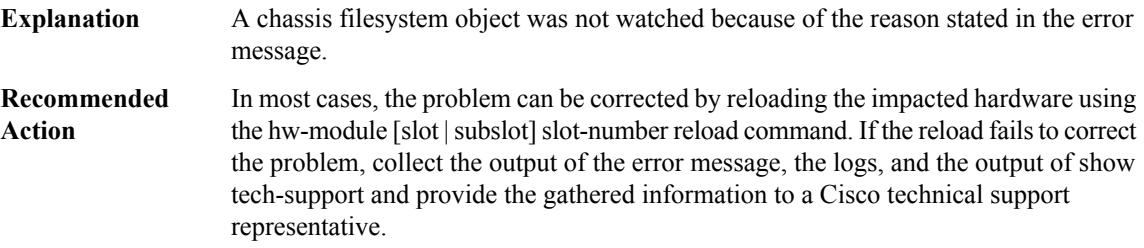

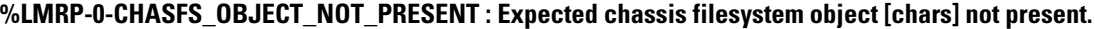

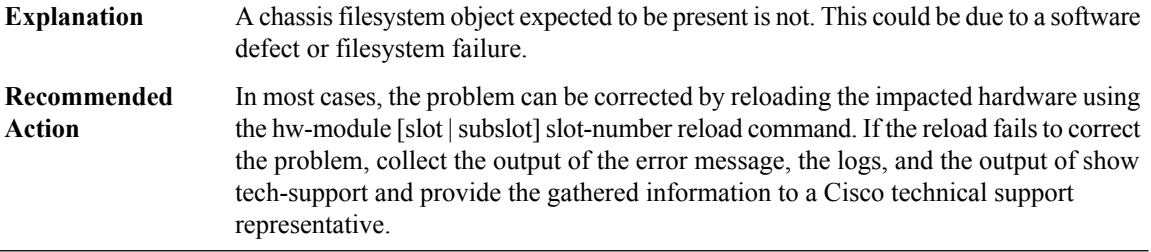

## **%LMRP-0-CHASFS\_PROPERTY\_NOT\_PRESENT : Expected chassis filesystem object[chars] property [chars] not present.**

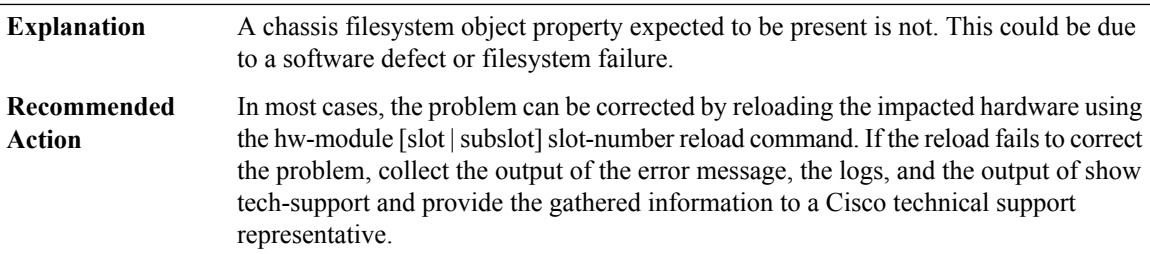

# **%LMRP-0-INVALID\_ARGUMENT : A system function was given an invalid argument.**

**Explanation** A system function was given an invalid argument. This is due to a software defect.

#### **%LMRP-0-INVALID\_ARGUMENT : A system function was given an invalid argument.**

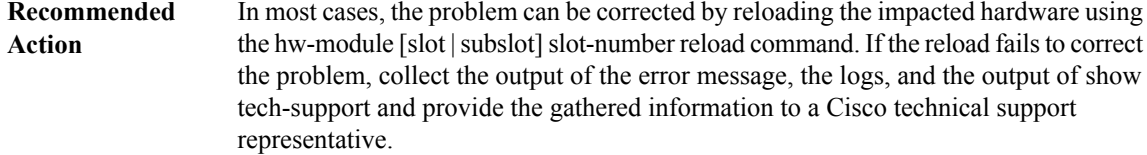

## **%LMRP-0-SLOT\_INVALID : A card absolute slot number cannot be determined for this chassis type**

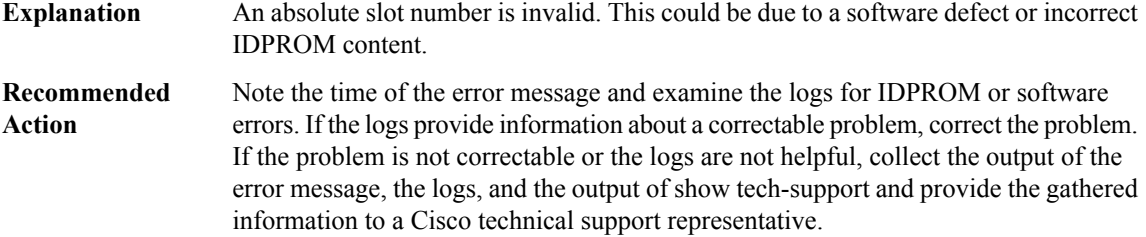

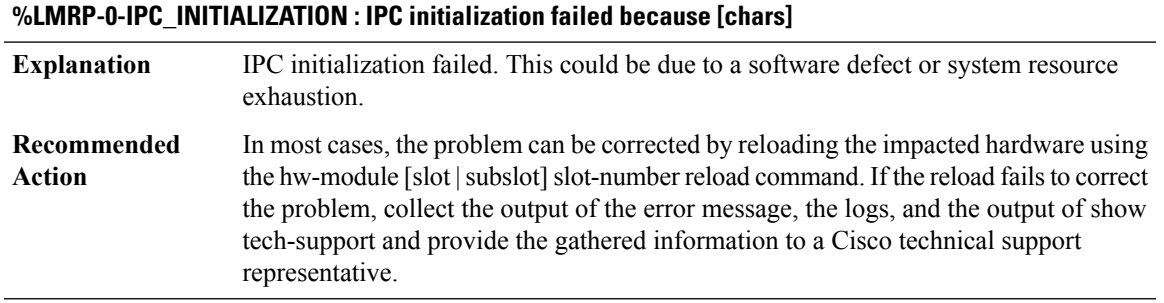

#### **%LMRP-0-IPC\_CONNECT\_MASTER : IPC connection to the active RP failed because [chars]**

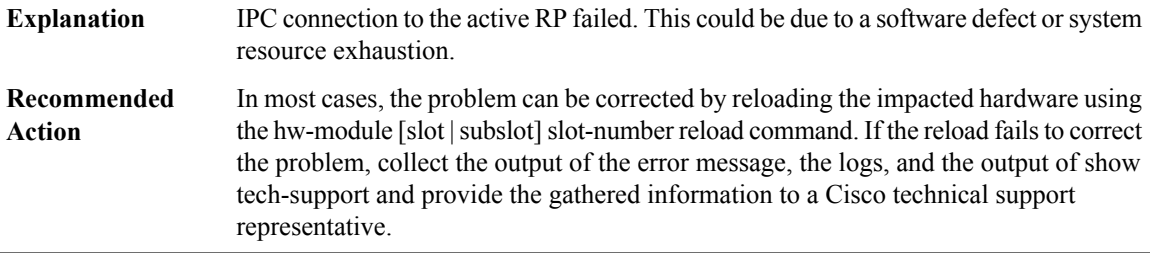

#### **%LMRP-0-IPC\_CONNECTION\_INVALID : An IPC connection has invalid state.**

An IPC connection has an invalid state. This could be due to a software defect or system resource exhaustion. **Explanation**

## **%LMRP-0-IPC\_CONNECTION\_INVALID : An IPC connection has invalid state.**

In most cases, the problem can be corrected by reloading the impacted hardware using the hw-module [slot | subslot] slot-number reload command. If the reload fails to correct the problem, collect the output of the error message, the logs, and the output of show tech-support and provide the gathered information to a Cisco technical support representative. **Recommended Action**

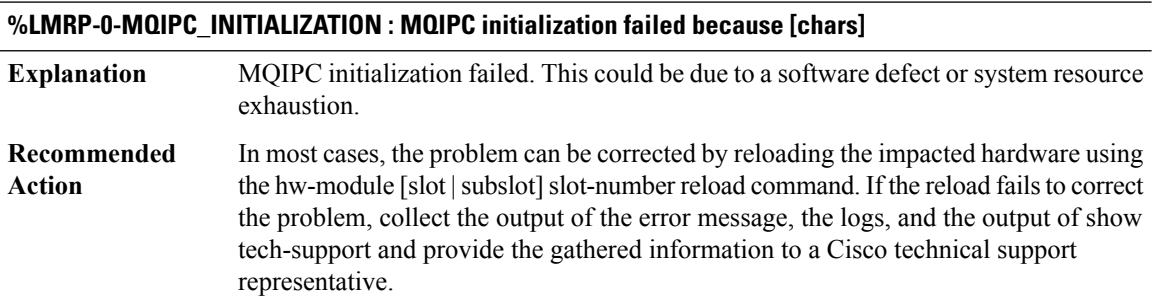

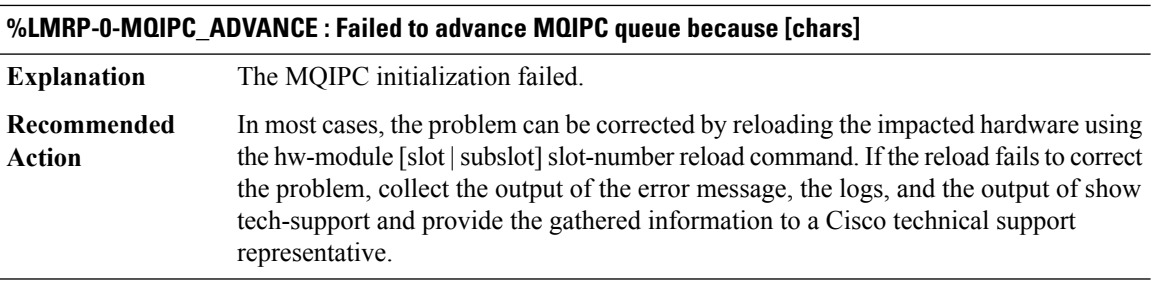

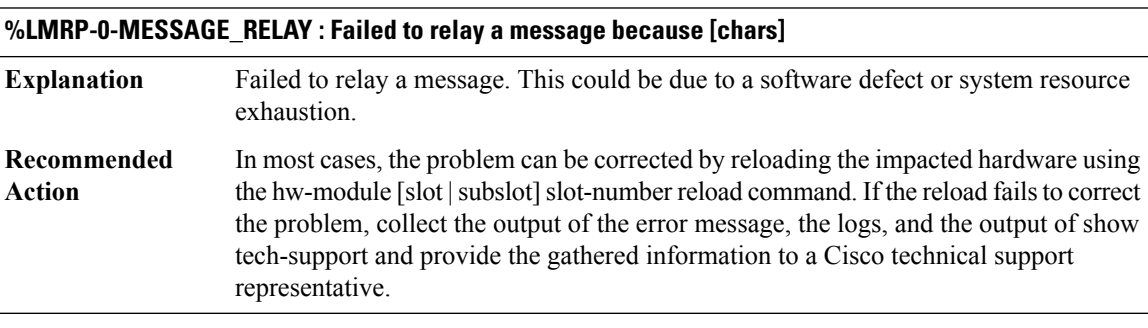

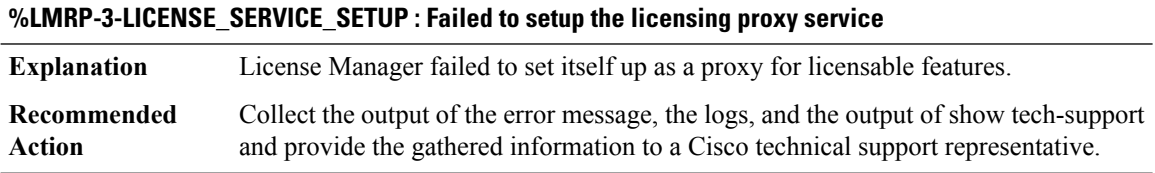

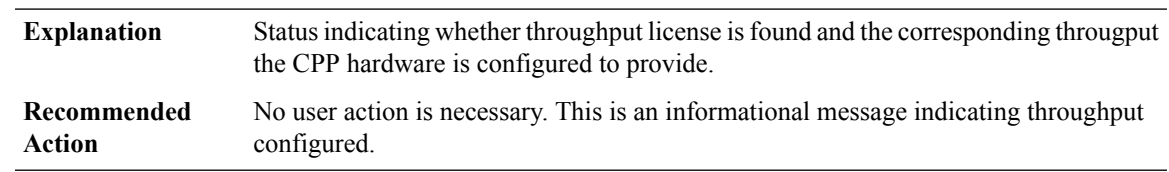

## **%LMRP-6-THROUGHPUT\_LICENSE : Throughput license [chars], throughput set to [chars]**

#### **%LMRP-3-THROUGHPUT\_LICENSE\_APPLY\_FAILED : Throughput license look-up failed due to '[chars]'**

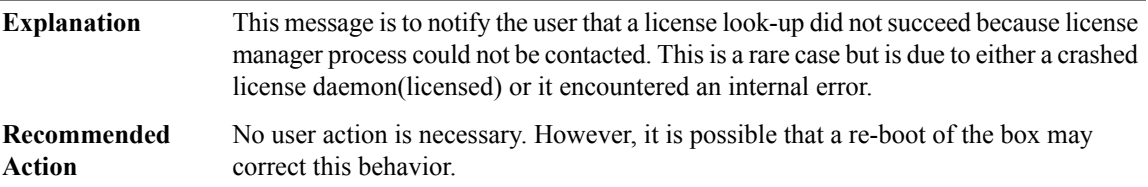

#### **%LMRP-3-UDI\_AUTH : Quack Unique Device Identifier authentication failed**

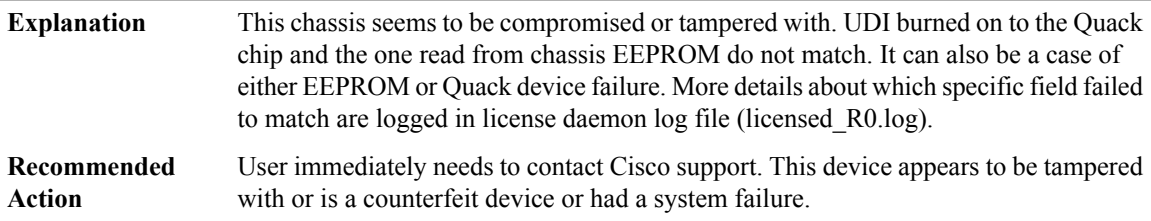

#### **%LMRP-3-RTU\_UNINITIALIZED : RTU not yet initialized: stack enabled [dec]**

<span id="page-88-0"></span>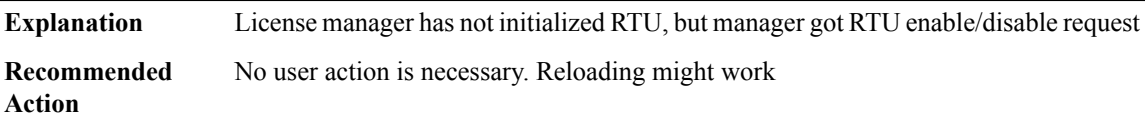

#### **LNMC**

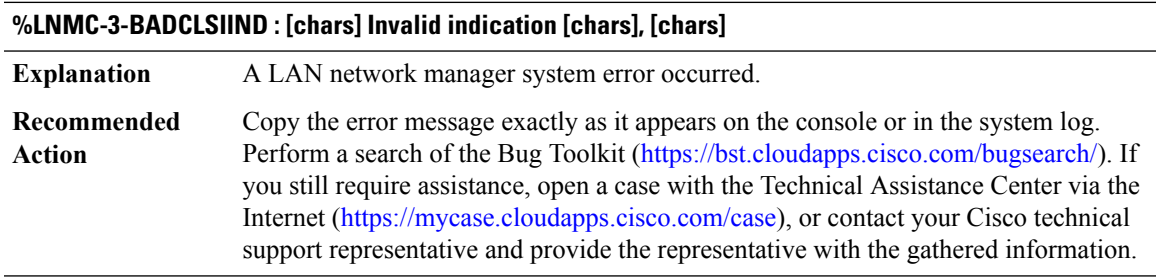

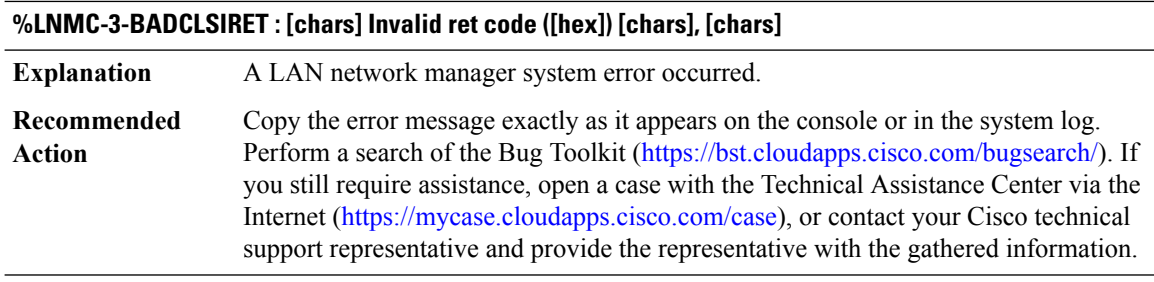

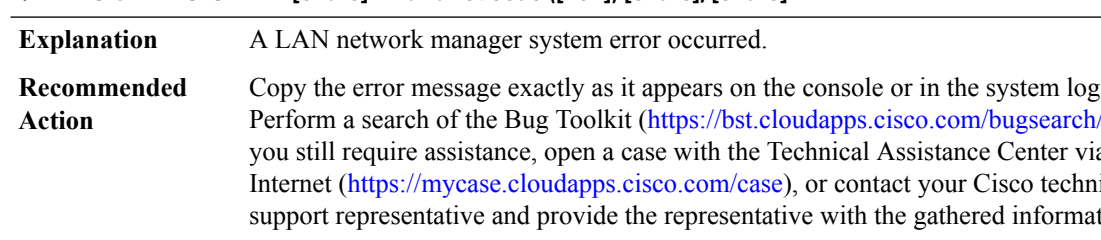

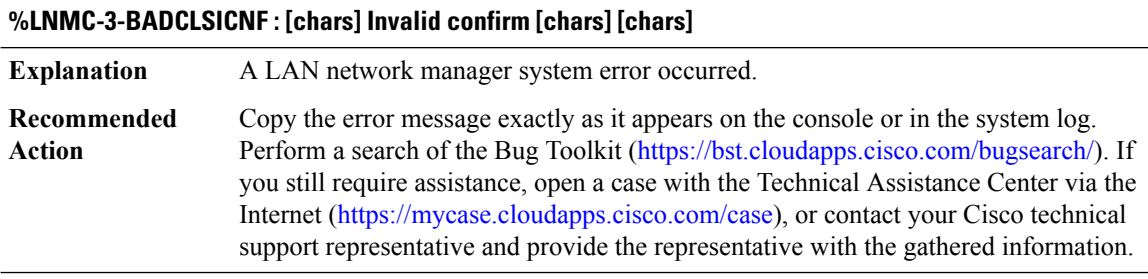

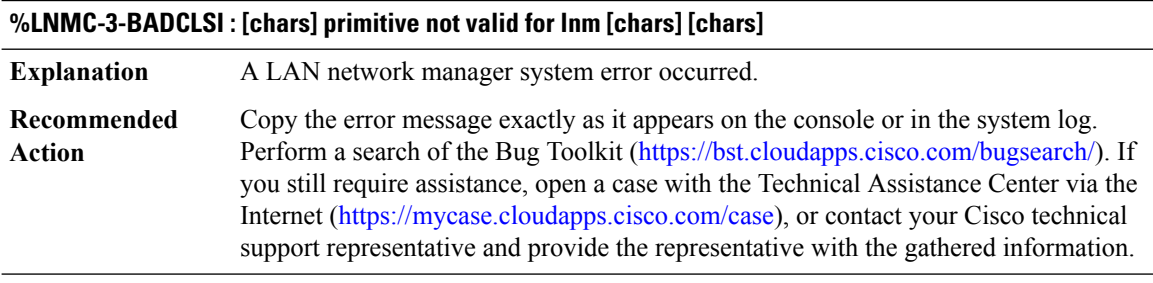

## **%LNMC-3-BADCLSIIDTYPE : [chars] Invalid ID type = [hex] [chars]**

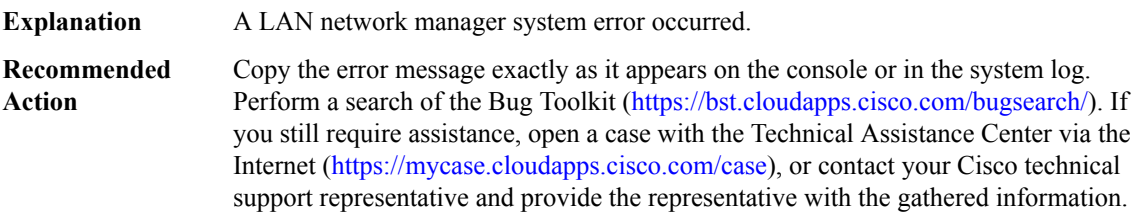

#### **%LNMC-3-BADCLSIPRIMTYPE : [chars] Invalid primitive type = [hex] [chars]**

**Explanation** A LAN network manager system error occurred.

## **%LNMC-3-BADCLSIPRIMTYPE : [chars] Invalid primitive type = [hex] [chars]**

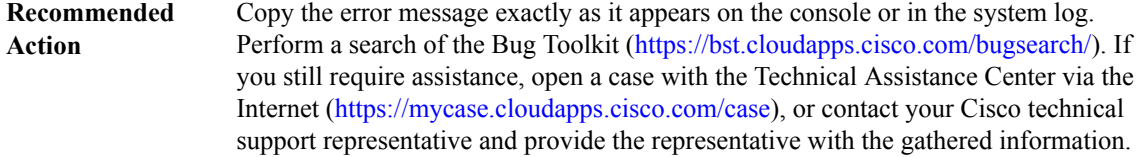

## **%LNMC-3-BADCLSIHDRLEN : [chars] Bad header len = [hex] [chars]**

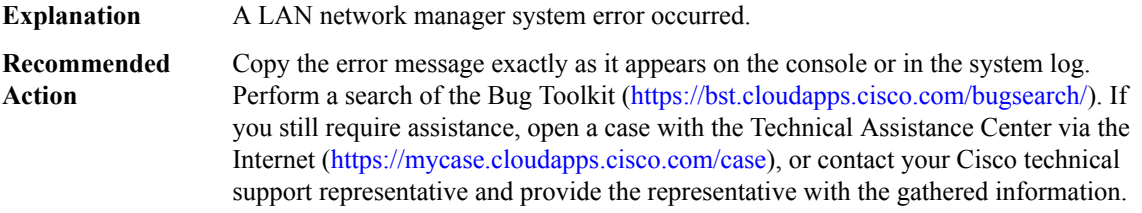

#### **%LNMC-3-BADCLSIDATALEN : [chars] Bad data len = [dec] [chars]**

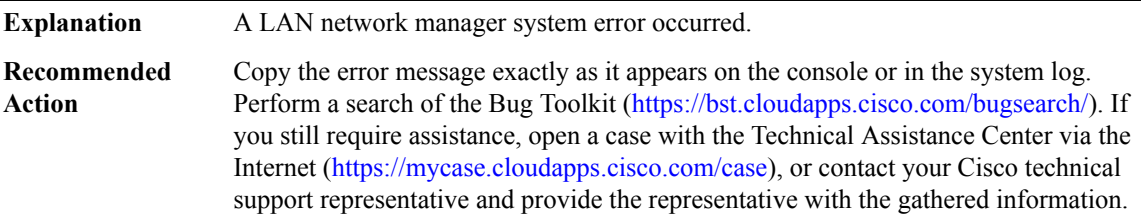

#### **%LNMC-3-BADCLSISAP : [chars] Bad clsi SAP id = [hex] [chars]**

<span id="page-90-0"></span>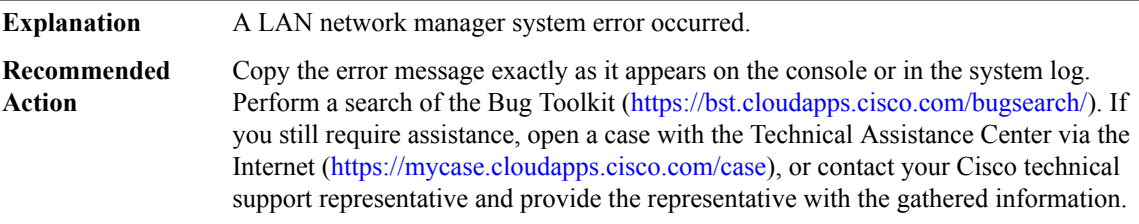

#### **LOADBALANCE\_TRACE\_MESSAGE**

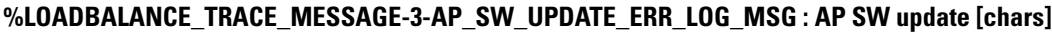

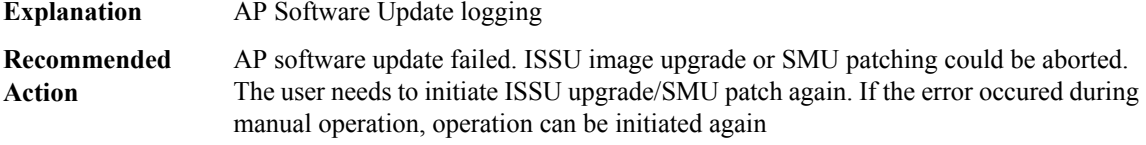

## **%LOADBALANCE\_TRACE\_MESSAGE-5-AP\_SW\_UPDATE\_LOG\_MSG : AP SW update [chars]**

**Explanation** AP Software Update logging **Recommended** No action required **Action**

#### <span id="page-91-0"></span>**LOGGER**

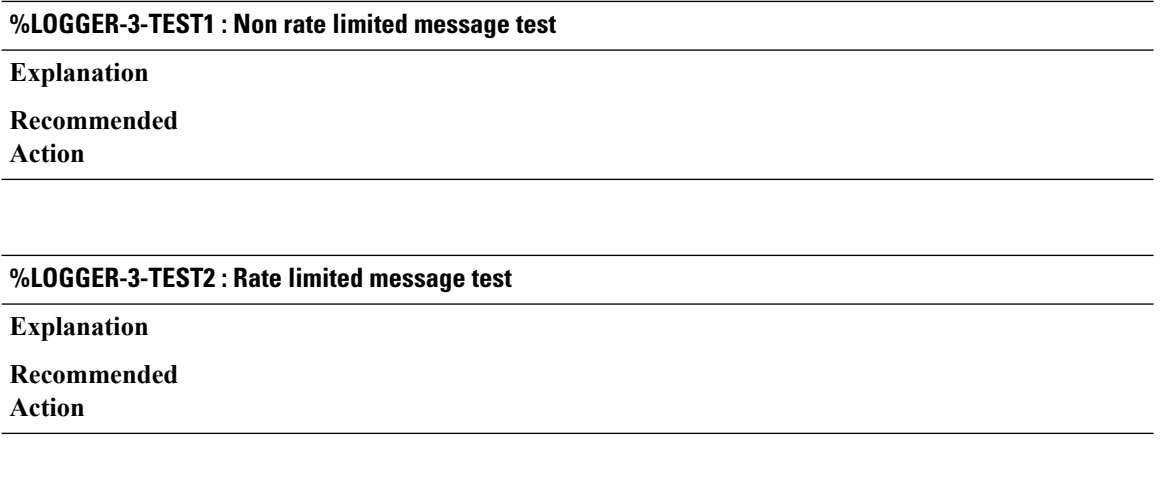

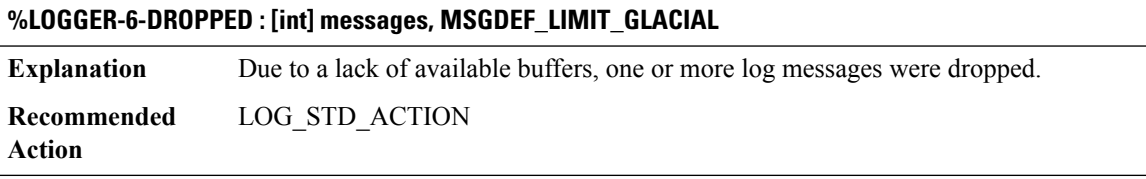

## **%LOGGER-3-ASSERT : failure at [hex]:[chars]:[int] ([chars]), MSGDEF\_LIMIT\_FAST**

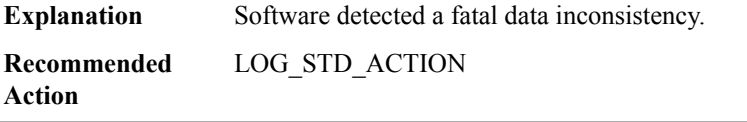

#### **%LOGGER-6-IPC\_ALLOC : failure, MSGDEF\_LIMIT\_GLACIAL**

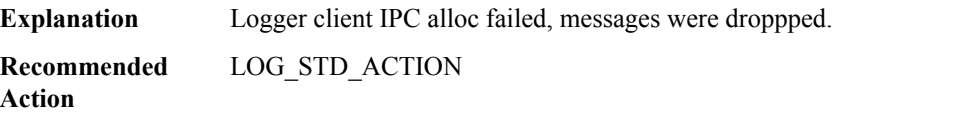

## **%LOGGER-6-IPC\_SEND : failure: [chars], MSGDEF\_LIMIT\_GLACIAL**

**Explanation** Logger client IPC send failed, messages were dropped. **Recommended** LOG\_STD\_ACTION **Action**

## **%LOGGER-3-IPC\_INIT : failure**

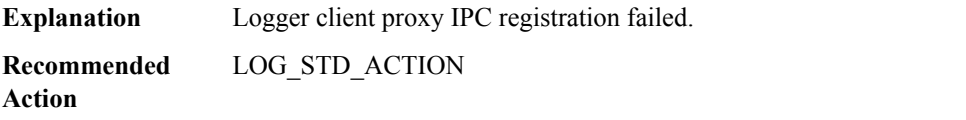

#### **%LOGGER-3-IPC\_UNHANDLED : failure, MSGDEF\_LIMIT\_GLACIAL**

<span id="page-92-0"></span>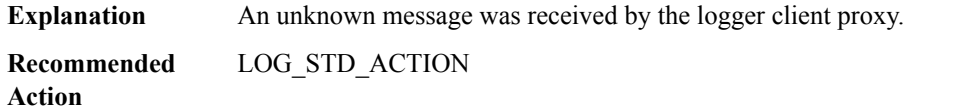

#### **LSD**

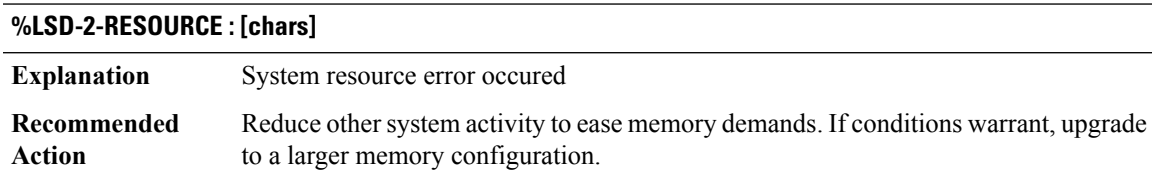

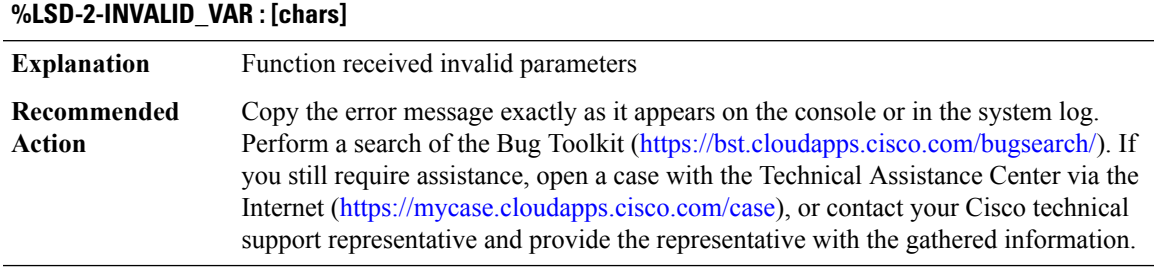

## **%LSD-4-INVALID\_VAR\_WARN : [chars]**

**Explanation** Function received invalid parameters

## **%LSD-4-INVALID\_VAR\_WARN : [chars]**

Copy the error message exactly as it appears on the console or in the system log. Perform a search of the Bug Toolkit [\(https://bst.cloudapps.cisco.com/bugsearch/\)](https://bst.cloudapps.cisco.com/bugsearch/). If you still require assistance, open a case with the Technical Assistance Center via the Internet (<https://mycase.cloudapps.cisco.com/case>), or contact your Cisco technical support representative and provide the representative with the gathered information. **Recommended Action**

#### **%LSD-4-BADAPI : [chars] from [chars]**

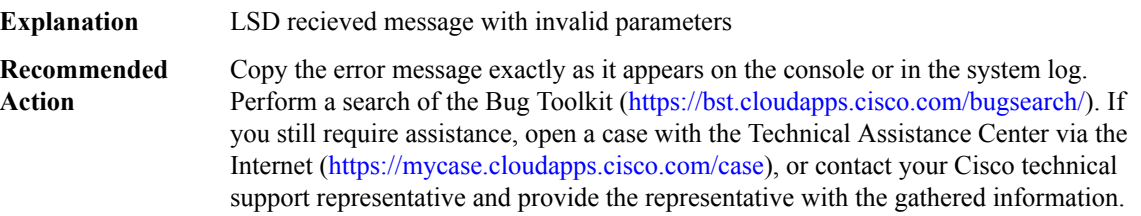

#### **%LSD-2-TESTAPP2 : Test app error: [chars]: [hex] [hex]**

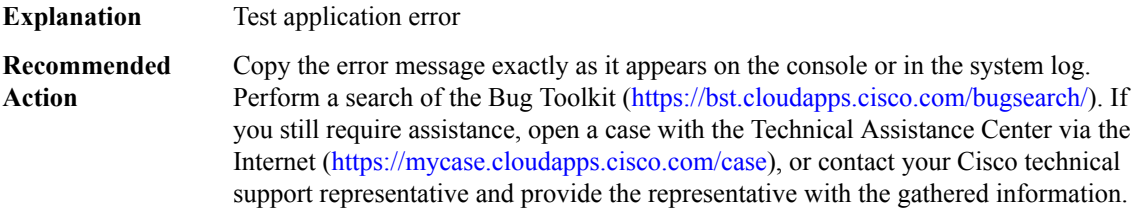

## **%LSD-2-INVALID\_VAR2 : [chars] [hex] [hex]**

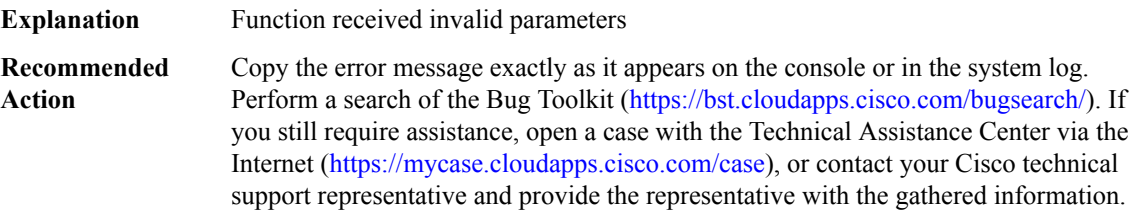

#### **%LSD-2-APP\_NOTSUPP : [chars] interface does not support app [chars]**

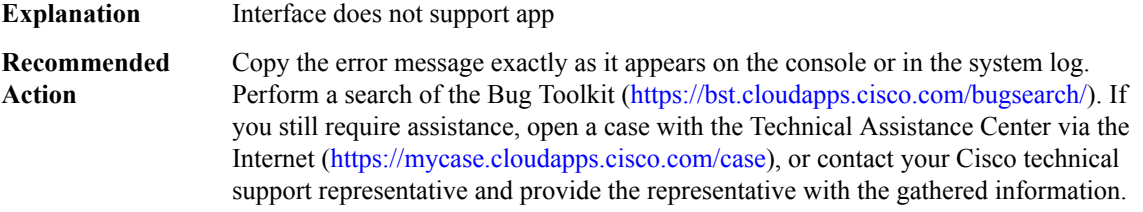

I

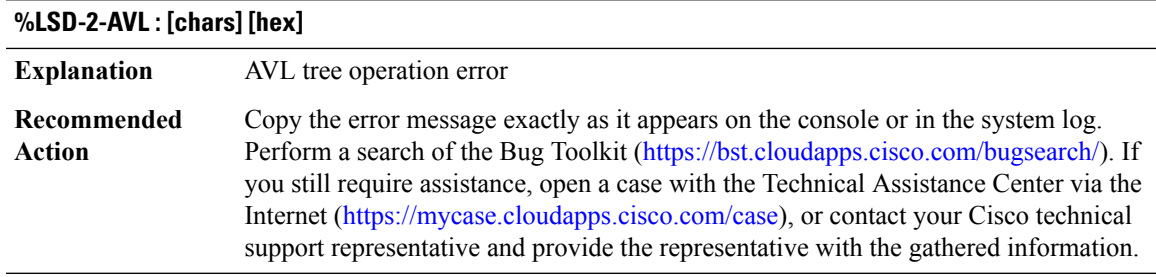

# **%LSD-2-FPIHANDLER : [chars] [hex]**

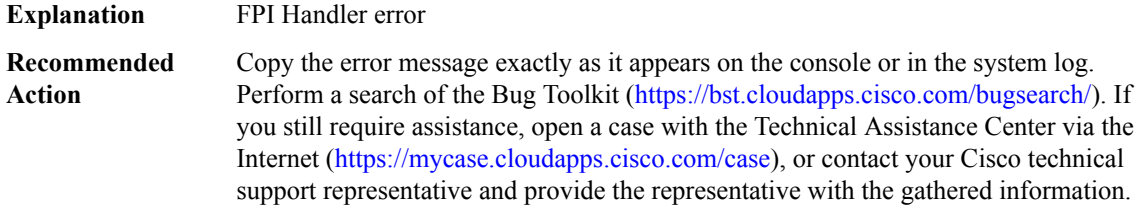

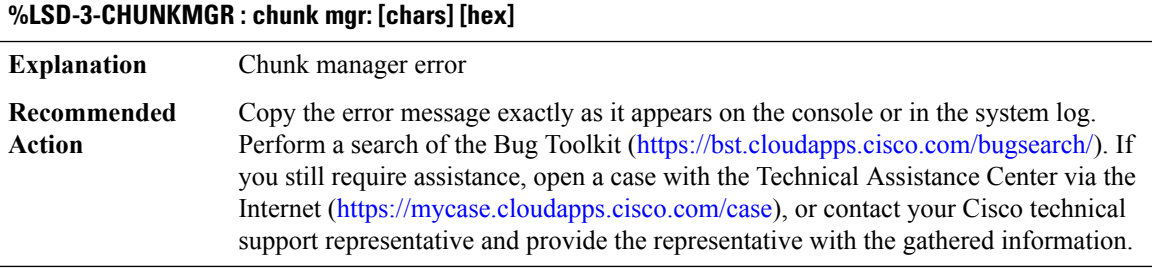

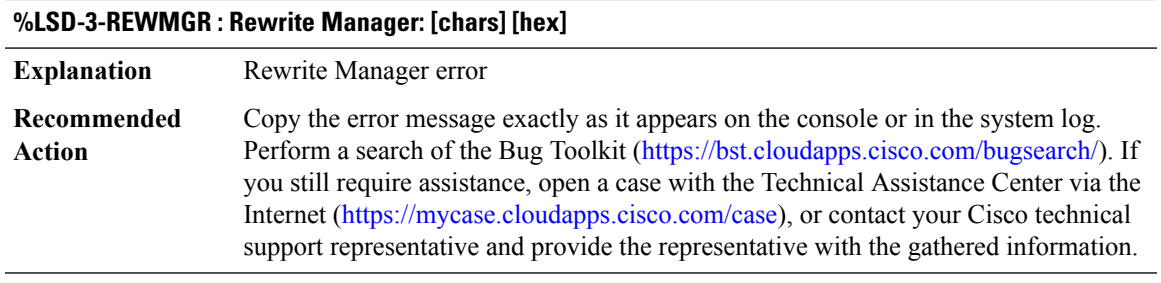

# **%LSD-3-REWMGR2 : [chars] [hex] [hex]**

**Explanation** Rewrite lookup failed due to FPI inconsisency

## **%LSD-3-REWMGR2 : [chars] [hex] [hex]**

Copy the error message exactly as it appears on the console or in the system log. Perform a search of the Bug Toolkit [\(https://bst.cloudapps.cisco.com/bugsearch/\)](https://bst.cloudapps.cisco.com/bugsearch/). If you still require assistance, open a case with the Technical Assistance Center via the Internet (<https://mycase.cloudapps.cisco.com/case>), or contact your Cisco technical support representative and provide the representative with the gathered information. **Recommended Action**

# **%LSD-3-EVTLOGBADSOURCE : Illegal log event source: [dec]**

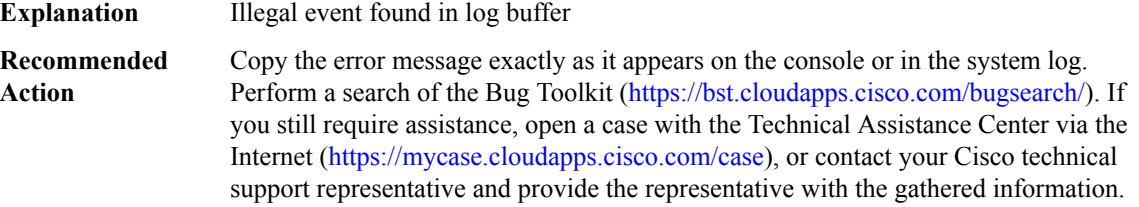

#### **%LSD-3-UPDATELISTMGREXEC : Illegal exec: [chars] [hex]**

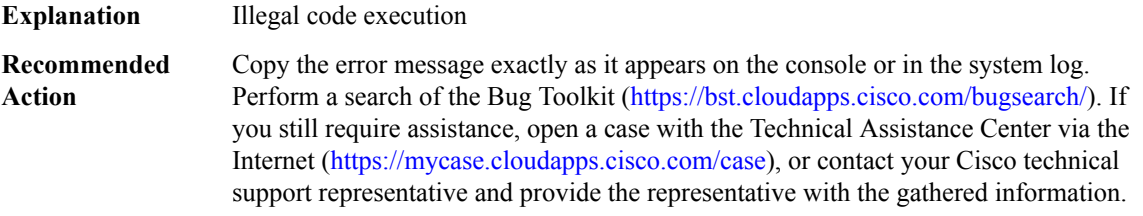

#### **%LSD-3-UPDATELISTMGR2 : [chars] [dec] [dec]**

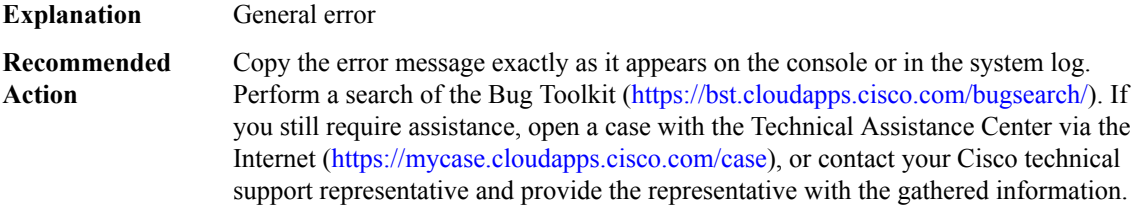

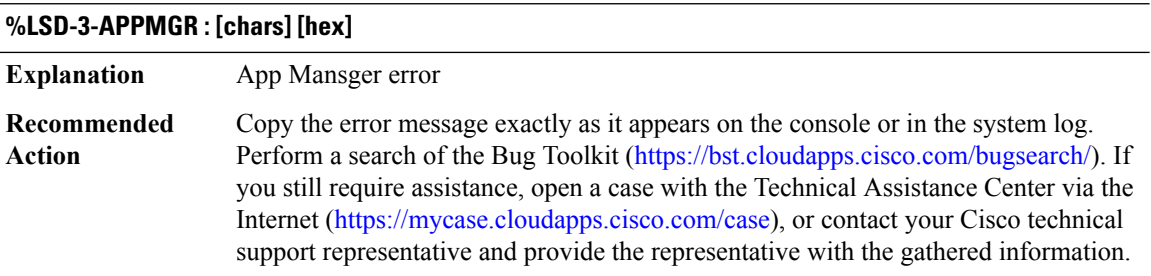

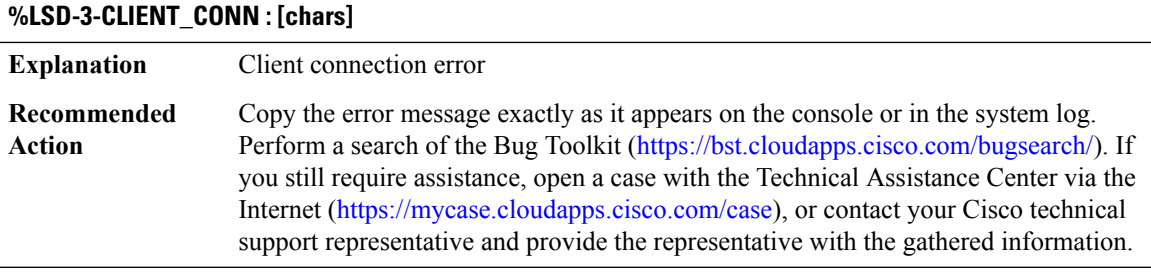

# **%LSD-3-CLIENT\_CONN2 : [chars] [hex] [hex]**

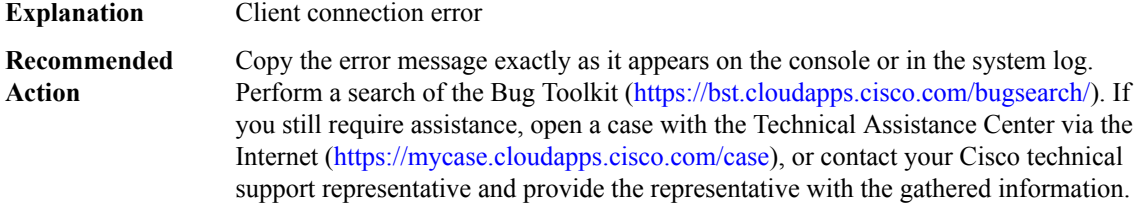

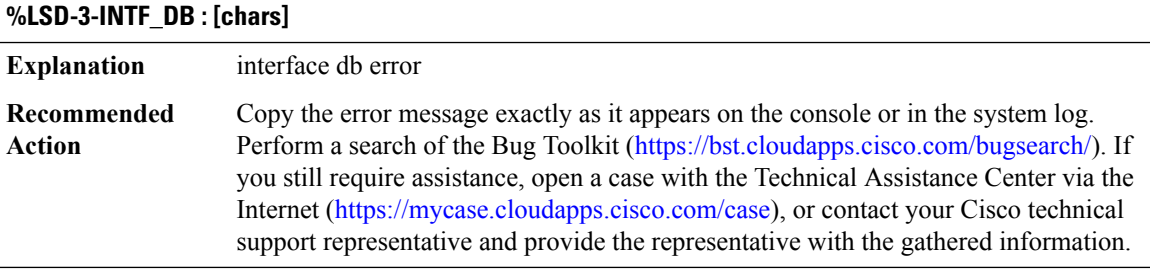

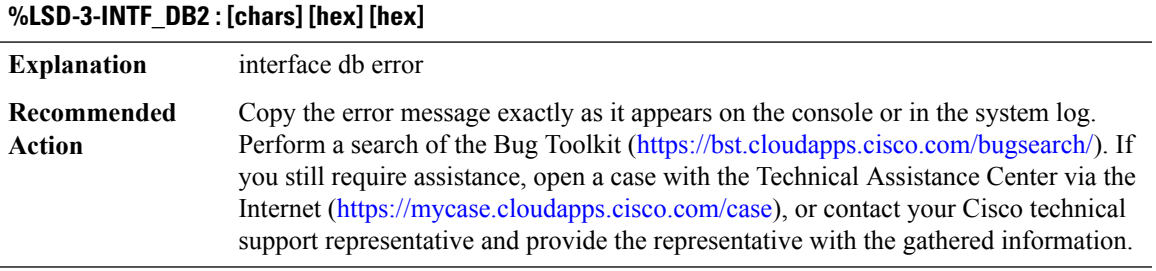

# **%LSD-3-LABEL : [chars][dec]**

I

**Explanation** label operation error

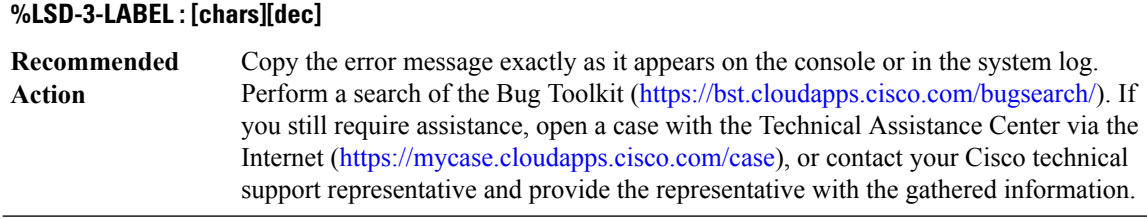

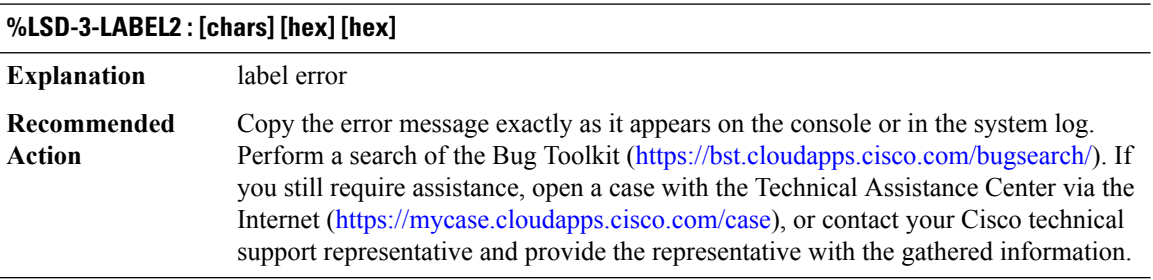

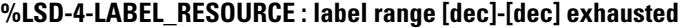

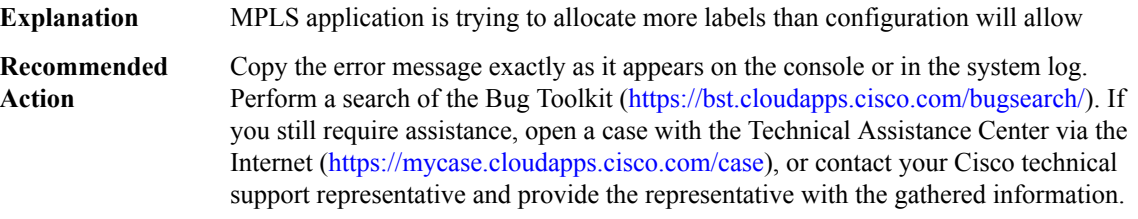

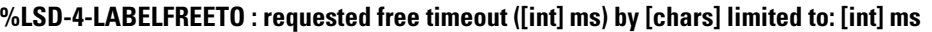

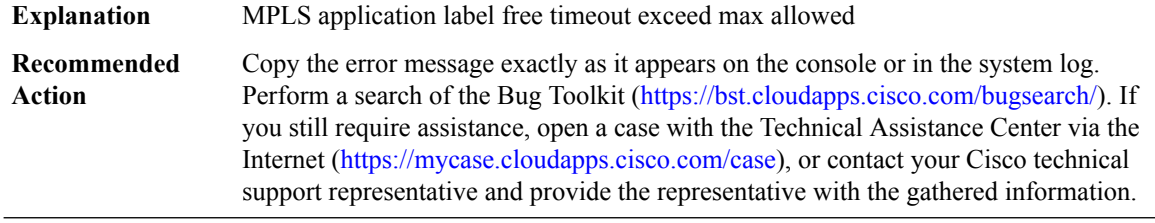

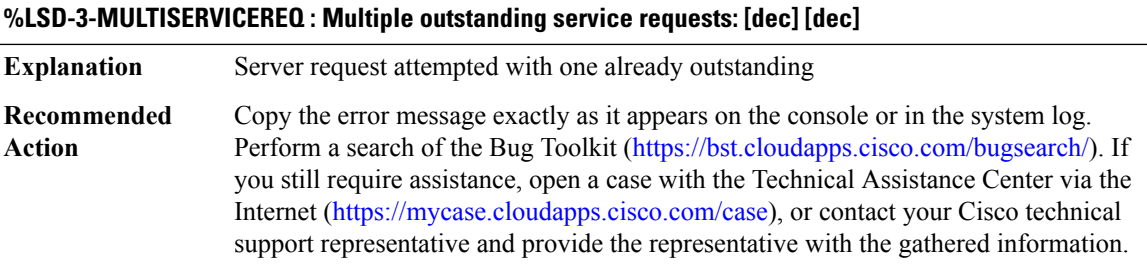

I

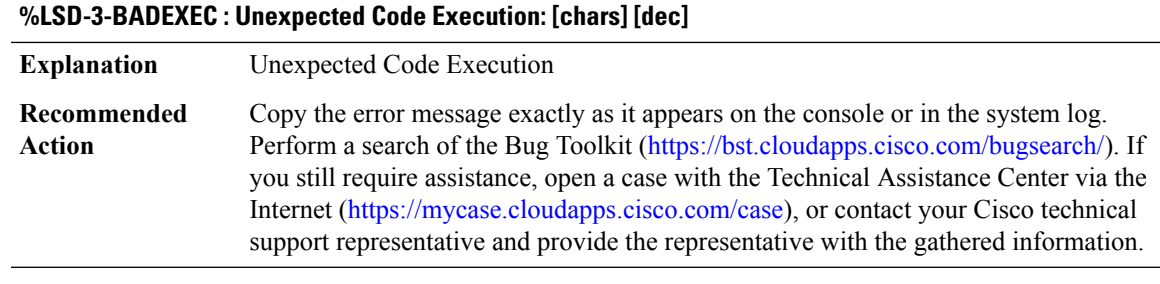

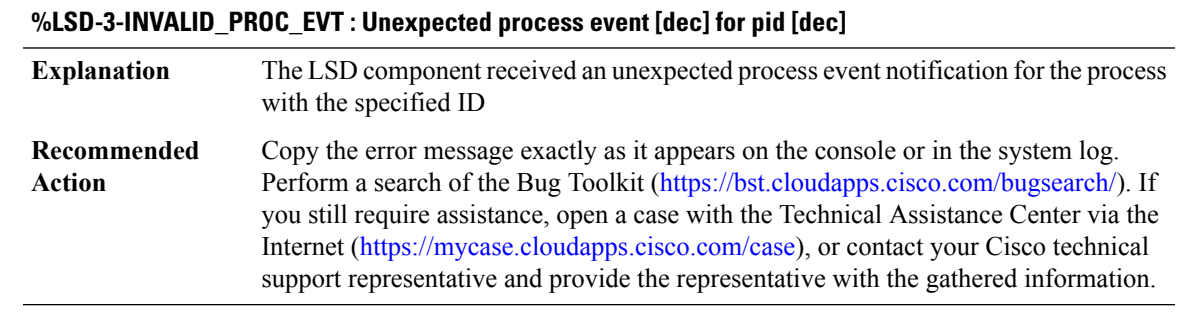

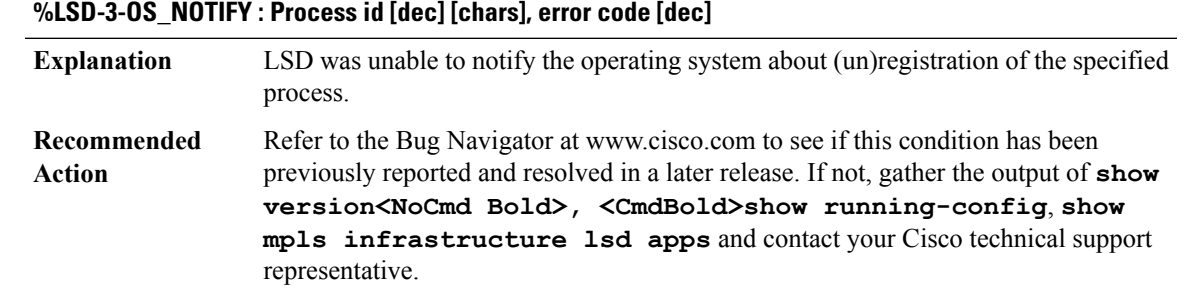

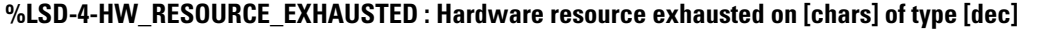

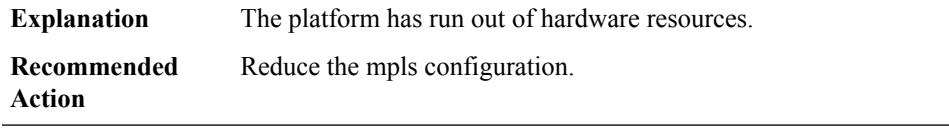

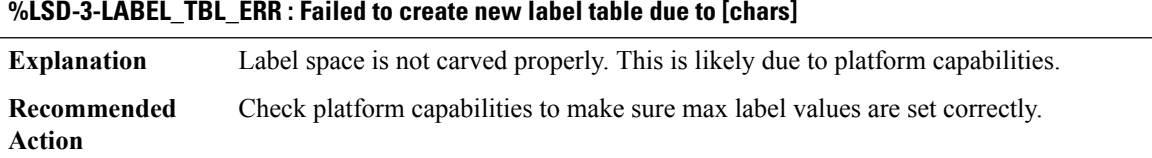

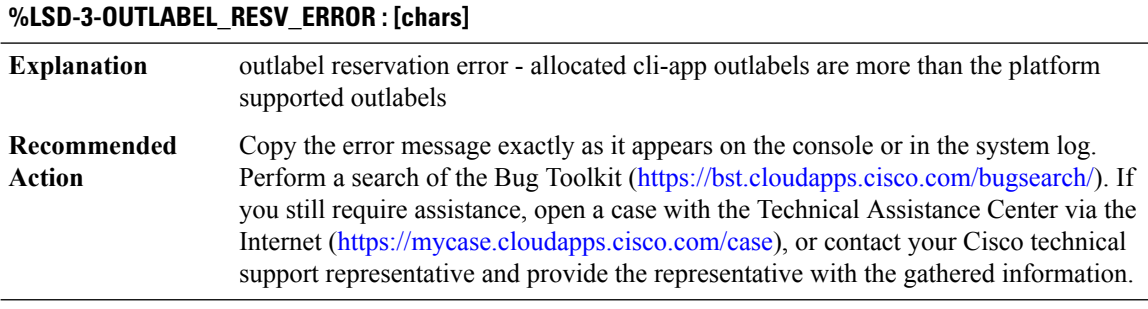

# <span id="page-99-0"></span>**LSD\_CLIENT**

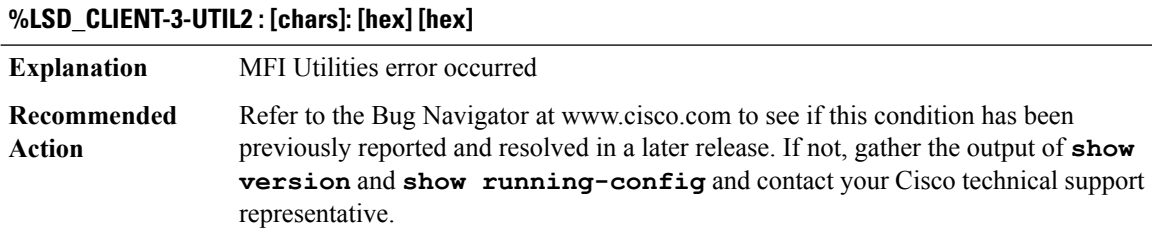

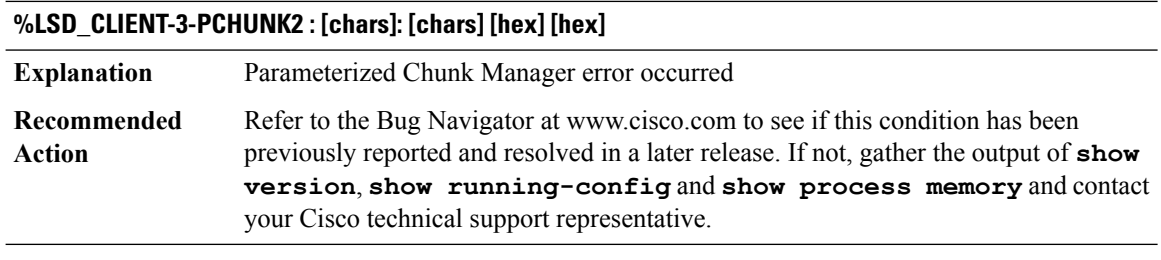

# **%LSD\_CLIENT-2-MSGHANDLERERR : Client=[dec] Msg type=[dec] Error=[chars]**

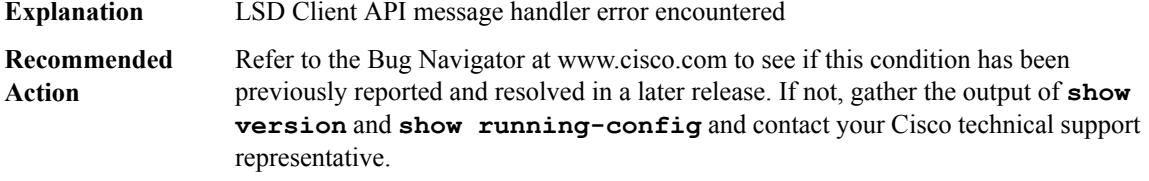

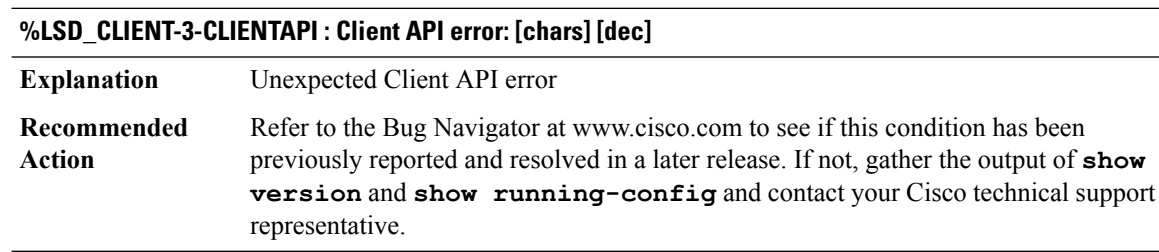

 $\overline{\phantom{a}}$ 

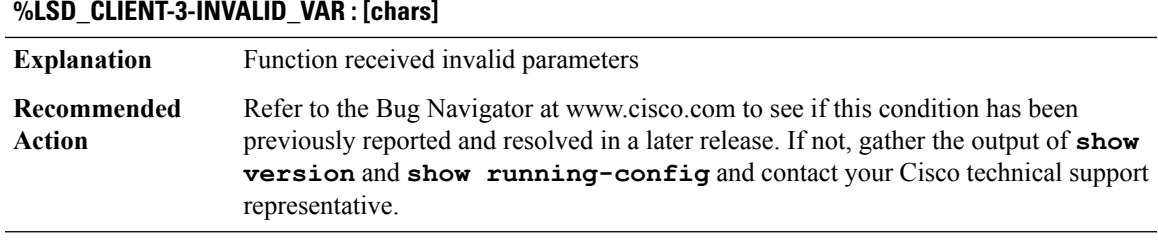

## **%LSD\_CLIENT-2-XDREXEC : [chars] [dec]**

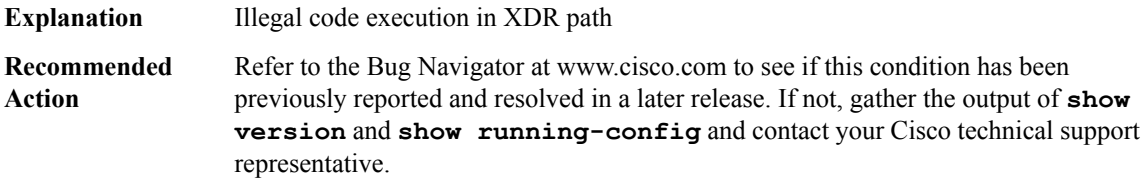

# **%LSD\_CLIENT-2-XDREXEC2 : [chars] [hex] [hex]**

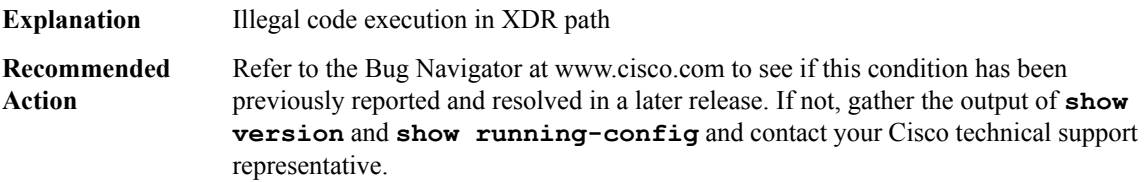

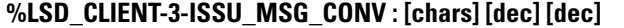

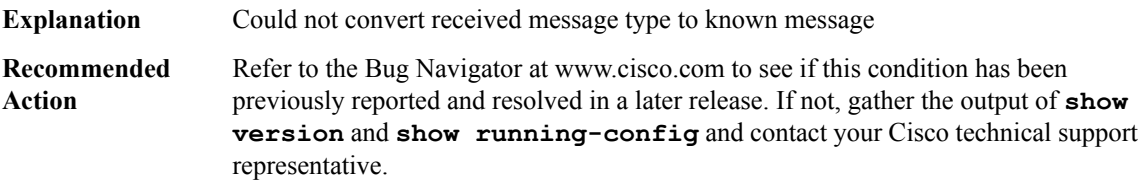

#### **%LSD\_CLIENT-3-ISSU\_REG : ISSU client [chars] ([dec]), entity [dec], failed ISSU registration: [chars]**

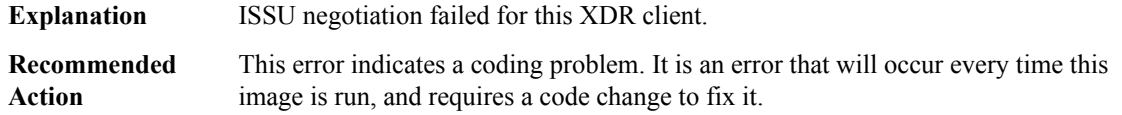

I

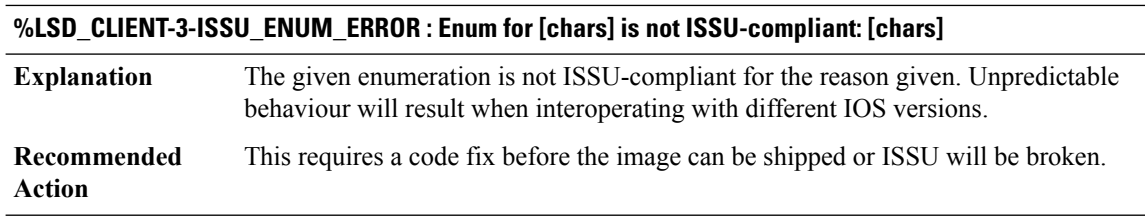

# <span id="page-101-0"></span>**LSD\_HA**

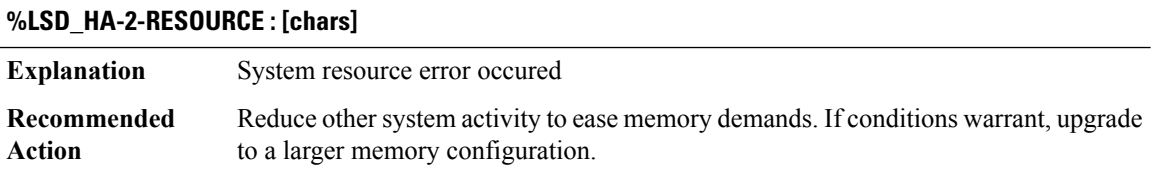

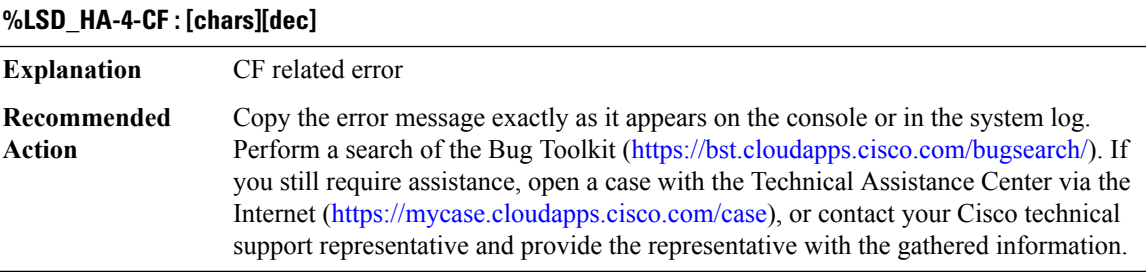

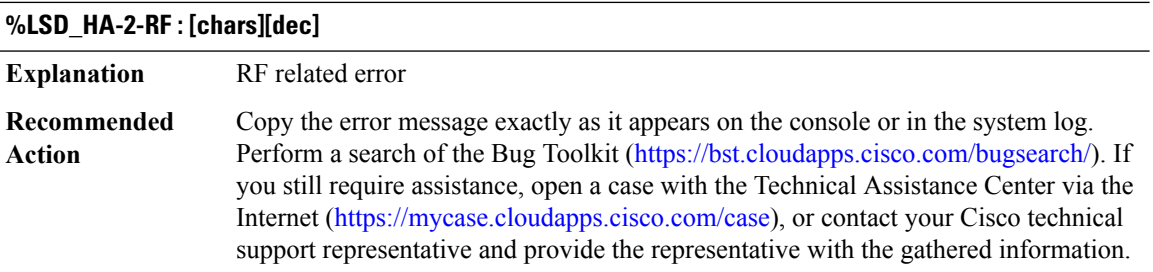

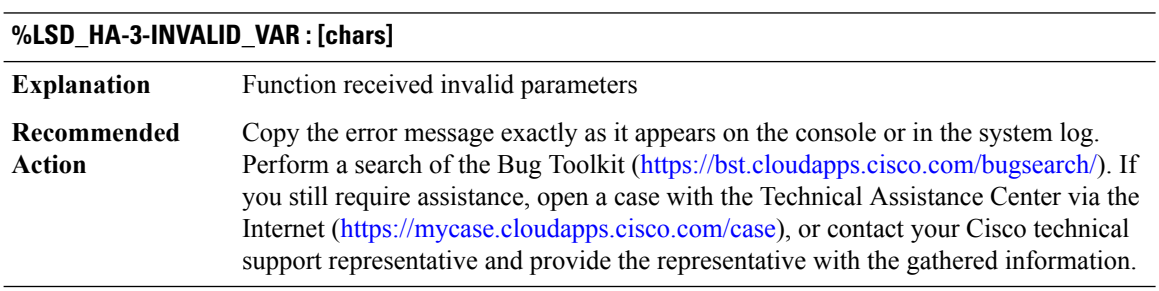

## **ISDN through MTRIE**

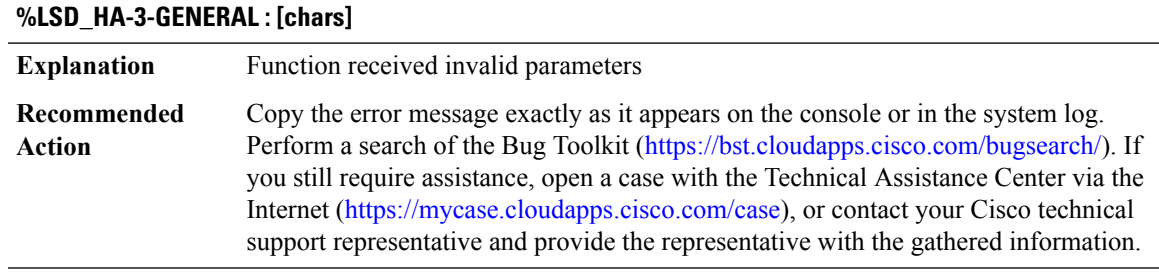

#### **%LSD\_HA-3-UNSENT\_MSG\_DB : [chars]**

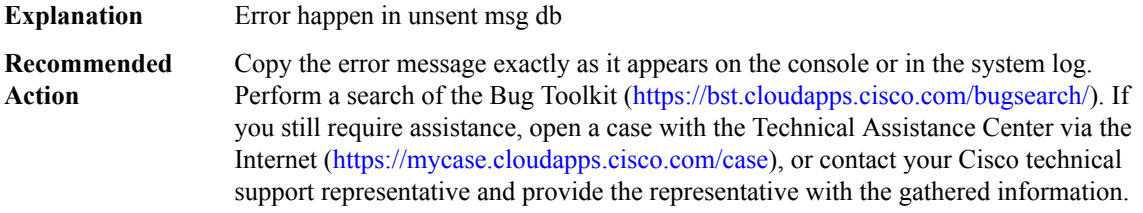

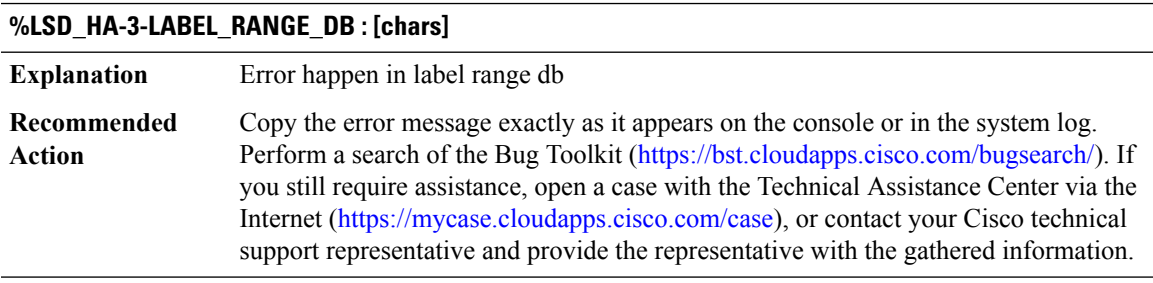

# **LSMPI through MCT1E1**

- [LSMPI](#page-103-0)
- [LUA\\_VM](#page-103-1)
- [MAB](#page-103-2)
- [MACSEC](#page-104-0)
- [MATM](#page-106-0)
- [MBOX](#page-106-1)
- [MCPRP\\_CLI](#page-107-0)
- [MCPRP\\_DAI](#page-107-1)
- [MCP\\_SYS](#page-108-0)

 $\mathbf l$ 

# • [MCT1E1](#page-108-1)

# <span id="page-103-0"></span>**LSMPI**

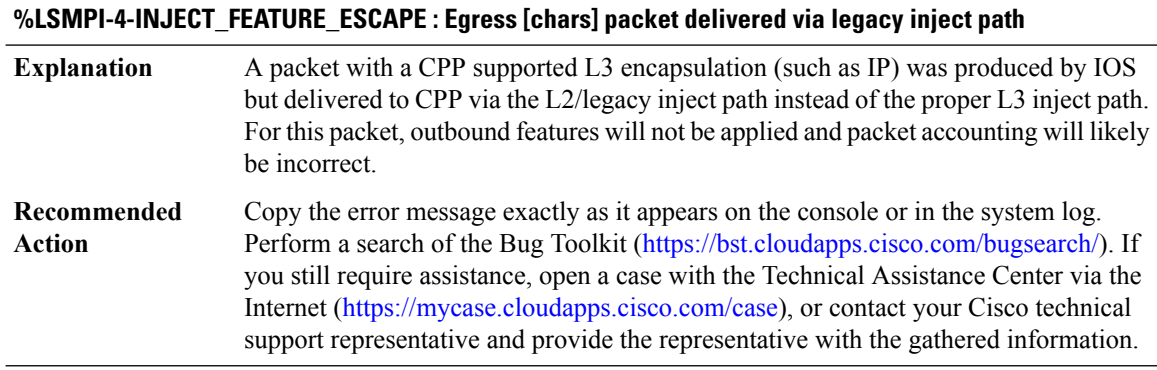

# <span id="page-103-1"></span>**LUA\_VM**

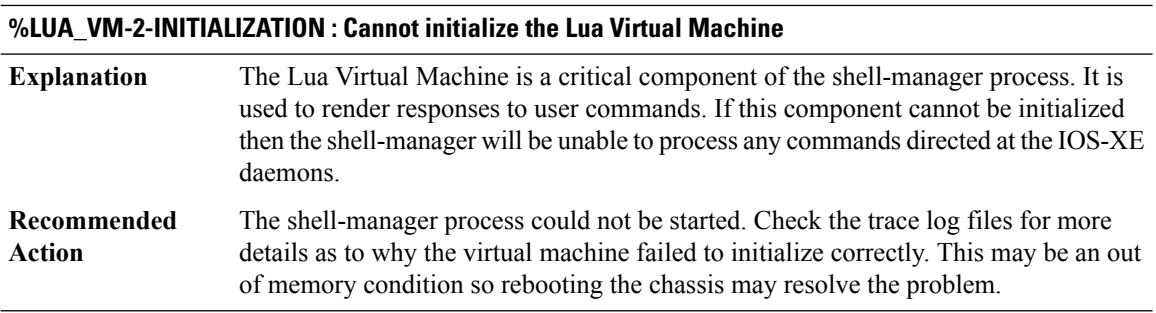

#### <span id="page-103-2"></span>**MAB**

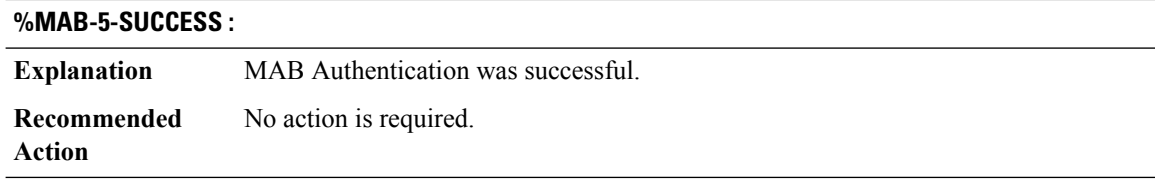

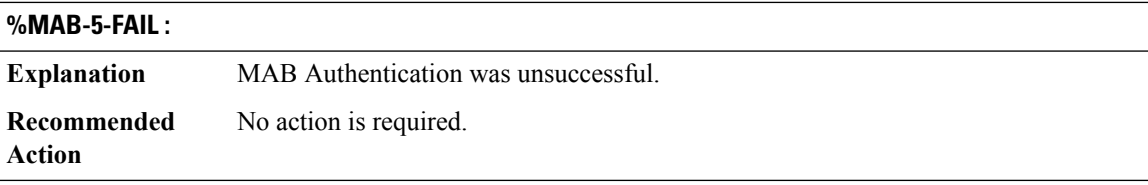

#### <span id="page-104-0"></span>**MACSEC**

#### **%MACSEC-4-RX\_SC\_EXCEED : (RX SCI [hex] : TX SCI [hex] : vport [dec] : secy vport [dec])**

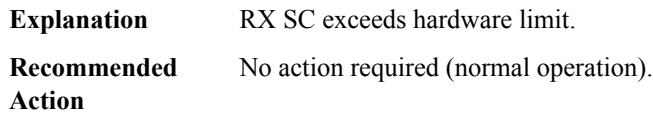

#### **%MACSEC-4-TX\_SC\_EXCEED : (TX SCI [hex] : vport [dec])**

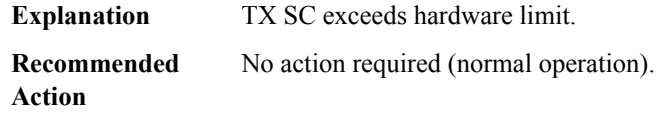

#### **%MACSEC-4-IPMTU\_OVERSIZE : MACsec enabled interface [chars] IP MTU can't be more than [dec]**

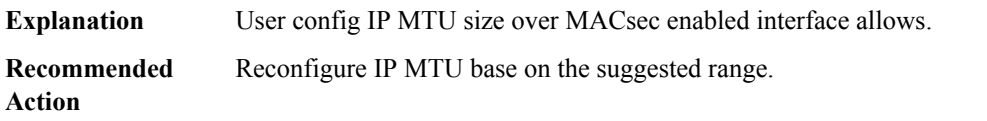

#### **%MACSEC-5-TX\_SA\_PN\_EXPIRE : (TX SCI [hex] : AN [dec]) TX SA PN about to expire.**

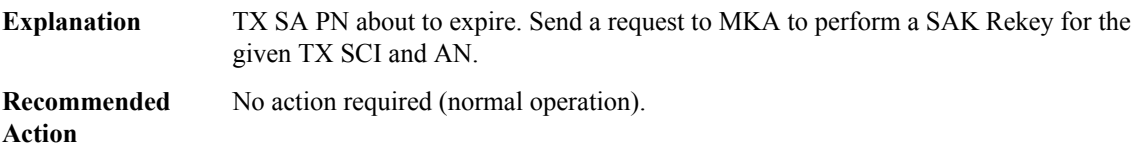

#### **%MACSEC-6-CREATE\_TX\_SC : ([chars] TX SCI [hex] : vport [dec])**

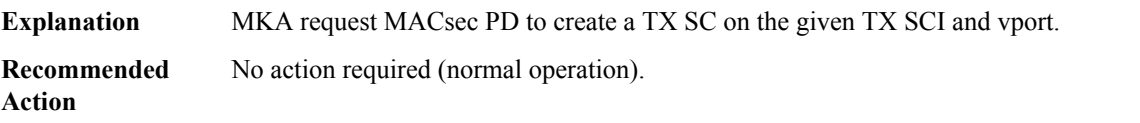

#### **%MACSEC-6-DEL\_TX\_SC : ([chars] TX SCI [hex] : vport [dec])**

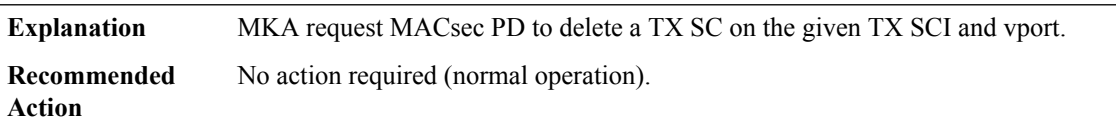

#### **%MACSEC-6-CREATE\_RX\_SC : ([chars] RX SCI [hex] : TX SCI [hex] : vport [dec] : secy vport [dec])**

**Explanation** MKA request MACsec PD to create a RX SC on the given RX SCI and vport. **Recommended** No action required (normal operation). **Action**

#### **%MACSEC-6-DEL\_RX\_SC : ([chars] RX SCI [hex] : vport [dec])**

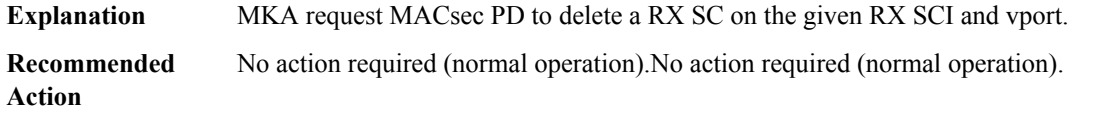

#### **%MACSEC-6-INSTALL\_TX\_SA : ([chars] TX SCI [hex] : vport [dec] : an [dec] : next\_pn [hex])**

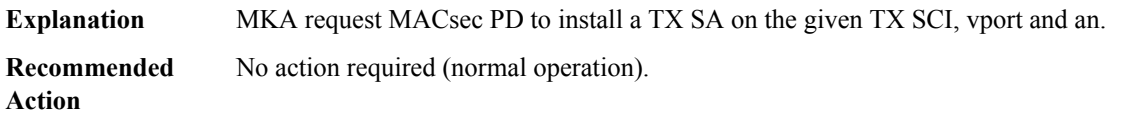

#### **%MACSEC-6-INSTALL\_RX\_SA : ([chars] RX SCI [hex] : vport [dec] : an [dec] : secy\_vport [dec])**

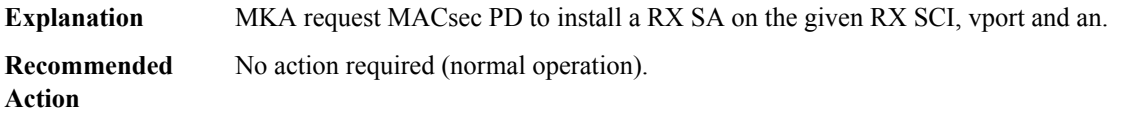

#### **%MACSEC-6-DEL\_RX\_SA : ([chars] RX SCI [hex] : vport [dec] : an [dec])**

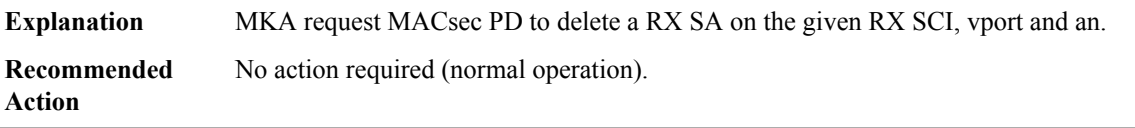

#### **%MACSEC-6-POST\_SUCC : ([chars] Power-On-System-Test success in Trial No.[dec])**

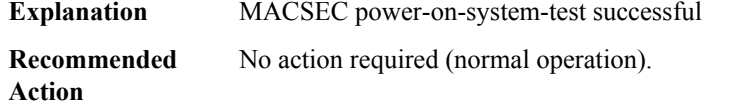

#### **%MACSEC-6-POST\_FAIL : ([chars] Power-On-System-Test failure in Trial No.[dec])**

**Explanation** MACSEC power-on-system-test failed

## **%MACSEC-6-POST\_FAIL : ([chars] Power-On-System-Test failure in Trial No.[dec])**

**Recommended** No action required (normal operation). **Action**

#### <span id="page-106-0"></span>**MATM**

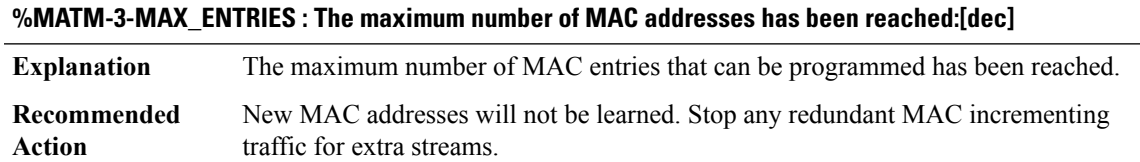

## **%MATM-3-RECONCILIATION : Reconciliation post switchover failed : [chars]**

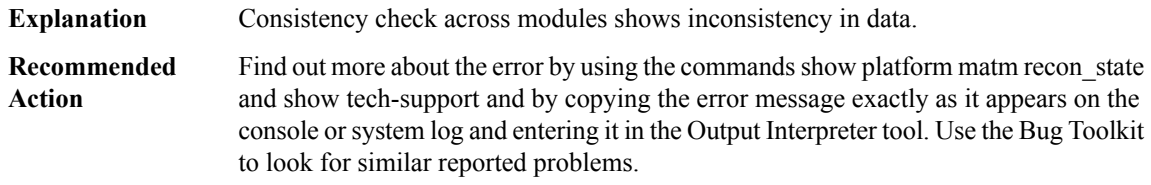

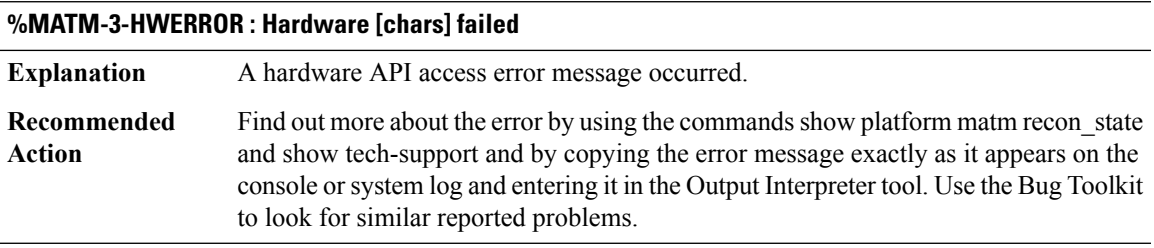

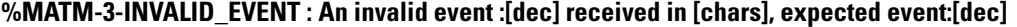

<span id="page-106-1"></span>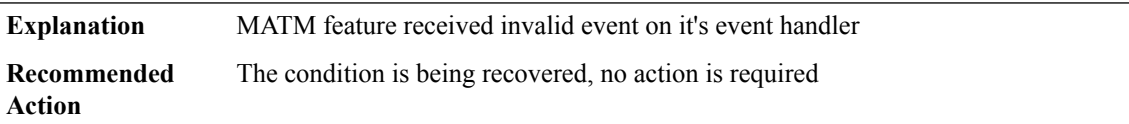

## **MBOX**

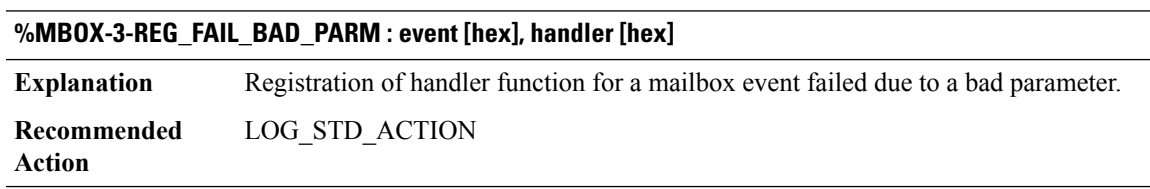

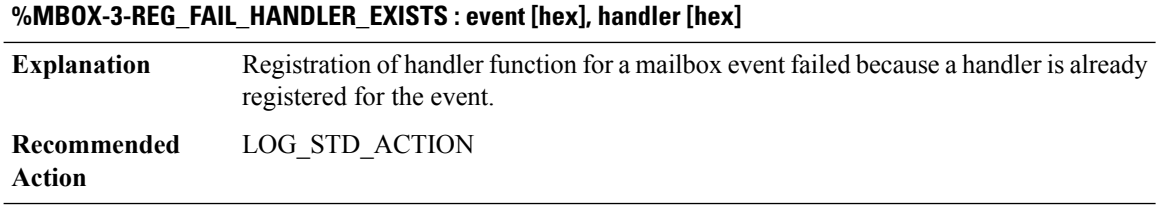

#### **%MBOX-3-DEREG\_FAIL\_BAD\_PARM : event [hex]**

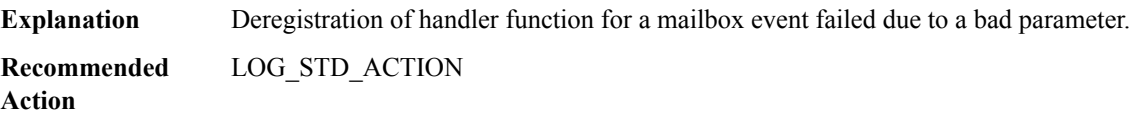

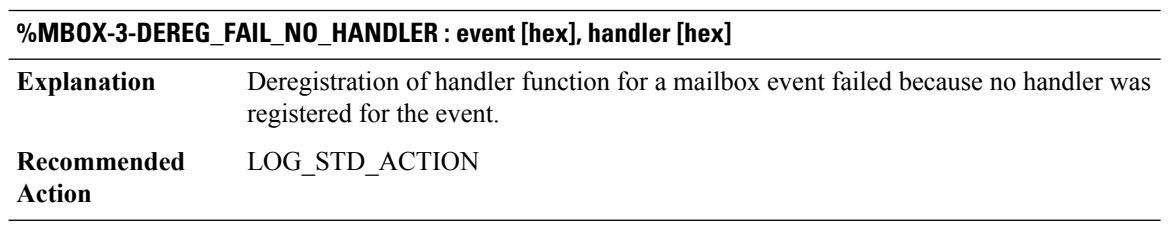

<span id="page-107-0"></span>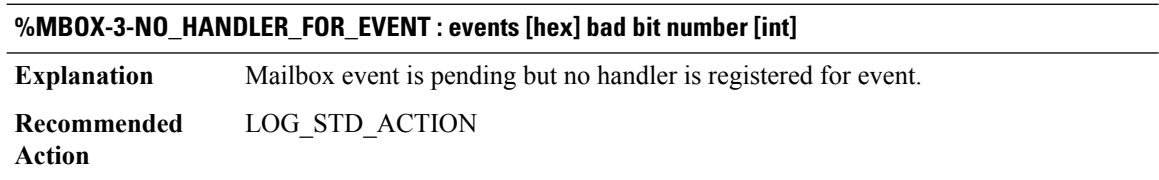

#### **MCPRP\_CLI**

<span id="page-107-1"></span>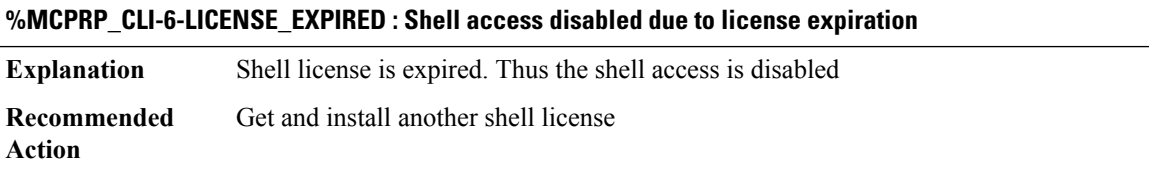

#### **MCPRP\_DAI**

#### **%MCPRP\_DAI-4-ERR\_DISABLE : DAI detected error on [chars], putting [chars] to err-disable**

Dynamic ARP inspection has detected an error condition because ARP packets have exceeded the configured rate or burst **Explanation**
### **%MCPRP\_DAI-4-ERR\_DISABLE : DAI detected error on [chars], putting [chars] to err-disable**

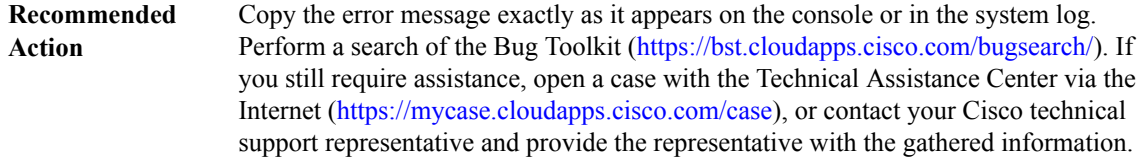

### **MCP\_SYS**

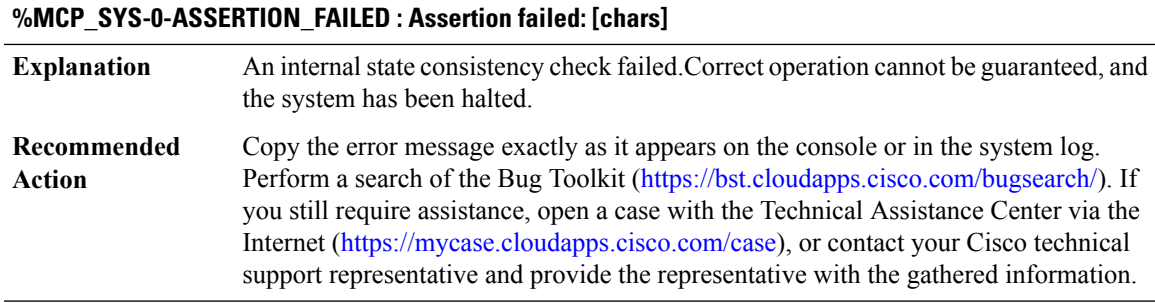

### **MCT1E1**

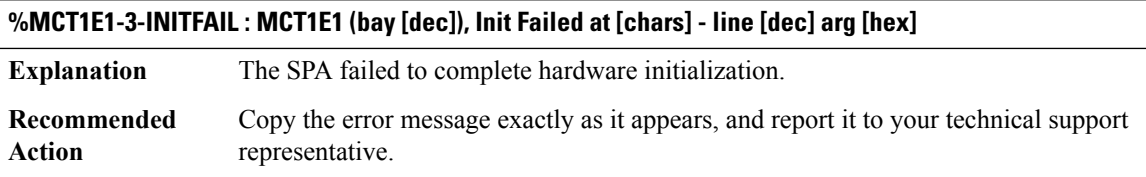

**%MCT1E1-3-UNCOR\_MEM\_ERR : [chars]: [dec] uncorrectable [chars] memory error(s) encountered. The memory address of the most recent error is: [hex]. The SPA is being restarted.**

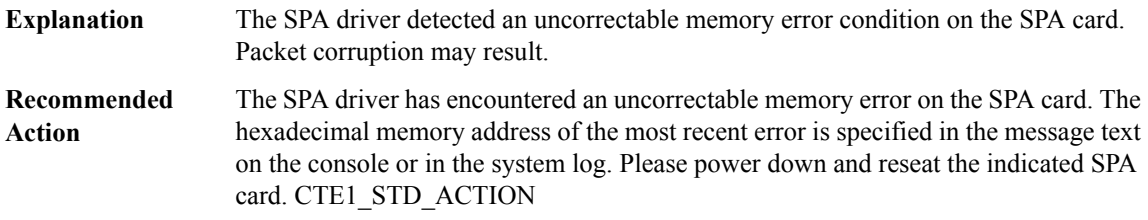

### **%MCT1E1-3-BAD\_SIZE\_ERR:[chars]:[dec][chars] events on HDLCController were encountered. TheSPA is being Restarted.**

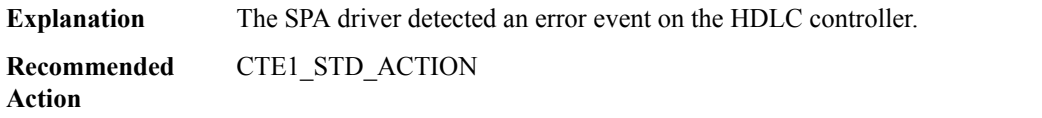

### **%MCT1E1-3-HDLC\_CTRL\_ERR : [chars]: [dec] [chars] events on HDLC Controller were encountered.**

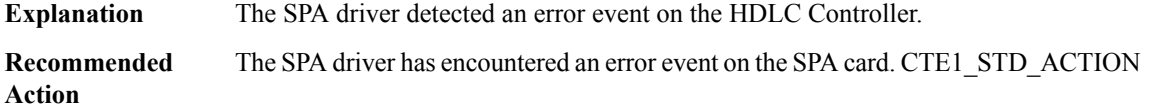

**%MCT1E1-3-COR\_MEM\_ERR : [chars]: [dec] correctable [chars] memory error(s) encountered. The error has been corrected and normal processing should continue. The memory address of most the recent error is: [hex]**

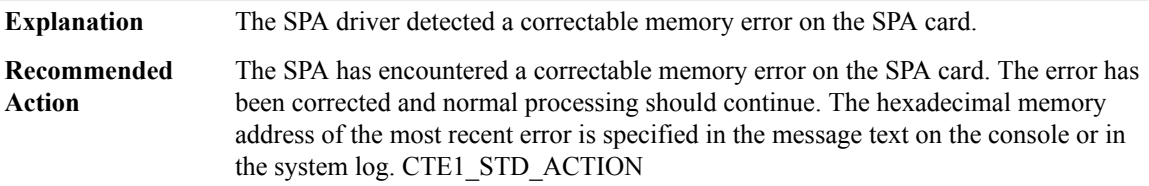

### **%MCT1E1-3-UNCOR\_PARITY\_ERR : [chars]: [dec] [chars] parity error(s) encountered. The address of the most recent error is: [hex]**

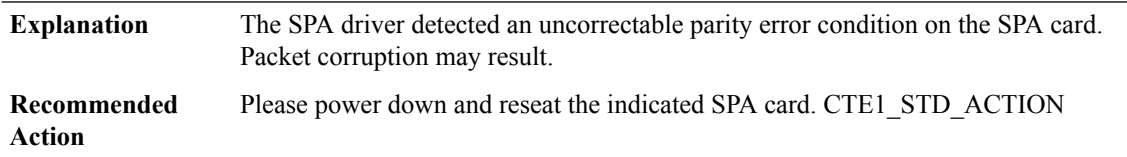

### **%MCT1E1-2-CMD\_DROP:[chars], cmd:[dec], arg0:[dec], arg1:[dec] arg2:[dec], arg3:[dec], vc:[dec]reason: [chars]**

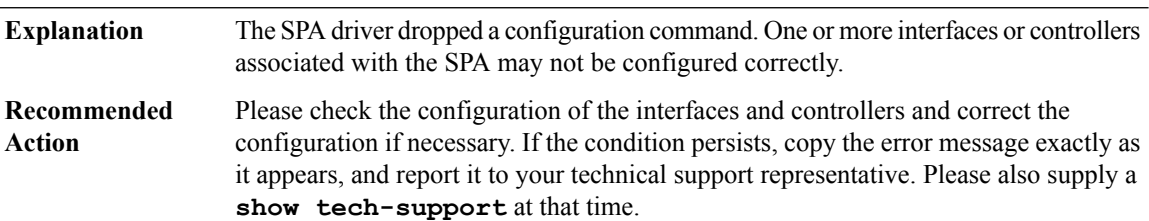

### **%MCT1E1-2-EV\_DROP : [chars], cmd: [dec], arg0: [dec], arg1: [dec] arg2: [dec] arg3: [dec] reason [chars]**

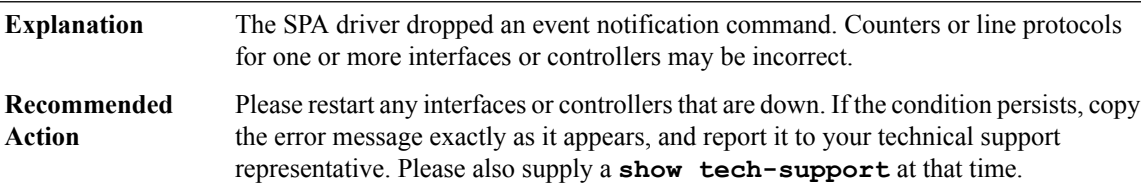

### **%MCT1E1-3-FRMR\_CLKFAIL :[chars]: Framer input clock failure detected,CTCLK= [chars]CTIVE, LREFCLK = [chars]CTIVE, SREFCLK = [chars]CTIVE, ctclk count [int] lrefclk count [int] srefclk count [int]**

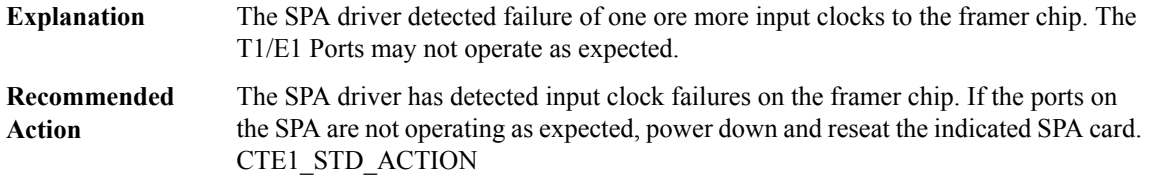

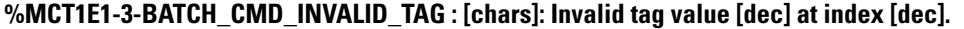

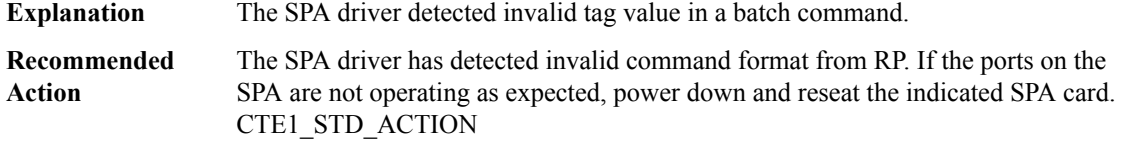

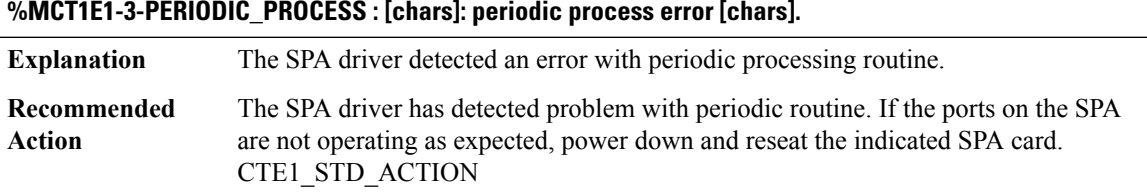

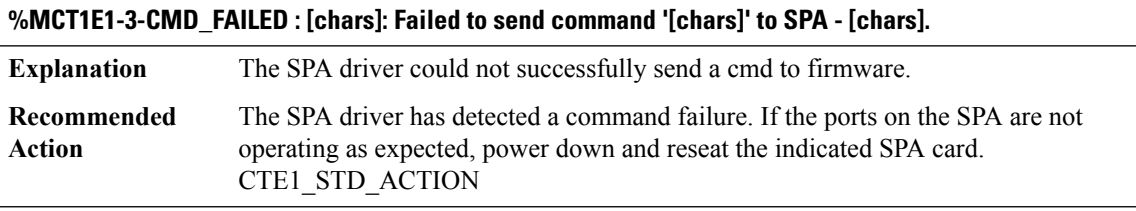

### **%MCT1E1-3-AUTODNR : [chars] failed for slot [dec] bay [dec] err [dec]**

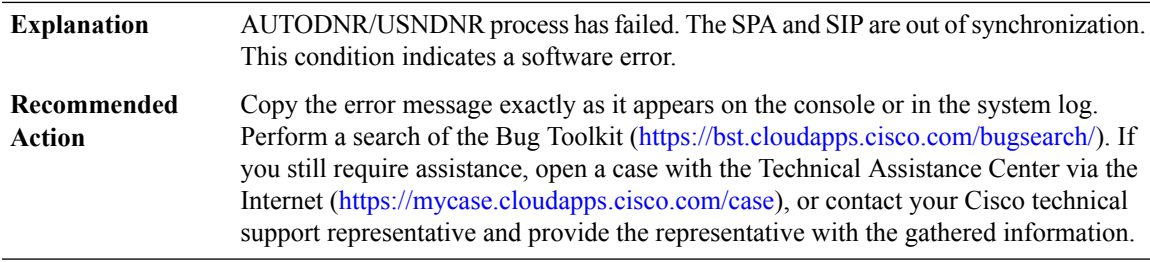

I

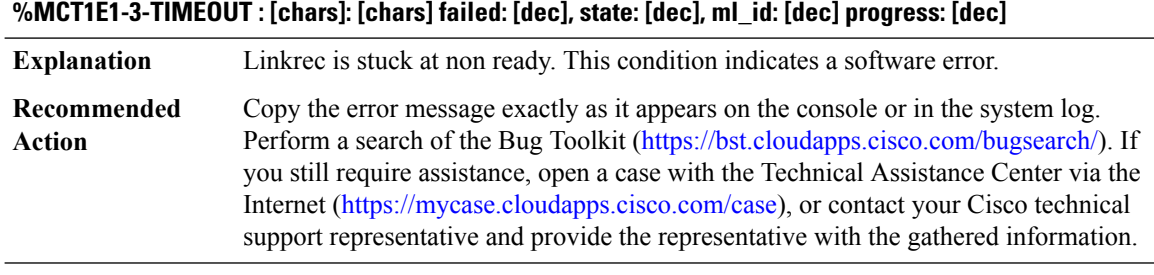

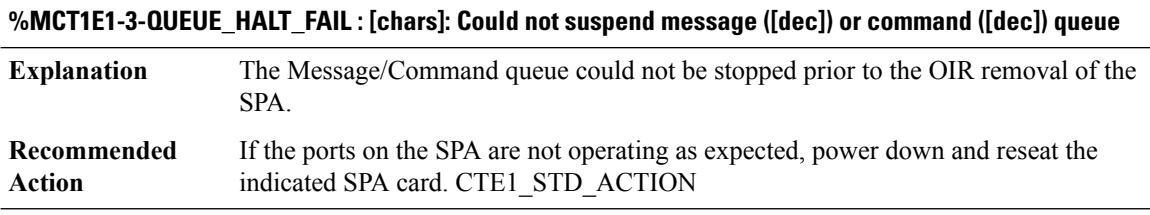

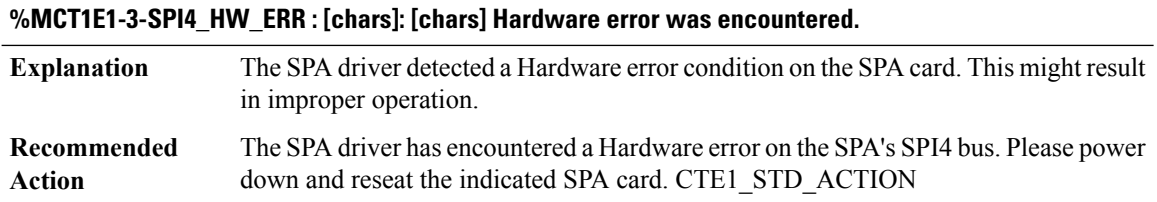

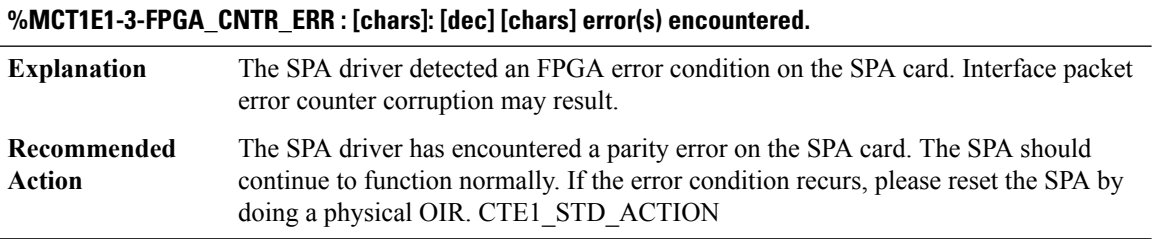

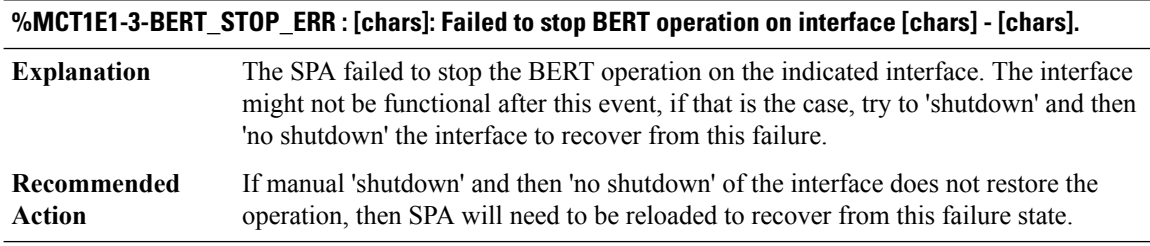

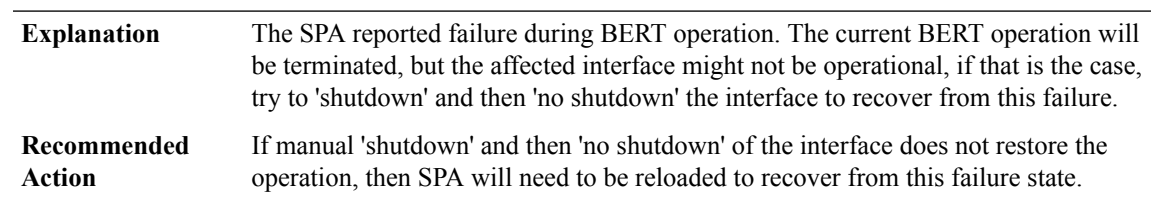

### **%MCT1E1-3-BERT\_OPERATION\_ERR : [chars]: BERT operation error on interface [chars] - [chars].**

### **%MCT1E1-3-LOOP\_UNSUPPORTED : [chars]: [chars] on port [dec]/[dec]/[dec] and it is not supported on SPA.**

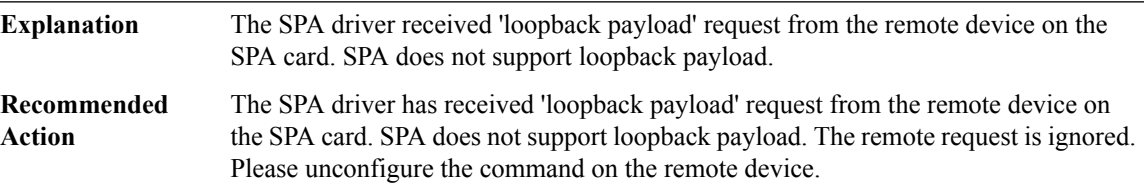

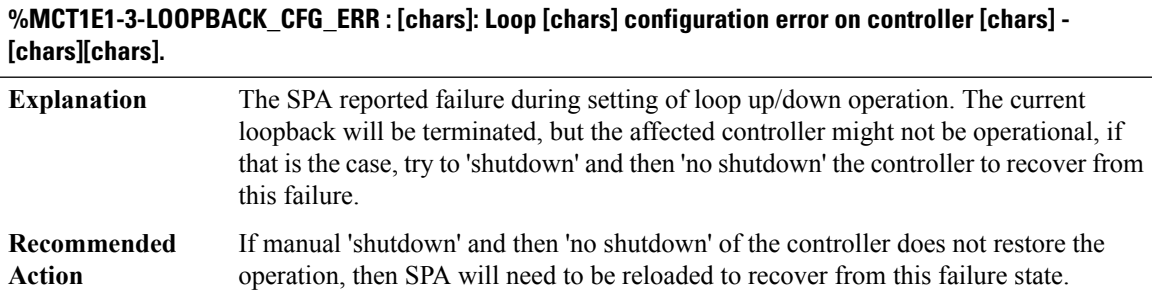

## **MDNSPROXY through MFIB**

- [MDNSPROXY](#page-113-0)
- [MDR](#page-114-0)
- [MDT\\_SUBSCRIPTION](#page-118-0)
- [MEM\\_MGR](#page-119-0)
- [MEM\\_PROXY](#page-122-0)
- [MESH\\_DB\\_TRACE\\_MESSAGE](#page-122-1)
- [MESH\\_TRACE\\_MESSAGE](#page-122-2)
- [METS](#page-123-0)
- [MFI](#page-124-0)

### • [MFIB](#page-128-0)

### <span id="page-113-0"></span>**MDNSPROXY**

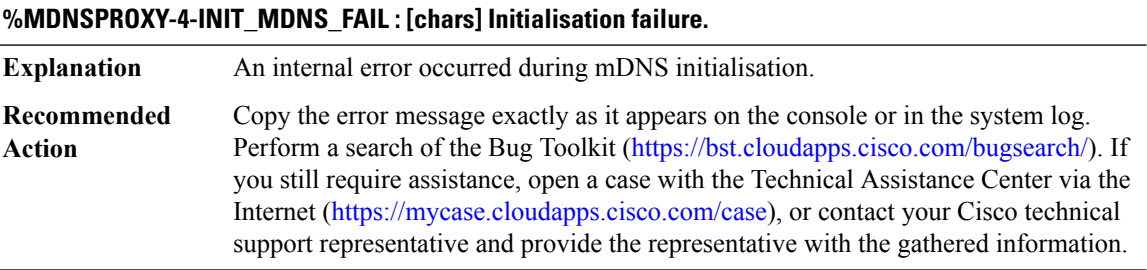

### **%MDNSPROXY-3-PORT\_RESERVED\_MDNS : [chars] Initialisation failure.**

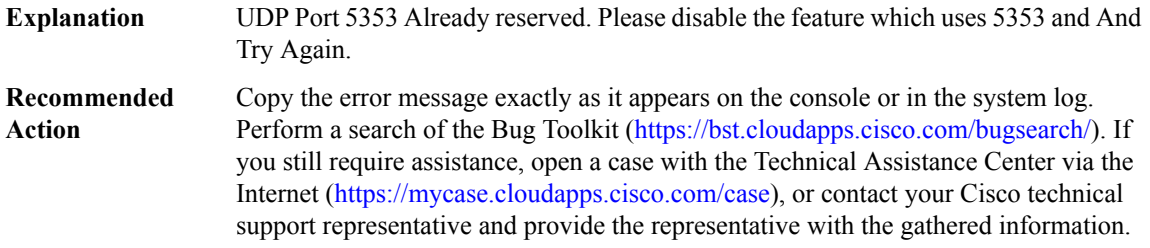

### **%MDNSPROXY-3-CHUNK\_MEMORY\_FAIL : Chunk memory allocation failed**

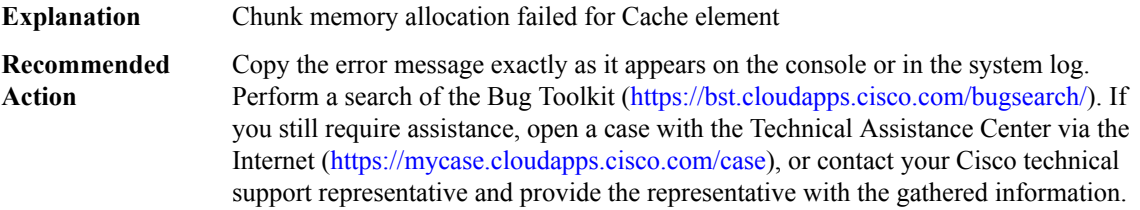

### **%MDNSPROXY-3-API\_FAIL\_MDNS : [chars] API failed**

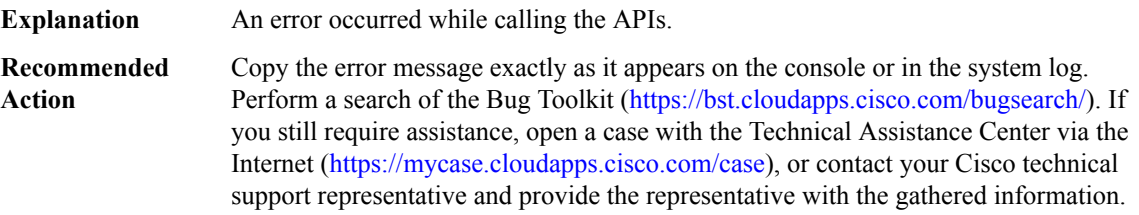

### **%MDNSPROXY-3-NULL\_CONTEXT\_ID\_MDNS : Encountered a NULL context for the ID [int]**

**Explanation** NULL context for the ID passed in id\_to\_ptr.

### **%MDNSPROXY-3-NULL\_CONTEXT\_ID\_MDNS : Encountered a NULL context for the ID [int]**

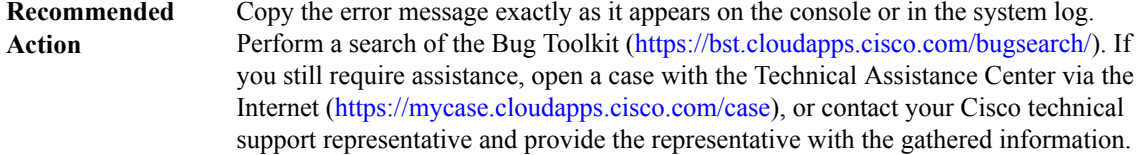

### **%MDNSPROXY-3-OS\_API\_FAIL\_MDNS : IOS API [chars] failed**

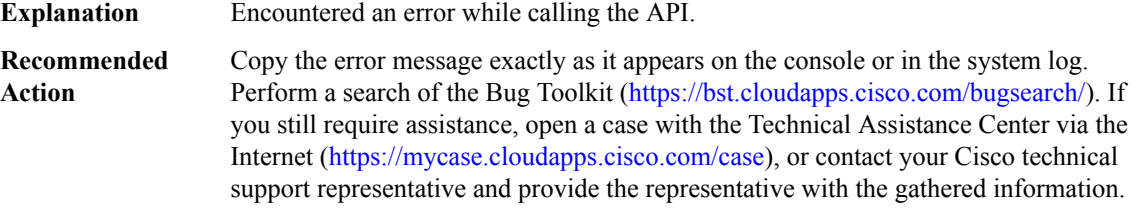

### **%MDNSPROXY-3-STATIC\_SERVICE\_FAIL\_MDNS : Static Service: [chars]**

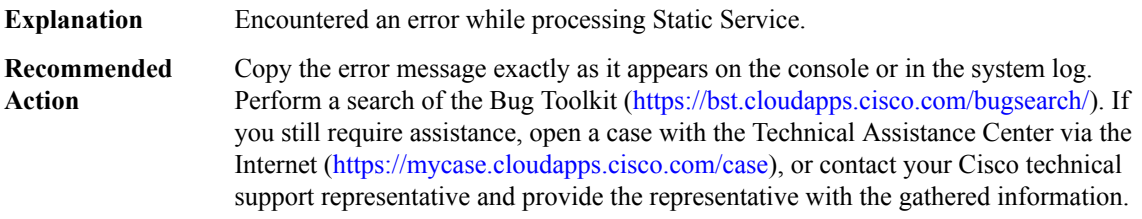

### <span id="page-114-0"></span>**MDR**

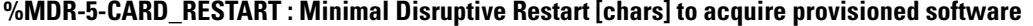

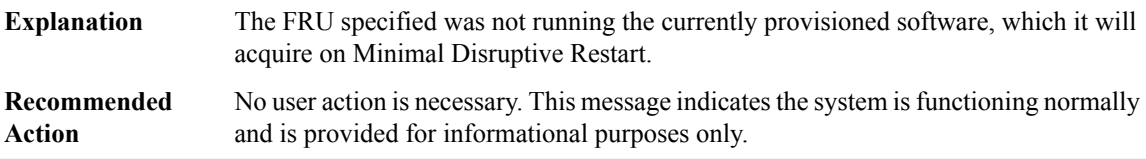

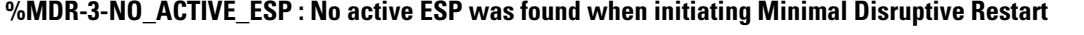

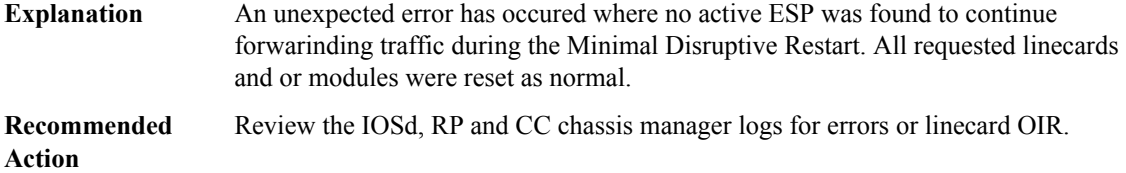

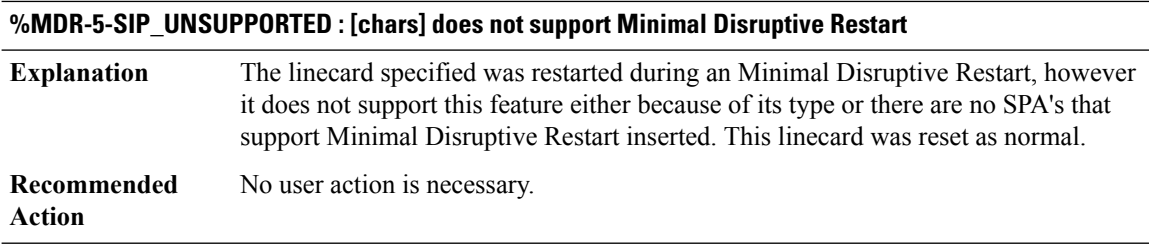

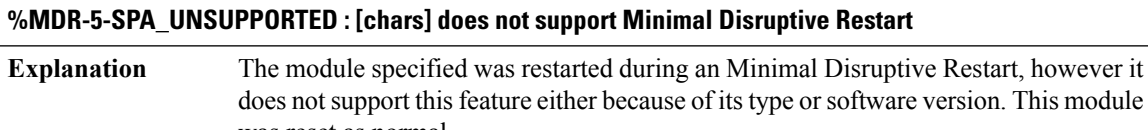

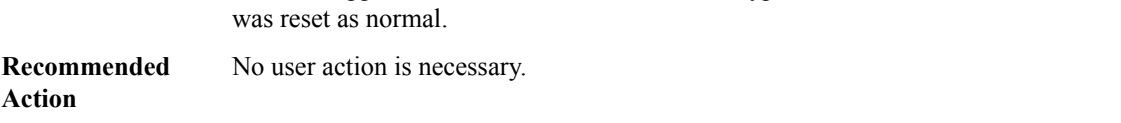

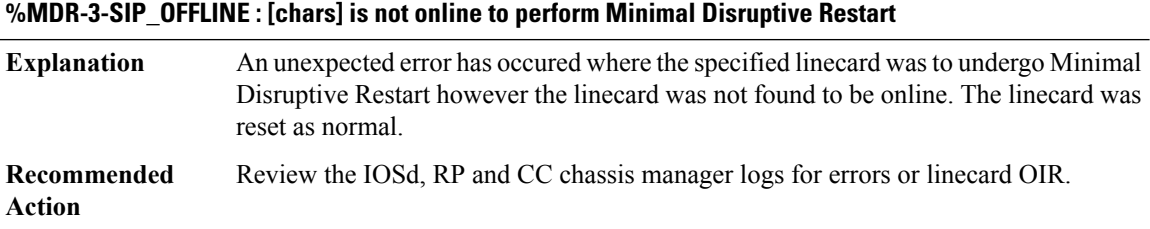

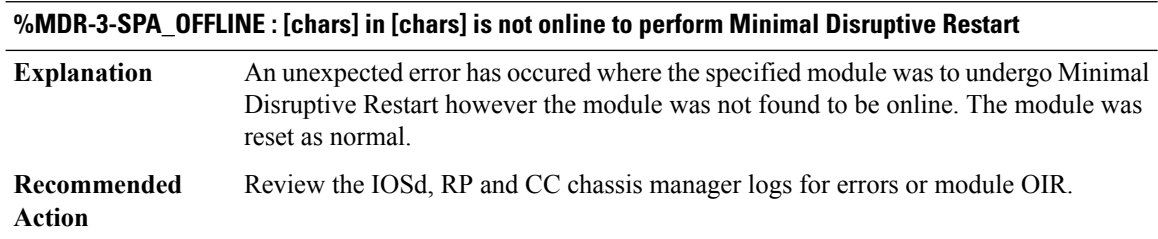

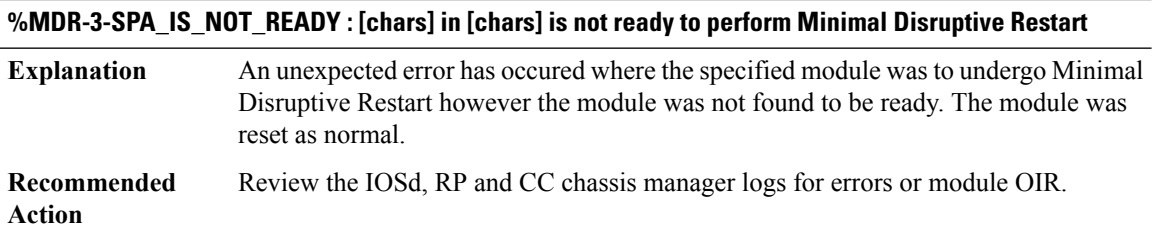

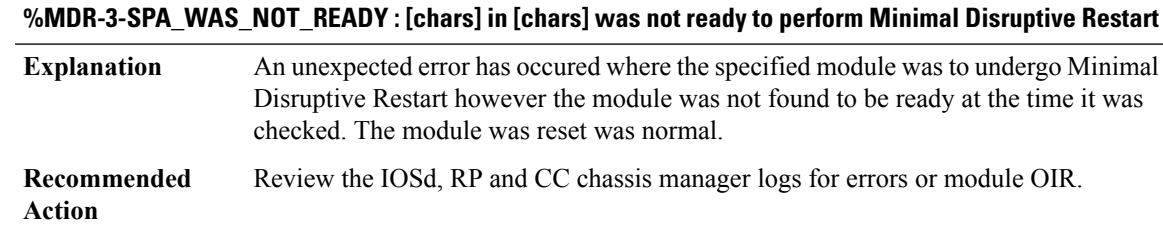

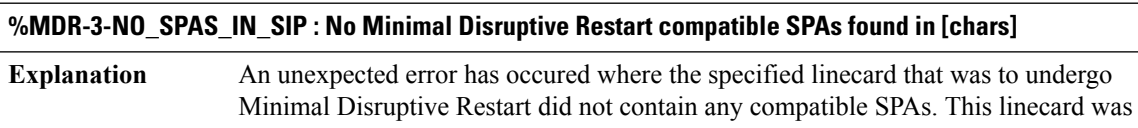

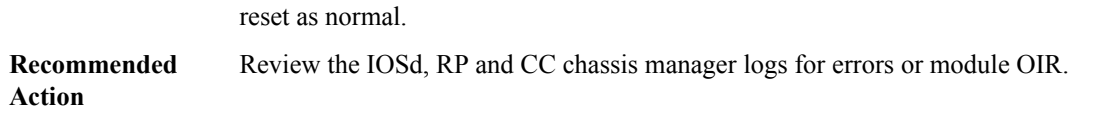

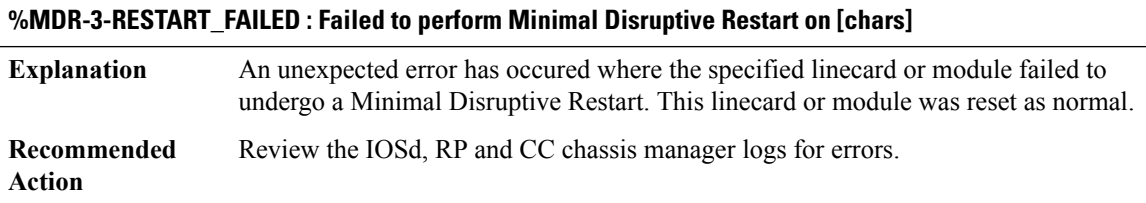

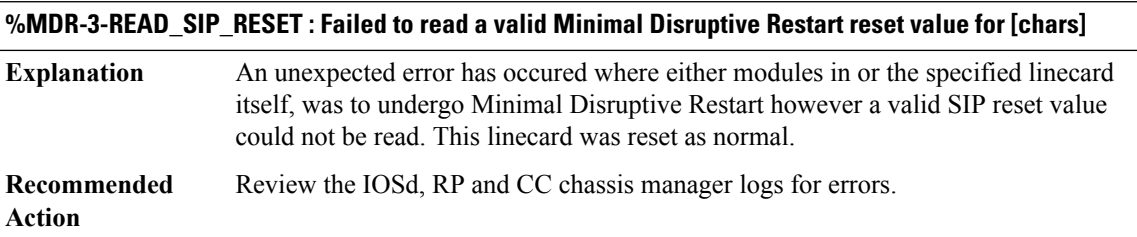

### **%MDR-3-READ\_COMPAT\_INFO : Failed to read valid Minimal Disruptive Restart compatibility information for [chars]**

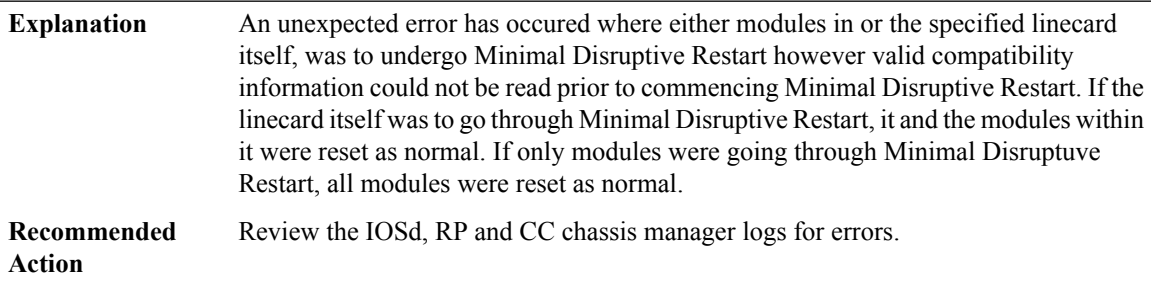

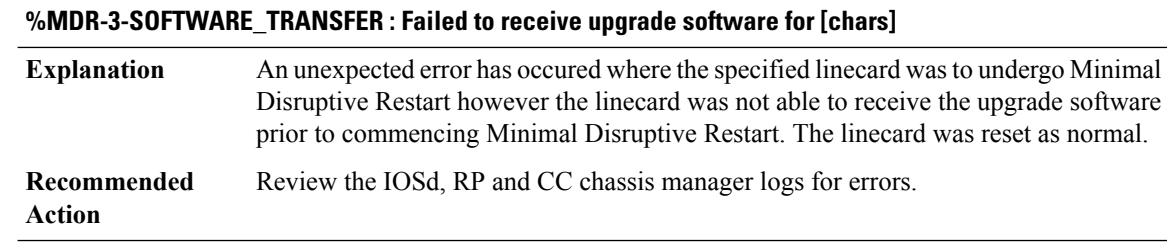

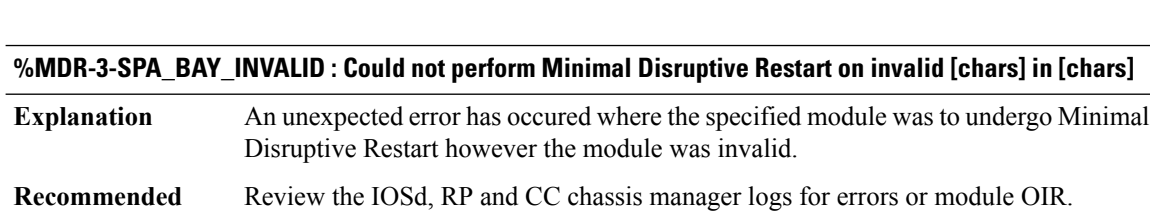

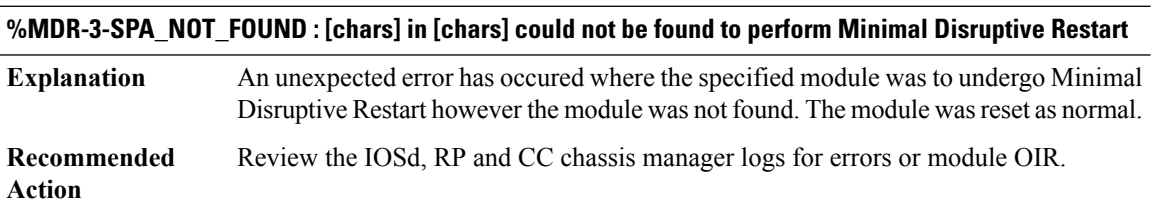

### **%MDR-3-SPA\_TYPE\_MISMATCH : Could not perform Minimal Disruptive Restart on [chars] in [chars] due to a SPA type mismatch**

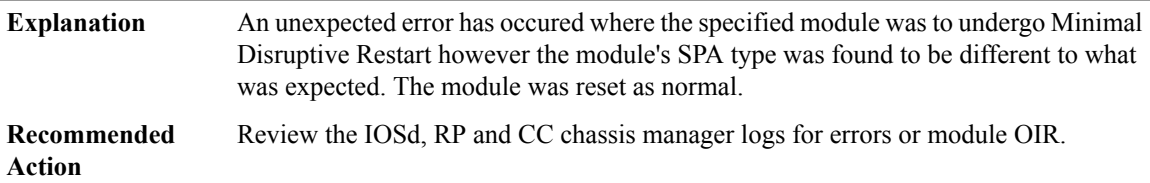

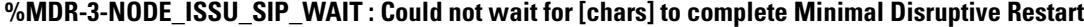

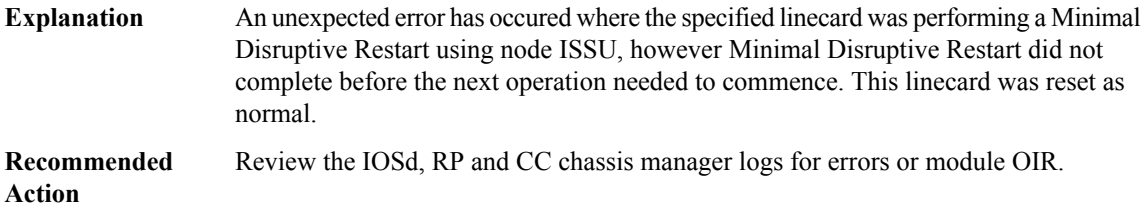

**Action**

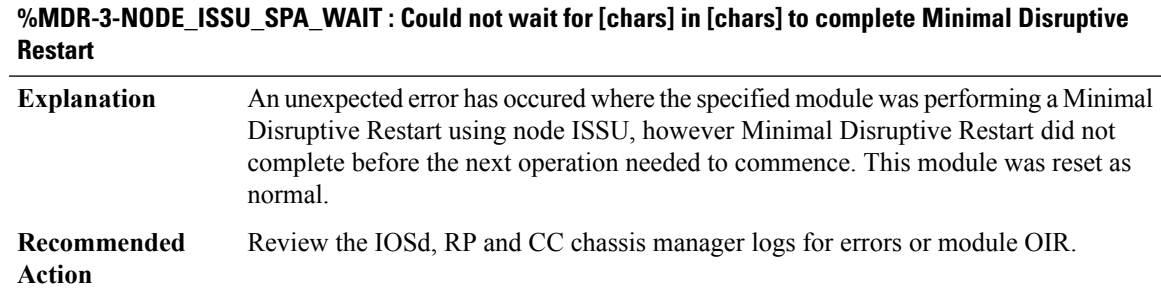

### <span id="page-118-0"></span>**MDT\_SUBSCRIPTION**

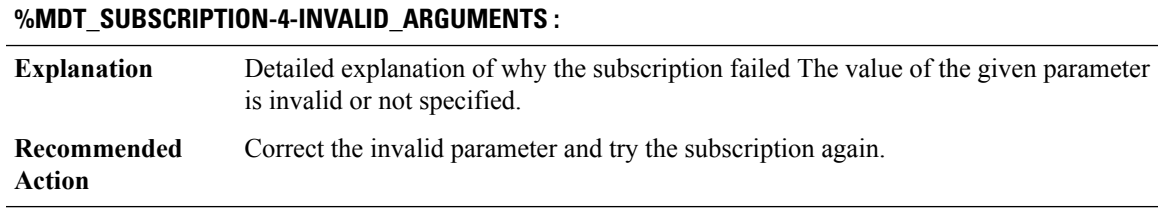

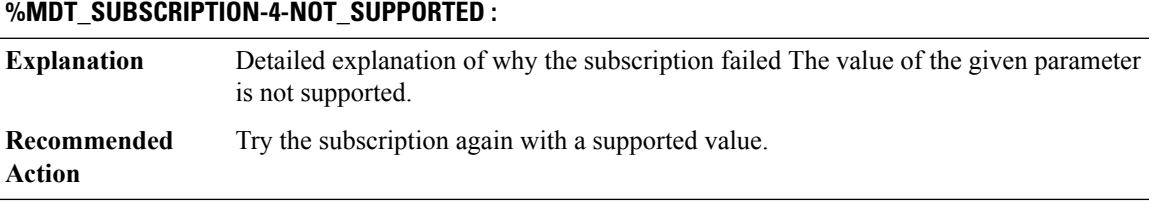

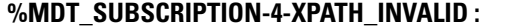

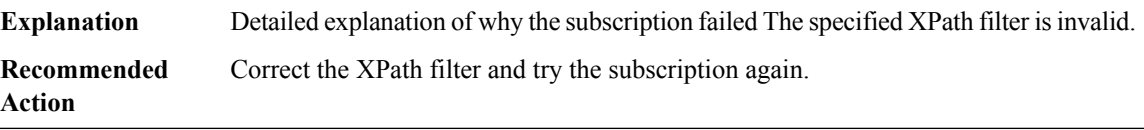

### **%MDT\_SUBSCRIPTION-4-OUTSIDE\_LIMIT :**

 $\overline{a}$ 

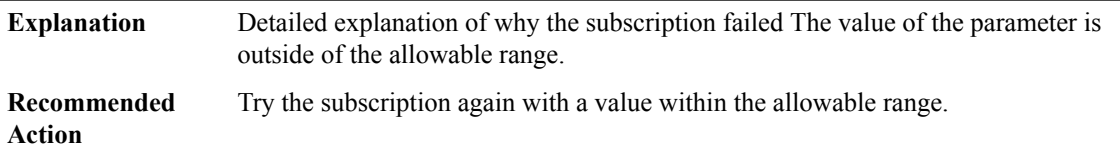

### <span id="page-119-0"></span>**MEM\_MGR**

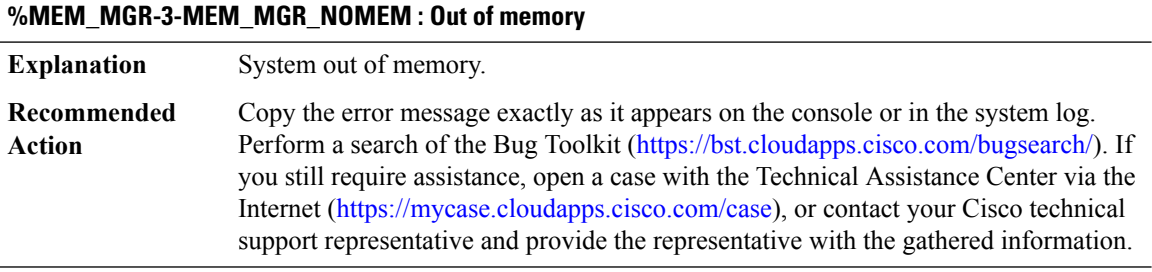

### **%MEM\_MGR-3-MEM\_MGR\_EXCEED\_MAX : memory pool exceeds maximum ([dec] bytes) allowed.**

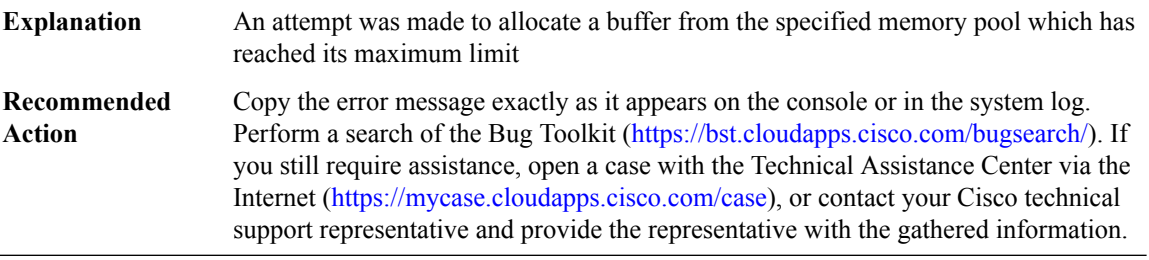

### **%MEM\_MGR-3-MEM\_MGR\_INVALID : The Memory Management code encounters an invalid parameter.**

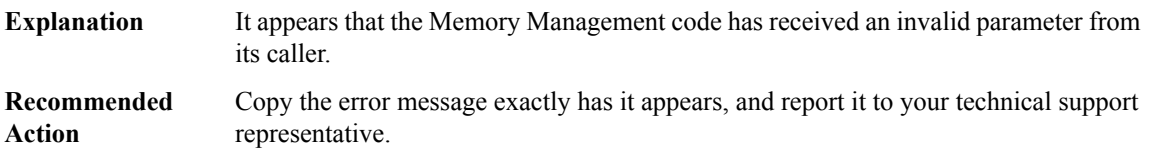

### **%MEM\_MGR-2-DRAM\_POOL\_CREATE\_ERR : return code [dec]**

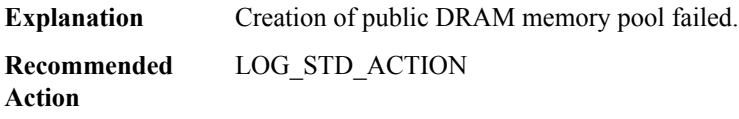

### **%MEM\_MGR-2-SRAM\_POOL\_CREATE\_ERR : return code [dec]**

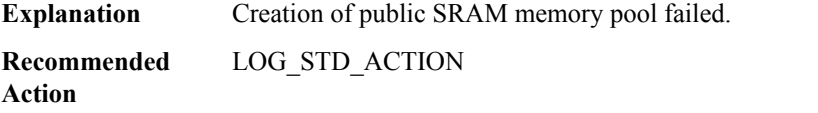

### **%MEM\_MGR-2-DUP\_DRAM\_POOL\_CREATE : pool exists**

**Explanation** Request to create public DRAM memory pool failed because pool already exists. **Recommended** LOG\_STD\_ACTION **Action**

### **%MEM\_MGR-2-DUP\_SRAM\_POOL\_CREATE : pool exists**

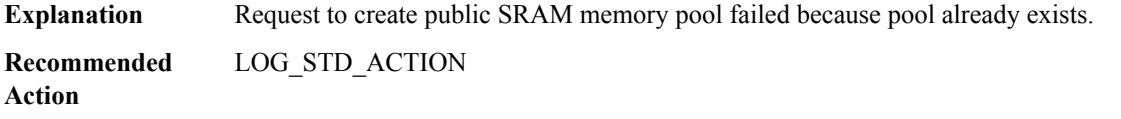

#### **%MEM\_MGR-3-POOL\_CREATE\_PARM\_ERR : addr [hex], size [int]**

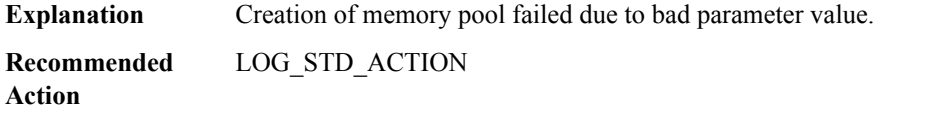

### **%MEM\_MGR-3-POOL\_APPEND\_PARM\_ERR : pool handle [hex], addr [hex], size [int]**

**Explanation** Append of additional memory to pool failed due to bad parameter value. **Recommended** LOG\_STD\_ACTION **Action**

#### **%MEM\_MGR-3-POOL\_STATS\_PARM\_ERR : pool handle [hex], stats addr [hex]**

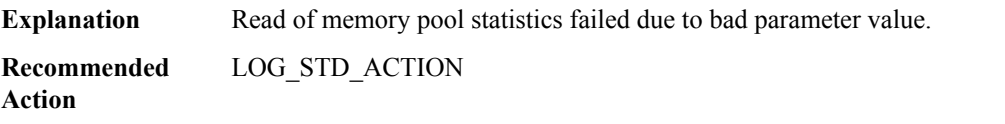

### **%MEM\_MGR-3-MALLOC\_PARM\_ERR : pool handle [hex], size [int]**

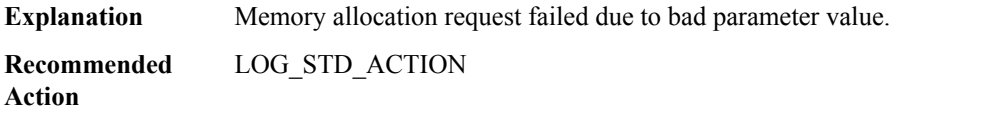

### **%MEM\_MGR-3-LOCK\_PARM\_ERR : pool handle [hex], addr [hex]**

**Explanation** Request to lock memory pool element failed due to bad parameter value.

### **%MEM\_MGR-3-LOCK\_PARM\_ERR : pool handle [hex], addr [hex]**

**Recommended** LOG\_STD\_ACTION **Action**

### **%MEM\_MGR-3-FREE\_PARM\_ERR : pool handle [hex], addr [hex]**

**Explanation** Memory deallocation request failed due to bad parameter value. **Recommended** LOG\_STD\_ACTION **Action**

#### **%MEM\_MGR-3-DESTROY\_PARM\_ERR : pool handle [hex]**

**Explanation** Request to delete memory pool failed due to bad parameter value.

**Recommended** LOG\_STD\_ACTION **Action**

### **%MEM\_MGR-2-POOL\_CORRUPT : pool handle [hex], magic value [hex], MSGDEF\_LIMIT\_MEDIUM**

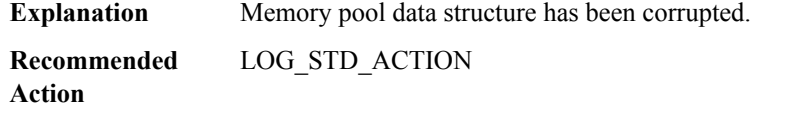

### **%MEM\_MGR-2-ELEMENT\_CORRUPT : pool handle [hex], addr 0x5x, magic value [hex], ref cnt [int], MSGDEF\_LIMIT\_MEDIUM**

**Explanation** Memory element has been corrupted. **Recommended** LOG\_STD\_ACTION

#### **%MEM\_MGR-3-MALLOC\_NO\_MEM : pool handle [hex], size [int], MSGDEF\_LIMIT\_MEDIUM**

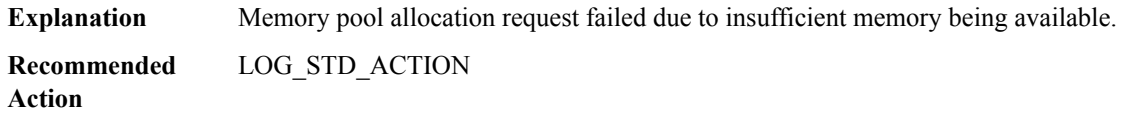

### **%MEM\_MGR-3-LOCK\_MAX\_REF\_CNT : pool handle [hex], addr [hex], MSGDEF\_LIMIT\_MEDIUM**

Request to lock memory pool element failed due to reference count for element already being at the maximum value. **Explanation**

**Action**

### **%MEM\_MGR-3-LOCK\_MAX\_REF\_CNT : pool handle [hex], addr [hex], MSGDEF\_LIMIT\_MEDIUM**

**Recommended** LOG\_STD\_ACTION **Action**

### <span id="page-122-0"></span>**MEM\_PROXY**

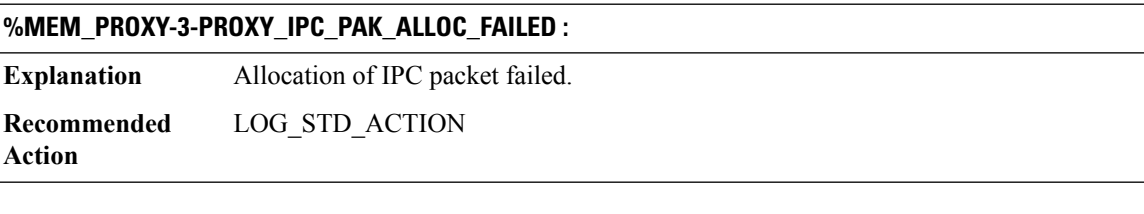

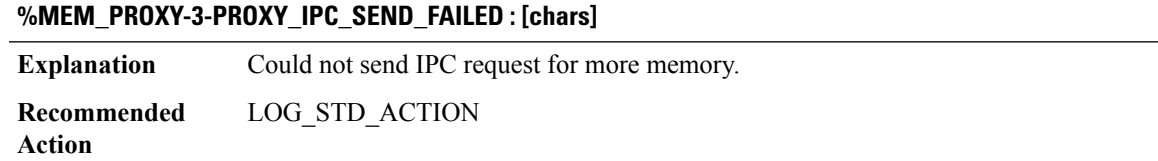

### <span id="page-122-1"></span>**MESH\_DB\_TRACE\_MESSAGE**

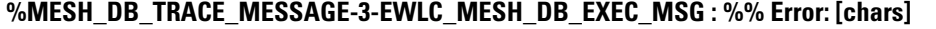

**Explanation** Improper arguments or config **Recommended** Arguments to be changed **Action**

### **%MESH\_DB\_TRACE\_MESSAGE-6-EWLC\_MESH\_DB\_INFO\_MSG : %% Info: [chars]**

<span id="page-122-2"></span>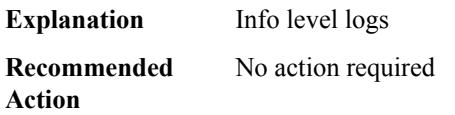

### **MESH\_TRACE\_MESSAGE**

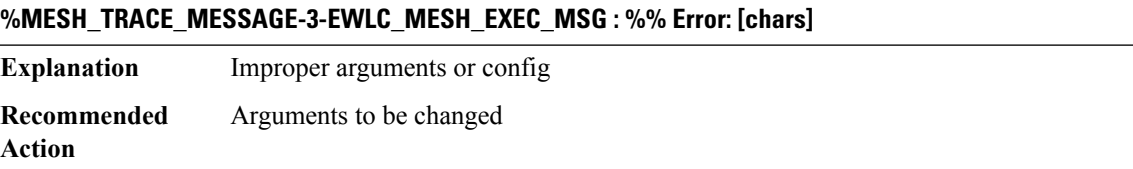

### **%MESH\_TRACE\_MESSAGE-3-EWLC\_MESH\_PROFILE\_CHANGE\_MSG : %% Error: [chars]**

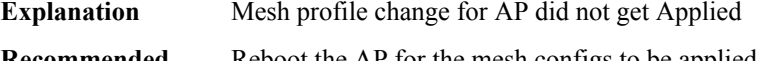

**Recommended** Reboot the AP for the mesh configs to be applied **Action**

### **%MESH\_TRACE\_MESSAGE-3-EWLC\_MESH\_AP\_DISCONNECT\_MSG : %% Error: [chars]**

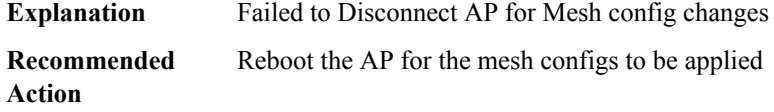

### **%MESH\_TRACE\_MESSAGE-3-EWLC\_MESH\_AP\_RESET\_MSG : %% Error: [chars]**

<span id="page-123-0"></span>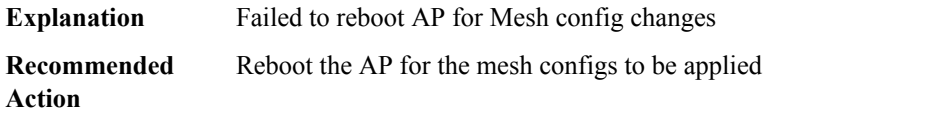

### **METS**

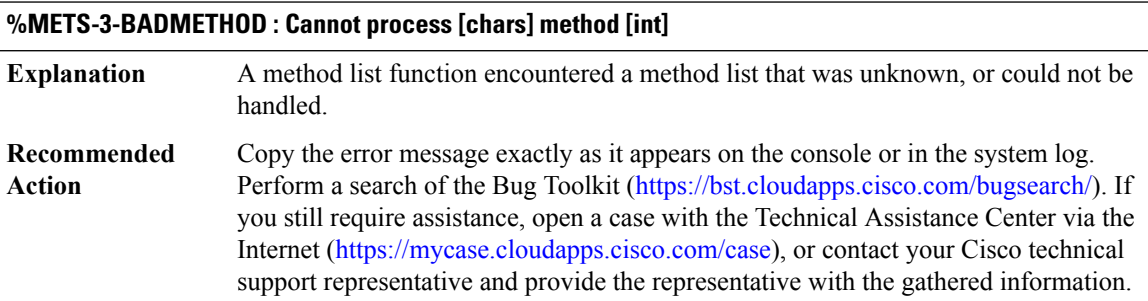

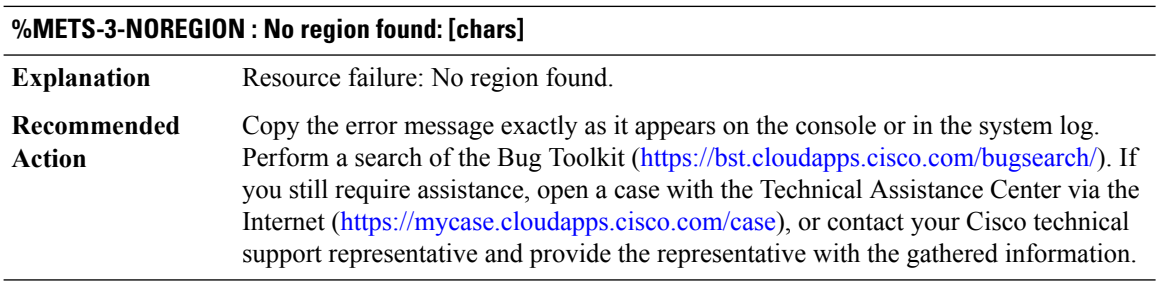

### **%METS-3-NULLPOOL : Can't process null pool: [chars]**

**Explanation** Resource failure: Null pool in the region

 $\overline{\phantom{a}}$ 

### **%METS-3-NULLPOOL : Can't process null pool: [chars]**

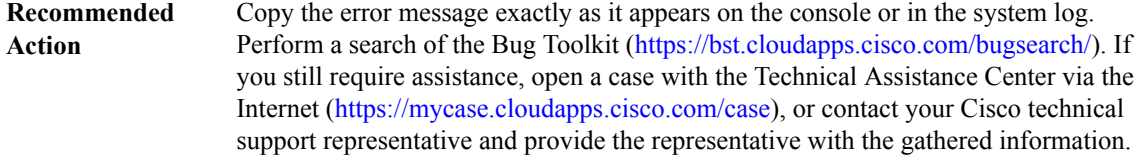

## **%METS-2-INITFAIL : Can't start analysis**

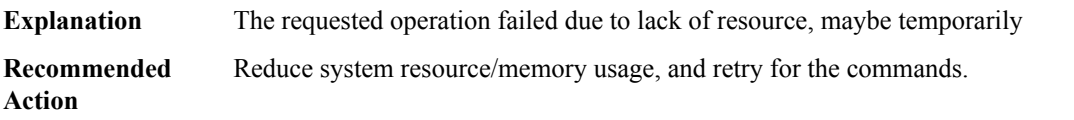

### <span id="page-124-0"></span>**MFI**

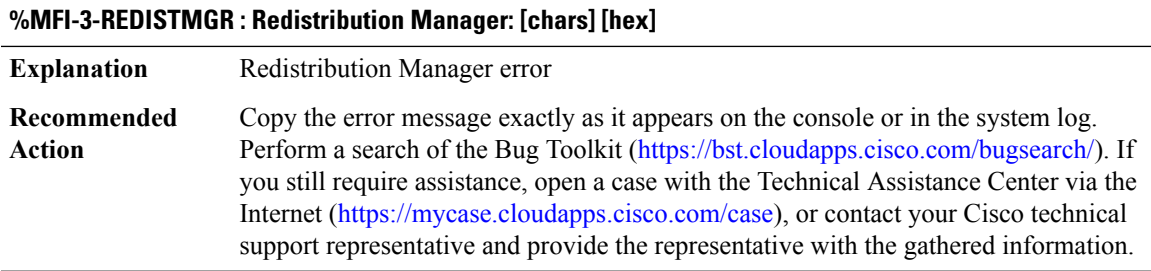

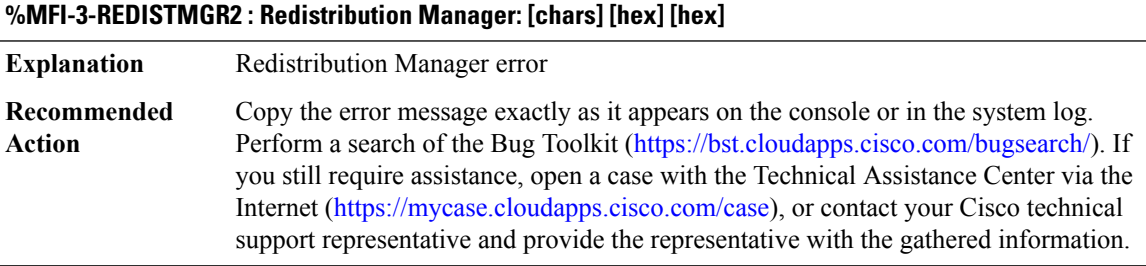

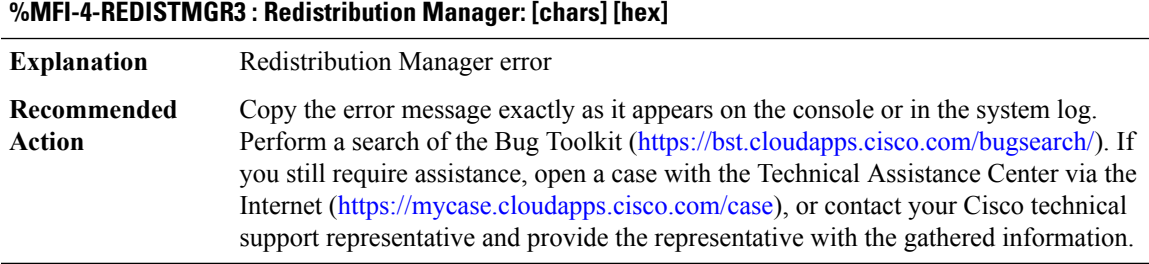

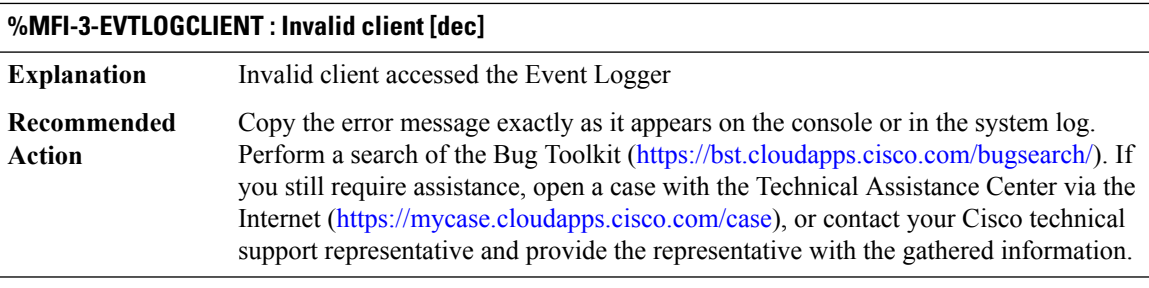

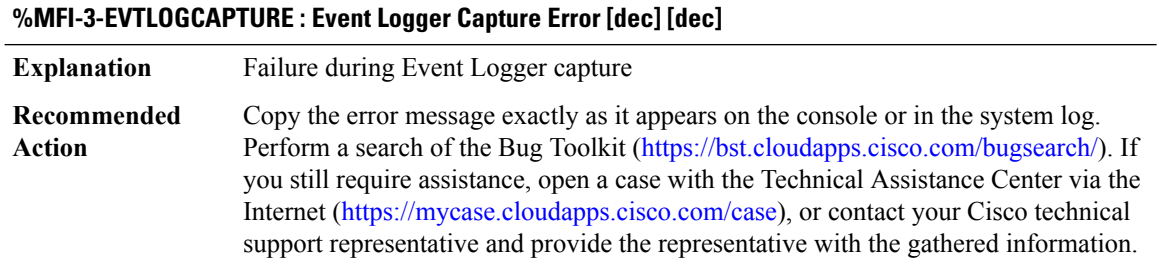

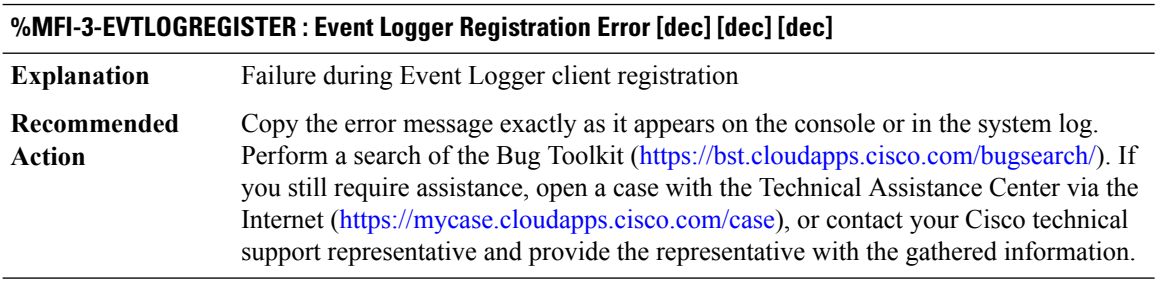

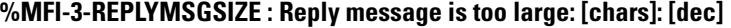

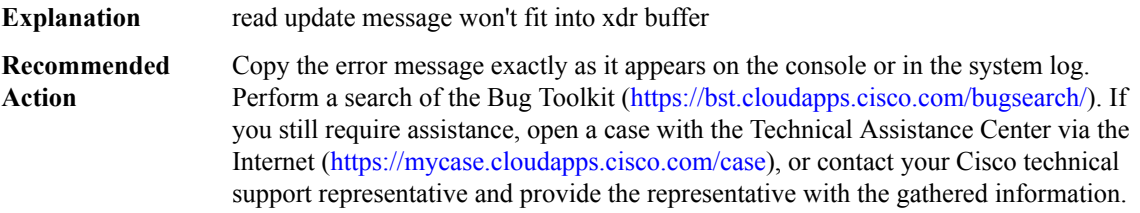

### **%MFI-3-EVTLOGCONTROL : [chars]: [dec]**

**Explanation** General Event Logger Controller error

### **%MFI-3-EVTLOGCONTROL : [chars]: [dec]**

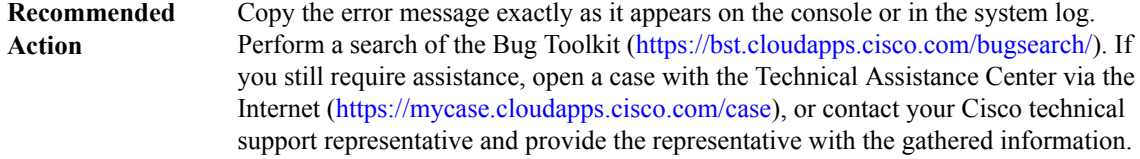

### **%MFI-3-BADREADUPDATESIZE : Read update reply message from RP has bad size: [dec]**

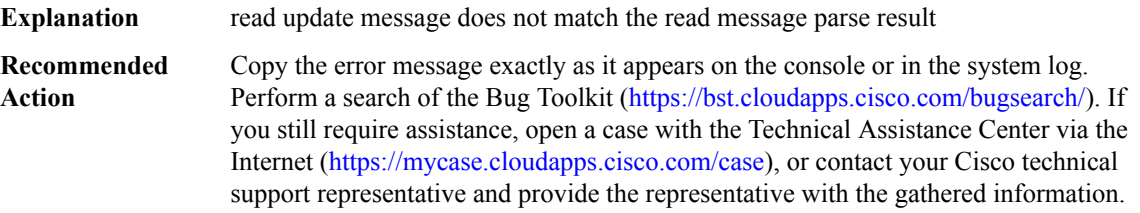

### **%MFI-3-PNDMSGMGR : [chars] [chars] [dec] [dec] [dec]**

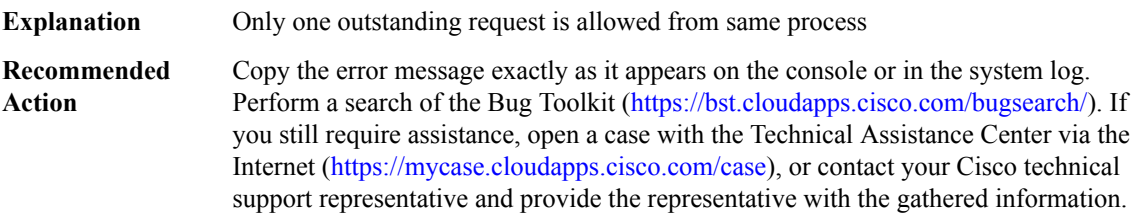

### **%MFI-4-NOCLIENTREQ : [chars] [chars]: [dec] [dec] [dec]**

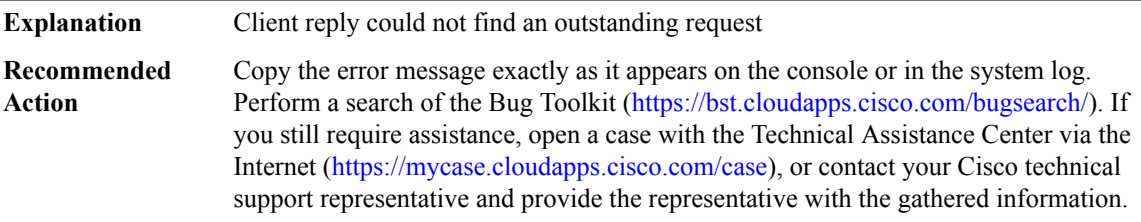

### **%MFI-3-LCPULSE : LC pulse failed: [chars] [dec]**

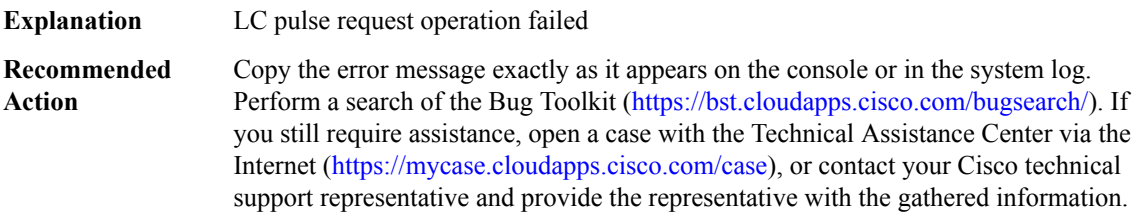

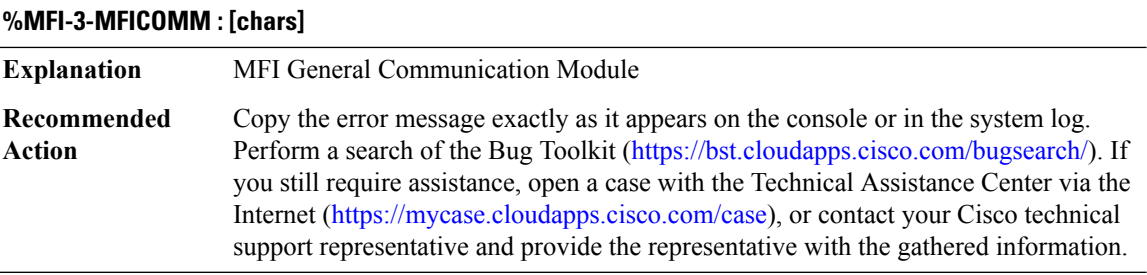

### **%MFI-3-MFICOMM2 : [chars]: [hex] [hex] Explanation** MFI General Communication Module Copy the error message exactly as it appears on the console or in the system log. Perform a search of the Bug Toolkit [\(https://bst.cloudapps.cisco.com/bugsearch/\)](https://bst.cloudapps.cisco.com/bugsearch/). If you still require assistance, open a case with the Technical Assistance Center via the Internet (<https://mycase.cloudapps.cisco.com/case>), or contact your Cisco technical support representative and provide the representative with the gathered information. **Recommended Action**

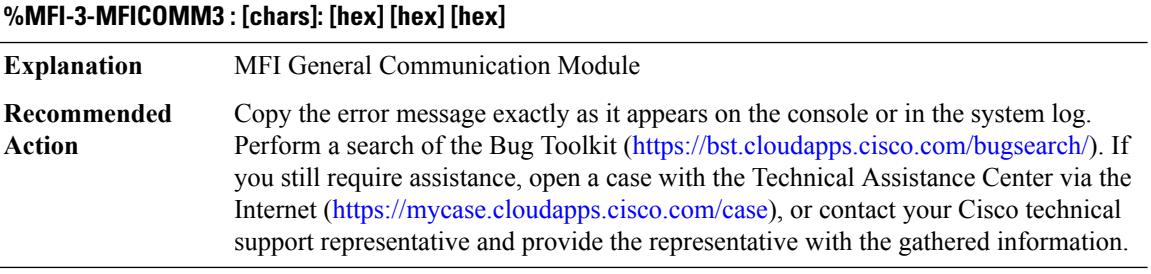

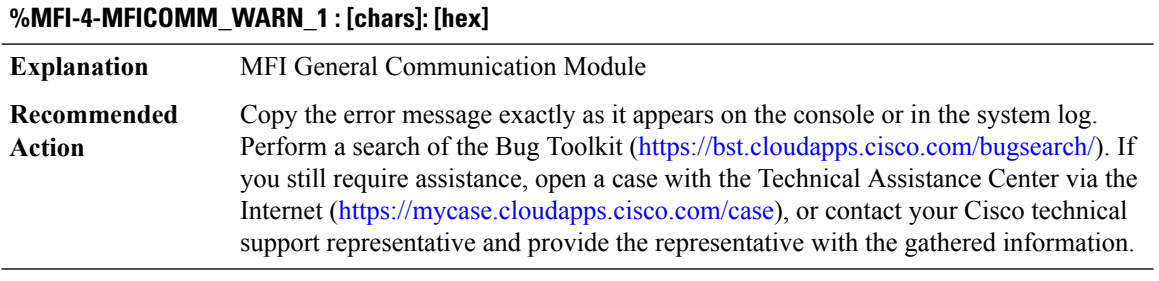

### **%MFI-3-CLIENT\_INTF : [chars]: [hex] [hex]**

**Explanation** Client Interface

### **%MFI-3-CLIENT\_INTF : [chars]: [hex] [hex]**

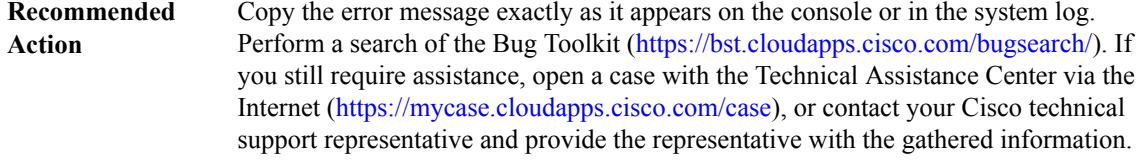

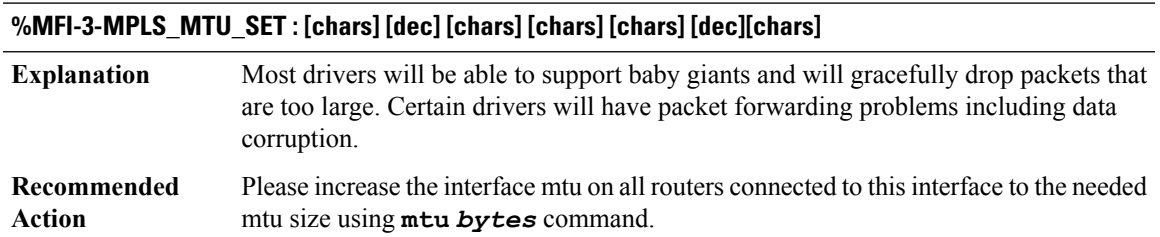

### <span id="page-128-0"></span>**MFIB**

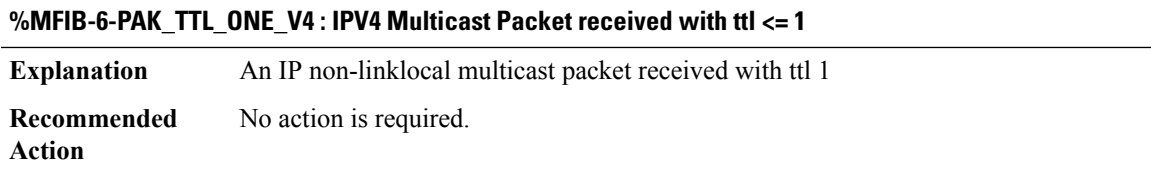

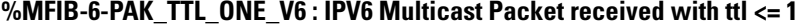

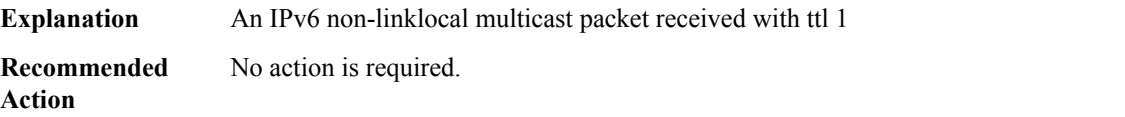

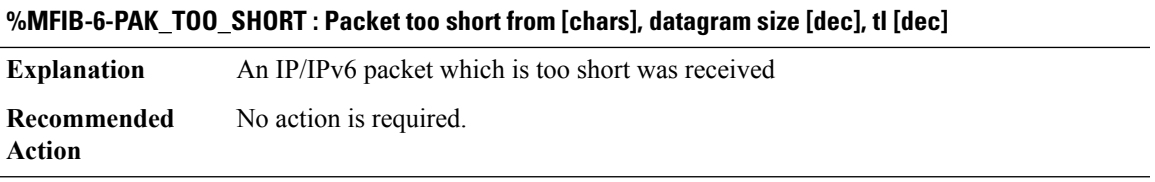

### **%MFIB-3-NETWORK\_GET\_FAIL : MFIB can not get network offset: datagram [hex]; network [hex]**

**Explanation** The MFIB failed to find a suitable packet network offset

### **%MFIB-3-NETWORK\_GET\_FAIL : MFIB can not get network offset: datagram [hex]; network [hex]**

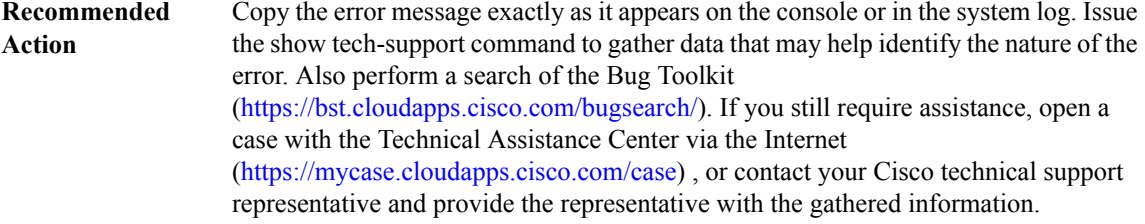

### **%MFIB-3-NETWORK\_SET\_FAIL : MFIB can not set network offset: datagram [hex];length [dec]; offset[dec]**

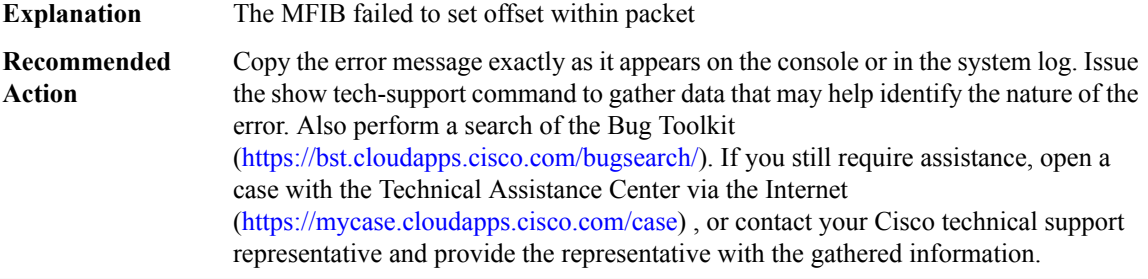

### **%MFIB-3-MFIB\_CTXT\_DEPTH\_EXCEEDED :**

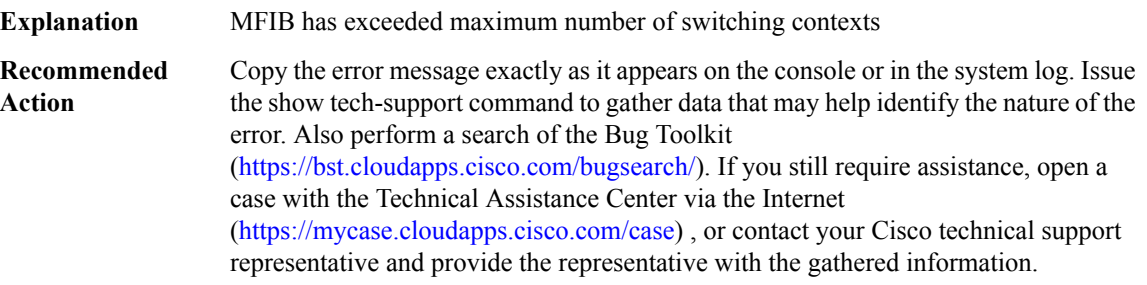

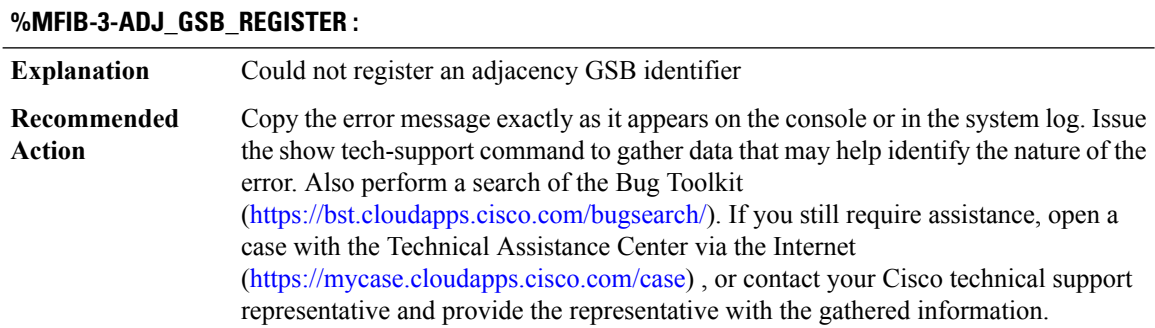

 $\overline{\phantom{a}}$ 

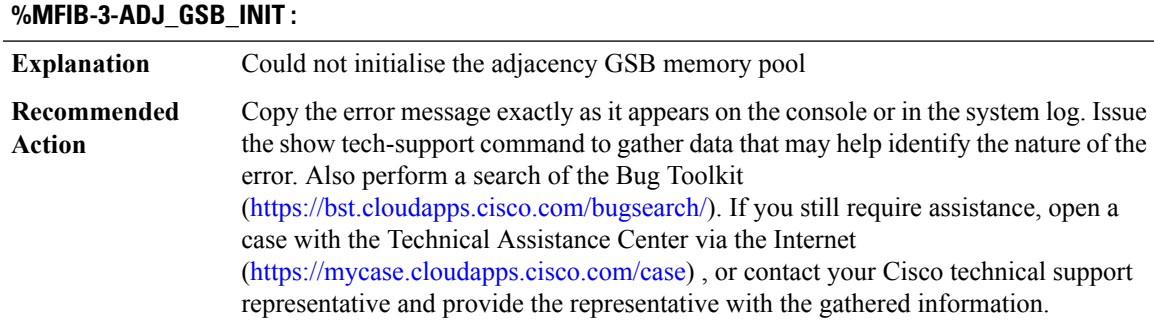

### **%MFIB-3-SR\_ADJ\_GSB\_REGISTER :**

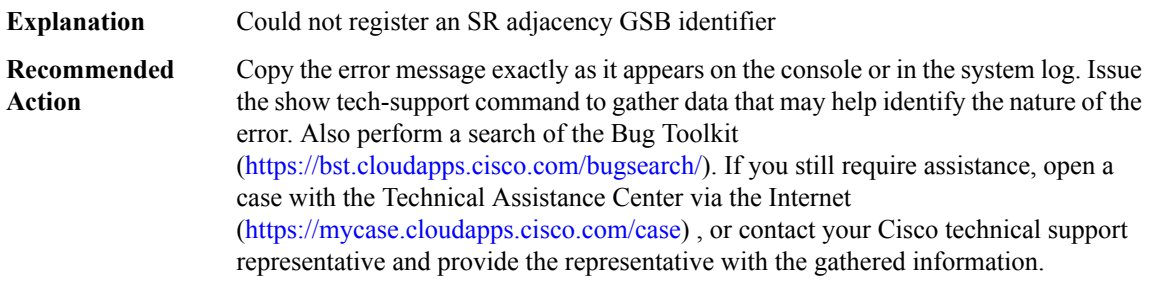

### **%MFIB-3-SR\_ADJ\_INCORRECT\_ADD : A different MFIB Service Reflect adj is being added**

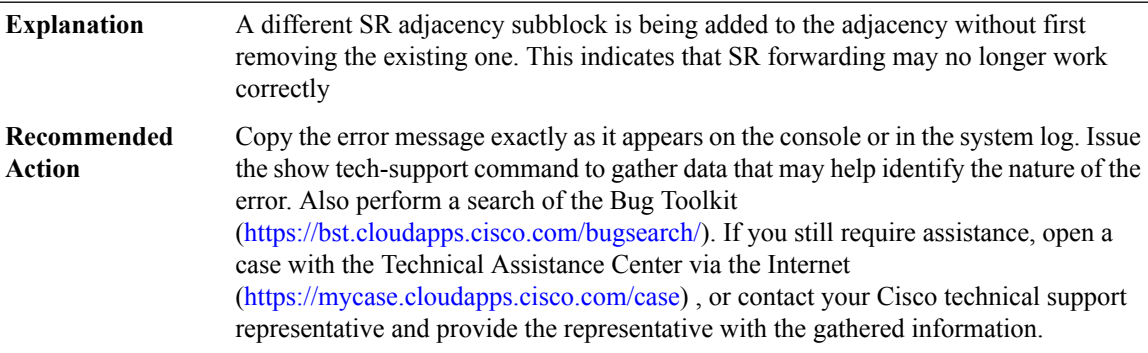

### **%MFIB-3-SR\_ADJ\_GSB\_INIT :**

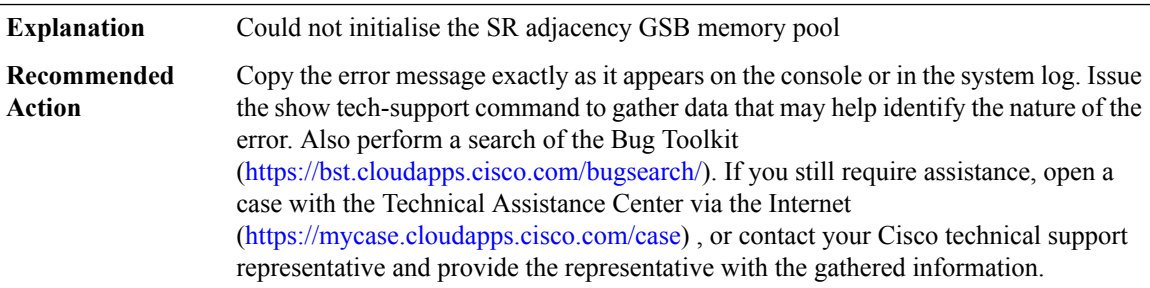

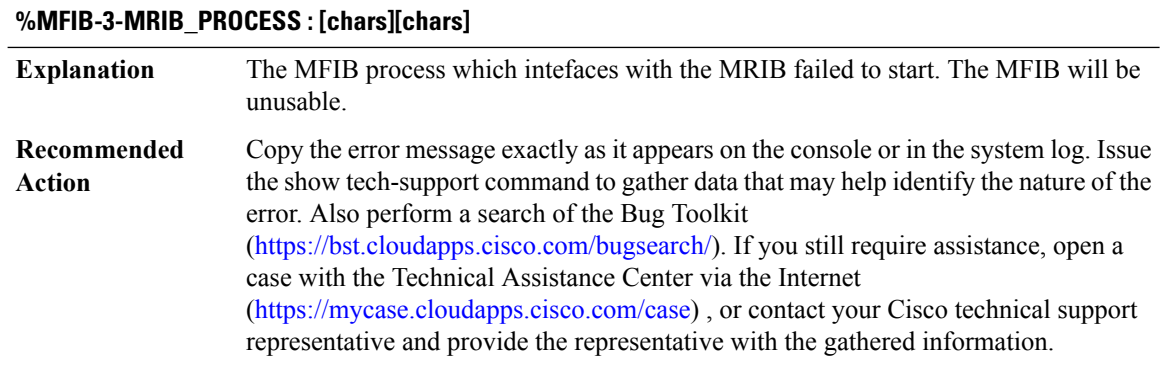

### **%MFIB-6-MFIB\_HEADER\_LIMIT\_EXCEEDED : [dec] at [chars]**

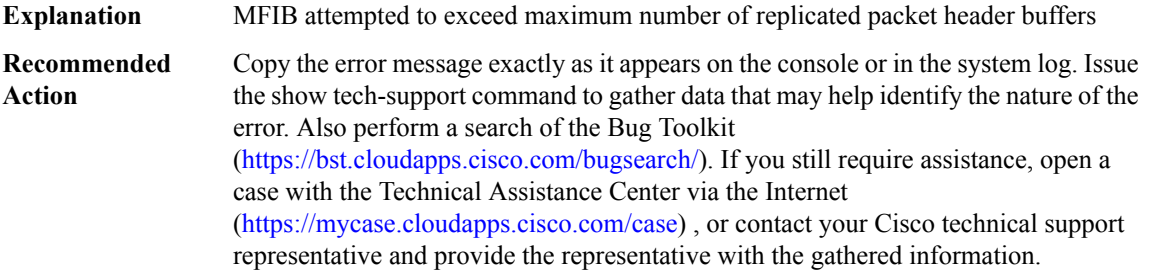

### **%MFIB-6-MFIB\_POOL\_GETBUFFER\_FAILURE :**

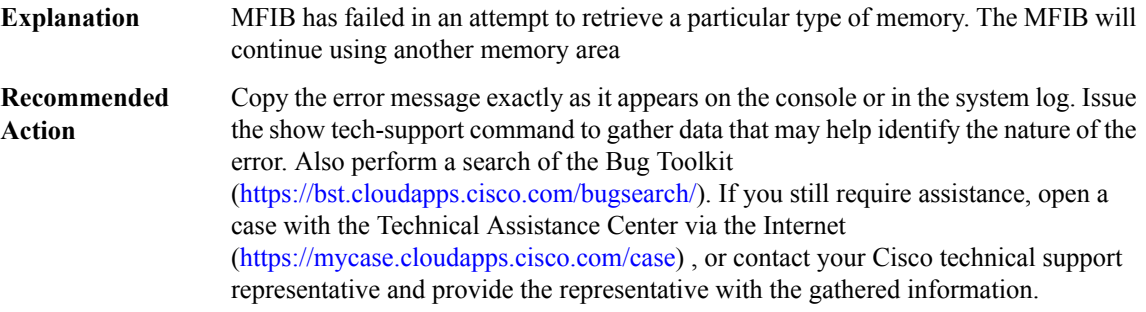

### **%MFIB-3-ILLEGALARGS : Illegal arguments - [chars]**

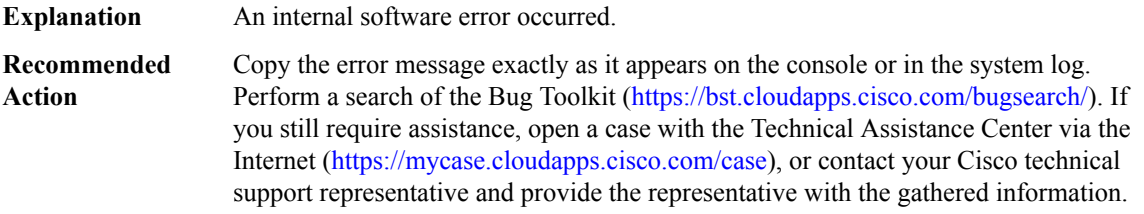

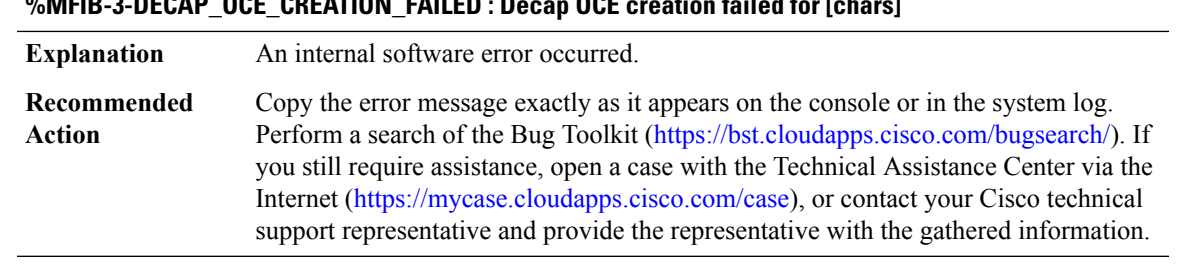

### **%MFIB-3-DECAP\_OCE\_CREATION\_FAILED : Decap OCE creation failed for [chars]**

### **%MFIB-3-WIRE\_LOOKUP\_OR\_ALLOC\_FAILED : Lookup or allocation of MFIB wire failed**

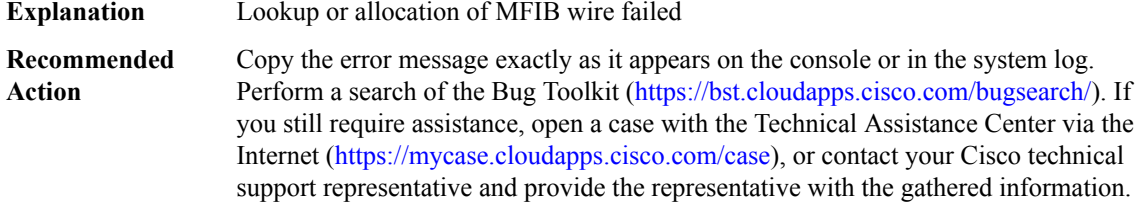

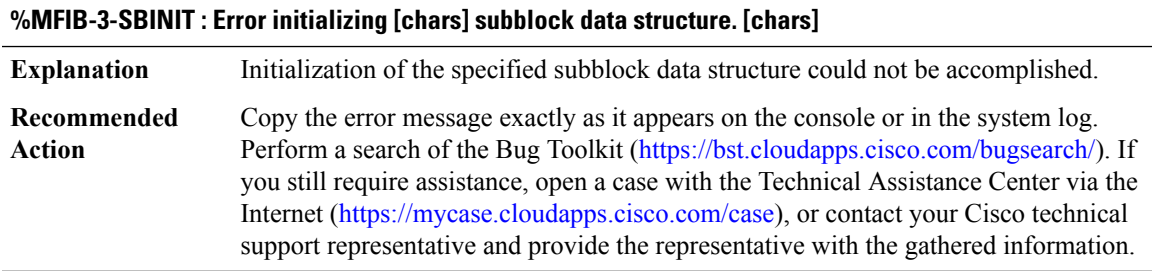

# **MFIB\_PLTF through MOBILITYD\_LOG**

- [MFIB\\_PLTF](#page-133-0)
- [MFI\\_LABEL\\_BROKER](#page-137-0)
- [MGCP\\_APP](#page-140-0)
- [MLDP](#page-144-0)
- [MMA](#page-148-0)
- [MMIF\\_LOG](#page-154-0)
- [MM\\_INFRA\\_LOG](#page-154-1)
- [MM\\_LOG](#page-155-0)
- [MM\\_NODE\\_LOG](#page-155-1)
- [MOBILITYD\\_LOG](#page-157-0)

### <span id="page-133-0"></span>**MFIB\_PLTF**

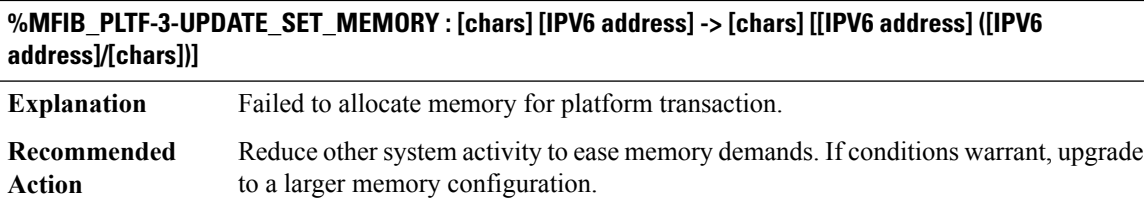

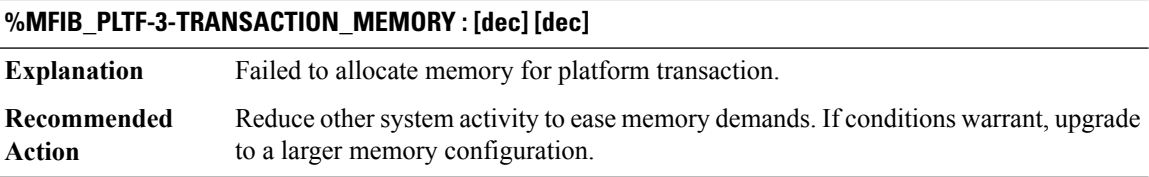

#### **%MFIB\_PLTF-3-HANDLE\_CONSTRAINT : [chars] [IPV6 address]**

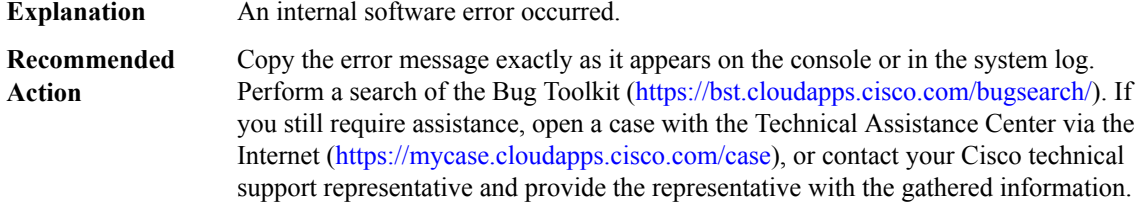

### **%MFIB\_PLTF-3-TABLE\_HANDLE\_BAD : [chars]. [IPV6 address]**

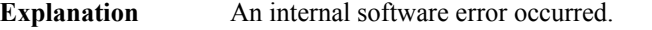

Copy the error message exactly as it appears on the console or in the system log. Perform a search of the Bug Toolkit [\(https://bst.cloudapps.cisco.com/bugsearch/\)](https://bst.cloudapps.cisco.com/bugsearch/). If you still require assistance, open a case with the Technical Assistance Center via the Internet (<https://mycase.cloudapps.cisco.com/case>), or contact your Cisco technical support representative and provide the representative with the gathered information. **Recommended Action**

### **%MFIB\_PLTF-3-ENTRY\_HANDLE\_BAD : [chars]. [IPV6 address]**

**Explanation** An internal software error occurred.

### **%MFIB\_PLTF-3-ENTRY\_HANDLE\_BAD : [chars]. [IPV6 address]**

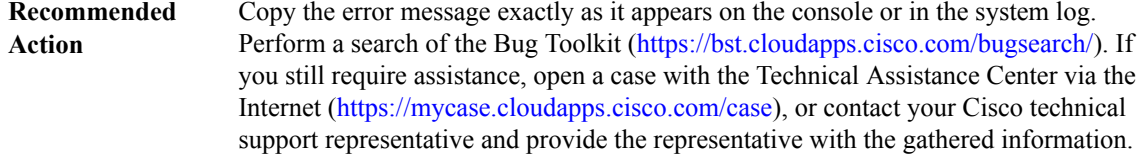

### **%MFIB\_PLTF-3-IOITEM\_HANDLE\_BAD : [chars]. [IPV6 address]**

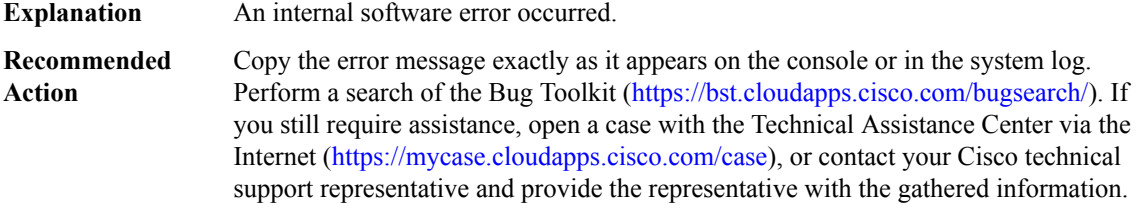

### **%MFIB\_PLTF-3-TABLE\_LOCK\_FAIL : [chars]. [chars] table [IPV6 address] [IPV6 address] ([IPV6 address]/[chars])**

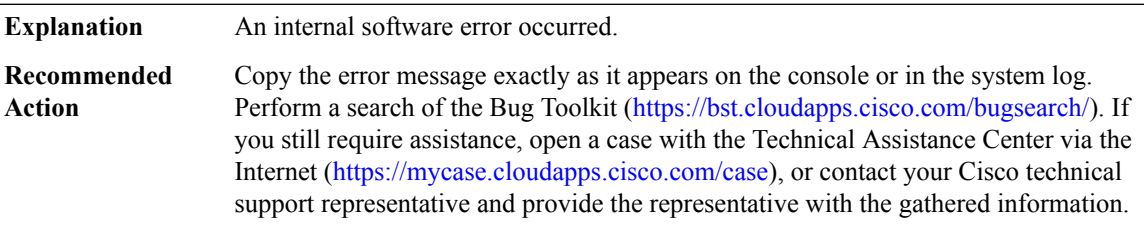

### **%MFIB\_PLTF-3-TABLE\_UNLOCK\_FAIL : [chars]. [chars] table [IPV6 address] [IPV6 address] ([IPV6 address]/[chars])**

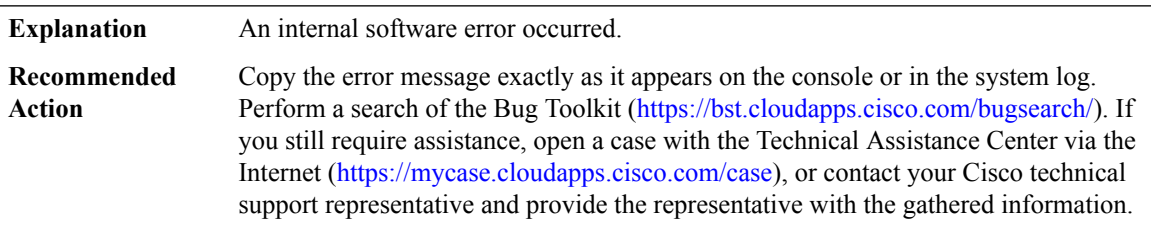

### **%MFIB\_PLTF-3-ENTRY\_LOCK\_FAIL : [chars]. [chars] entry [IPV6 address] [chars] [[IPV6 address] ([IPV6 address]/[chars])]**

**Explanation** An internal software error occurred.

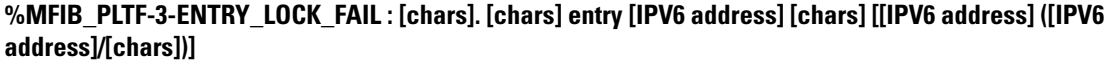

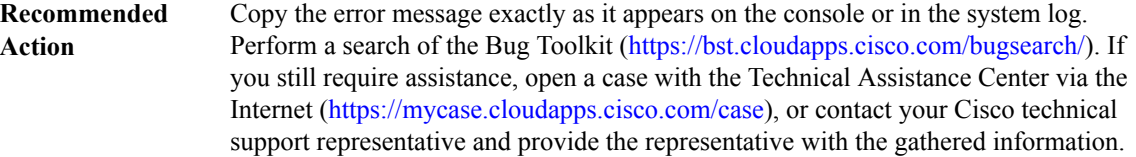

### **%MFIB\_PLTF-3-ENTRY\_UNLOCK\_FAIL : [chars]. [chars] entry [IPV6 address] [chars] [[IPV6 address] ([IPV6 address]/[chars])]**

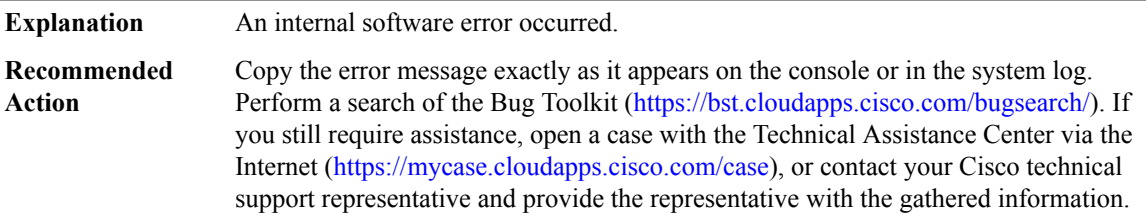

### **%MFIB\_PLTF-3-IOITEM\_LOCK\_FAIL : [chars]. [chars] ioitem [IPV6 address] [chars] [chars] [[IPV6 address] ([IPV6 address]/[chars])]**

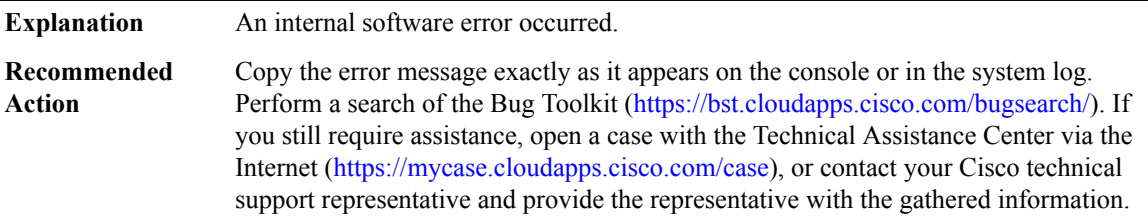

### **%MFIB\_PLTF-3-IOITEM\_UNLOCK\_FAIL :[chars].[chars]ioitem [IPV6 address][chars][chars][[IPV6 address] ([IPV6 address]/[chars])]**

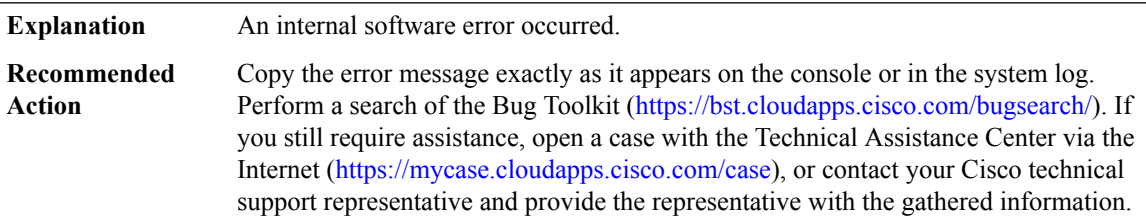

### **%MFIB\_PLTF-3-ENTRY\_DUPLICATE\_ADD : [chars] entry [chars] [[IPV6 address] ([IPV6 address]/[chars])]**

**Explanation** An internal software error occurred.

### **%MFIB\_PLTF-3-ENTRY\_DUPLICATE\_ADD : [chars] entry [chars] [[IPV6 address] ([IPV6 address]/[chars])]**

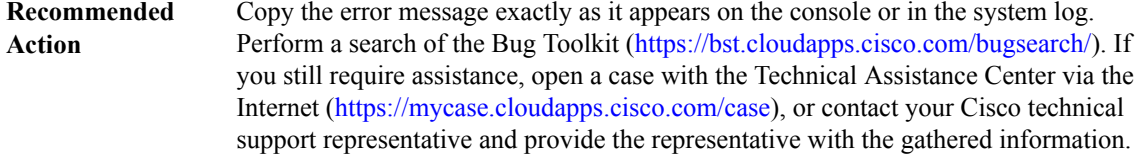

### **%MFIB\_PLTF-3-IOITEM\_DUPLICATE\_ADD : [chars] ioitem [chars] [chars] [[IPV6 address] ([hex]/[chars])]**

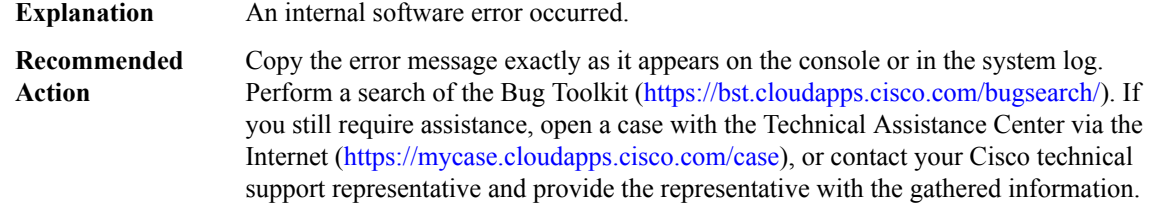

### **%MFIB\_PLTF-3-ANNOT\_TOO\_LONG : [chars] [IPV6 address] [dec]**

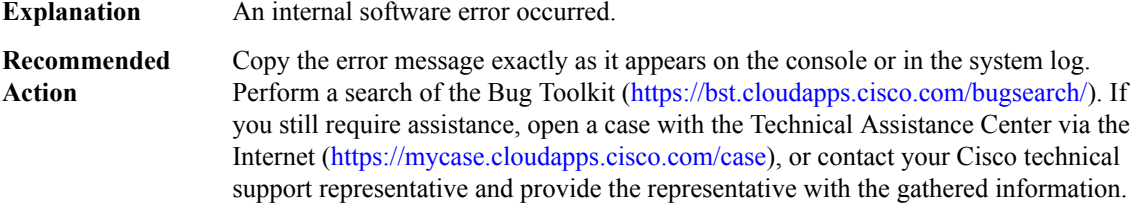

### **%MFIB\_PLTF-3-CALLBACK\_RETURN\_INVALID : [chars]. [IPV6 address] [IPV6 address] [IPV6 address]**

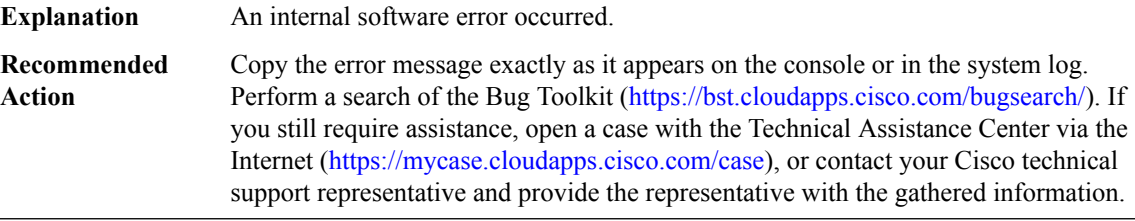

### **%MFIB\_PLTF-3-SBINIT : Error initializing [chars] subblock data structure. [chars]**

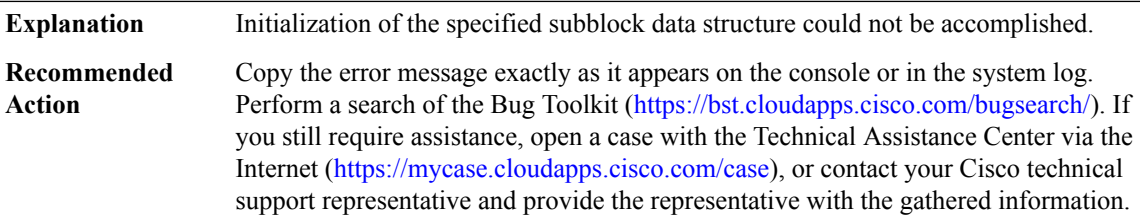

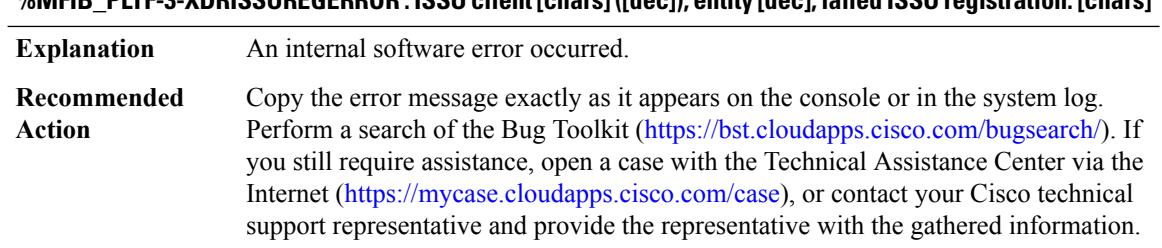

### **%MFIB\_PLTF-3-XDRISSUREGERROR:ISSU client[chars]([dec]), entity [dec],failed ISSU registration:[chars]**

### <span id="page-137-0"></span>**MFI\_LABEL\_BROKER**

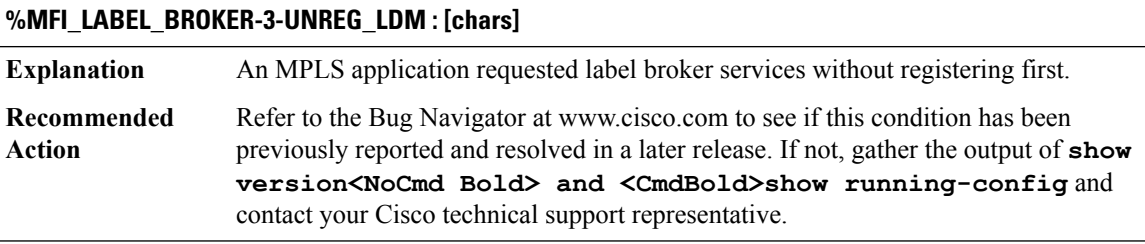

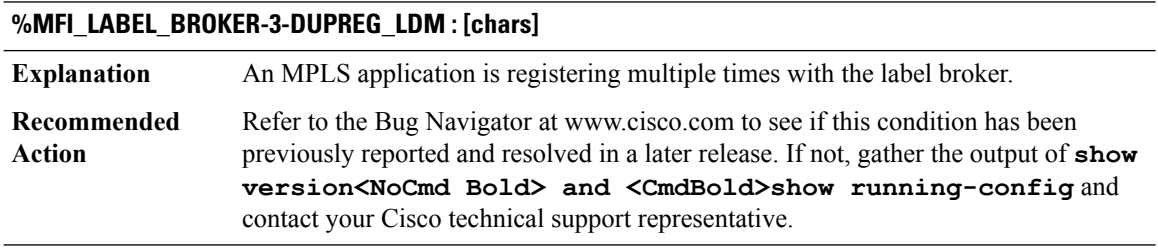

### **%MFI\_LABEL\_BROKER-3-INVALID\_PROC\_EVT : [chars][dec][chars][dec]**

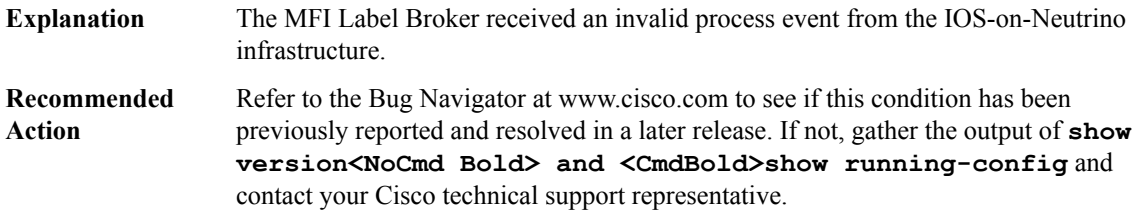

### **%MFI\_LABEL\_BROKER-3-INVALID\_LDM : [dec]**

The MFI Label Broker received a (un)registration request from an invalid MPLS application. **Explanation**

Ш

### **%MFI\_LABEL\_BROKER-3-INVALID\_LDM : [dec]**

Refer to the Bug Navigator at www.cisco.com to see if this condition has been previously reported and resolved in a later release. If not, gather the output of **show version<NoCmd Bold> and <CmdBold>show running-config** and contact your Cisco technical support representative. **Recommended Action**

### **%MFI\_LABEL\_BROKER-3-NULL\_KEY : Explanation** The MFI Label Broker received a null key pointer Refer to the Bug Navigator at www.cisco.com to see if this condition has been previously reported and resolved in a later release. If not, gather the output of **show version<NoCmd Bold> and <CmdBold>show running-config** and contact your Cisco technical support representative. **Recommended Action**

### **%MFI\_LABEL\_BROKER-3-INVALID\_PID : LDM([dec]), PID([dec])**

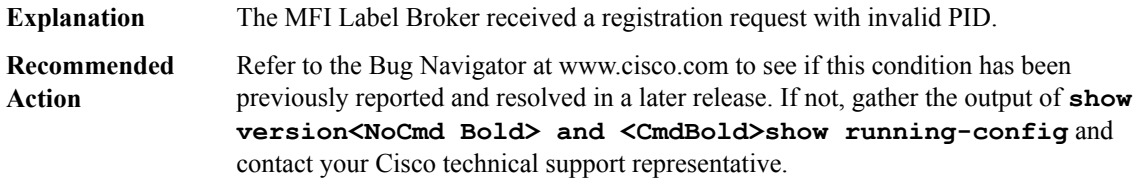

### **%MFI\_LABEL\_BROKER-3-INVALID\_LABEL : [dec]**

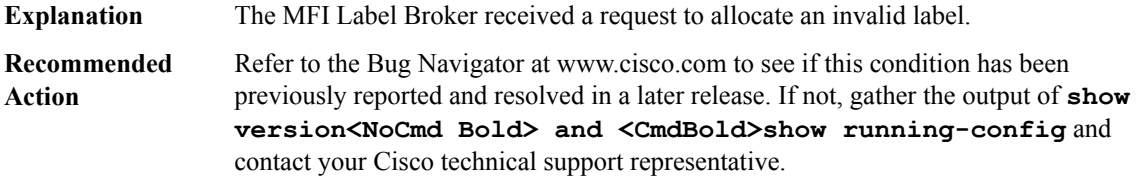

#### **%MFI\_LABEL\_BROKER-3-INVALID\_PARAM : [chars]**

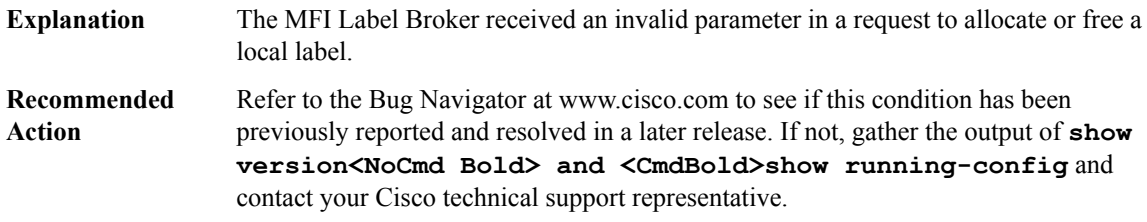

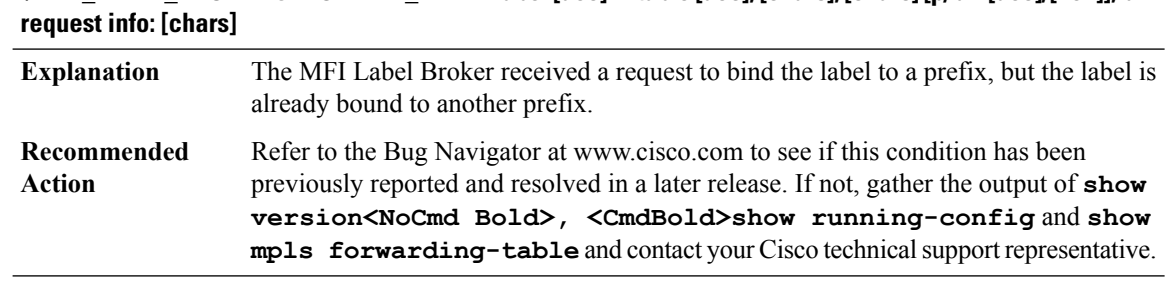

# **%MFI\_LABEL\_BROKER-3-MULTIPLE\_BIND : Label[dec]in table [dec],[chars],[chars][p/bm [dec]/[hex]],ldm**

### **%MFI\_LABEL\_BROKER-3-DELETE\_MOI\_FAIL : Label [dec] in table [dec], [chars], [chars]**

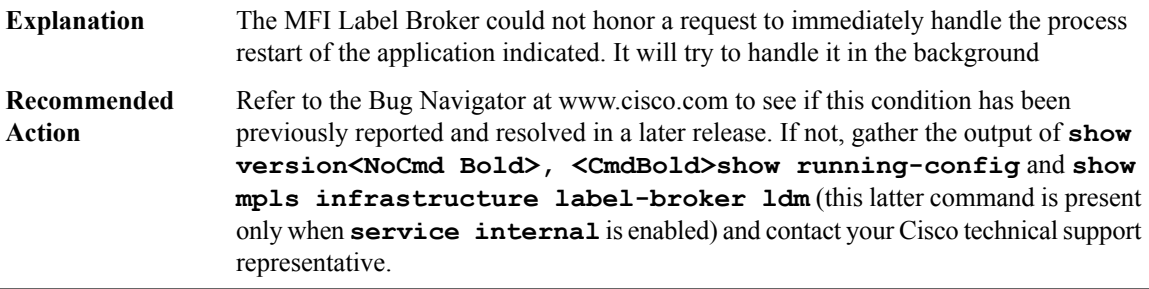

### **%MFI\_LABEL\_BROKER-3-IMMEDIATE\_LDM\_RESTART : application [chars]**

### **Explanation**

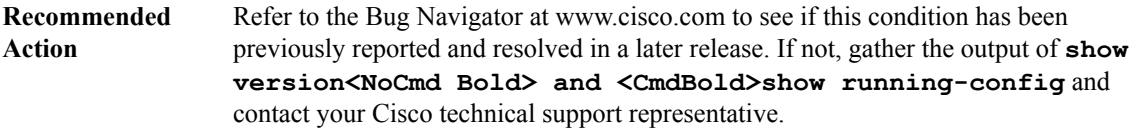

**%MFI\_LABEL\_BROKER-3-NO\_ACTIVE\_LABEL : [chars] Label [dec] in table [dec], [chars] [hex]**

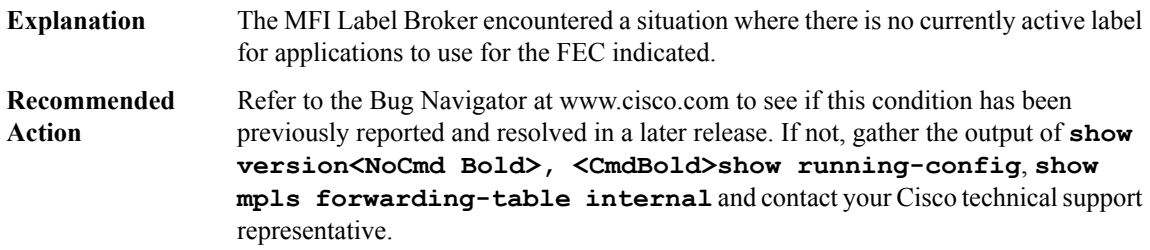

### **%MFI\_LABEL\_BROKER-3-LABEL\_PROGRAM\_FAIL : Label [dec] in table [dec], for [chars]**

The MFI Label Broker was unable to program the label in question for the mentioned FEC. **Explanation**

### **%MFI\_LABEL\_BROKER-3-LABEL\_PROGRAM\_FAIL : Label [dec] in table [dec], for [chars]**

Refer to the Bug Navigator at www.cisco.com to see if this condition has been previously reported and resolved in a later release. If not, gather the output of **show version<NoCmd Bold>, <CmdBold>show running-config**, **show mpls forwarding-table internal** and contact your Cisco technicalsupport representative. **Recommended Action**

### **%MFI\_LABEL\_BROKER-3-OS\_NOTIFY : Process id [dec] [chars], error code [dec]**

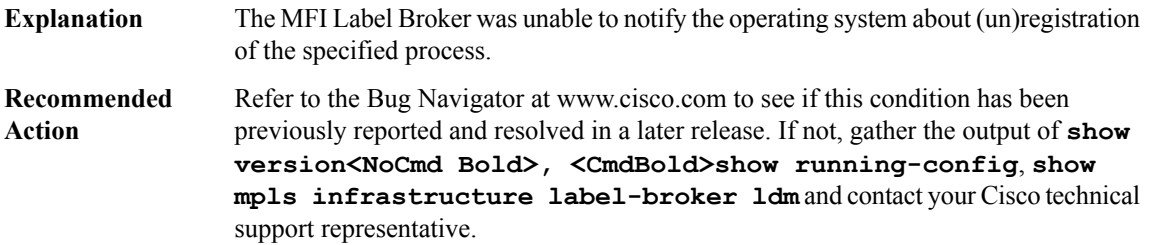

### <span id="page-140-0"></span>**MGCP\_APP**

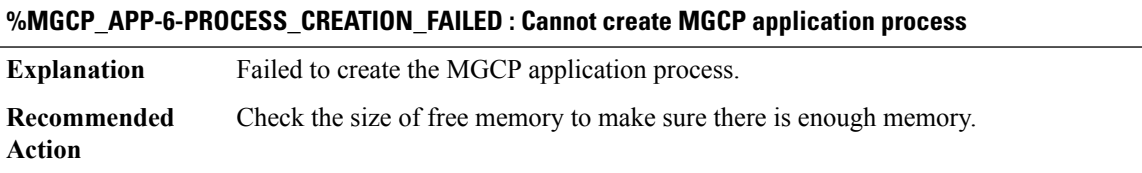

### **%MGCP\_APP-6-SOCKET\_OPEN\_FAILED : Failed to open UDP port for MGCP**

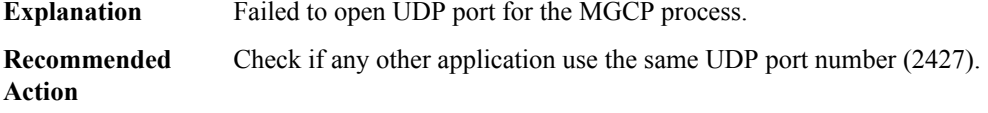

### **%MGCP\_APP-6-CALL\_REC\_DATABASE\_FAILED : Failed to create call record database**

**Explanation** Failed to create call record database.

**Recommended Action**

### **%MGCP\_APP-6-DIGIT\_MAP\_DATABASE\_FAILED : Failed to create digit map database**

**Explanation**

**Action**

### **%MGCP\_APP-6-DIGIT\_MAP\_DATABASE\_FAILED : Failed to create digit map database**

**Recommended** Check the size of free memory to make sure there is enough memory. **Action**

### **%MGCP\_APP-6-TRANS\_ID\_DATABASE\_FAILED : Failed to Trans Id database**

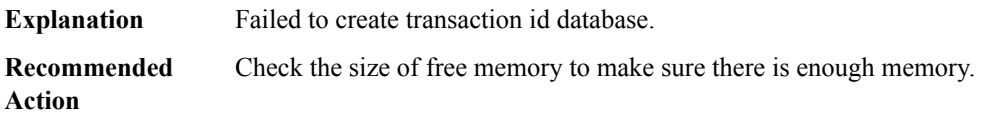

### **%MGCP\_APP-6-TIMER\_QUEUE\_FAILED : Failed to create Timer watched queue**

**Explanation** Failed to create Timer watched queue.

**Recommended** Check the size of free memory to make sure there is enough memory.

### **%MGCP\_APP-6-DNS\_QUEUE\_FAILED : Failed to create DNS message watched queue**

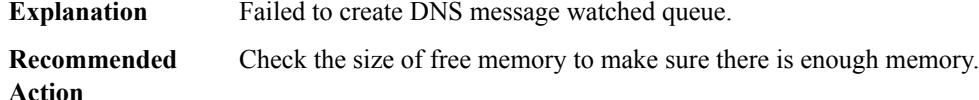

### **%MGCP\_APP-6-TFTP\_QUEUE\_FAILED : Failed to create TFTP message watched queue**

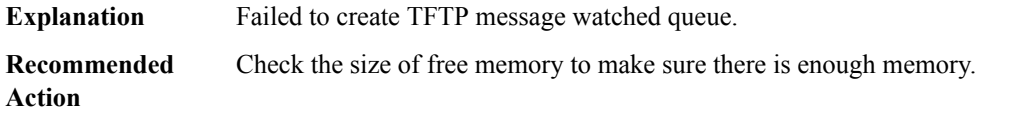

### **%MGCP\_APP-6-SYS\_QUEUE\_FAILED : Failed to create MGCP system message watched queue**

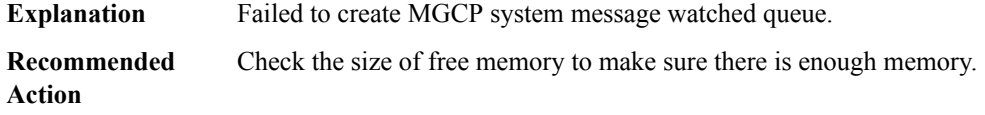

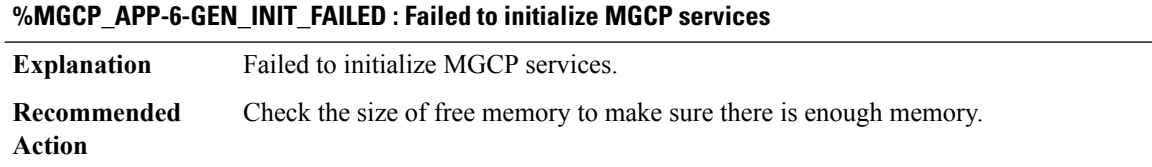

### **%MGCP\_APP-6-GEN\_INIT\_NO\_IP\_INTF\_FAILED:Suspended initialization of MGCPservices.No IPinterface up yet**

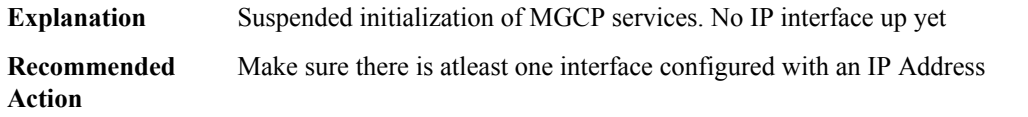

### **%MGCP\_APP-6-RTP\_SERVICES\_INIT\_FAILED : Failed to start VOIP call leg**

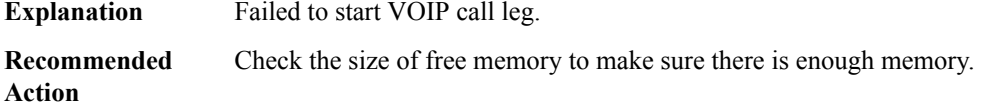

### **%MGCP\_APP-6-NEDB\_SETUP\_FAILED : Failed to Initialize MGCP Notified Entity Database**

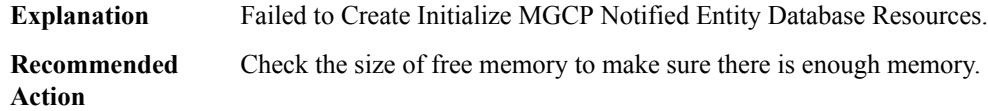

### **%MGCP\_APP-6-CCAPI\_APP\_REGISTER\_FAILED : Failed to register MGCP Application with CCAPI**

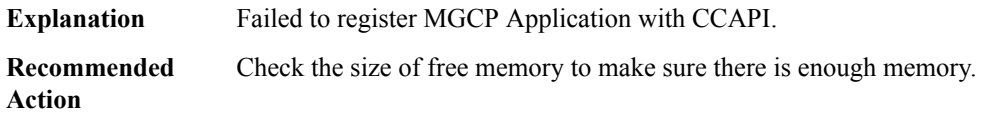

### **%MGCP\_APP-6-EVT\_NODE\_ALLOC\_FAILED : Failed to allocate memory for event node**

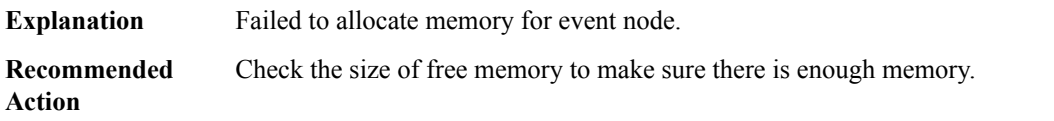

### **%MGCP\_APP-6-MGCP\_SHUTDOWN\_COMPLETE : MGCP Shutdown has completed**

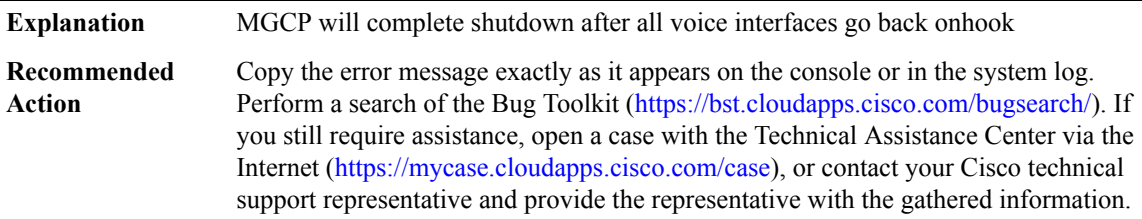

### **%MGCP\_APP-6-MGCP\_SHUTDOWN\_FAILED : MGCPservices intitialization in progress.Shutdown request failed.**

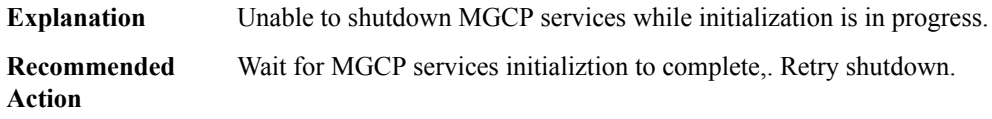

### **%MGCP\_APP-6-MGCP\_CONTROL\_BIND\_REMOVED : MGCP control bind command is being removed, interface not found**

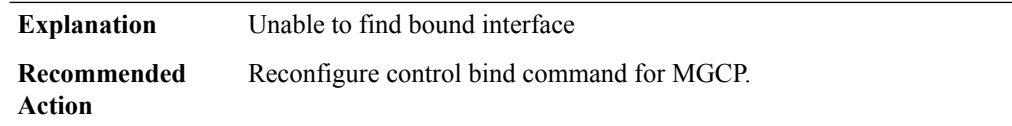

### **%MGCP\_APP-6-MGCP\_MEDIA\_BIND\_REMOVED: MGCP media bind command is being removed,interface not found.**

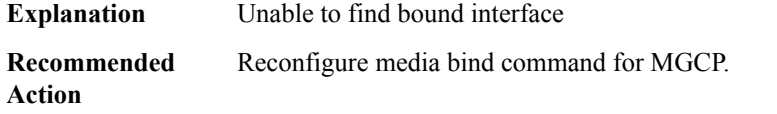

### **%MGCP\_APP-6-MGCP\_BIND\_REMOVED : Bind commmand removed from this interface because of active SGCP/MGCP calls.**

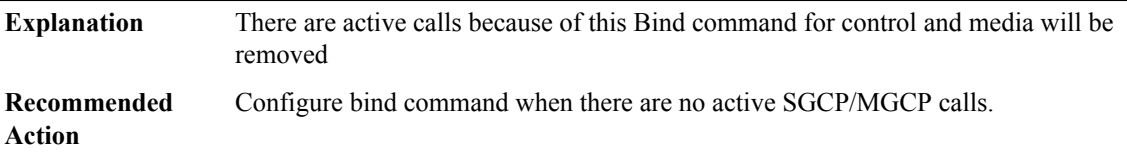

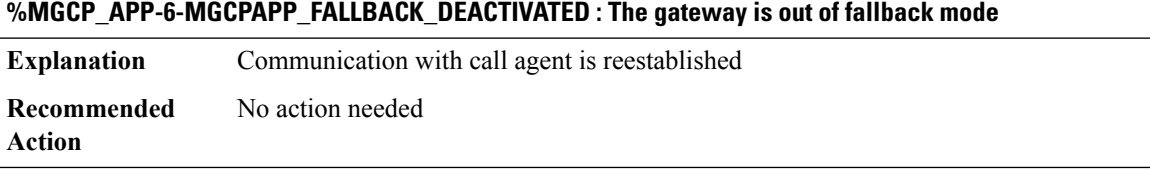

### **%MGCP\_APP-6-MGCPAPP\_FALLBACK\_ACTIVATED : The gateway is in fallback mode**

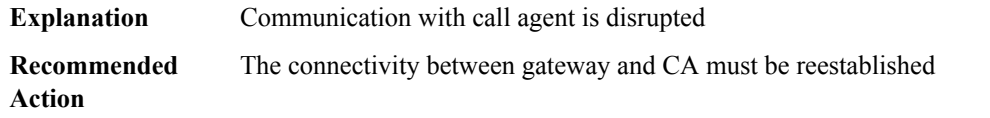
#### **%MGCP\_APP-6-MGCPAPP\_FALLBACK\_TIMER\_FAIL : Unable to start fallback timer**

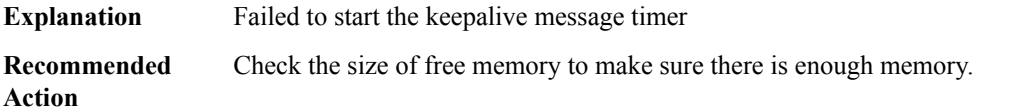

#### **%MGCP\_APP-6-MGCP\_CHUNK\_DESTROY\_FAILED : Chunk pool [chars] ([IPV6 address]) could not be destroyed. Possible memory leak.**

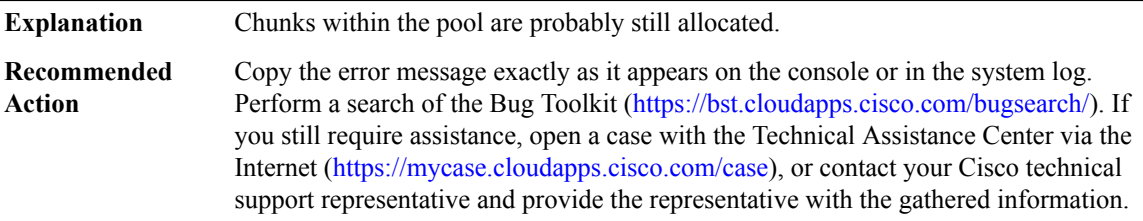

#### **MLDP**

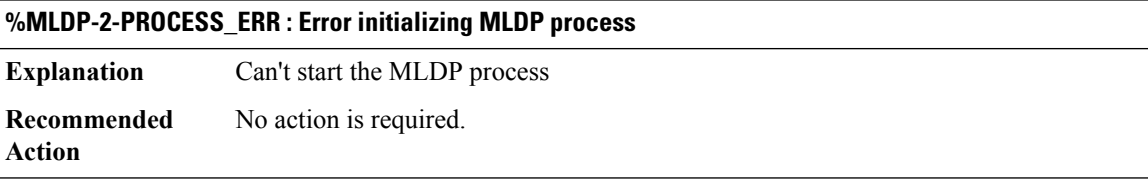

#### **%MLDP-2-MRIB\_PROCESS\_ERR : Error initializing MLDP MRIB process**

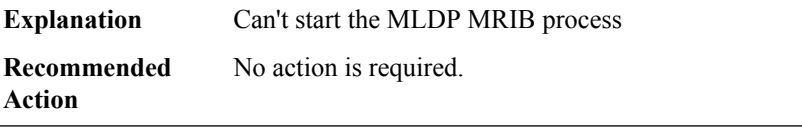

#### **%MLDP-2-CHUNK\_ERR : Error initializing MLDP db chunks**

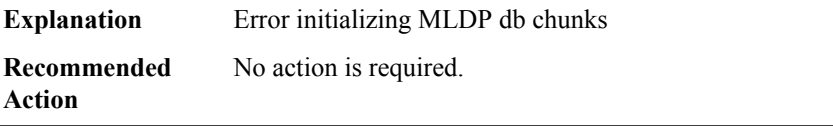

# **%MLDP-2-RADIX\_DB\_ERR : Error initializing MLDP DB radix tree**

**Explanation** Error initializing MLDP\_DB radix ree

#### **%MLDP-2-RADIX\_DB\_ERR : Error initializing MLDP DB radix tree**

**Recommended** No action is required. **Action**

# **%MLDP-2-FEC\_ERR : Error, the FEC size is too large**

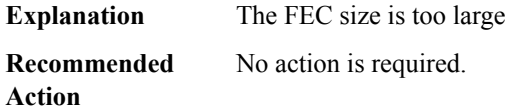

#### **%MLDP-2-PEER\_ERR : Received attached address [IP\_address], but there is no LDP peer**

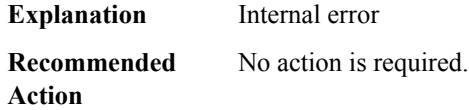

#### **%MLDP-2-RADIX\_BRANCH\_ERR : Error initializing MLDP BRANCH radix tree**

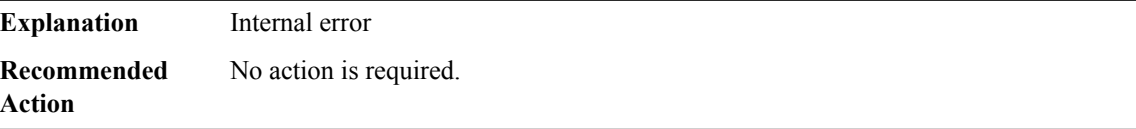

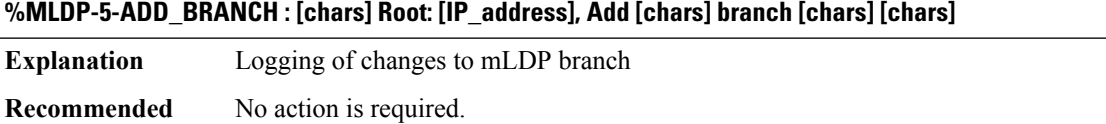

#### **%MLDP-5-MODIFY\_BRANCH : [chars] Root: [IP\_address], Modify [chars] branch [chars] [chars]**

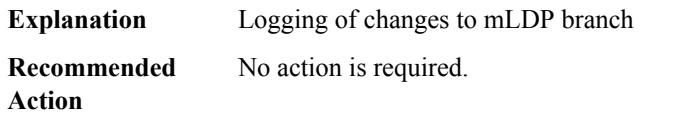

#### **%MLDP-5-DELETE\_BRANCH : [chars] Root: [IP\_address], Delete [chars] branch [chars] [chars]**

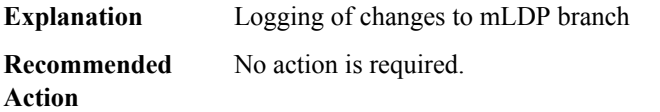

**Action**

### **%MLDP-5-MODIFY\_NBR : [chars] Root: [IP\_address], Modify [chars] entry peer [chars] [chars]**

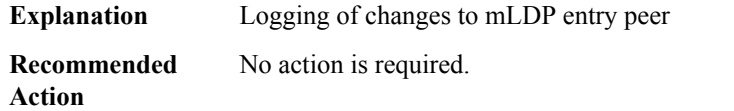

# **%MLDP-4-DB\_BRANCH\_DEL\_PENDING :[chars]tree,with LSM ID:[hex] has both IPv4 and IPv6 del\_pending set**

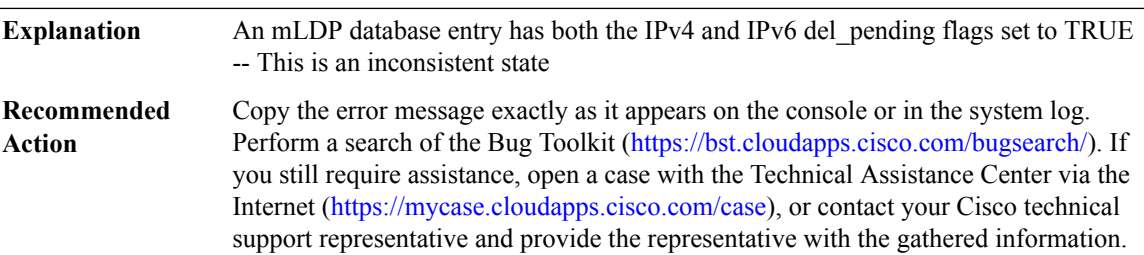

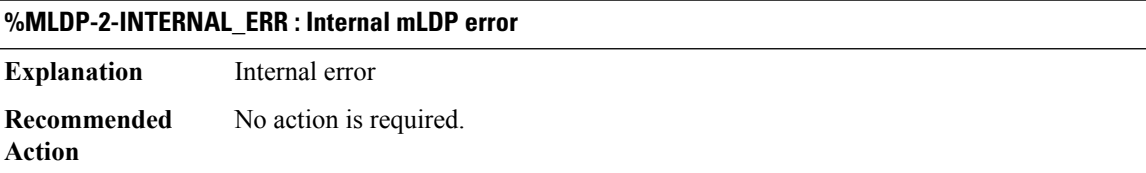

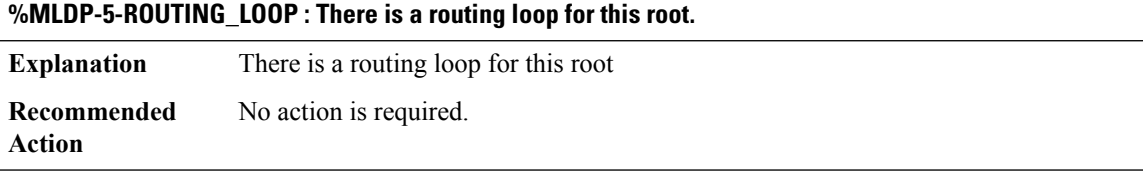

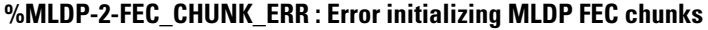

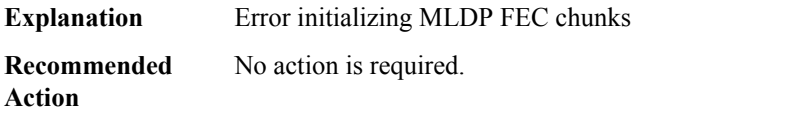

#### **%MLDP-2-FEC\_TBL\_ERR : Error initializing MLDP FEC tbl**

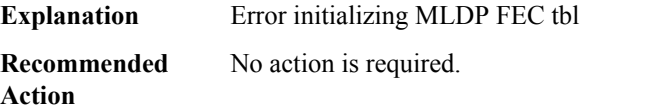

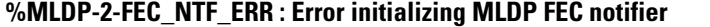

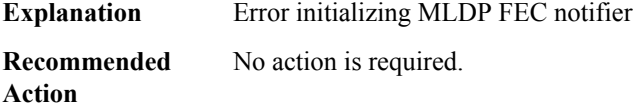

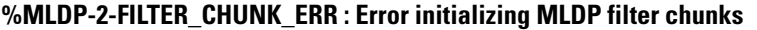

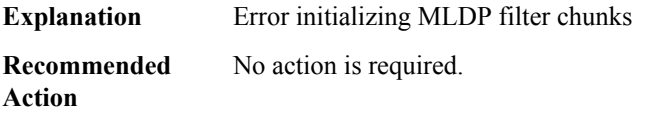

#### **%MLDP-2-FILTER\_TBL\_ERR : Error initializing MLDP filter tbl**

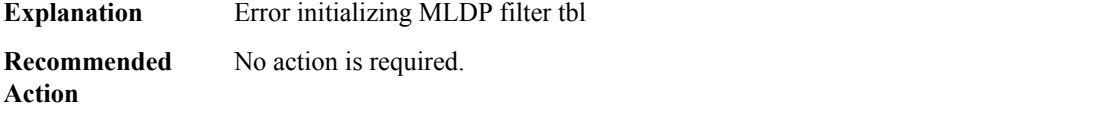

#### **%MLDP-2-FILTER\_NTF\_ERR : Error registering MLDP filter FEC notifier**

**Explanation** Error registering MLDP filter FEC notifier

**Recommended** No action is required. **Action**

# **%MLDP-2-HA\_INSERT\_ERR : Error inserting node into MLDP HA radix tree**

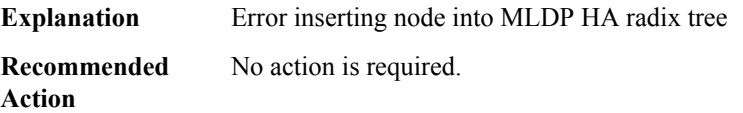

# **%MLDP-2-ID\_RESERVE\_ERR : Error reserving id for mldp database**

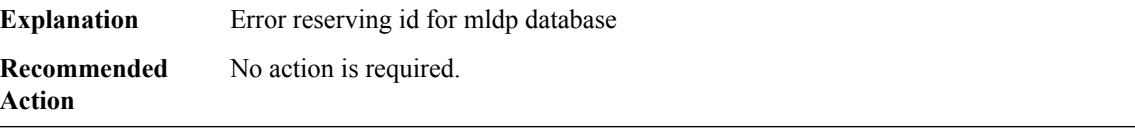

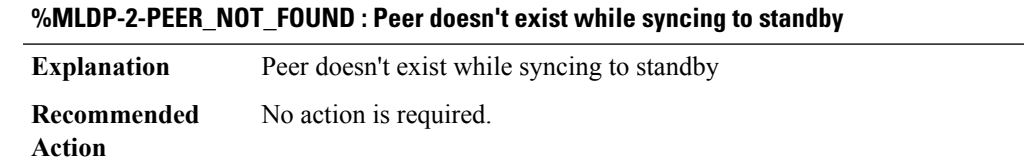

# **%MLDP-2-ROOT\_NOT\_FOUND : Root doesn't exist while syncing to standby.**

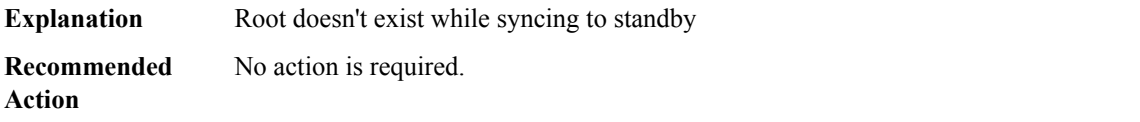

## **MMA**

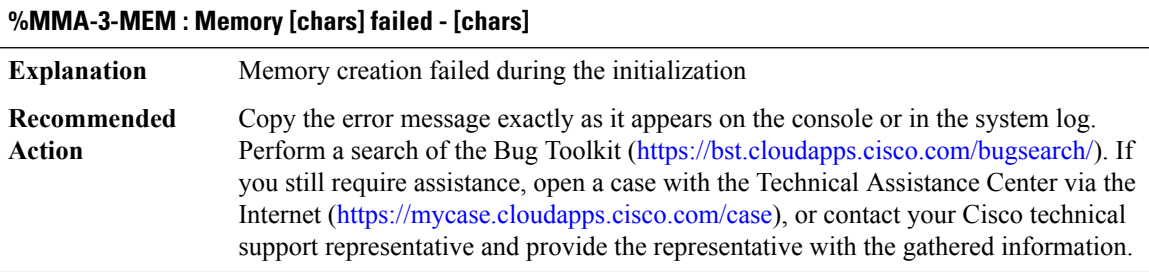

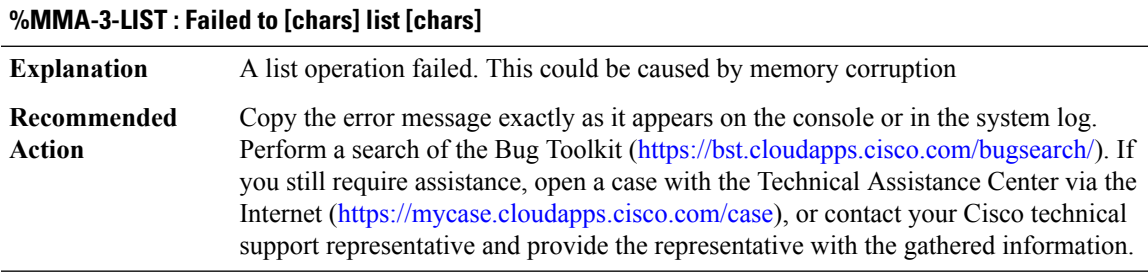

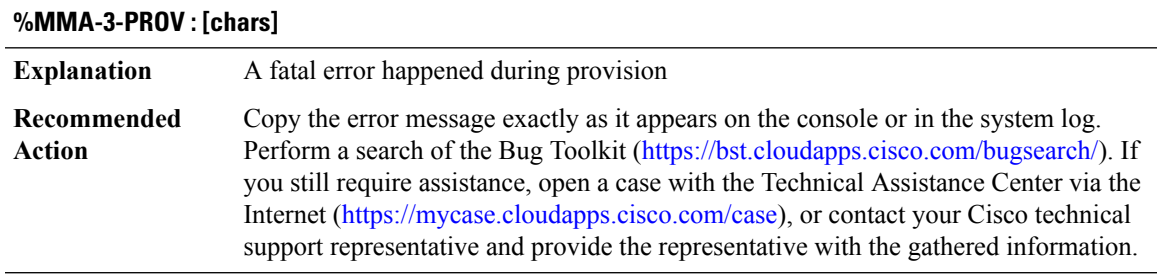

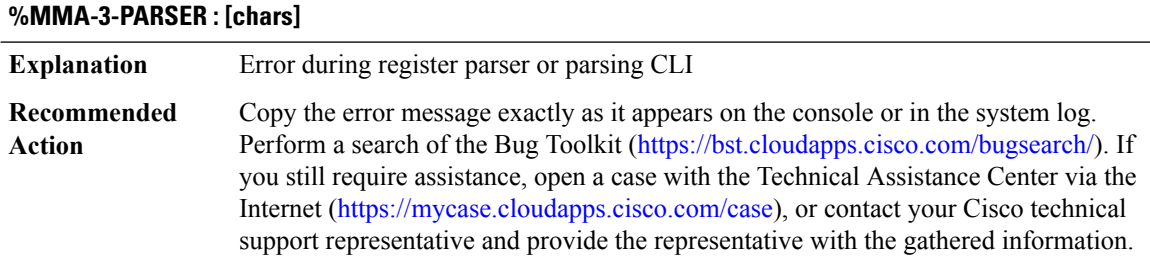

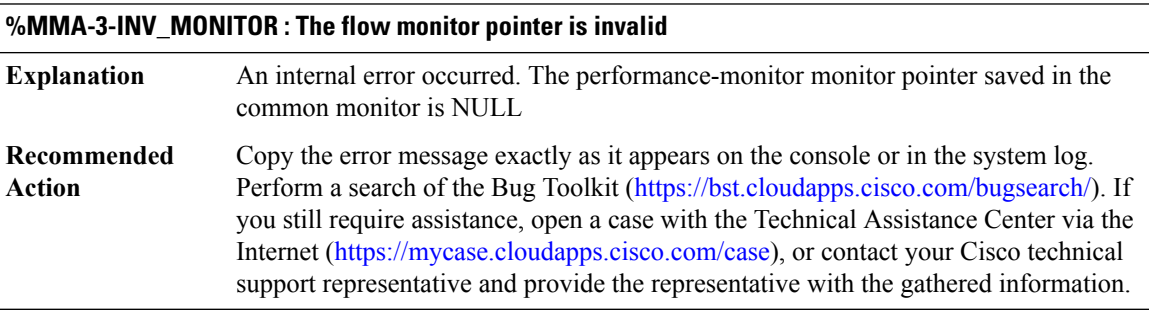

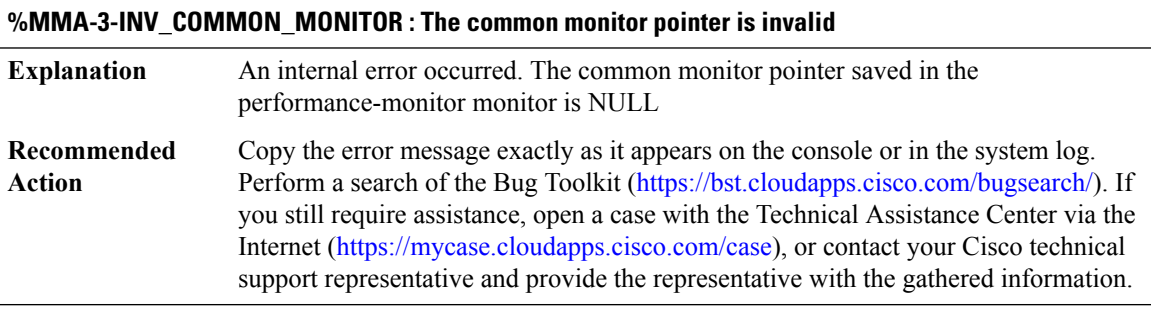

# **%MMA-3-INV\_MONITOR\_TYPE : The monitor type [dec] is invalid**

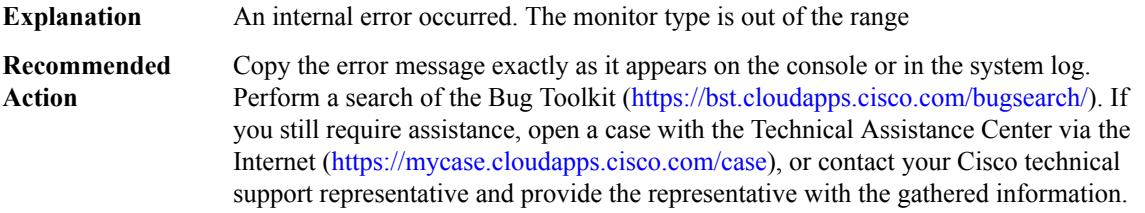

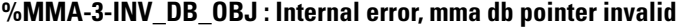

**Explanation** No valid pointer to mma db

 $\overline{\phantom{a}}$ 

# **%MMA-3-INV\_DB\_OBJ : Internal error, mma db pointer invalid**

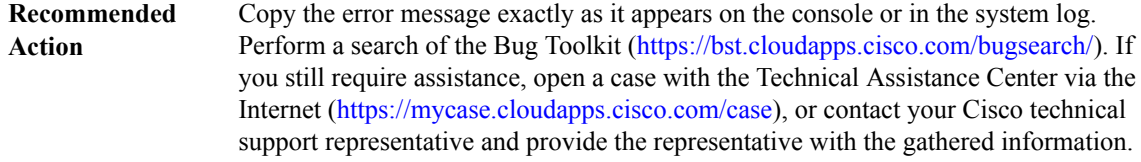

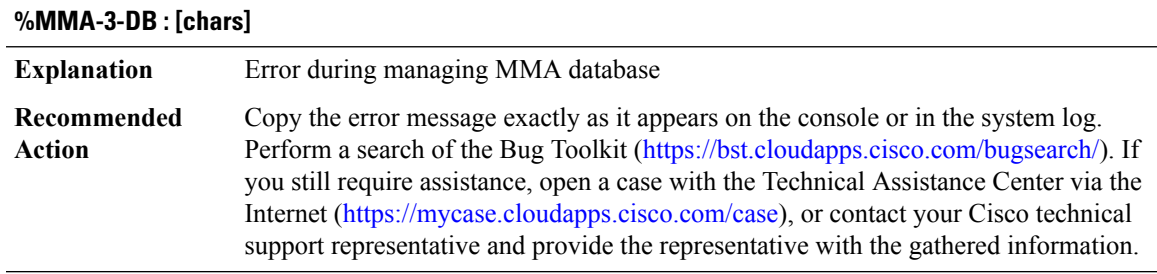

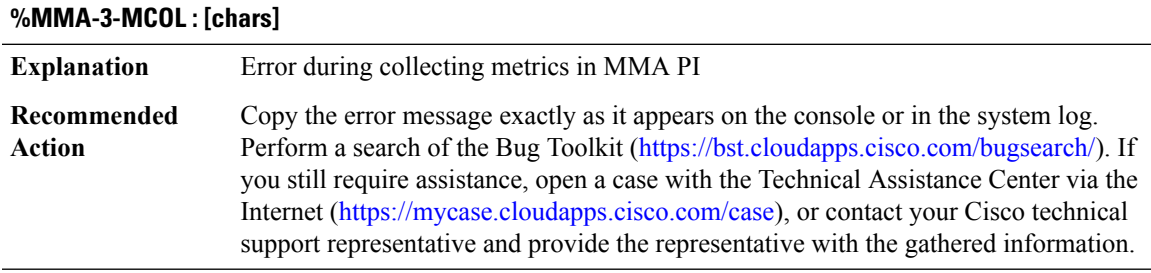

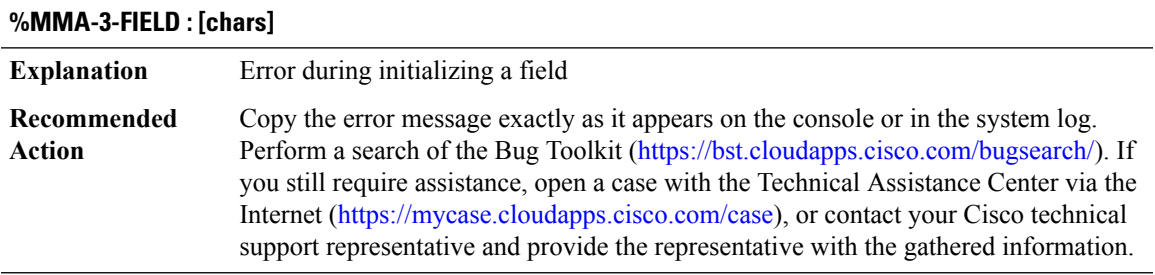

# **%MMA-3-CHUNKCREATE : Failed to chunk create memory for [chars]**

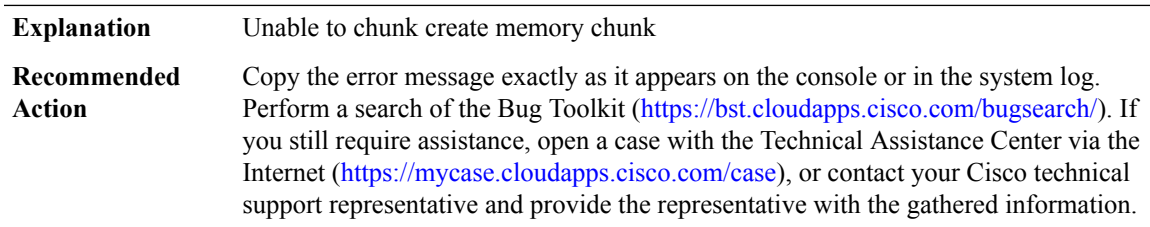

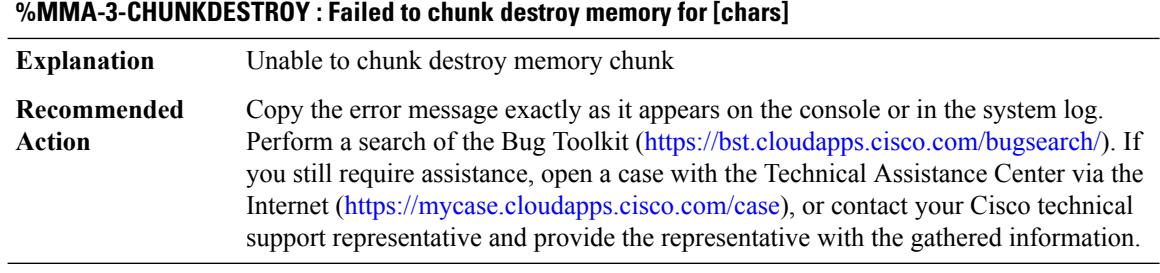

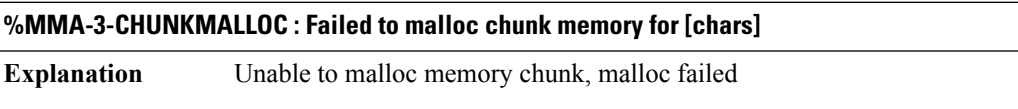

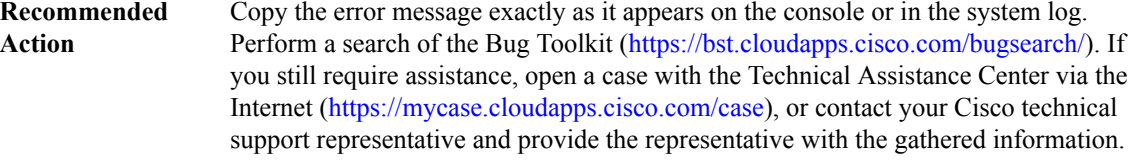

# **%MMA-3-FLOW\_EXCEED : The number of flows has exceeded 95%% of the configured maximum flow. [chars]**

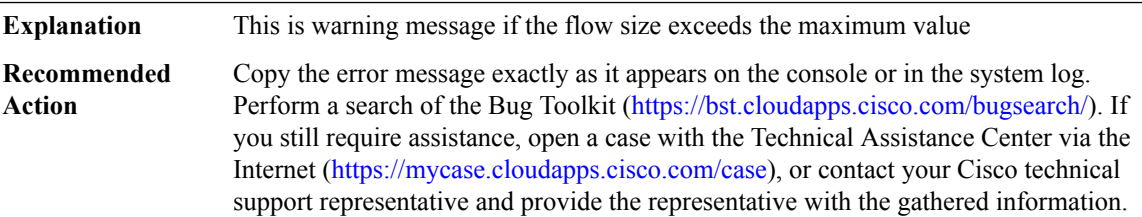

#### **%MMA-3-FLOW\_NONEXCEED : The number of flows is below 85%% of the configured maximum flow. [chars]**

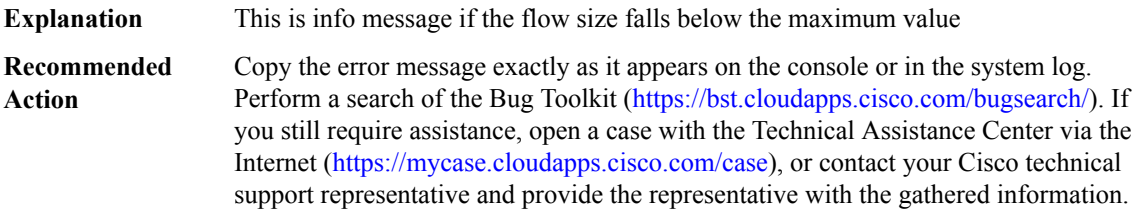

# **%MMA-3-CACHE\_OVERFLOW : The number of flows has exceeded 95%% of the configured size, monitor [chars], please increase cache size**

**Explanation** This is warning message if the flow size exceeds the maximum value

#### **%MMA-3-CACHE\_OVERFLOW : The number of flows has exceeded 95%% of the configured size, monitor [chars], please increase cache size**

Copy the error message exactly as it appears on the console or in the system log. Perform a search of the Bug Toolkit (<https://bst.cloudapps.cisco.com/bugsearch/>). If you still require assistance, open a case with the Technical Assistance Center via the Internet [\(https://mycase.cloudapps.cisco.com/case\)](https://mycase.cloudapps.cisco.com/case), or contact your Cisco technical support representative and provide the representative with the gathered information. **Recommended Action**

#### **%MMA-3-INV\_REACT : react is not valid - [chars]**

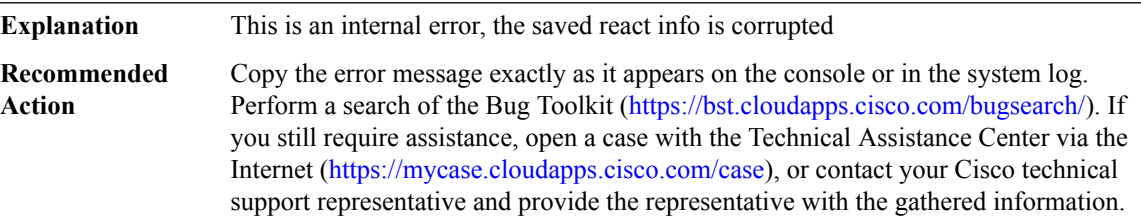

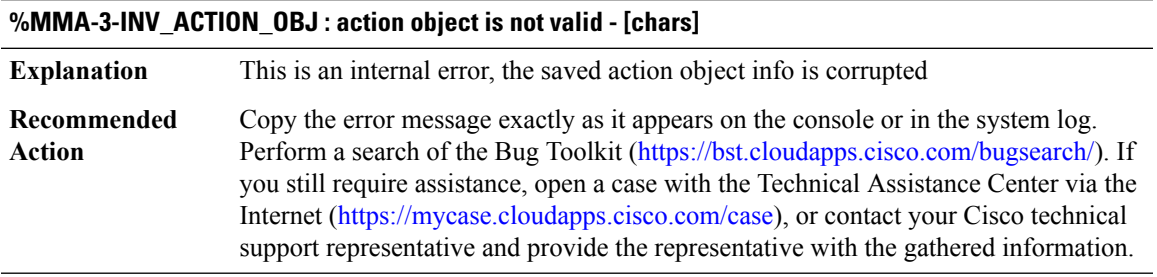

#### **%MMA-3-NULLHIST : A history bucket does not exist**

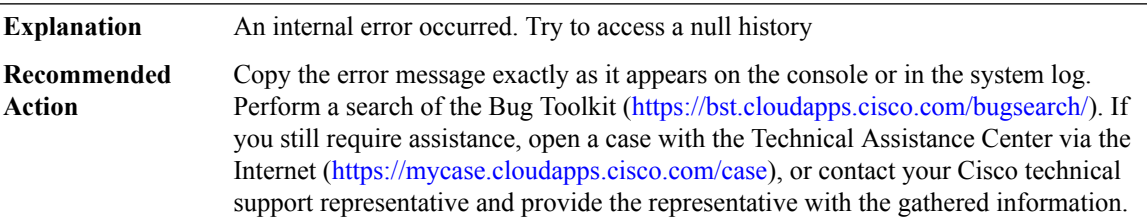

# **%MMA-3-NULLFLOW : A flow does not exist**

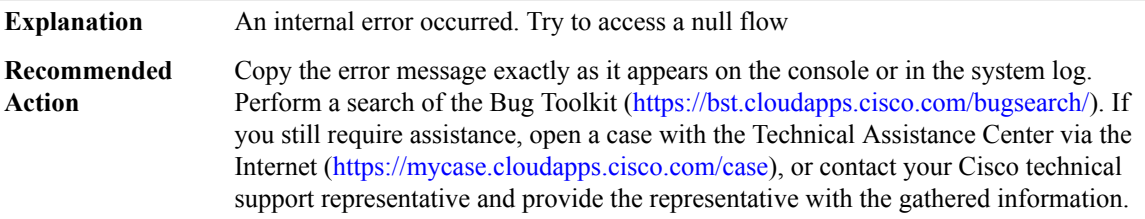

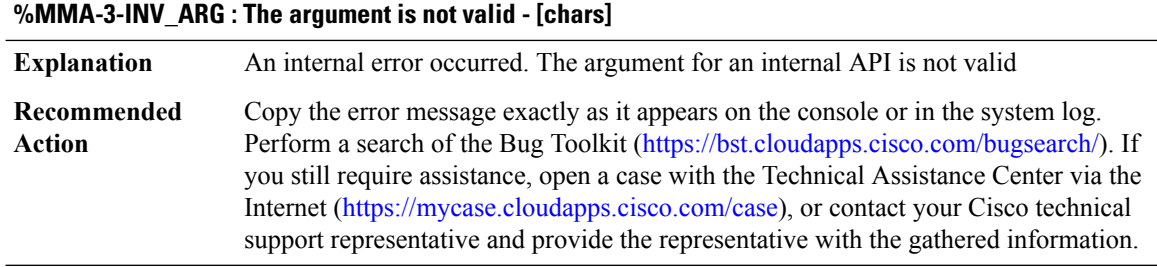

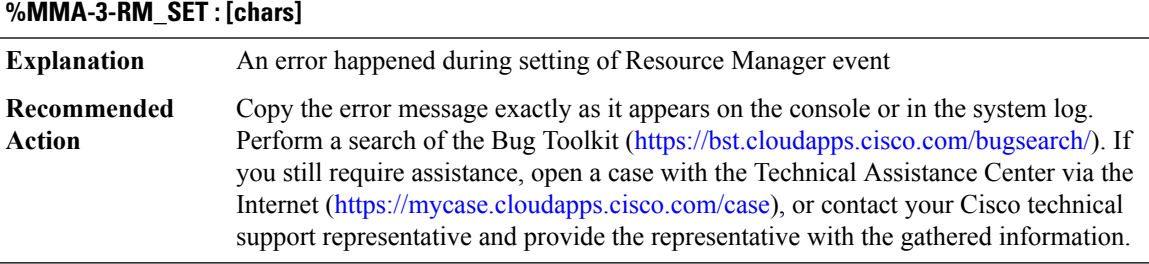

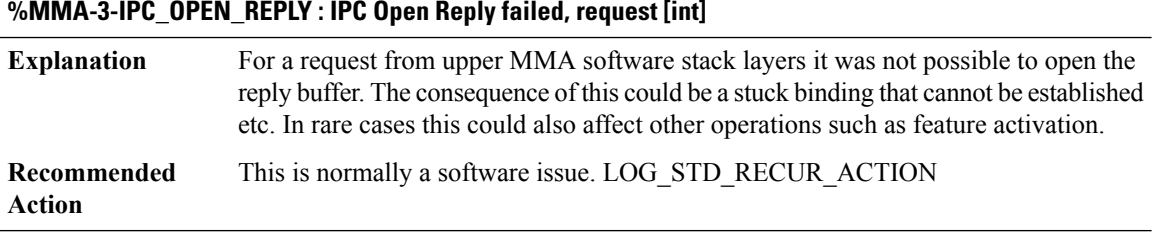

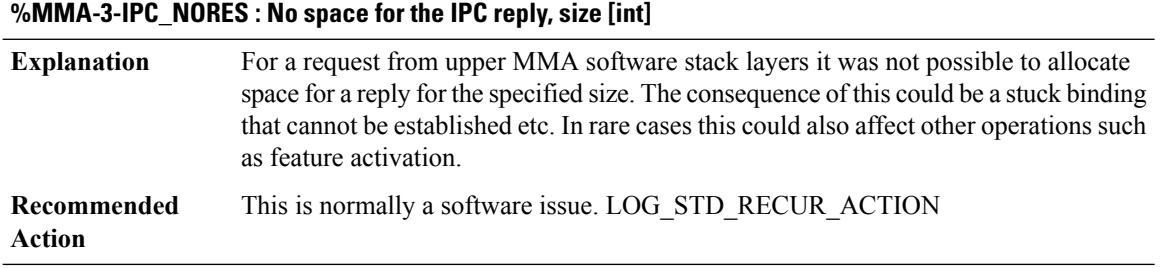

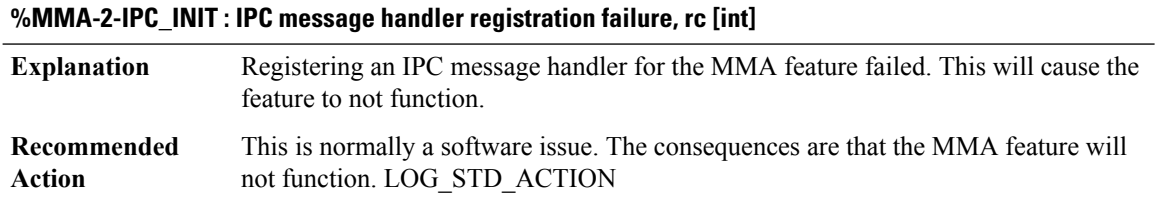

П

#### **MMIF\_LOG**

# **%MMIF\_LOG-4-ANCHOR\_RESP\_PROFILE\_MISMATCH : Export anchor required but config is incorrect, sending export anchor deny mismatch for: Wlan-Profile: [chars], Policy Profile: [chars], client mac: [hex]:[hex]:[hex]:[hex]:[hex]:[hex]**

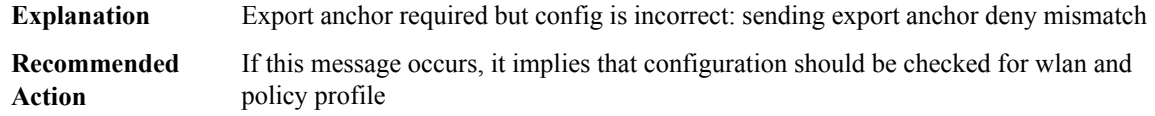

**%MMIF\_LOG-4-ANCHOR\_RESP\_LOCAL\_DELETE : Export anchor required but internal error occurred (e.g.: out of resources), sending export anchor deny for: Wlan-Profile:[chars],PolicyProfile:[chars], client mac: [hex]:[hex]:[hex]:[hex]:[hex]:[hex]**

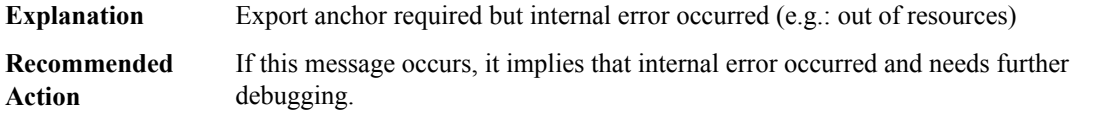

#### **MM\_INFRA\_LOG**

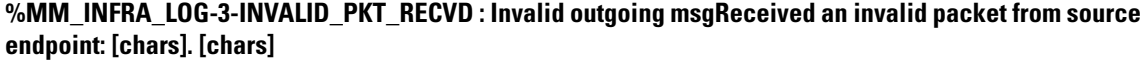

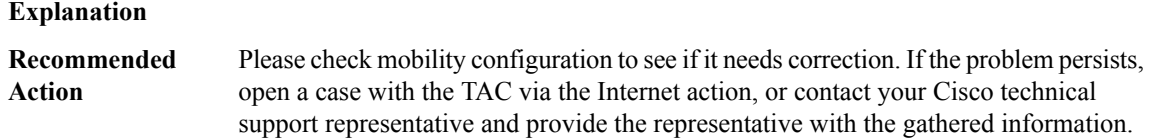

**%MM\_INFRA\_LOG-2-INIT\_FAILED : [hex][hex].[hex][hex].[hex][hex]: Unable to send [chars] to [chars].[hex][hex].[hex][hex].[hex][hex]: Unable to send [chars]to [chars].Reason:[chars].Unable to receive mobility message [chars] from [chars]. reason: [chars][hex][hex].[hex][hex].[hex][hex]: Unable to process the received mobility message [chars]from [chars].reason:[chars]Failed to allocate memory for[chars]Failed to deallocate memory for [chars]Error while initializing mobility daemon. [chars]**

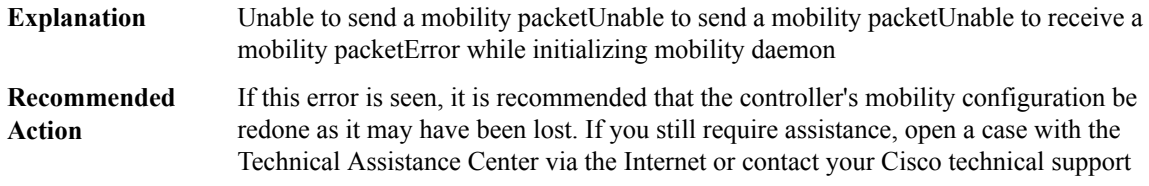

**%MM\_INFRA\_LOG-0-MOBILITY\_TASK\_FAILED\_TO\_START : Unable to allow user [chars] into the system.** [chars]Unable to create mobility state for user [chars][chars] task could not be started. The system will be **rebooted**

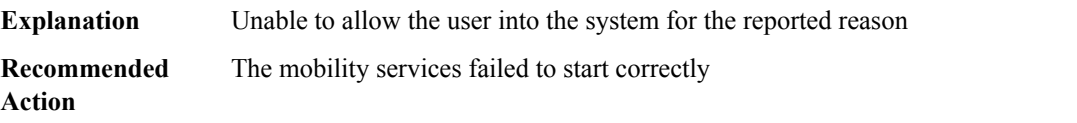

#### **MM\_LOG**

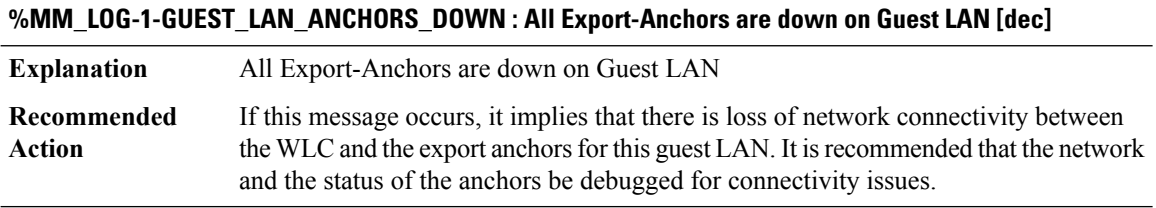

#### **MM\_NODE\_LOG**

**%MM\_NODE\_LOG-3-MEMBER\_DEL\_FAILED : Mobility [chars] tunnel to peer [chars] changed state to [chars]Peer\_ip is conflicting with system ip [chars]Could not add Mobility Member. Reason: [chars], IP: [chars]Could not delete Mobility Member. Reason: [chars], IP: [chars]**

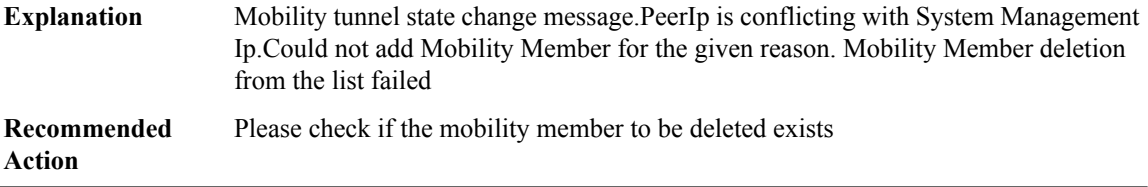

**%MM\_NODE\_LOG-3-SOCK\_SET\_ADDRESS\_OPTION\_FAILED : Adding Mobility member (IP: [chars]: [chars])Deleting Mobility member (IP: [chars])Updating Mobility member (Index:[dec], IP: [chars], group: [chars])Failed to allocate memory for [chars]Failed to deallocate memory for [chars]Failed to register callback forinterface changesReceived an invalidPMK-update from [chars].[chars].ReceivedPMK-delete from [chars] with no Station address TLV. Received an invalid Nonce-update from [chars]. [chars]. Failed to [chars] a socket. [chars] Failed to [chars] a socket. Reason: [chars].**

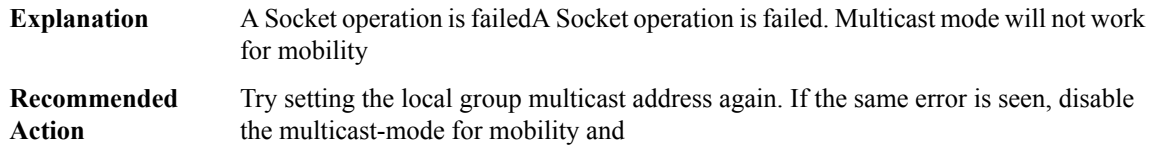

П

# **%MM\_NODE\_LOG-3-SOCK\_INVALID\_MULTICAST\_ADDRESS : Setting [chars] multicast group [chars] on the mobility sockets. Mobility group local multicast address has invalid setting:[int].[int].[int].[int].Resetting it to 0.0.0.0 and disabling mobility multicast**

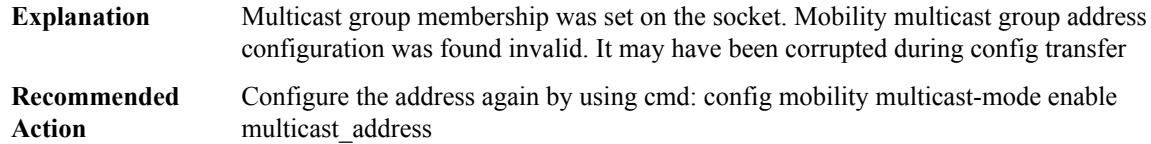

#### **%MM\_NODE\_LOG-3-PEER\_PING\_FAILED : Mobility ping to [chars] rejected. [chars]**

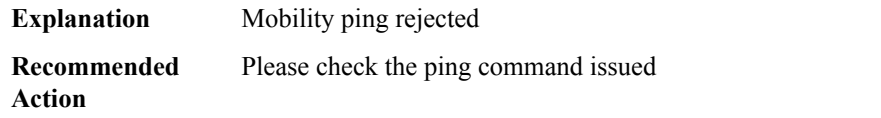

#### **%MM\_NODE\_LOG-3-PEER\_PING\_VERSION\_UNKNOWN : Mobility ping to [chars] rejected. [chars]**

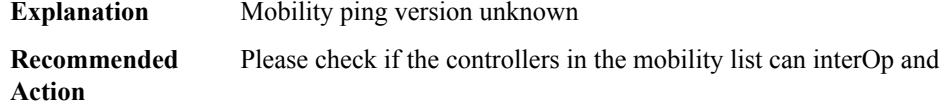

#### **%MM\_NODE\_LOG-3-PING\_SEND\_FAILED : Failed to send a [chars] ping to [chars] . Reason: [chars].**

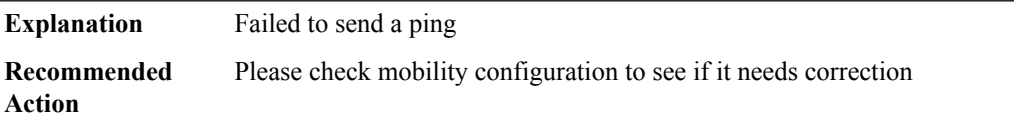

**%MM\_NODE\_LOG-4-MEMBER\_DOWN : Drop [chars] ping from [chars]. [chars]Updating Mobility member IP in heartbeat list (MAC: [hex]:[hex]:[hex]:[hex]:[hex]:[hex],, oldIP: [chars], newIP: [chars])Error updating Mobility member IP in heartbeat list (MAC: [hex]:[hex]:[hex]:[hex]:[hex]:[hex],, oldIP: [chars], newIP: [chars])Error adding Mobility member to heartbeat list (MAC: [hex]:[hex]:[hex]:[hex]:[hex]:[hex], IP: [chars])Error adding Mobility member to heartbeat list (IP: [chars])Error deleting Mobility member from heartbeat list (MAC: [hex]:[hex]:[hex]:[hex]:[hex]:[hex], IP: [chars])Error deleting Mobility member from heartbeat list (IP: [chars])[chars] path to mobility member [chars] is DOWN**

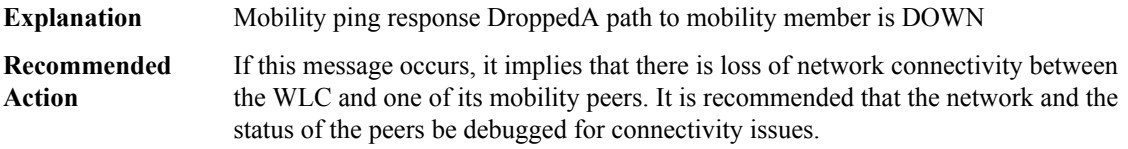

**%MM\_NODE\_LOG-1-ANCHORS\_DOWN:[chars] path to mobility member[chars]is UPDeleted ping receiver entry ([chars])from heartbeatlistfor WLAN ([dec])Unable to send multicast mobility message.[chars]Error in [chars] while setting local mobility group multicastIPaddress [int].[int].[int].[int].Please disable mobility multicast-mode ifthis error continues[chars] message received is missing payload [chars][chars] handshake** failed for [int].[int].[int].[int] HB is down, need to re-initiate DTLS handshakeFailed to set path MTU to fast **path for peer IP: [chars]Capwap path MTU discovery error: [chars]All Export-Anchors are down**

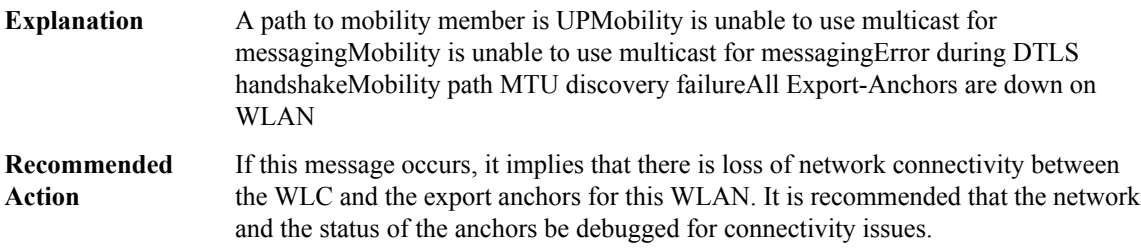

#### **MOBILITYD\_LOG**

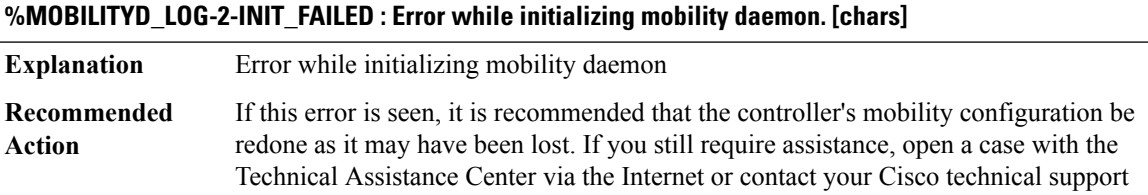

# **MONITOR through MPLS\_TE\_NSR**

- [MONITOR](#page-158-0)
- [MPLSIFMIB](#page-158-1)
- [MPLSMFISTATIC](#page-158-2)
- [MPLS\\_FORWARDING](#page-159-0)
- [MPLS\\_IPRM](#page-160-0)
- [MPLS\\_LABEL](#page-164-0)
- [MPLS\\_PACKET](#page-164-1)
- [MPLS\\_PSC](#page-165-0)
- [MPLS\\_TE\\_HA](#page-165-1)
- MPLS TE\_NSR

#### <span id="page-158-0"></span>**MONITOR**

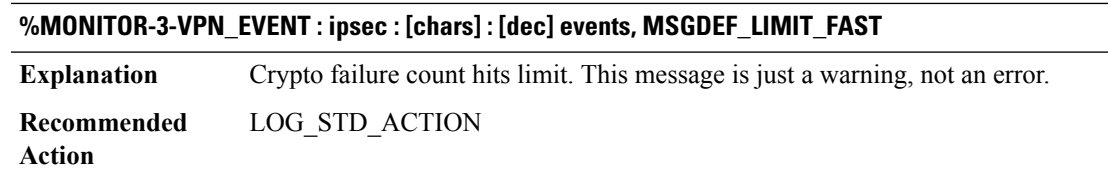

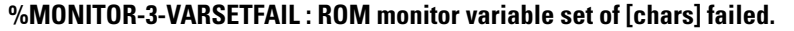

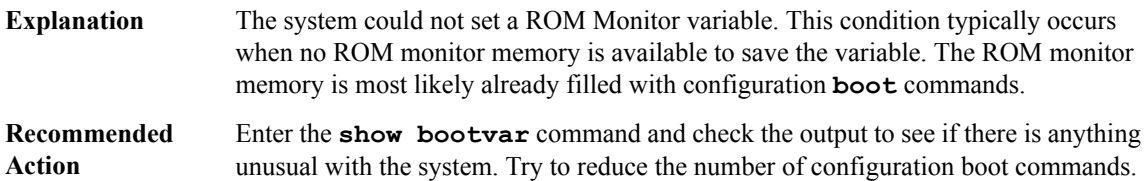

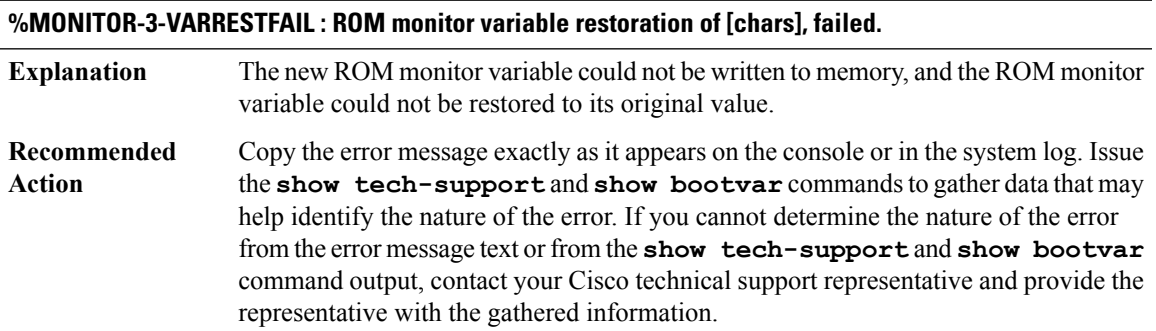

# <span id="page-158-1"></span>**MPLSIFMIB**

<span id="page-158-2"></span>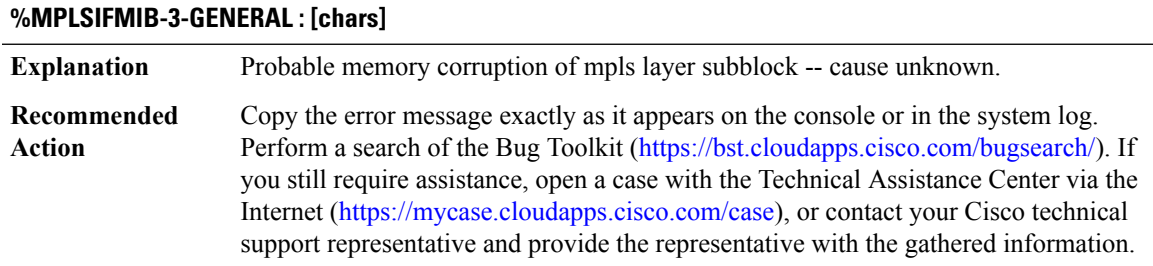

# **MPLSMFISTATIC**

#### **%MPLSMFISTATIC-3-FCALLFAILED : [chars]**

**Explanation** MPLS MFI Static Application function call return error

# **%MPLSMFISTATIC-3-FCALLFAILED : [chars]**

Refer to the Bug Navigator at www.cisco.com to see if this condition has been previously reported and resolved in a later release. If not, gather the output of **show version** and **show running-config** and contact your Cisco technical support representative. **Recommended Action**

#### **%MPLSMFISTATIC-3-INVALIDPRAMS : [chars] [dec]**

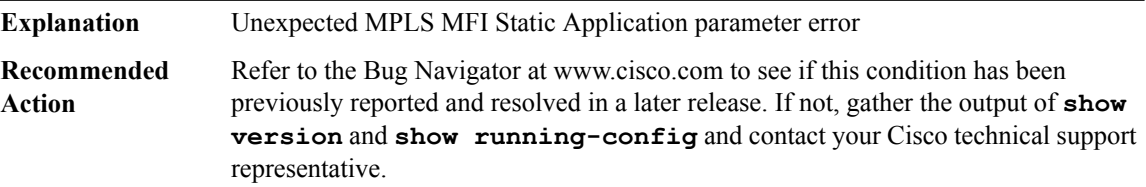

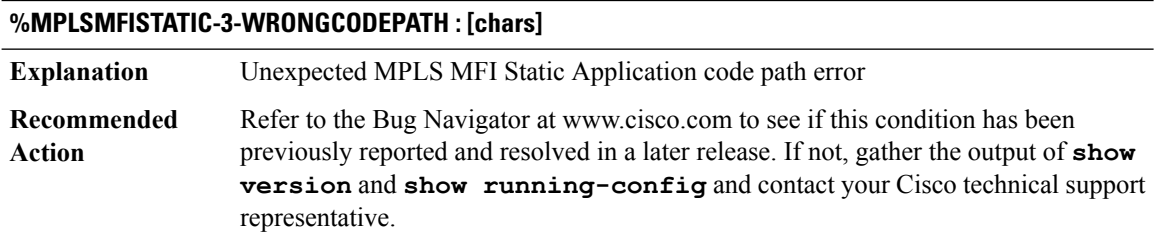

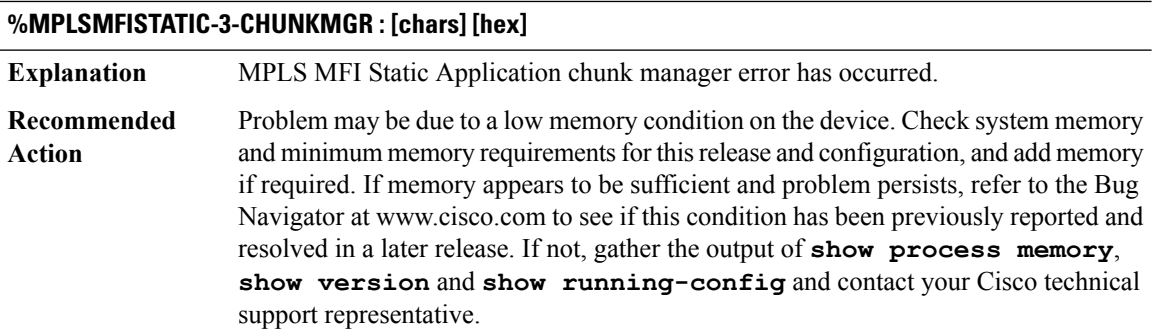

#### <span id="page-159-0"></span>**MPLS\_FORWARDING**

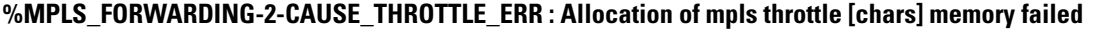

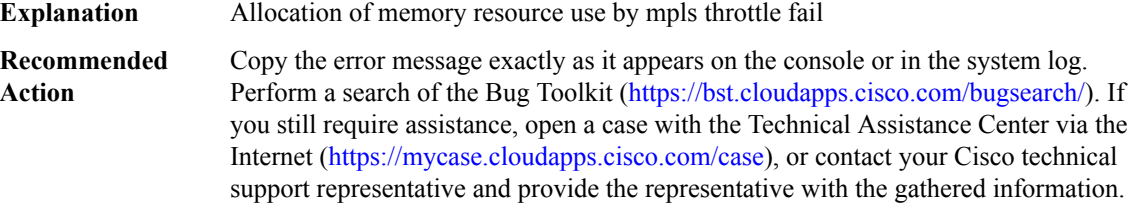

#### <span id="page-160-0"></span>**MPLS\_IPRM**

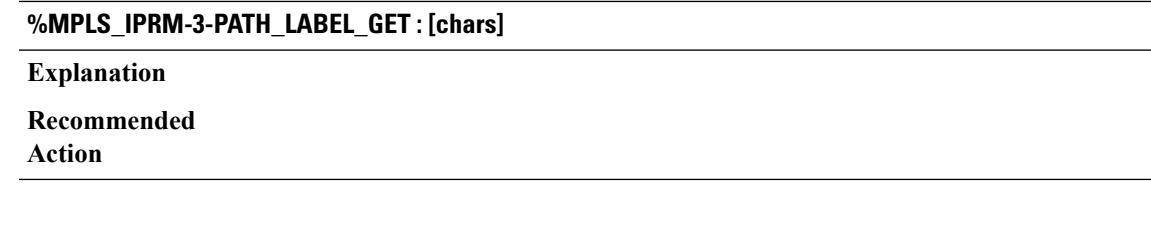

# **%MPLS\_IPRM-3-PATH\_LABEL\_GET : [chars]**

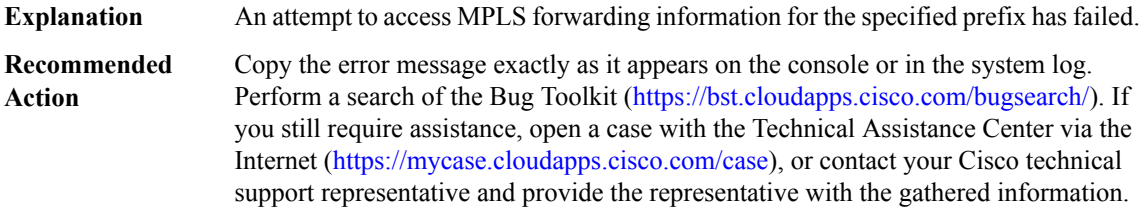

# **%MPLS\_IPRM-3-PATH\_LABEL\_UPD : [chars]**

**Explanation**

**Recommended**

**Action**

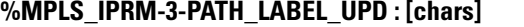

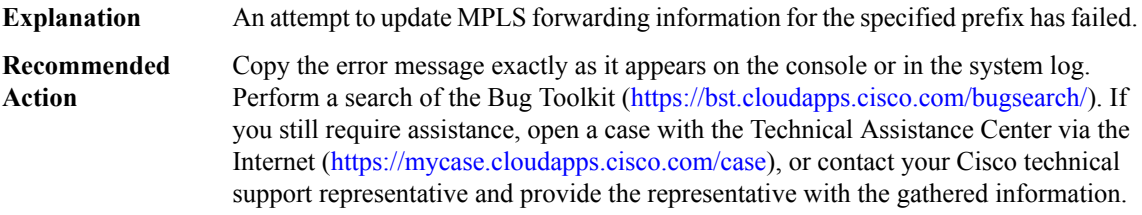

# **%MPLS\_IPRM-3-PATH\_LABEL\_DEL : [chars]**

**Explanation**

**Recommended Action**

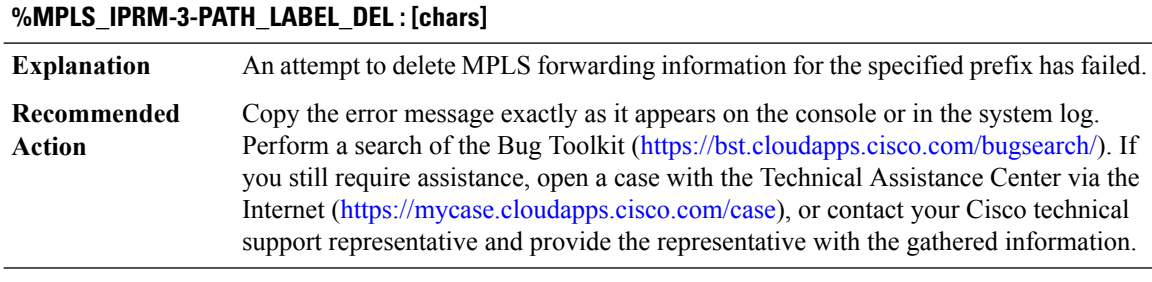

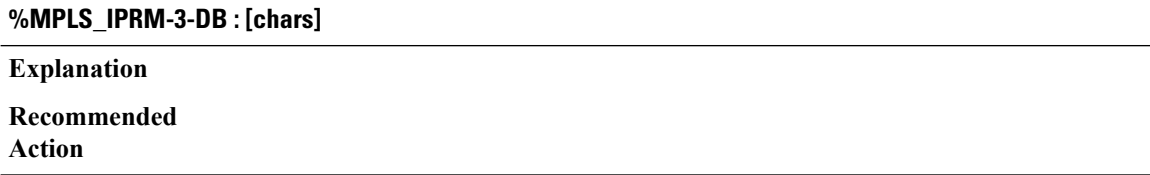

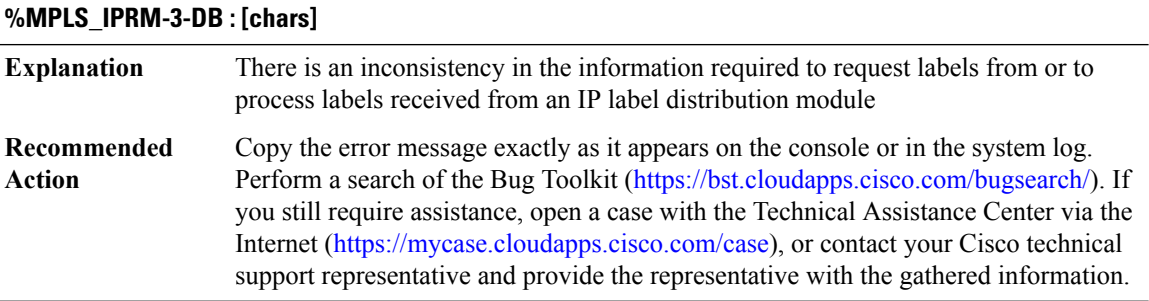

# **%MPLS\_IPRM-3-DB\_TABLE : [chars]**

# **Explanation**

**Recommended Action**

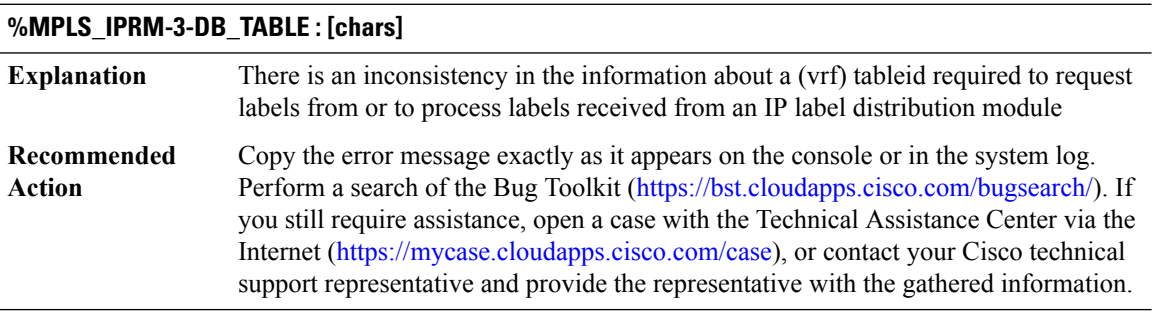

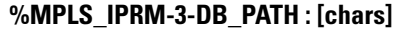

**Explanation**

**Recommended Action**

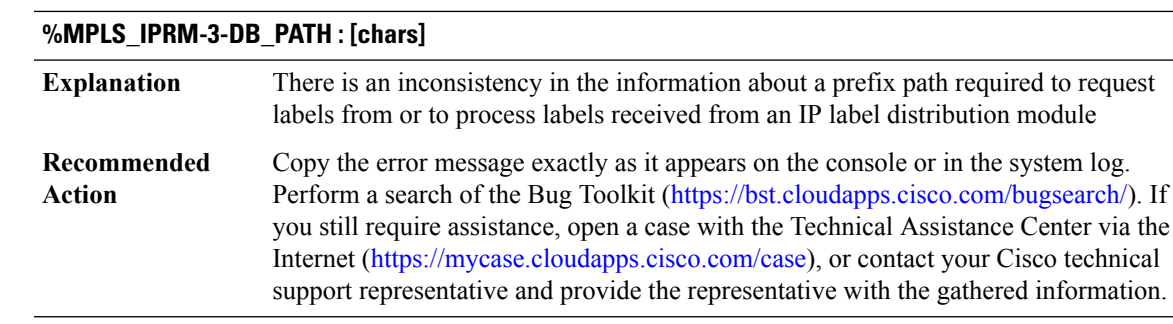

# **%MPLS\_IPRM-3-DB\_TRANS : [chars]**

**Explanation**

**Recommended Action**

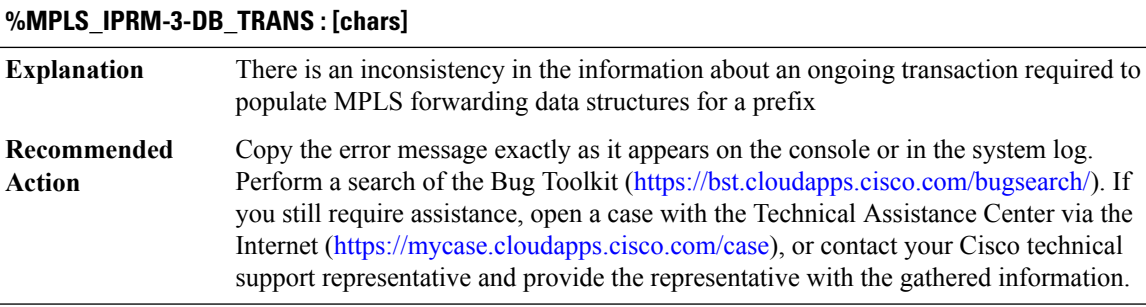

#### **%MPLS\_IPRM-3-DB\_PNDG\_DISC : [chars]**

**Explanation Recommended**

**Action**

#### **%MPLS\_IPRM-3-DB\_PNDG\_DISC : [chars]**

There is an inconsistency in the information about a temporarily deferred action required to populate MPLS forwarding data structures for a prefix **Explanation**

# **%MPLS\_IPRM-3-DB\_PNDG\_DISC : [chars]**

Copy the error message exactly as it appears on the console or in the system log. Perform a search of the Bug Toolkit [\(https://bst.cloudapps.cisco.com/bugsearch/\)](https://bst.cloudapps.cisco.com/bugsearch/). If you still require assistance, open a case with the Technical Assistance Center via the Internet (<https://mycase.cloudapps.cisco.com/case>), or contact your Cisco technical support representative and provide the representative with the gathered information. **Recommended Action**

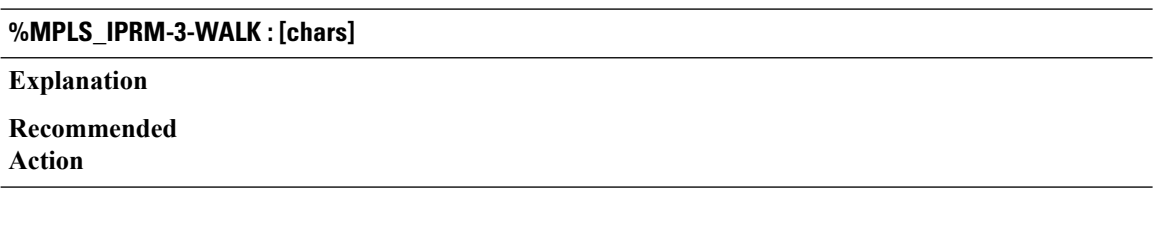

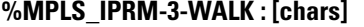

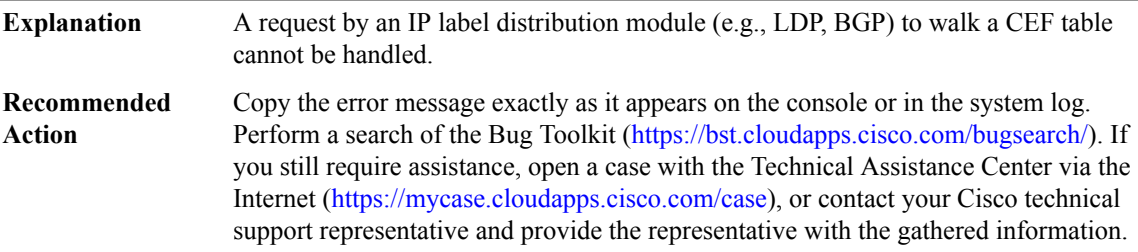

#### **%MPLS\_IPRM-3-INTERNAL : [chars]**

#### **Explanation**

**Recommended Action**

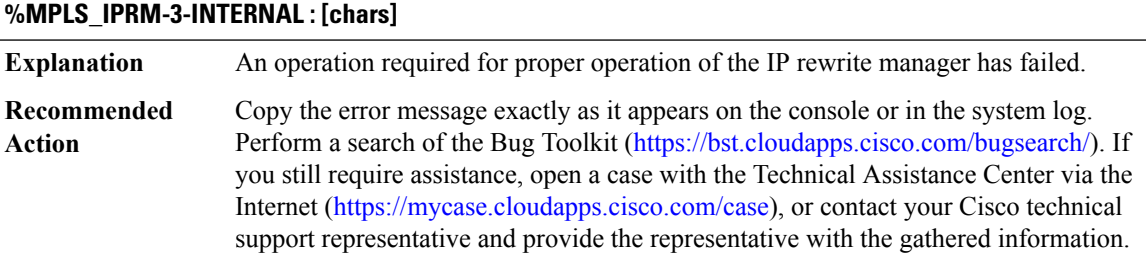

# <span id="page-164-0"></span>**MPLS\_LABEL**

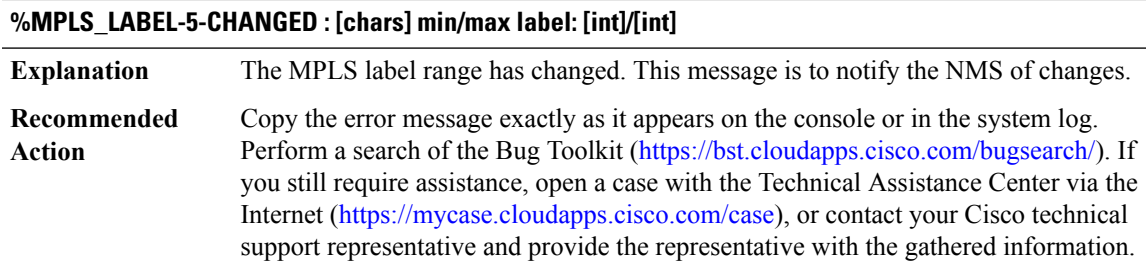

#### <span id="page-164-1"></span>**MPLS\_PACKET**

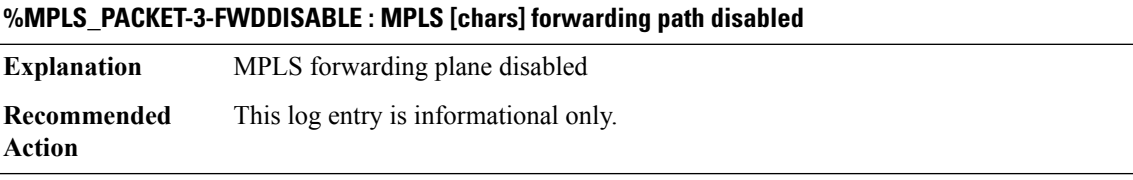

# **%MPLS\_PACKET-3-FWDREENABLE : MPLS [chars] forwarding path reenabled**

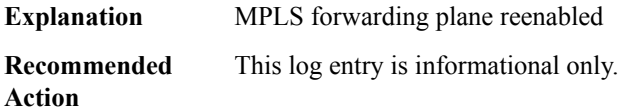

# **%MPLS\_PACKET-4-NOLFDSB : MPLSpacket received on non MPLSenabled interface [chars] L3 type [hex] label {[dec] [dec] [dec] [dec]}**

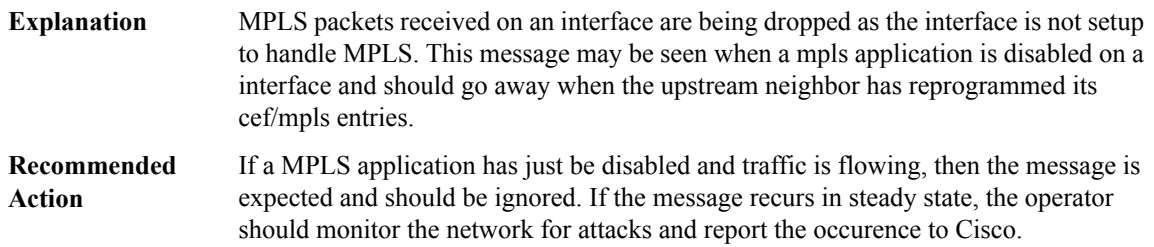

#### **%MPLS\_PACKET-3-LABELCACHE : [chars] [dec]/[dec]**

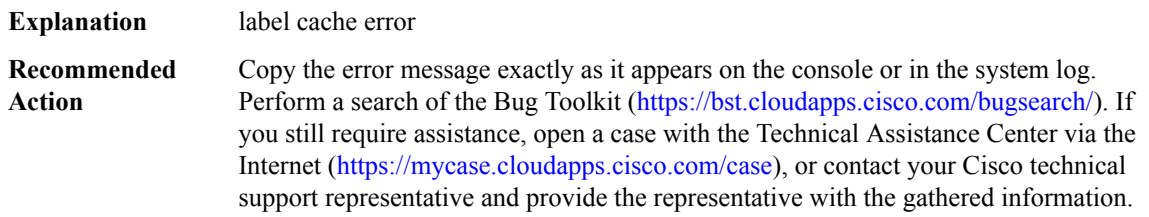

# **%MPLS\_PACKET-3-WRONGIDB : MPLS packet input sub interface (hwidb [chars]) does not match with main interface (hwidb [chars])**

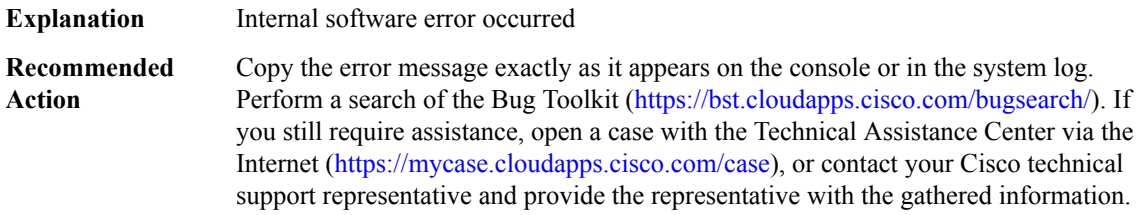

# <span id="page-165-0"></span>**MPLS\_PSC**

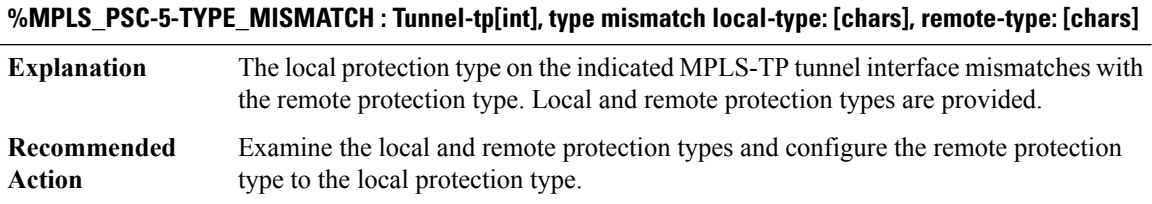

#### **%MPLS\_PSC-5-REVERT\_MISMATCH : Tunnel-tp[int], revertive behaviour mismatch: local is [chars] but remote is [chars]**

<span id="page-165-1"></span>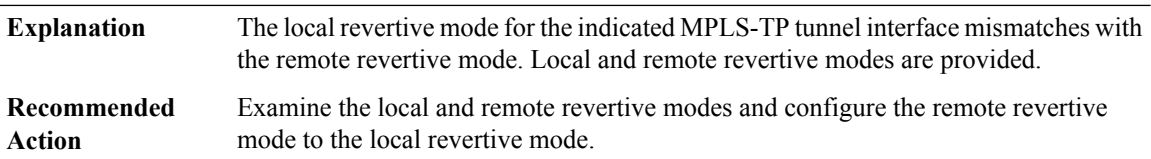

# **MPLS\_TE\_HA**

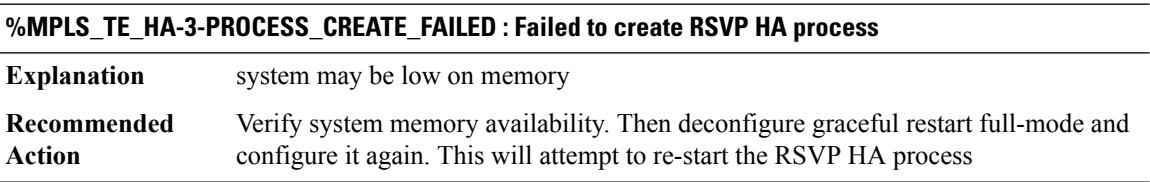

# **%MPLS\_TE\_HA-3-PROCESS\_KILL : Killing RSVP HA process**

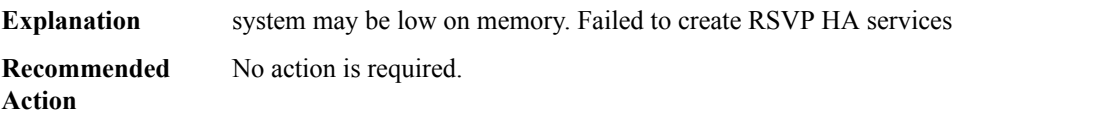

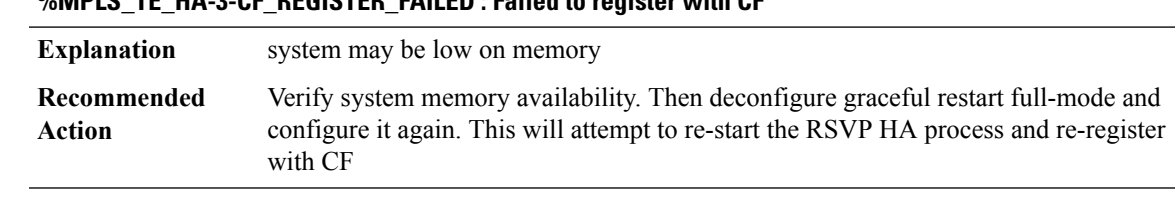

# **%MPLS\_TE\_HA-3-CF\_REGISTER\_FAILED : Failed to register with CF**

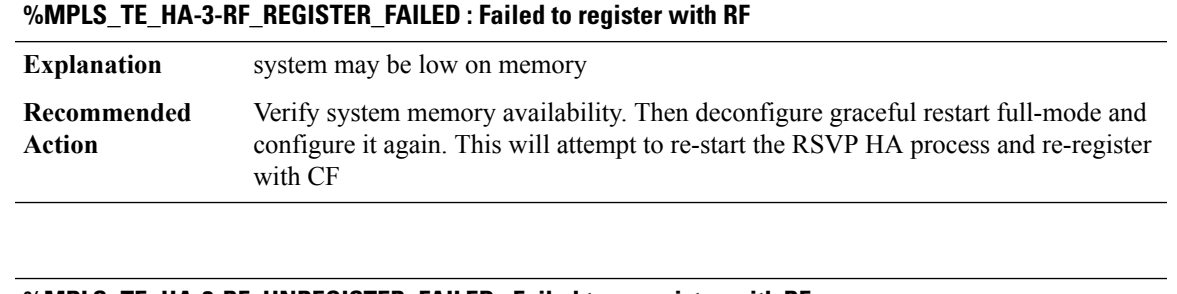

#### **%MPLS\_TE\_HA-3-RF\_UNREGISTER\_FAILED : Failed to unregister with RF**

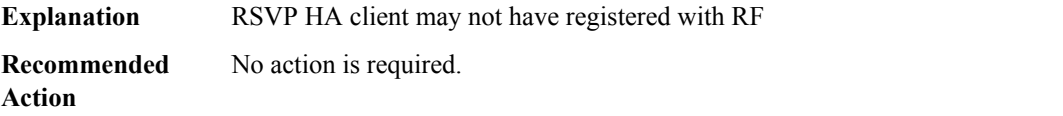

#### **%MPLS\_TE\_HA-3-CLI\_ADD\_FAILED : Failed to add RSVP HA to CLI**

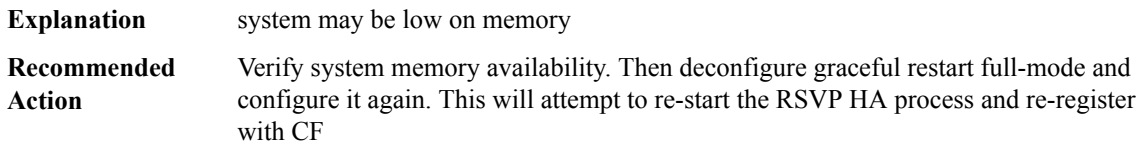

#### **%MPLS\_TE\_HA-3-DB\_INIT\_FAILED : Database init failed**

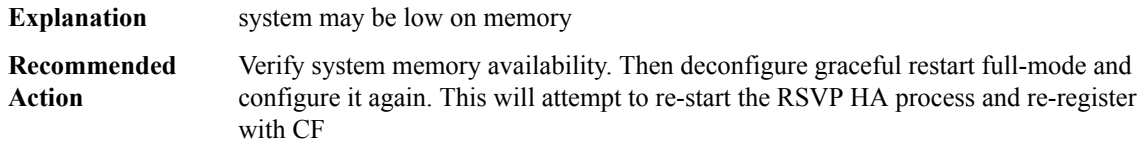

#### **%MPLS\_TE\_HA-3-MSG\_MGR\_INIT\_FAILED : Message Manager init failed**

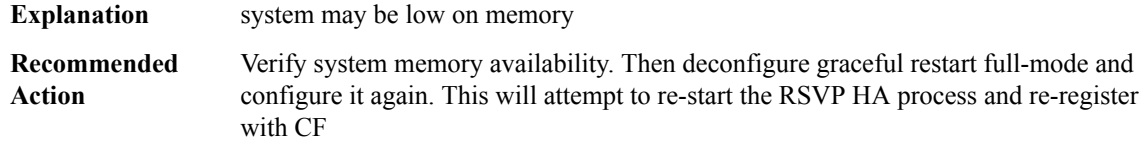

#### **%MPLS\_TE\_HA-3-ISSU\_INIT\_FAILED : In Service Software Upgrade (ISSU) Init failed**

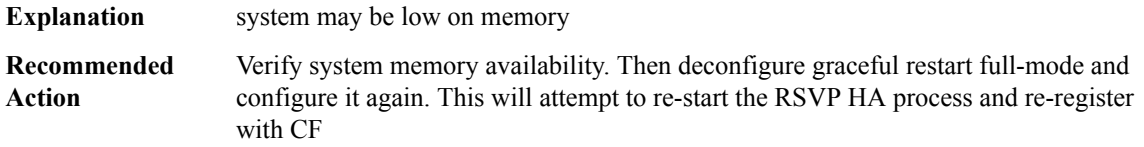

# **%MPLS\_TE\_HA-3-MAIN\_INIT\_FAILED : Main init failed**

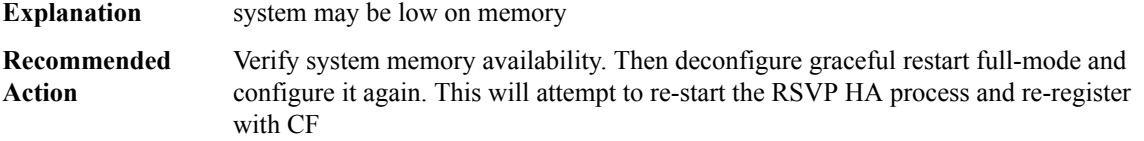

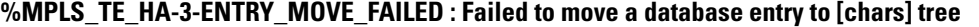

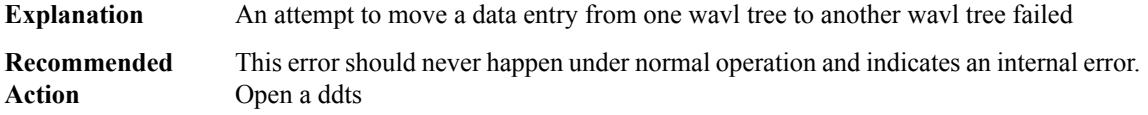

# **%MPLS\_TE\_HA-3-ITEM\_SIZE\_TOO\_BIG : Item size ([int]) bigger than default CF buffer ([int]) supported by the platform**

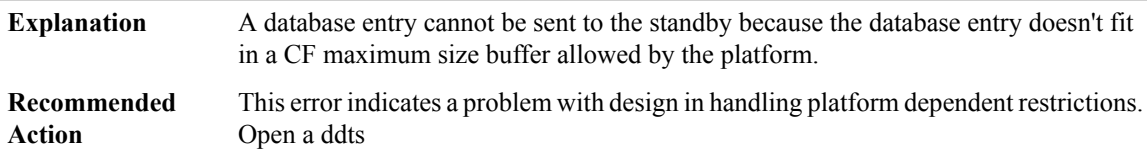

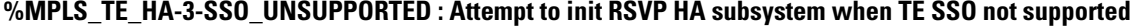

<span id="page-167-0"></span>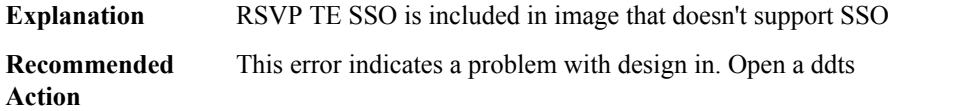

#### **MPLS\_TE\_NSR**

#### **%MPLS\_TE\_NSR-3-RESEQUENCE\_ERROR : Error occurred during TE NSR resequence**

**Explanation** An unrecoverable error occurred during TE NSR resequence of state

#### **%MPLS\_TE\_NSR-3-RESEQUENCE\_ERROR : Error occurred during TE NSR resequence**

**Recommended** Disable and then reenable TE NSR functionality and open a DDTS **Action**

# **MPLS\_TP through MTRIE**

- [MPLS\\_TP](#page-168-0)
- [MPLS\\_TP\\_BWPOOL](#page-169-0)
- [MPLS\\_TP\\_LINK](#page-169-1)
- [MPLS\\_TP\\_LSP](#page-170-0)
- [MPLS\\_TP\\_LSP\\_FSM](#page-170-1)
- [MPLS\\_TP\\_MEM](#page-171-0)
- [MPLS\\_TP\\_PROC](#page-171-1)
- [MPLS\\_TP\\_TIMER](#page-172-0)
- <span id="page-168-0"></span>• [MSG\\_FIFO](#page-172-1)
- [MTRIE](#page-172-2)

#### **MPLS\_TP**

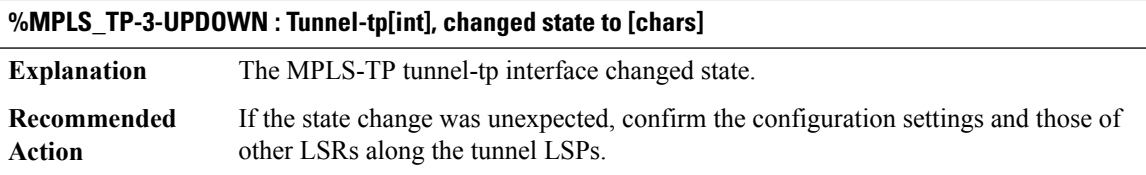

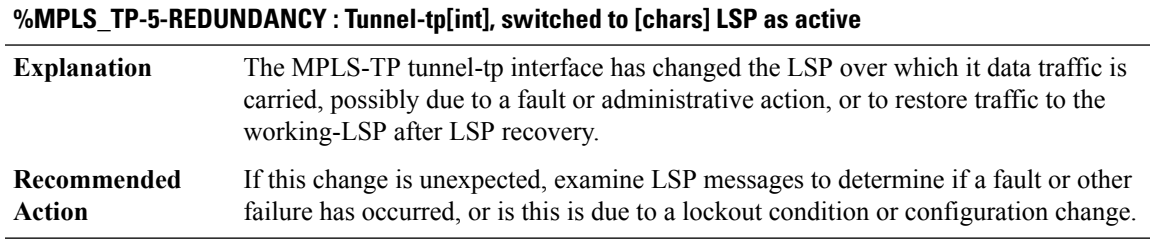

#### **%MPLS\_TP-5-CONFIG\_CHANGED : Tunnel-tp[int] is [chars]**

The configuration of the tunnel-tp interface has changed. This message is to notify the NMS of changes. **Explanation**

# **%MPLS\_TP-5-CONFIG\_CHANGED : Tunnel-tp[int] is [chars]**

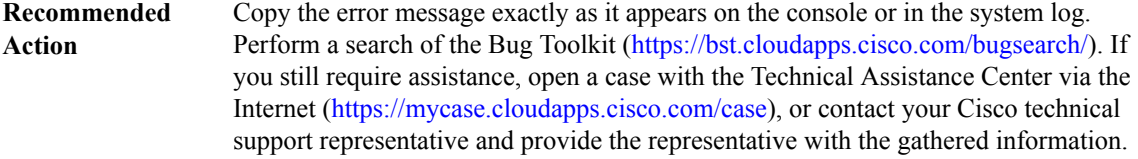

# **%MPLS\_TP-5-PSCPREEMPTION : Tunnel-tp[int],PSCEvent:[chars] preemptedPSCState:[chars], new PSC State: [chars]**

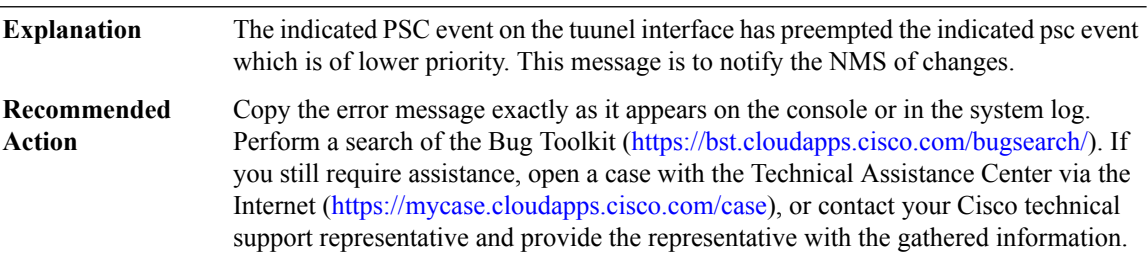

# <span id="page-169-0"></span>**MPLS\_TP\_BWPOOL**

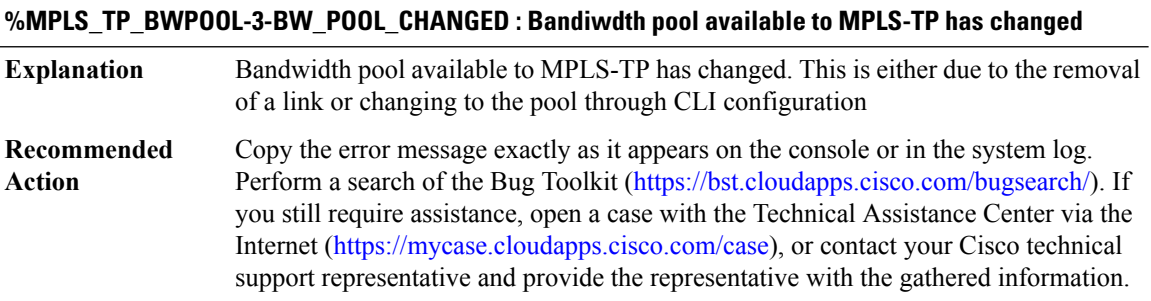

# <span id="page-169-1"></span>**MPLS\_TP\_LINK**

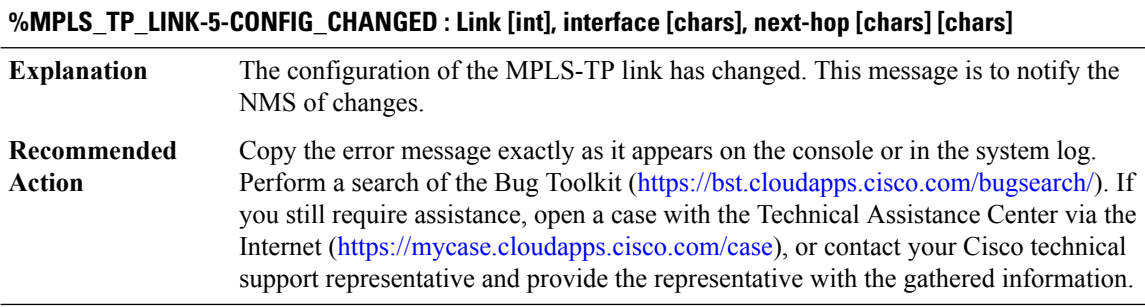

# <span id="page-170-0"></span>**MPLS\_TP\_LSP**

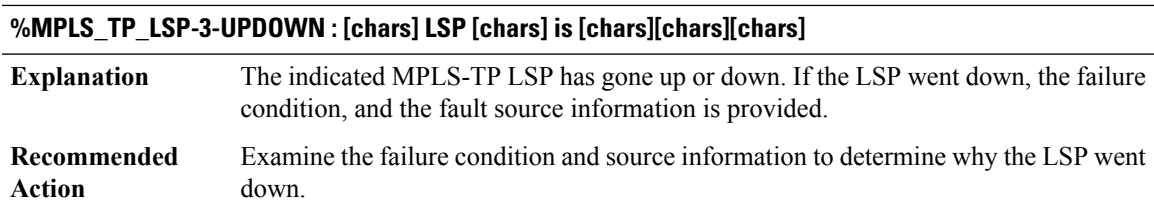

# **%MPLS\_TP\_LSP-5-LOCKOUT : [chars] LSP [chars] [chars] lockout state**

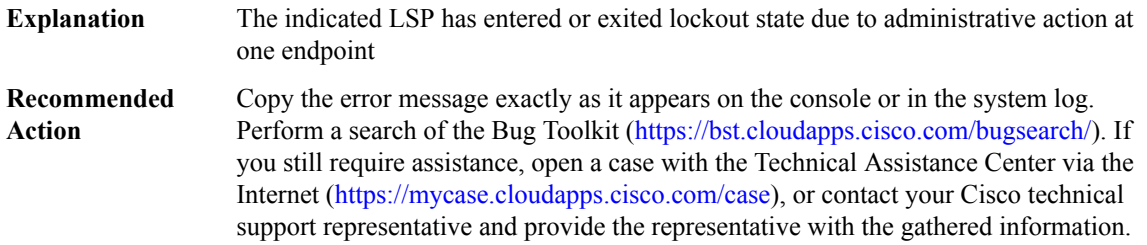

# **%MPLS\_TP\_LSP-5-CONFIG\_CHANGED : LSP [chars] is [chars]**

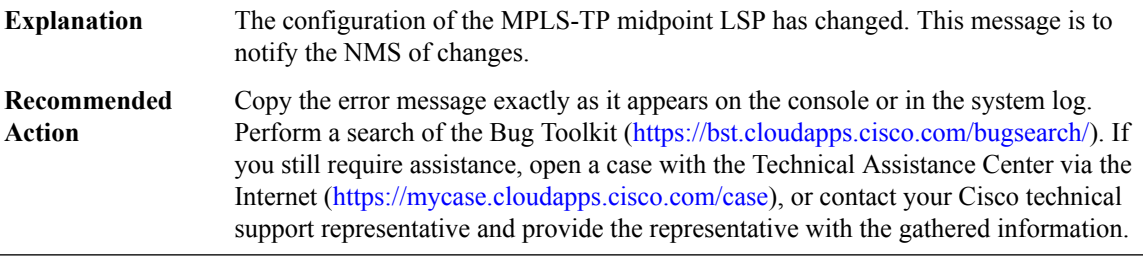

# <span id="page-170-1"></span>**MPLS\_TP\_LSP\_FSM**

 $\overline{\phantom{a}}$ 

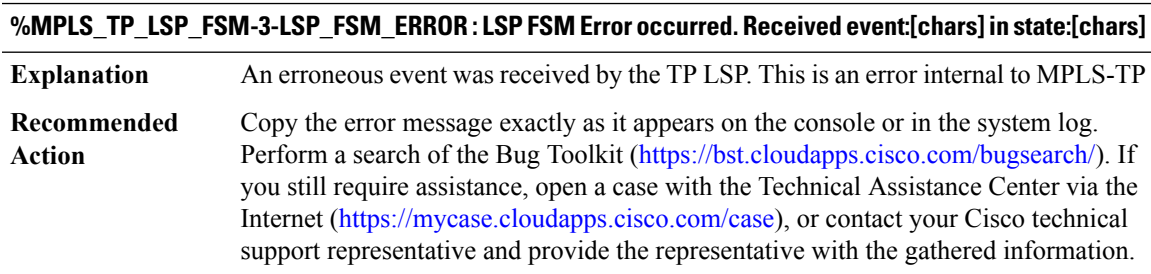

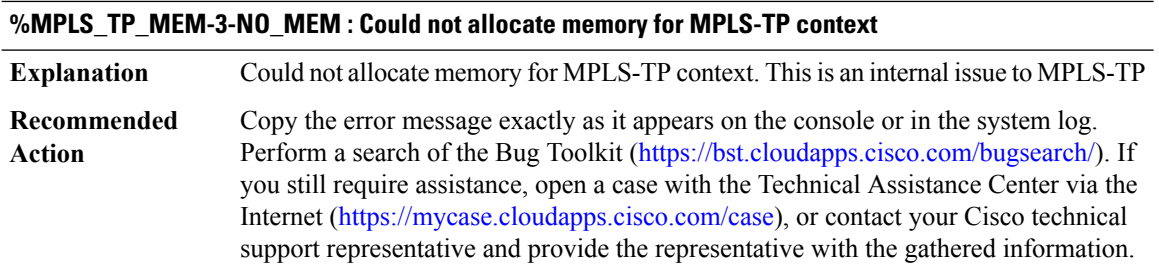

# <span id="page-171-0"></span>**MPLS\_TP\_MEM**

#### <span id="page-171-1"></span>**MPLS\_TP\_PROC**

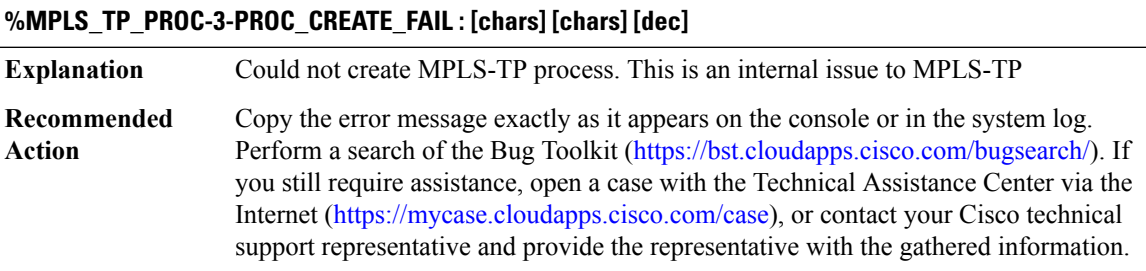

# **%MPLS\_TP\_PROC-3-UNKNOWN\_MESSAGE : Received unknwon message:[dec]**

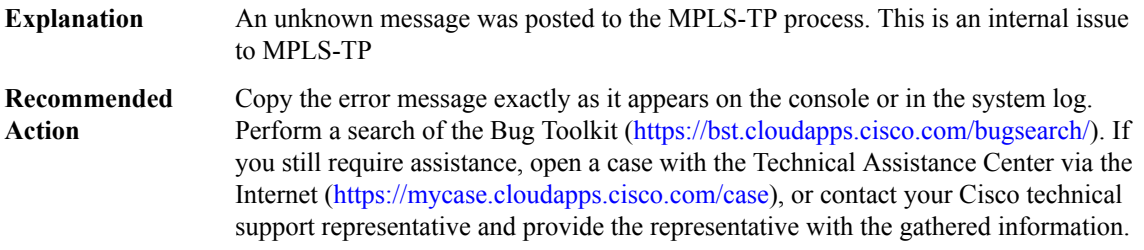

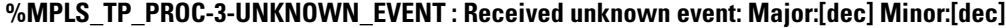

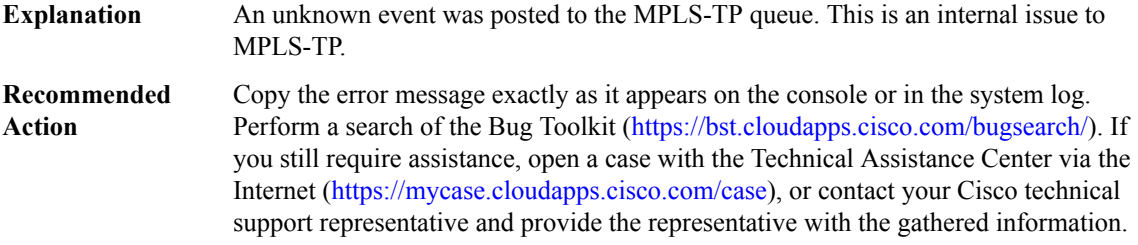

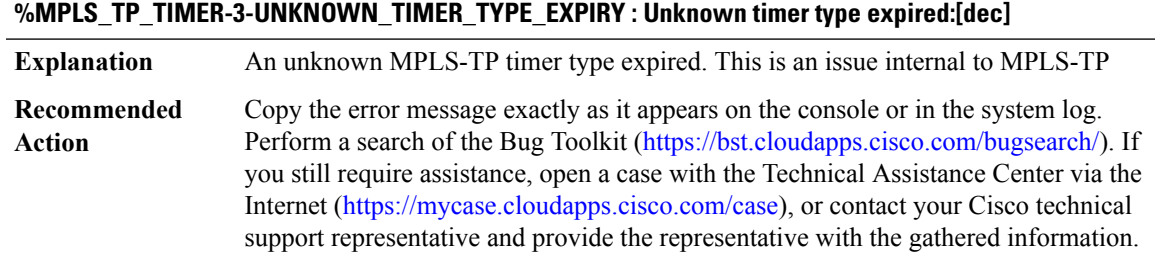

# <span id="page-172-0"></span>**MPLS\_TP\_TIMER**

# <span id="page-172-1"></span>**MSG\_FIFO**

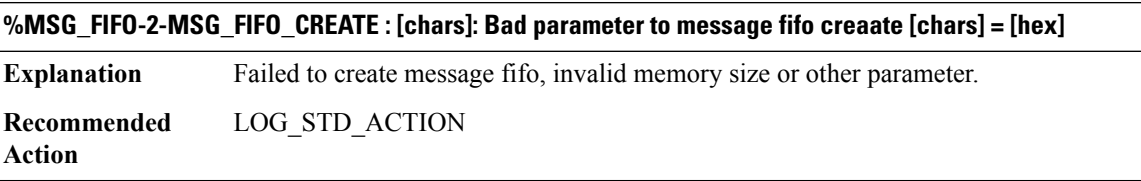

# <span id="page-172-2"></span>**MTRIE**

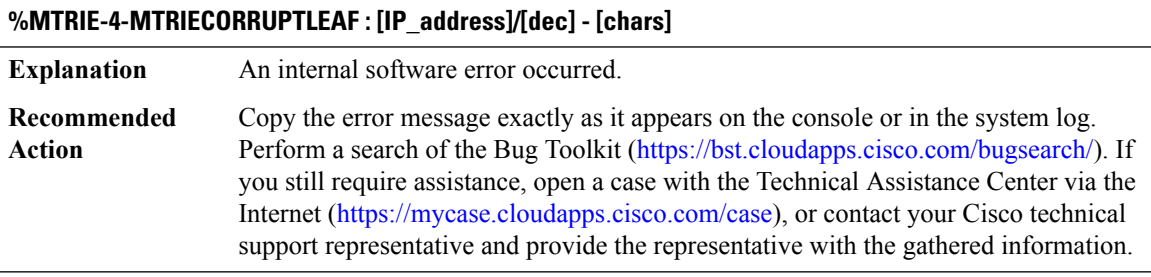

# **%MTRIE-4-MTRIELEAFOPFAIL : [IP\_address]/[dec] - [chars]**

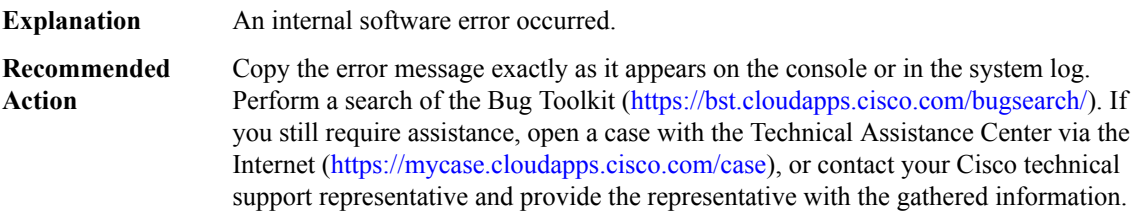

# **%MTRIE-4-PLACEALLOC : Failed to allocate place holder**

**Explanation** An internal software error occurred.

# **%MTRIE-4-PLACEALLOC : Failed to allocate place holder**

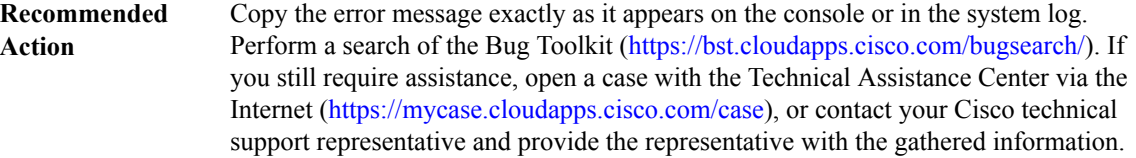

# **%MTRIE-4-MTRIEMISALIGNEDNODEPTR : [hex] - [chars]**

**Explanation** An internal software error occurred.

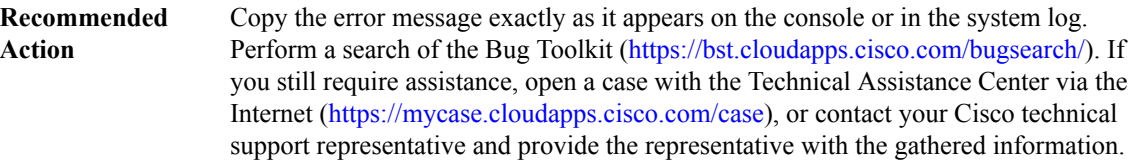